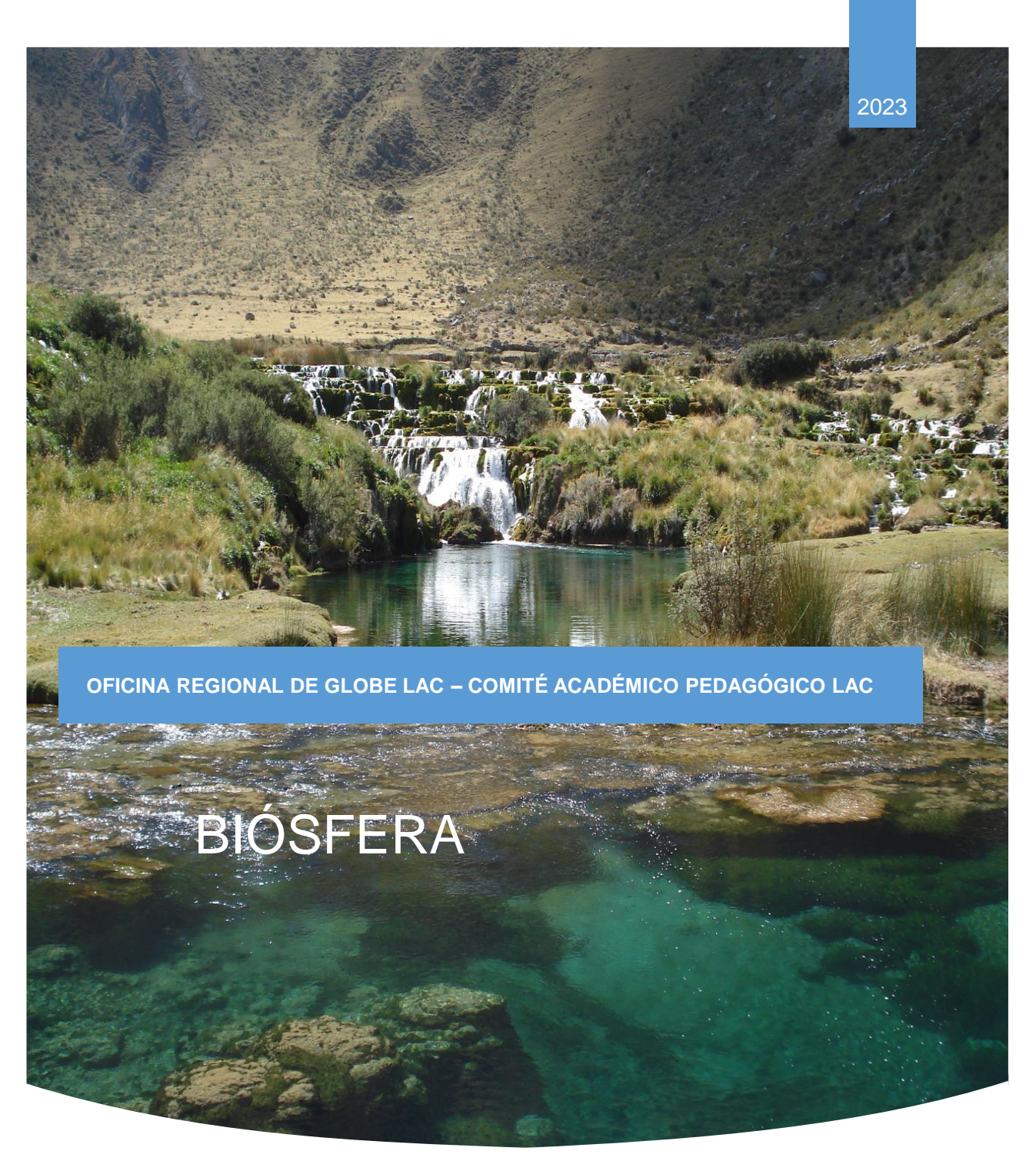

*Imagen: Claudia Caro Vera*

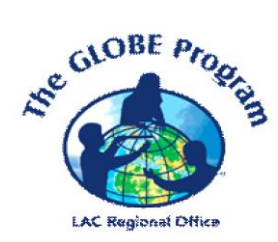

### ACTIVIDADES DE APRENDIZAJE **THE GLOBE PROGRAM**

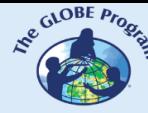

 $\mathcal{L}^{\text{g.}^{(C)CBF, P_{P_{Q_{c}}}}}_{\text{g.}}$  COMITÉ ACADÉMICO PEDAGÓGICO GLOBE LAC

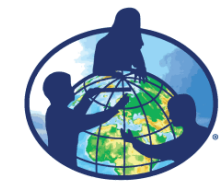

**El programa GLOBE es un programa internacional de aprendizaje práctico de las ciencias que reúne a estudiantes, educadores y científicos de distintas partes del mundo en el estudio de las ciencias del sistema Tierra. Los principales objetivos de este programa son mejorar la educación científica, concientizar sobre el medioambiente y crear un mayor entendimiento sobre la Tierra en tanto que sistema. Para obtener más información visite www.globe.gov**

#### **Autores:**

Comité Académico Pedagógico GLOBE LAC: Ana Prieto Andrea Ventoso Carlos Acuña Claudia Caro Raúl Pérez Orellana

#### **Para mayor información dirigirse a:**

Actividades de imágenes satelitales: Ana Prieto. Contacto: anabeatrizprieto@gmail.com Atmósfera: Andrea Ventoso. Contacto: bvb46037@gmail.com Biósfera: Claudia Caro. Contacto: claudiacarovera@gmail.com Hidrósfera: Carlos Acuña. Contacto: carlosdac1982@gmail.com Pedósfera: Raúl Pérez – Orellana. Contacto: raul.perezorellana@gmail.com

**Diagramación y diseño:** Manuela Vallejos **Coordinadora Regional:** Mariana Savino Contacto: globelac.communications@educ.austral.edu.ar

**Editor:** Oficina Regional LAC Buenos Aires Argentina 2023 ISBN

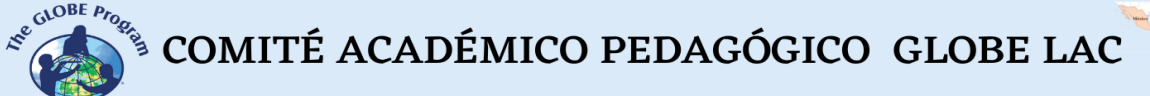

John

### Contenido

#### **Actividades de Aprendizaje**

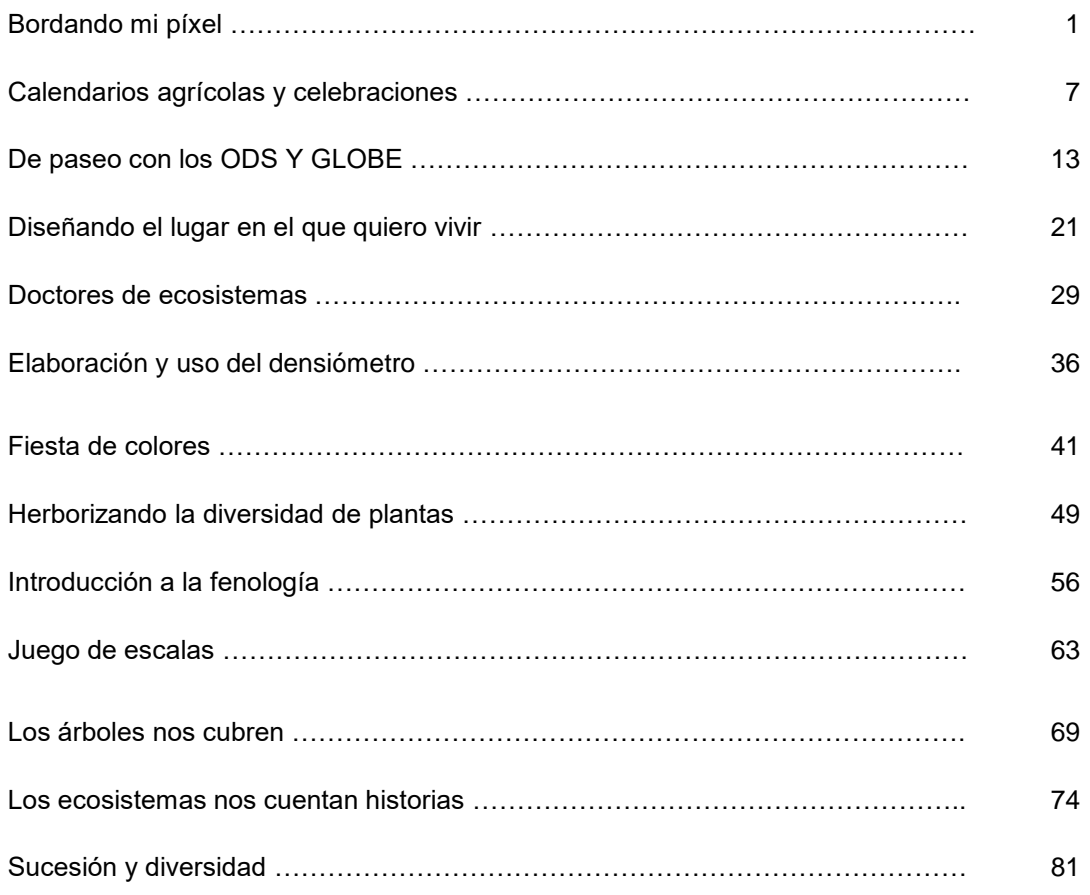

#### **Actividades de alfabetización de datos**

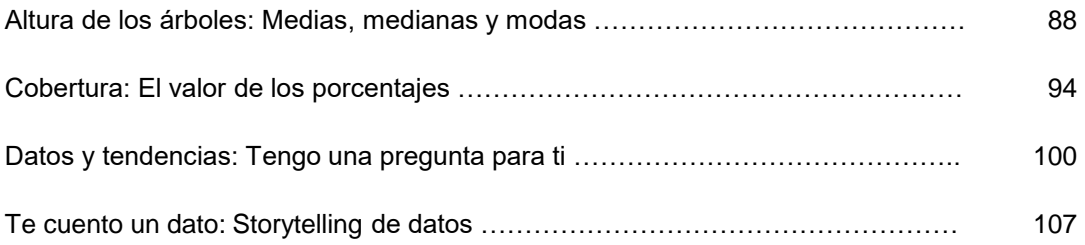

#### **Actividades con imágenes satelitales**

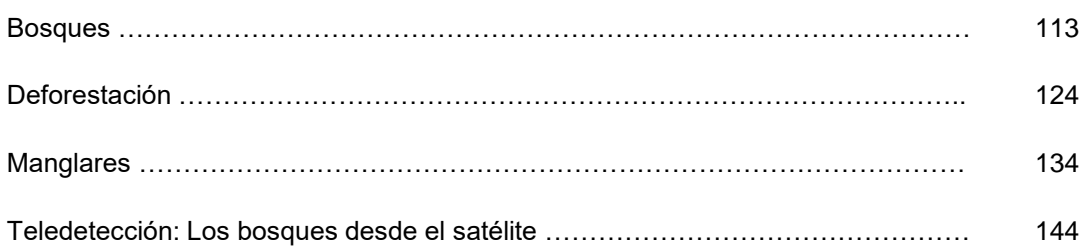

#### **PRESENTACIÓN**

El Comité Académico y Pedagógico de la Región de América Latina y El Caribe ha preparado una serie de actividades de aprendizaje para facilitar la comprensión de las cuatro áreas de investigación del Programa GLOBE. Se espera que, a través de estas actividades, los profesores encuentren elementos conceptuales y procedimentales útiles para desarrollar el pensamiento científico en sus estudiantes. En este sentido, además de actividades de aprendizaje de clase, algunas actividades han sido pensadas para explorar la ciencia de los datos facilitando su interpretación para la generación de información útil. Asimismo, conscientes del avance del uso de la tecnología para la investigación, se han incluido también algunas actividades de aprendizaje relacionadas al uso de las herramientas de la detección remota para la descripción y análisis de diferentes variables ambientales.

Una de las áreas de investigación del Programa GLOBE es la biósfera, definida como la delgada capa de la superficie terrestre donde se desarrolla la vida. Esta área comprende el reconocimiento y descripción de la cobertura terrestre haciendo uso de la biometría y reconociendo las variaciones estacionales. En este sentido, las actividades de investigación que se presentan en este libro cubren aspectos básicos relacionados a la identificación de las clases de cobertura terrestre, la puesta en práctica de algunas mediciones de biometría de los árboles. Así como técnicas para la conservación de la vegetación y el reconocimiento de diversidad. Se incluyen también algunas técnicas de storytelling, planificación del territorio y se sugieren estrategias de evaluación continua. Como tema adicional, también se ha propuesto un juego para conocer más sobre los protocolos GLOBE y su relación con los Objetivos de Desarrollo Sostenible.

Esperamos que los profesores encuentren en las siguientes páginas inspiración y motivación para desarrollar las propuestas de investigación del Programa GLOBE relacionadas con el estudio de la biósfera y que puedan incluir las actividades planteadas en sus clases diarias para fortalecer las capacidades científicas de sus estudiantes.

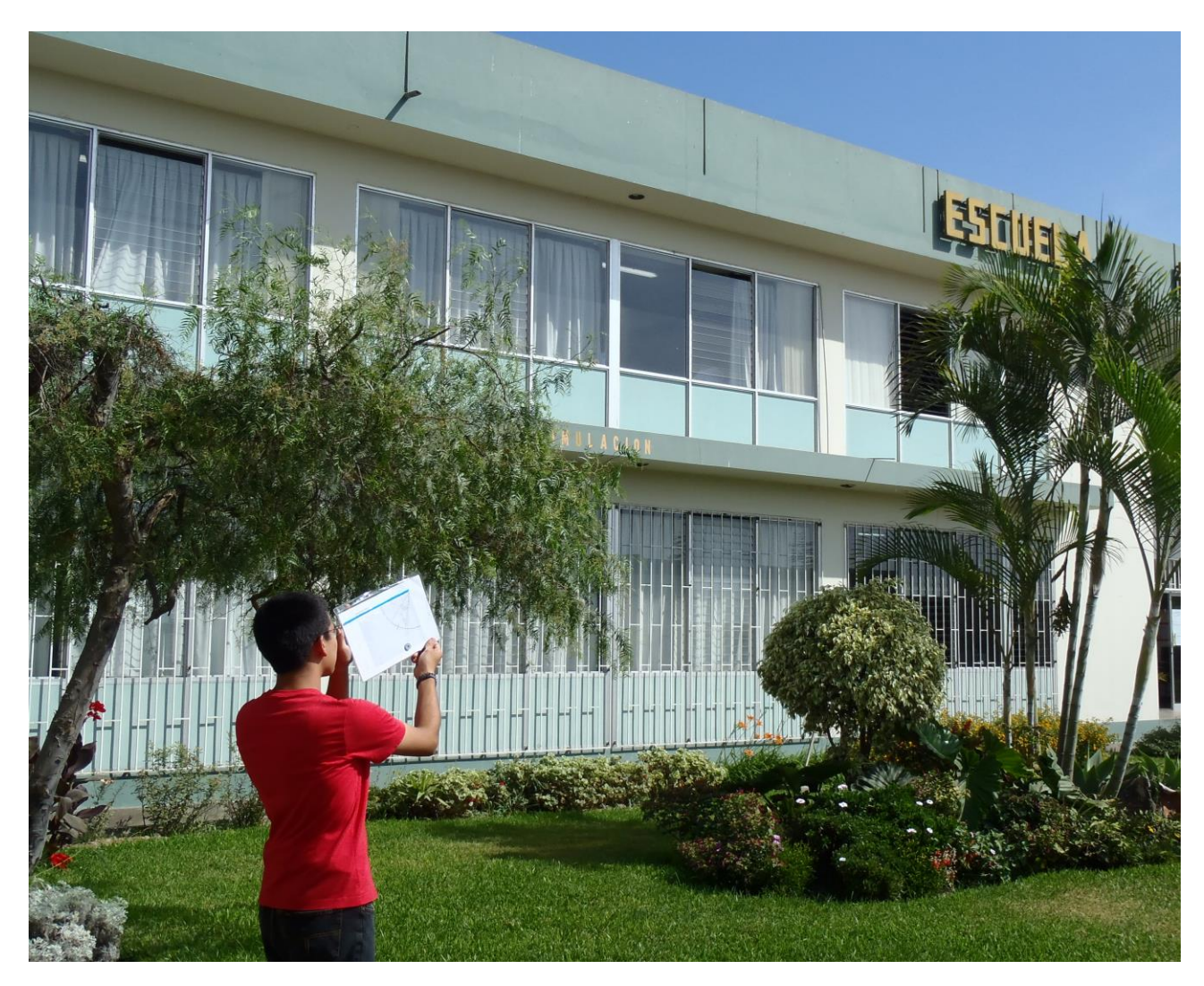

*Imagen: Claudia Caro Vera*

# **ACTIVIDADES DE APRENDIZAJE**

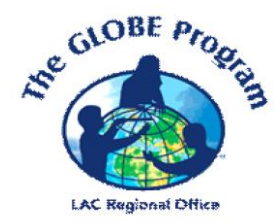

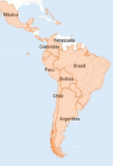

## **Bordando mi píxel**

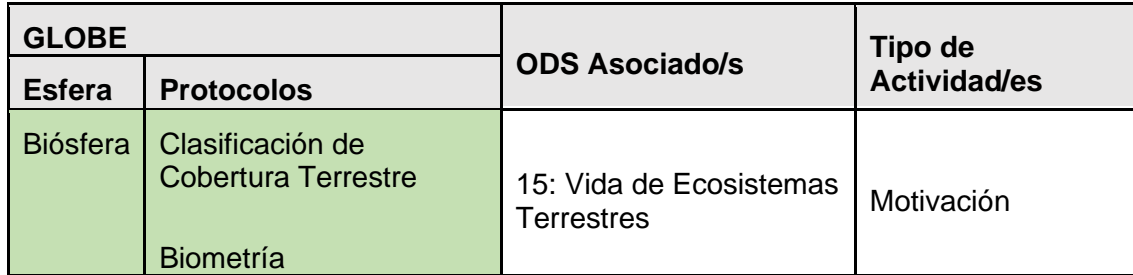

#### *Visión General*

Un píxel es la menor unidad homogénea que forma parte de una imagen. Probablemente, alguna vez hemos escuchado o usado la frase: "La imagen está pixelada" cuando esta imagen no se ve muy clara y aparecen pequeños cuadros borrosos en ella. Esta misma definición se puede aplicar a las imágenes que captan los satélites de la superficie de la Tierra, las cuales están compuestas por un conjunto de píxeles. Para saber exactamente qué representa cada píxel, este deberá ser descrito en detalle por quien estudia la cobertura terrestre. Recurriendo a la técnica del bordado (o pintado) en punto cruz, los estudiantes podrán entender cómo una imagen está compuesta por pequeños cuadros, aplicando lo aprendido en su sitio de estudio.

#### *Tiempo*

*50 minutos*

#### *Requisitos previos*

- Identificar los puntos cardinales
- Saber bordar o pintar

#### *Nivel escolar*

Último año de primaria y secundaria

#### *Objetivo general*

Los estudiantes reconocerán que las imágenes están compuestas por una serie de pequeños cuadros llamados píxeles, los cuales serán representados sobre tela o papel para posteriormente aplicar el concepto aprendido al momento de describir su sitio de estudio.

#### *Objetivos didácticos*

• Explicar el concepto de píxel.

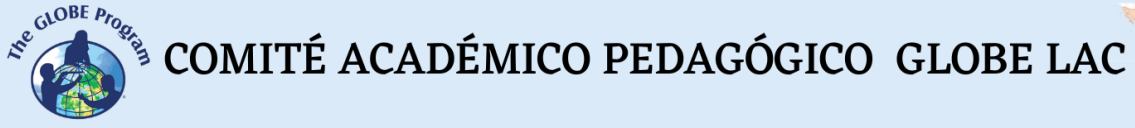

- Asociar el arte con la ciencia para bordar (pintar) una imagen compuesta por pequeños cuadros (píxeles) sobre tela o papel.
- Aplicar el concepto de píxel para identificar elementos de imagen dominantes en un área seleccionada.

#### *Introducción - Contexto*

Las personas suelen tomar fotografías para recordar momentos especiales. Muchas de estas fotografías son tomadas cuando se viaja a algún lugar y se quiere recordar los paisajes visitados. Nuestras cámaras pueden tomar fotografías con mucho detalle, cuando nos encontramos a pocos metros de distancia del objeto fotografiado; pero también pueden captar imágenes muy lejanas que apenas nos permiten reconocer algunos elementos del paisaje. Mientras más lejana se encuentra la imagen que captamos, menos serán los detalles del paisaje que se podrán ver.

Si ampliamos mucho una fotografía, o hacemos zoom en ella, podremos notar cómo ésta se compone de pequeños cuadrados que cada vez van perdiendo resolución (nitidez). Si hacemos un acercamiento mayor sobre los cuadros, apenas veremos cuadrados de un color. A estos cuadros o cuadrados de un sólo color (composición de imagen homogénea) se les denomina píxeles, unidades mínimas de información en una imagen con un valor determinado (ESRI, 2022).

La observación de la Tierra (EO por sus siglas en inglés) es la recopilación de información sobre los sistemas físicos, químicos y biológicos de la Tierra a través de tecnologías de detección remota, normalmente con satélites que llevan dispositivos de imagen (EU Science Hub, 2022). En este sentido, es importante recordar que, aunque no seamos muy conscientes de ello, estamos siendo fotografiados desde el espacio por los satélites que se encuentran en promedio a más o menos 500 km de altura. La información generada por los satélites es muy importante porque permite, entre otras cosas, estudiar el clima (Fick et al., 2017), la cobertura del planeta (Merlotto et al., 2012), el estado de los corales en el mar (Hedley et al., 2016) la temperatura superficial (Mantas & Xiam, 2021), entre muchas otras aplicaciones.

La cobertura terrestre, es una de las variables más estudiadas en nuestro planeta. Esta representa todo aquello que cubre la superficie de la Tierra e incluye elementos naturales o artificiales (hechos por el hombre). Los diferentes tipos de cobertura de un lugar generalmente se expresan en porcentaje. La clasificación de esta se puede hacer de diferente forma, siendo lo más común la asignación de un código que permita su comparación a través del espacio y tiempo. Uno de estos códigos es el que llamaremos código MUC (Clasificación Modificada de la UNESCO, por sus siglas en inglés), el mismo que se aplicará a lo largo de esta actividad para describir píxeles (elementos homogéneos de imagen) dentro de un sitio de estudio.

#### *Preguntas de investigación orientadoras*

- ¿Cómo es el paisaje que tenemos cerca a nuestra escuela?
- ¿Qué elementos dominan el paisaje?
- ¿Cuántos píxeles puedo encontrar en una fotografía?
- ¿Cuál es la importancia del tamaño del píxel?
- ¿Realmente todo es igual dentro de un píxel?

COMITÉ ACADÉMICO PEDAGÓGICO GLOBE LAC

#### *Conceptos científicos*

- Píxel
- Detección remota
- Satélite
- Cobertura

#### *Materiales y herramientas*

- Tela para bordar en punto cruz
- Hojas de papel cuadriculado
- Hilos de colores
- Lápices de colores o crayones
- Aguja
- Imagen para bordar en punto cruz
- Cámara fotográfica (pueden usar su celular)
- Brújula (opcional)

#### *Qué hacer y cómo hacerlo*

- *Inicio*
	- El profesor pedirá a los estudiantes que escojan una figura para ser bordada en punto cruz o podrá mostrarle al estudiante un bordado ya hecho (lo mismo aplica con el papel cuadriculado y los lápices de colores). A partir de esta imagen, el profesor explicará al estudiante cómo es que una imagen está compuesta de pequeños cuadrados (píxeles) que se suman para dar forma a una imagen completa.
	- A continuación, reconocerán los elementos de la imagen. Por ejemplo, cuántos colores diferentes hay y qué estructuras la componen. Es importante que el profesor mencione que cada parte ocupa un espacio en el bordado, identificado por un color, textura o punto diferente, representando un porcentaje de la imagen. A partir de esta explicación se puede entender mejor el concepto de cobertura.
	- A continuación, los estudiantes, explican con sus propias palabras qué es un píxel y qué significa cobertura.
	- Lo siguiente es que el profesor presentará a los estudiantes un paisaje y les pedirá que identifiquen todos los elementos que puedan encontrar en este.
	- En base a las respuestas de los estudiantes, e profesor explica que hay diferentes tipos de elementos que cubren la superficie de la tierra: Edificios, casas, lagos, pastos, bosques, campos de cultivo, etc.

#### • *Desarrollo*

• En una visita de campo, los estudiantes seleccionan un área cuadrada que representará un píxel. El área puede ser de 10m\*10m, si el terreno fuese

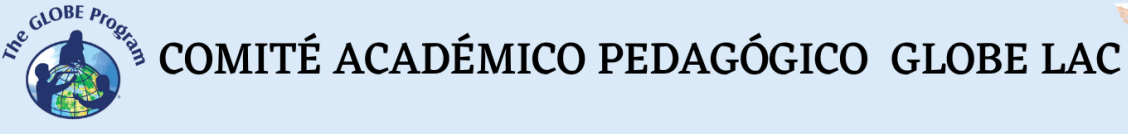

pequeño. A continuación, los estudiantes colocándose al medio ubicarán los puntos cardinales: N, S, E y O.

- Usando una cámara, los estudiantes tomarán una fotografía hacia cada uno de los puntos cardinales, así como hacia el suelo. Luego, trazarán dos diagonales en sentido SE y SO como si hicieran un punto cruz (X) sobre el terreno.
- Desde una esquina del cuadrado los estudiantes caminarán a lo largo de las diagonales y cada dos pasos irán registrando en una hoja de papel cuadriculado todo lo que encuentren.
- Para hacer el registro podrán utilizar un código numérico y color determinado, que se sugiere en la Tabla 1 y que resulta de una simplificación del código MUC. Los colores han sido estandarizados al sistema que usa el inventario CORINE para los tipos de cobertura terrestre del planeta. Es importante mencionar que podrá haber puntos con más de un número porque tienen más de un tipo de cobertura.

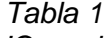

*Tipos de cobertura según y código MUC y colores sugeridos para su representación*

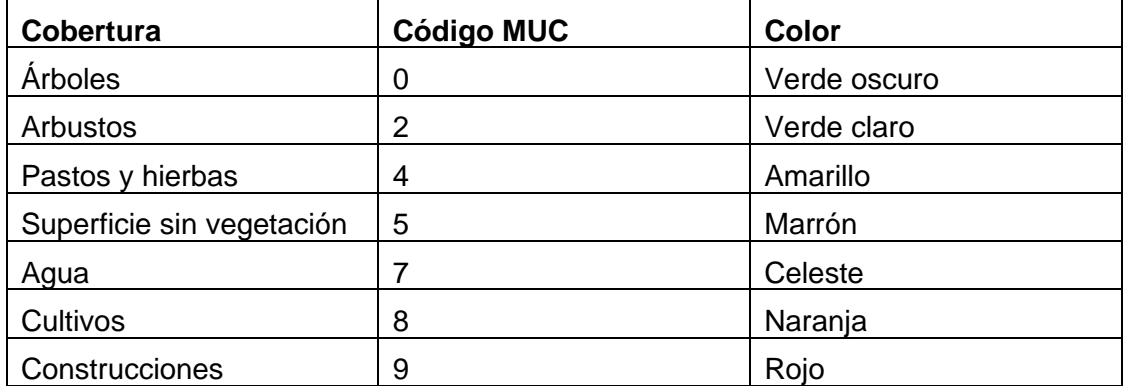

#### • *Cierre*

- Los estudiantes analizarán sus dibujos e identificarán cuáles han sido los números más comunes en las diagonales, así como el color dominante en cada una de ellas.
- Los maestros preguntarán de qué color creen que se vería su píxel a 500 km de altura y ellos podrán identificar el color dominante, según cuál sea el color que domina o el que más se repite en las diagonales.
- Los maestros explicarán a los estudiantes que el elemento que más destaca es aquel que ven las imágenes satelitales.
- Finalmente, los profesores les pedirán a los estudiantes que evalúen la actividad utilizando la técnica de aprendizaje efectivo: CASH (Conceptual, affective, surprising and helping, por las siglas en inglés) que puede traducirse de la siguiente manera: C (qué conceptos aprendieron), A (qué

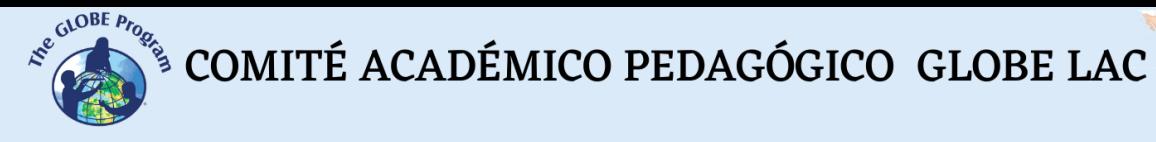

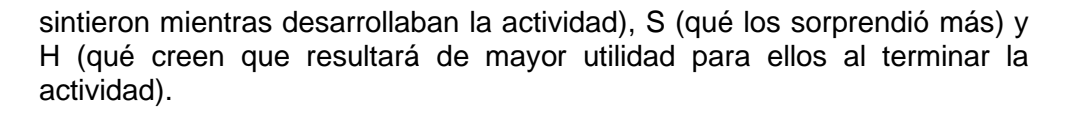

#### *Preguntas frecuentes*

#### ¿Qué es la detección remota?

Es la adquisición de información de un objeto sin estar en contacto físico directo con este (a distancia), midiendo la radiación que el objeto refleja y emite a cierta distancia. La importancia de la detección remota radica en que los sensores remotos proporcionan una perspectiva global y datos sobre los sistemas de la Tierra para orientar la toma de decisiones sobre el estado actual y futuro de nuestro planeta (NASA, 2022).

#### ¿Qué es un píxel?

La palabra píxel viene del inglés "picture element" o elemento de la imagen. Se denomina así al elemento más pequeño que se muestra en una imagen y al que se le puede atribuir algunas características como dimensión, color e intensidad. Un píxel se representa en una imagen de detección remota como una celda en una matriz de valores de datos (ESRI, 2022).

#### ¿Qué son los satélites?

Los satélites son objetos que orbitan alrededor de un planeta. Estos pueden ser naturales como la luna, pero también hay muchos satélites artificiales hechos por el hombre para observar nuestro planeta. Estos últimos miden la cantidad de energía que refleja la superficie de la Tierra. Esta información es registrada por sensores especiales y convertida en imágenes compuestas por "elementos de imagen" arreglados en columnas y filas, denominados píxeles. Cada satélite tiene diferentes tamaños de píxel, que pueden ser por ejemplo de 30m x 30m para Landsat, 250m\*250m para MODIS y 10m\*10m para Sentinel. Esto significa que la unidad de imagen más pequeña para determinado satélite tiene un área en particular. Sin embargo, todos sabemos que en el campo hay muchos elementos más pequeños que ocupan un porcentaje dentro de un área, algo que sólo podemos ver si visitamos una determinada zona. Es aquí donde radica la importancia de los datos de cobertura que se registran desde la cobertura terrestre.

¿Puedo trabajar en cuadrados más pequeños de 30 m x30 m o 10 m x 10 m si es que no tengo grandes áreas naturales alrededor de mi escuela?

Claro que sí, lo importante es realizar la actividad para permitir que los estudiantes se familiaricen con su entorno y tengan noción de lo que es un píxel.

#### ¿Qué pasa si mis estudiantes son muy pequeños y no quiero que usen aguja e hilo para bordar?

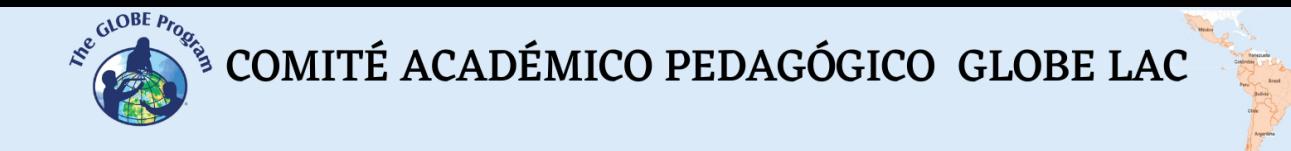

Podrán hacer la actividad igual, usando colores y hojas cuadriculadas para simular los trazos del punto cruz.

#### *Recursos*

- Página para obtener imágenes satelitales de la USGS: [EarthExplorer](https://earthexplorer.usgs.gov/)  [\(usgs.gov\)](https://earthexplorer.usgs.gov/)
- Cómo bordar en punto cruz paso a paso: quia para hacer punto cruz YouTube
- Galería de punto cruz sugerida: bit.ly/3DYWq2H

#### *Bibliografía*

- ESRI, 2022. GIS Dictionary. Pixel Definition [Esri Support GIS Dictionary.](https://support.esri.com/en/other-resources/gis-dictionary/term/da8d761f-2b88-48ad-89ae-e36a5d849aa6#:~:text=Pixel%20is%20often%20used%20synonymously,an%20array%20of%20data%20values.) Recuperado de<https://bit.ly/3fgikFh>
- EU Science Hub, 2022. Earth Observation. Recuperado de<https://bit.ly/3UzryNm>
- Fick, S. E., Hijmans, R. J. 2017. WorldClim 2: new 1‐km spatial resolution climate surfaces for global land areas. Int. J. Climatol. 37, 4302–4315 <https://doi.org/10.1002/joc.5086>
- Hedley, J. D., Roelfsema, C.M., Chollett, L. et al., 2016. "Remote Sensing of Coral Reefs for Monitoring and Management: A Review "Remote Sens.8, no. 2: 118. <https://doi.org/10.3390/rs8020118>
- Mantas, V. M., Xian, G., 2021 "Land Surface Temperature Differences Between Natural and Artificial Turf Sports Fields as Estimated from Satellite: Examples from the United States and Europe" IEEE International Geoscience and Remote Sensing Symposium IGARSS, 2021, pp. 1777-1780, doi:10.1109/IGARSS47720.2021.9554145.
- Merlotto, A., Piccolo, M.C., Bértola, G.R., 2012. Crecimiento urbano y cambios del uso/cobertura del suelo en las ciudades de Necochea y Quequén, Buenos Aires. Argentina. Ver. Geogr. Norte Gd 53:159–176. [https://doi.org/10.4067/S0718-](https://doi.org/10.4067/S0718-34022012000300010) [34022012000300010](https://doi.org/10.4067/S0718-34022012000300010)
- NASA. 2022 EARTH DATA. [What is Remote Sensing? Recuperado de Earthdata](https://www.earthdata.nasa.gov/learn/backgrounders/remote-sensing)  [\(nasa.gov\)](https://www.earthdata.nasa.gov/learn/backgrounders/remote-sensing)

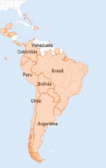

## **Calendarios agrícolas y celebraciones**

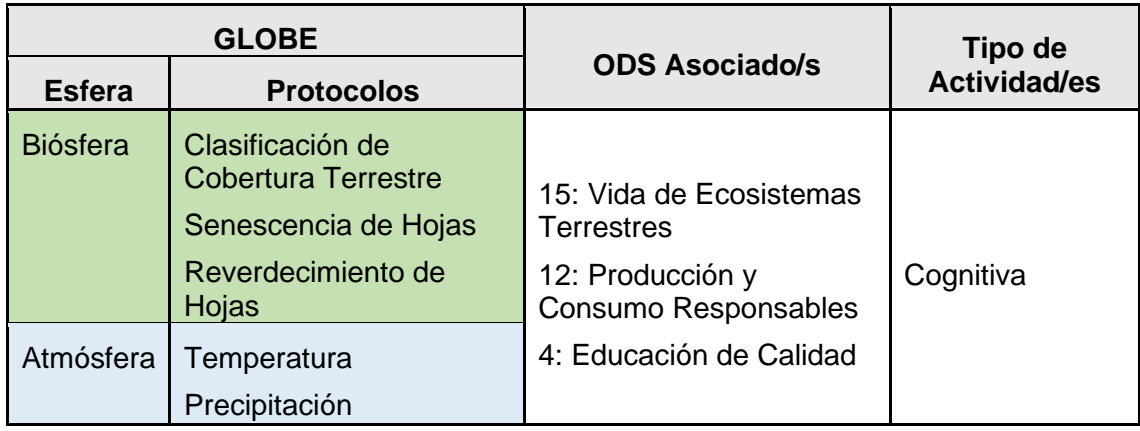

#### *Visión General*

La producción de cultivos requiere de tres factores fundamentales: Suelo fértil, disponibilidad de agua y condiciones meteorológicas favorables. Cuando un cultivo reúne estas condiciones puede crecer de manera adecuada. En este sentido, los calendarios agrícolas son herramientas que ayudan a los agricultores a visualizar el comportamiento del tiempo atmosférico mes a mes en un lugar determinado, así como las actividades y cultivos que se ven favorecidos bajo esas condiciones. Con esta actividad, los estudiantes conocerán un poco más sobre los calendarios agrícolas y elaborarán el suyo para saber cuándo encontrar sus frutas y verduras favoritas en el mercado.

### *Tiempo*

100 minutos

#### *Requisitos previos*

Conocer los protocolos para evaluar temperatura y precipitación (opcional)

#### *Nivel escolar*

Todos

#### *Objetivo general*

Elaborar un calendario agrícola con los alimentos favoritos de los estudiantes para cada mes, asociándolos a los valores de temperatura y precipitación, así como a las celebraciones agrícolas importantes para cada lugar.

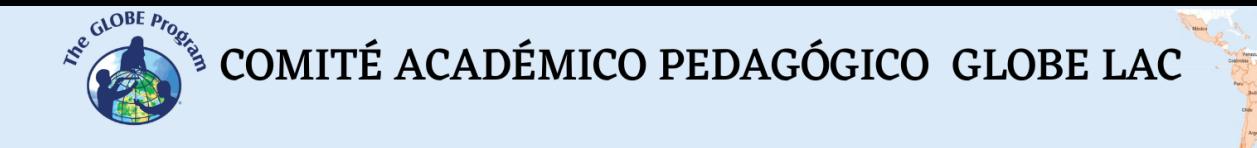

#### *Objetivos didácticos*

- Identificar las principales frutas y verduras que se ofrecen en su localidad y el lugar de donde provienen
- Diseñar un calendario agrícola, asociando cada mes con frutas o verduras de estación

#### *Introducción - Contexto*

Los calendarios agrícolas (Figura 1) ofrecen importante información sobre los tiempos del año adecuados para cada una de las etapas del desarrollo de los cultivos. Estos son herramientas de gran ayuda para planificar y tomar decisiones sobre el uso y conservación de los suelos, ya que en ellos se especifica mes a mes cuándo es la época de siembra, cosecha, comercialización de cultivos y cualquier otra tarea relacionada con la producción de los alimentos.

Los calendarios agrícolas se elaboran en base a relaciones que existen entre las variables climáticas y la fenología de los cultivos. Para su elaboración se tiene en cuenta esencialmente la precipitación (Zid et al., 2022) y las temperaturas máximas y mínimas de cada mes (García et al., 2013). Por lo tanto, el cambio y la variabilidad climática representan un gran desafío para las actividades agrícolas porque se suelen traducir en un aumento de la frecuencia e intensidad de los eventos extremos como inundaciones, sequías, heladas y olas de calor, que afectan la producción de los cultivos (Yang et al., 2021) y con ello la capacidad de los agroecosistemas para satisfacer las necesidades de las personas (FAO, 2015).

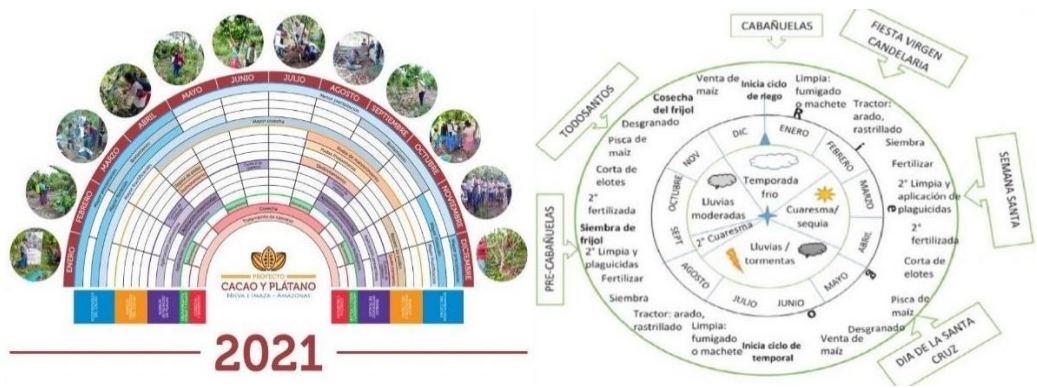

*Figura 1: Ejemplos de calendarios agrícolas Fuente: Helvetas, 2020; Alcázar y Gómez - Martínez, 2016*

El conocimiento de los agricultores para la elaboración de los calendarios agrícolas es muy importante, ya que son ellos quienes tienen la capacidad de observar indicadores en el ambiente para detectar los cambios en la temperatura y la precipitación y con ello conocer las épocas de siembra y cosecha de los alimentos (Yang et al., 2021). Sin embargo, aunque no todos seamos agricultores podemos reconocer el momento adecuado para consumir determinados productos, ya que es fácil encontrarlos en el mercado. Es así como como podemos identificar las frutas de estación.

A través de la presente actividad se identificarán los meses adecuados para consumir algunas de las frutas y verduras importantes para alimentación en los mercados. Esta

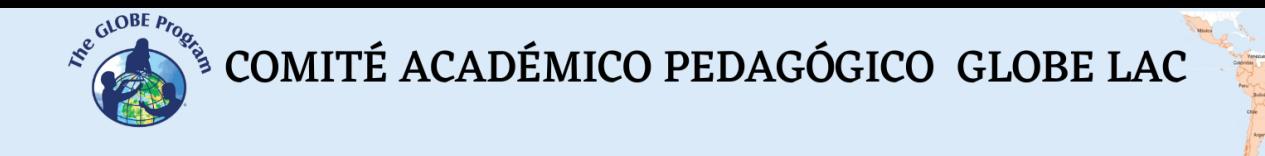

actividad servirá como una forma de acercamiento a los calendarios agrícolas y permitirá conocer más acerca de dónde se producen los alimentos favoritos de los estudiantes y cuáles son sus requerimientos para crecer adecuadamente.

#### *Preguntas de investigación orientadoras*

- ¿Por qué son importantes los calendarios agrícolas?
- ¿A qué se le denomina fruta de estación?
- ¿Cuál es la estación de las manzanas?
- ¿Cuál es el mes de mayor temperatura en nuestra ciudad y qué cultivos se pueden cosechar en ese mes?

#### *Conceptos científicos*

- Calendario agrícola
- Cambio climático
- Variabilidad climática
- **Fenología**
- Agroecosistemas

#### *Materiales y herramientas*

- Papel
- **Colores**
- Datos de temperatura y precipitación mensuales de la ciudad.

#### *Qué hacer y cómo hacerlo*

- *Inicio*
	- Los profesores les piden a los estudiantes que vayan al mercado y obtengan su fruta y/o verdura favorita.
	- A continuación, les piden a los estudiantes llevar a la clase sus frutas o verduras favoritas. Si no las encontraron en el mercado, se les pide que lleven un dibujo de estas.
	- En clase, los profesores les piden a los estudiantes que usen la cartilla de 4 preguntas, que se muestra en la Tabla 1.

| ¿Cuál es mi fruta | Cuándo puedo ¿            | ¿De dónde   ¿Qué más me gustaría |                          |  |  |  |  |
|-------------------|---------------------------|----------------------------------|--------------------------|--|--|--|--|
| o verdura         | encontrarla en el mercado | viene?                           | saber sobre mi fruta o l |  |  |  |  |
| favorita?         | de mi ciudad?             |                                  | verdura favorita?        |  |  |  |  |
|                   |                           |                                  |                          |  |  |  |  |

*Tabla 1 Cartilla de 4 preguntas para comenzar a organizar un Calendario Agrícola*

• *Desarrollo*

 $\mathcal{L}^{\text{g.COBE P/6}}$ <sup>S</sup> COMITÉ ACADÉMICO PEDAGÓGICO GLOBE LAC

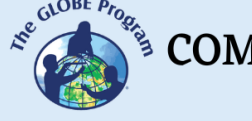

- En base a la lista de frutas y verduras que se obtiene de la primera columna de la Tabla 1 y su relación con la columna 2, se elige en toda la clase una fruta o verdura para cada mes. Para esta elección se tiene en cuenta la facilidad con la que cada fruta o verdura se puede encontrar en el mercado. A partir de entonces ese será el mes de la fruta elegida.
- Durante el mes de la fruta o verdura seleccionada, los estudiantes investigan todo lo que esté relacionado con el alimento escogido, respondiendo a preguntas como: ¿Dónde crece?, ¿cuál es la temperatura y precipitación del lugar donde crece?, ¿cuál es su precio en el mercado? ¿cómo se come?
- Los estudiantes también podrán hacer mediciones de temperatura y precipitación durante todo el mes para comparar si las condiciones climáticas de la ciudad donde viven son las mismas que las que necesita el cultivo que escogieron.
- Finalmente, los estudiantes podrán anotar en su calendario algunas festividades importantes, podrán averiguar tiempos de siembra de algunos cultivos o tiempos de cosecha. Incluso pueden colocar los cumpleaños del investigador de cada cultivo. En la Figura 2 se presenta un formato sugerido para el calendario.

| <b>Calendario</b><br><b>Agrícola</b> | <b>ENERO</b><br>Tmin:<br>Tmax:<br><b>Tmedia:</b><br>PP:        | <b>FEBRERO</b>                                                | <b>MARZO</b><br>Tmin:<br>Tmax:<br><b>Tmedia:</b><br>PP:     | <b>Escuela</b><br>Localización |
|--------------------------------------|----------------------------------------------------------------|---------------------------------------------------------------|-------------------------------------------------------------|--------------------------------|
|                                      | <b>ABRIL</b><br><b>Tmin:</b><br>Tmax:<br><b>Tmedia:</b><br>PP: | <b>MAYO</b><br><b>Tmin:</b><br>Tmax:<br><b>Tmedia:</b><br>PP: | <b>JUNIO</b>                                                |                                |
|                                      | <b>JULIO</b>                                                   | <b>AGOSTO</b><br>Tmin:<br>Tmax:<br><b>Tmedia:</b><br>PP:      | <b>SETIEMBRE</b>                                            |                                |
|                                      | <b>OCTUBRE</b>                                                 | <b>NOVIEMBRE</b>                                              | <b>DICIEMBRE</b><br>Tmin:<br>Tmax:<br><b>Tmedia:</b><br>PP: | <b>. .</b><br>٠                |

*Figura 2: Calendario Agrícola sugerido para la escuela, seguro los profesores y los estudiantes podrán hacerlo mejor. Tmín: Temperatura mínima del mes, Tmáx: Temperatura máxima del mes, Tmedia: Temperatura promedio del mes, PP: Precipitación acumulada del mes.*

- *Cierre*
	- Los estudiantes presentan el calendario que han elaborado y conversando con su grupo proponen ideas para mejorarlo.
	- Finalmente, responden en un párrafo pequeño a la pregunta: ¿Qué he aprendido haciendo mi calendario agrícola?

COMITÉ ACADÉMICO PEDAGÓGICO GLOBE LAC

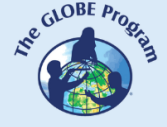

#### *Preguntas frecuentes*

#### ¿Todos los agricultores usan calendarios agrícolas?

Todos los agricultores experimentados conocen los tiempos de siembra y cosecha de los cultivos, aunque no usen un calendario físico. En muchos países los calendarios están muy presentes y han sido hechos por las propias comunidades, utilizando muchas veces los ciclos lunares o algunos otros indicadores. Sin embargo, con los desafíos del cambio climático se hace cada vez más necesario trabajar para construir y adaptar los calendarios agrícolas en los diferentes países del mundo. Esta es una forma de contribuir a la seguridad alimentaria de nuestros países.

#### ¿En lugar de ir al mercado podríamos trabajar los calendarios en base a las plantas que cultivamos en un biohuerto?

Claro que sí, eso sería muy recomendable, además de una experiencia enriquecedora para los estudiantes.

#### ¿Cada cuánto tiempo es recomendable hacer un calendario agrícola?

Los estudiantes pueden hacer un calendario por estación (primavera, verano, otoño o invierno) puede ser por año escolar o por semestre académico.

#### ¿Cuál es la relación que existe entre la fenología y los calendarios agrícolas?

La fenología es el estudio del ciclo de vida de los organismos como respuesta a los cambios estacionales (principalmente temperatura, precipitación y horas de luz) en un determinado lugar (Liang, 2019). La dinámica de las plantas incluye una serie de fases (fenofases) que abarcan la germinación, la apertura de brotes, la aparición de hojas, floración, fructificación, maduración de los frutos, formación de semillas, caída de semillas y marchitamiento de las hojas (Caparros-Santiago et al., 2021). Los calendarios agrícolas ayudan a conocer el tiempo adecuado para cada fase, reconociendo los momentos en el que se deben sembrar, abonar y cosechar los productos en los sistemas agrarios o agroecosistemas.

#### ¿Es lo mismo cambio climático que variabilidad climática?

No, el cambio climático es la modificación por un largo periodo de tiempo de los patrones climáticos, generalmente temperatura y precipitación, a escala regional o global, mientras que la variabilidad climática se refiere a las fluctuaciones de las condiciones predominantes de una zona a corto plazo (NASA,2014). Adicionalmente, la Convención Marco de las Naciones Unidas sobre el Cambio Climático (UN, 1992) define el cambio climático como "Un cambio de clima atribuido directa o indirectamente a la actividad humana que altera la composición de la atmósfera mundial y que se suma a la variabilidad natural del clima observada durante períodos de tiempo comparables".

#### *Recursos sugeridos*

- Canva para organizar los calendarios:<https://www.canva.com/>
- Información sobre cambio climático: [Cambio Climático | Naciones Unidas](https://www.un.org/es/climatechange)
- Calendarios agrícolas y mapas de Perú [Calendario \(midagri.gob.pe\)](https://siea.midagri.gob.pe/portal/calendario/)

#### *Bibliografía*

 $\begin{picture}(160,10) \put(0,0){\vector(0,1){30}} \put(0,0){\vector(0,1){30}} \put(10,0){\vector(0,1){30}} \put(10,0){\vector(0,1){30}} \put(10,0){\vector(0,1){30}} \put(10,0){\vector(0,1){30}} \put(10,0){\vector(0,1){30}} \put(10,0){\vector(0,1){30}} \put(10,0){\vector(0,1){30}} \put(10,0){\vector(0,1){30}} \put(10,0){\vector(0,1){30}} \put(10,0){\vector(0$ 

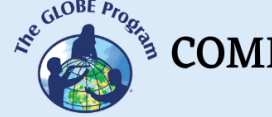

- Alcázar, J., Gómez- Martínez, E. 2016. Contrastes de la agricultura familiar: el caso Benito Juárez, La Concordia, Chiapas. [Revista de Geografía Agrícola](https://www.researchgate.net/journal/Revista-de-Geografia-Agricola-0186-4394) 56 (7). DOI: 10.5154/r.rga.2016.56.002
- Caparros-Santiago, J.A., Rodriguez-Galiano, V., Dash, J. 2021. Land surface phenology as indicator of global terrestrial ecosystem dynamics: A systematic review. Journal of Photogrammetry and Remote Sensing 171: 330-347, https://doi.org/10.1016/j.isprsjprs.2020.11.019.
- FAO. 2015. Climate Change and Food Security: Risks and Responses. Recuperado de <https://bit.ly/3everMz>
- Helvetas, 2020. Calendarios agrícolas para los productores de cacao y plátano de Amazonas. Recuperado de<https://bit.ly/3BnscWF>
- Liang L., 2019. Phenology. In Reference Module in Earth Systems and Environmental Sciences, Elsevier.<https://doi.org/10.1016/B978-0-12-409548-9.11739-7>
- NASA, 2014. What is Climate Change. Recuperado de<https://go.nasa.gov/3qkV5MA>
- NU, 1992. Convención Marco de las Naciones Unidas sobre el Cambio Climático. Recuperado de [convsp.pdf \(unfccc.int\)](https://unfccc.int/resource/docs/convkp/convsp.pdf)
- Yang, H., Ranjitkar, S., Xu, W. et al. Crop-climate model in support of adjusting local ecological calendar in the Taxkorgan, eastern Pamir Plateau. Climatic Change 167, 56 (2021).<https://doi.org/10.1007/s10584-021-03204-y>
- Zid, M., R Handawati, R., N A F Wulandari, N.A.F. 2022. Analysis of the suitability of rice farming land as an opportunity for determining the agricultural planting calendar in Ajibarang District, Banyumas Regency, Central Java Province. IOP Conference Series: Earth and Environmental Science 951 012028 IOP Publishing doi:10.1088/1755-1315/951/1/012028

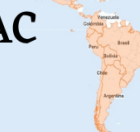

## **De paseo con los ODS Y GLOBE**

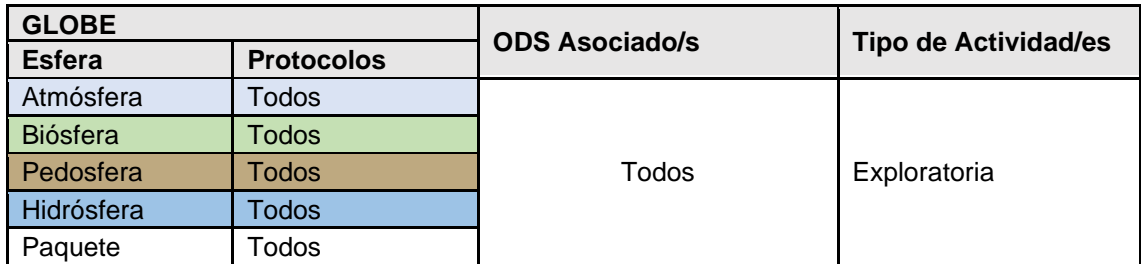

#### *Visión General*

Los objetivos de desarrollo sostenible (ODS) son un llamado a la acción para terminar con la pobreza y la desigualdad de las personas, teniendo en consideración los límites del planeta. Estos objetivos se convierten en una aspiración común para todos los países miembros de las Naciones Unidas, quienes deben incluirlos en sus agendas y políticas nacionales hasta el año 2030. El Programa GLOBE, a través de su propuesta científico-educativa contribuye a alcanzar los objetivos del desarrollo sostenible de diversas formas. Por esta razón, esta actividad está dirigida a conocer más sobre los ODS y los protocolos GLOBE con el fin de mejorar la comprensión de los estudiantes acerca de la conexión que existe entre estas propuestas que buscan conocer más sobre nuestros sistemas socio-ecológicos para alcanzar su sostenibilidad.

#### *Tiempo*

70 minutos

#### *Requisitos previos*

Ninguno

#### *Nivel escolar*

Todos

#### *Objetivo general*

Mediante el juego, los estudiantes aprenderán sobre los Objetivos de Desarrollo Sostenible y su relación con el Programa GLOBE para mejorar la comprensión del sistema Tierra y proponer soluciones a los problemas ambientales de su entorno.

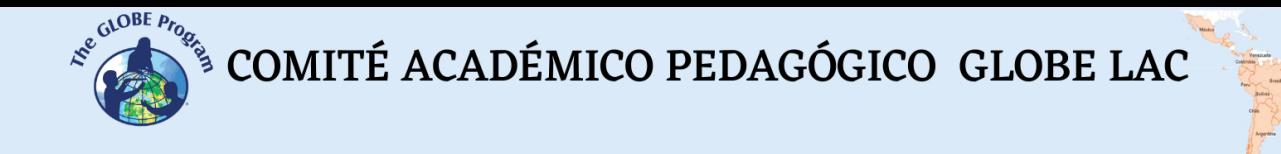

#### *Objetivos didácticos*

- Nombrar algunos de los objetivos de desarrollo sostenible planteados por las Naciones Unidas.
- Explicar, con sus propias palabras, el concepto de desarrollo sostenible
- Asociar los objetivos de desarrollo sostenible a los protocolos GLOBE para responder preguntas de investigación y solucionar problemas que se presentan en el ambiente.

#### *Introducción y Contexto*

El año 2022 la población mundial alcanzó un total de ocho mil millones de habitantes (UN, 2022), una cifra que se traduce en un récord no sólo por lo que significa el número para el planeta, sino también por el reto de asegurar que todas las personas gocen de una adecuada calidad de vida, manteniendo la estabilidad de los procesos críticos para el planeta (O´Neil et al., 2018).

Lo mencionado se traduce en asegurar que las actividades humanas se mantengan dentro de una zona segura de operación (Figura 1), que por un lado tiene un techo demarcado por nueve procesos biofísicos denominados límites planetarios (Steffen et al., 2015) y por el otro una base social que reconoce el derecho de todas las personas a satisfacer sus necesidades básicas (Raworth, 2017).

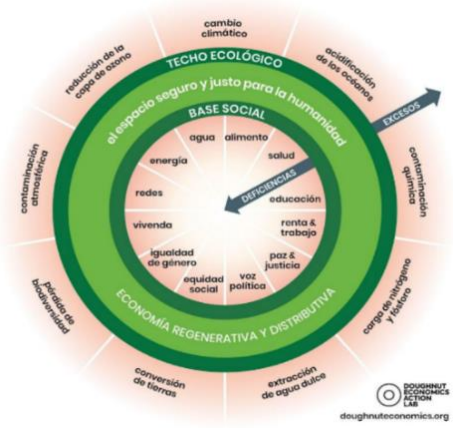

*Figura 1: Zona segura de operación para las actividades humanas (en verde) delimitada por los límites planetarios como techo y por las necesidades sociales como base. Fuente: [Doughnut](https://doughnuteconomics.org/about-doughnut-economics#what-is-the-doughnut) Economy Action Lab, 2022*

Mantener las actividades humanas dentro de una zona segura de operación, demanda que se garantice la sostenibilidad de las acciones que se realizan. En este sentido, la sostenibilidad puede definirse como el hecho de que todos podamos disfrutar de una buena calidad de vida dentro de los límites de los recursos de nuestro planeta, asegurando que esta condición se mantendrá a lo largo de tiempo. Es importante resaltar que la sostenibilidad no se debe entender como un estado fijo, sino más bien como un proceso de cambio en el que los recursos que se usan, la forma de invertir, la tecnología y la institucionalidad son consistentes con las necesidades presentes y

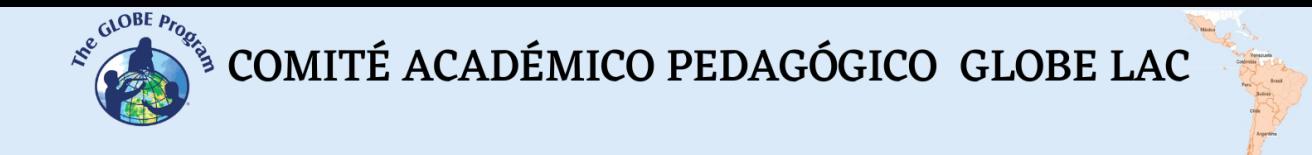

futuras de las personas. Por lo tanto, este hecho demanda tener en cuenta, en todo momento, los procesos naturales del planeta. La Figura 2 muestra la forma como puede entenderse la sostenibilidad y lo que es necesario para alcanzarla.

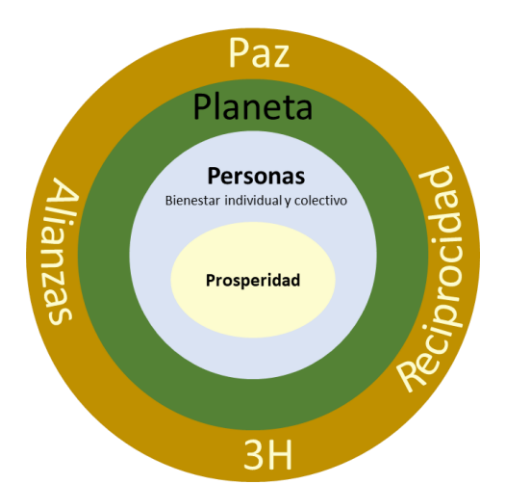

*Figura 2: La sostenibilidad sólo es posible si se tienen en cuenta tres componentes: i) El planeta, respetando los límites planetarios, ii) las personas y la condición de que satisfagan sus necesidades básicas y iii) la prosperidad o mejora en la economía. Para lograr esta sostenibilidad son condiciones necesarias, la existencia de paz, alianzas, reciprocidad y consciencia ambiental representada por las 3 H (del inglés cabeza – conocer; manos – hacer y corazón – sentir)*

Como una forma de alcanzar la sostenibilidad, a partir del 1 de enero del 2016 los países de las Naciones Unidas adoptaron 17 objetivos de desarrollo sostenible, los cuales fueron consensuados en una reunión llevada a cabo el 25 de setiembre de 2015 en Nueva York. Estos objetivos forman parte de un plan de acción global que busca hacer de este mundo un lugar mejor al año 2030 (UN, 2019).

Los objetivos planteados (Figura 3) trazan el camino para lograr la sostenibilidad del planeta y por ello deben ser aplicados en todos los países del mundo. Estos están basados en valores y principios de equidad y respeto por los derechos humanos, buscan la colaboración, el bienestar de la sociedad y aseguran el buen funcionamiento de los ecosistemas.

### DE DESARROLLO **SOSTENIBLE 1 FIN** DE LA POBREZ 3 **OBJETIVOS OSTENIBL**

*Figura 3: Objetivos de Desarrollo Sostenible*

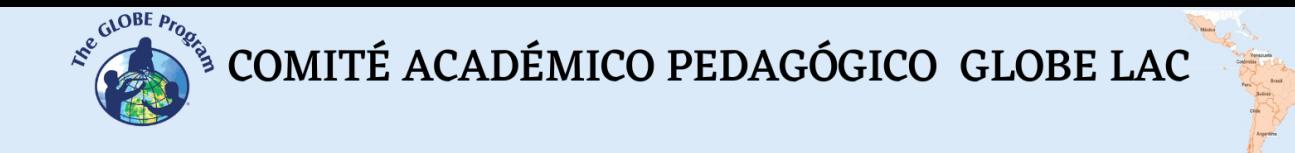

Es importante mencionar que los Objetivos de Desarrollo Sostenible, están relacionados entre sí (Stafford-Smith et al., 2017) y guardan una estructura integradora que abarca los tres componentes de la sostenibilidad (planeta, personas y prosperidad). Asimismo, se incluye un objetivo orientado a la forma en la que la sociedad debe trabajar en conjunto para alcanzar todos los otros objetivos (Objetivo 17: Alianzas). La Figura 4 muestra cómo se organizan los objetivos de forma sistémica para contribuir a la sostenibilidad del planeta.

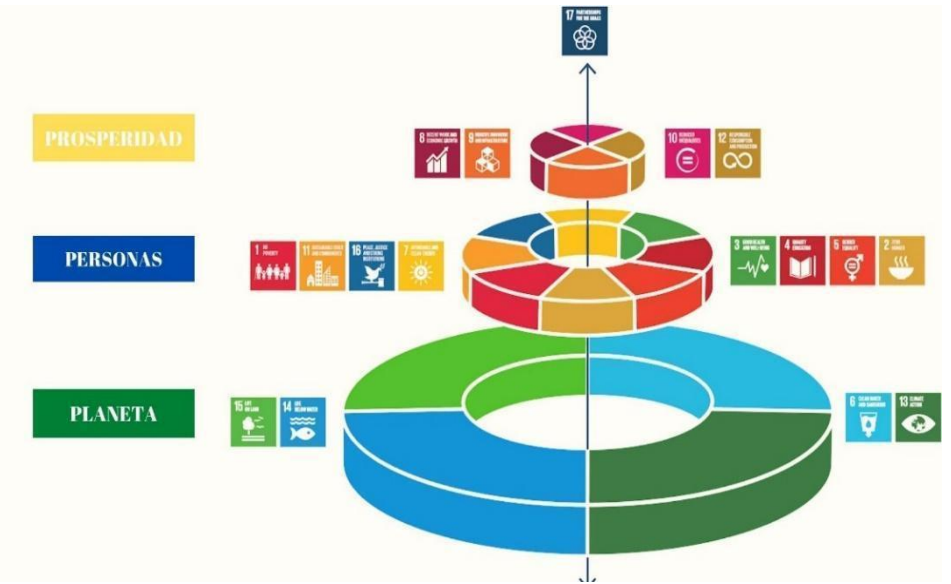

*Figura 4: Enfoque integrador de los Objetivos de Desarrollo Sostenible*

El Programa GLOBE posee una propuesta científica y educativa orientada a formar a los nuevos científicos del planeta, quienes con su trabajo contribuirán a mejorar el conocimiento del sistema Tierra, así como a plantear soluciones para los problemas ambientales que se presentan. La propuesta científica del Programa gira alrededor de 4 esferas de investigación: Atmósfera, hidrósfera, pedósfera y biósfera. Cada esfera comprende una serie de protocolos que aseguran la idoneidad científica del Programa y sirven para mejorar las competencias académicas de los estudiantes. A través de la siguiente actividad, los estudiantes podrán establecer la relación que existe entre GLOBE y los ODS.

#### *Preguntas de investigación orientadoras*

- ¿Qué son los objetivos de desarrollo sostenible?
- ¿Qué significa que alguna actividad o producto sea sostenible?
- ¿Conocen alguno de los objetivos de desarrollo sostenible? ¿Cuál?
- ¿Creen que el Programa GLOBE puede ayudar a ser sostenible? ¿Cómo?

#### *Conceptos científicos*

- **Sostenibilidad**
- Desarrollo sostenible
- Objetivos de desarrollo sostenible
- Protocolos

COMITÉ ACADÉMICO PEDAGÓGICO GLOBE LAC

- Problemas ambientales
- Proyectos ambientales

#### *Materiales y herramientas*

- **Papel**
- **Lapiceros**
- Tablero de juego
- 17 cartas de los ODS
- 43 cartas de los protocolos GLOBE
- Piedras pequeñas que sirvan como moneda de cambio
- 2 dados
- 5 fichas que pueden ser hechas de cartón o usar cualquier otro distintivo

#### *Qué hacer y cómo hacerlo*

- *Inicio – Reglas del Juego*
	- El juego busca que los estudiantes puedan obtener 1 tarjeta de cualquier ODS que represente al planeta (objetivos 6; 13; 14 y 15), 1 que represente la dimensión de las personas (objetivos 1; 2; 3; 4; 5; 7; 11 y 16), y 1 de la dimensión de prosperidad (objetivos 8; 9; 10 y 12). Para mayor detalle sobre estas tarjetas vea la Figura 3. Poseer estas 3 tarjetas de los ODS le harán merecedor de la tarjeta del ODS 17, relacionado a las alianzas que ayudan a implementar todos los objetivos de desarrollo sostenible. Por lo tanto, gana el juego la primera persona que obtenga la tarjeta con el ODS 17.
	- En el juego es importante elegir a uno de los jugadores como agente 2030. Esta persona será la encargada de custodiar las tarjetas de los ODS y los protocolos GLOBE, así como de repartir las piedras o moneda de cambio al inicio del juego.
	- Los ODS se consiguen a elección de los jugadores (del 1 al 16). Cada ODS se obtiene canjeando dos tarjetas de protocolos GLOBE más 3 piedras pequeñas. La piedras o moneda de cambio les serán entregadas a los jugadores al inicio del juego por el agente 2030.
	- Las tarjetas de protocolos GLOBE se obtienen por 3 piedras pequeñas, cada una, y de acuerdo con el enunciado donde se haya posicionado la ficha de cada jugador. Al respecto, hay que considerar que cualquier protocolo que sirva para estudiar lo que se menciona en cada uno de los enunciados del tablero es válido. Pero por ejemplo no se puede obtener un protocolo de pH del suelo para evaluar nubes. Es importante que el agente 2030 esté atento a este proceso de obtención de las tarjetas de los protocolos GLOBE.

#### • *Desarrollo*

- Pueden participar hasta 5 participantes por cada juego.
- El agente 2030 es el encargado de custodiar las tarjetas de protocolos, objetivos de desarrollo sostenible y piedras pequeñas que sirven como monedas.

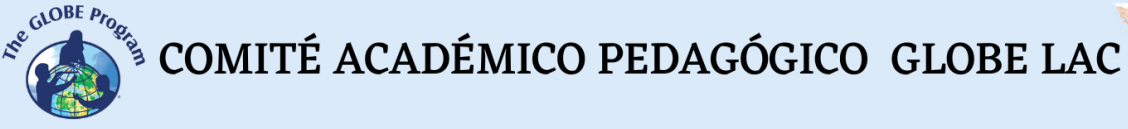

- Cada jugador recibe 15 piedras pequeñas para poder obtener protocolos con ellas.
- Todos los jugadores lanzan los dados y sale primero quien haya obtenido el valor más alto en los dados.
- Cada vez que un jugador caiga en un enunciado debe obtener un protocolo que permita investigar lo que se menciona en el enunciado. Esta tarjeta debe ser adquirida del agente 2030 por 3 piedras. Para ello el jugador debe mencionar qué protocolo quiere obtener.
- Si el jugador cae en el casillero 5 automáticamente recibe 3 piedras del agente 2030. Si cae en el casillero 9 recibe un protocolo al azar que podrá usar posteriormente o canjearlo con otro jugador. Si cae en el casillero 13 deberá tomar un pedazo de papel y formular una pregunta de investigación que dejará en el centro del tablero. Si cae en el casillero 17 se debe considerar afortunado porque gana una tarjeta de los ODS seleccionada por el agente 2030 al azar y si cae en el casillero 22 paga 3 piedras al agente 2030.
- Si los jugadores caen en los casilleros 11 y 24 podrán adquirir 3 protocolos de una vez o hacerlo por partes, uno cada vez que pasen por los números 10; 11 y 12 o 23, 24 y 25, respectivamente.
- Inmediatamente un jugador haya reunido dos protocolos, podrá agregar 3 piedras y canjearlas con el agente 2030 por una tarjeta de los ODS que escoja.

#### • *Cierre*

• Gana el primer jugador que haya reunido 1 tarjeta de ODS de cada nivel (planeta, personas y prosperidad) de acuerdo con la Figura 3, haciéndose merecedor inmediatamente a la tarjeta con el ODS 17. El agente 2030 deberá verificar las tarjetas sean las adecuadas antes de dar por terminado el juego y declarar al ganador.

#### *Preguntas frecuentes*

#### Si no queremos imprimir las cartillas, ¿podemos hacerlas con material que hay en la escuela?

Claro que sí, pueden utilizar cualquier material que tengan en casa, la idea sería aprovechar lo que tienen a mano para aprender sobre los ODS.

#### ¿Se pueden reemplazar las piedras pequeñas por otro material?

Sí, podrían por ejemplo recortar trocitos de papel, usar tapas de botellas o pedacitos de cartón.

#### *Recursos sugeridos*

Actividades para trabajar los ODS en clase*:<https://bit.ly/3xl80SB>*

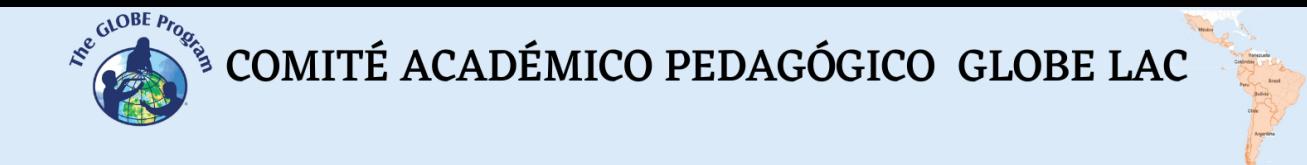

#### *Tablero Juego:*

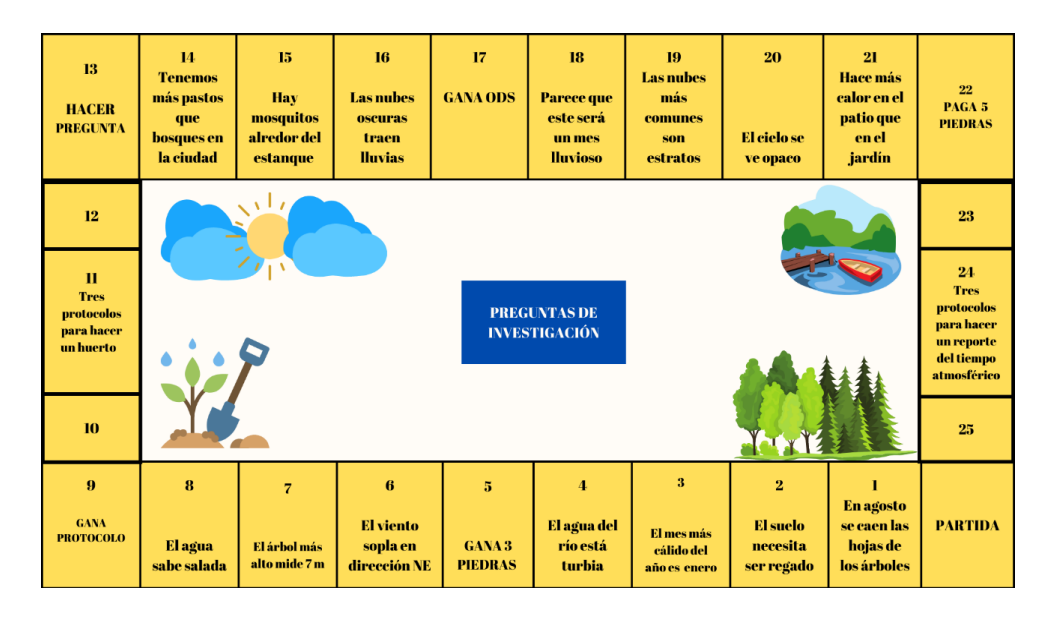

**Tarjetas de los ODS y Protocolos para recortar:**

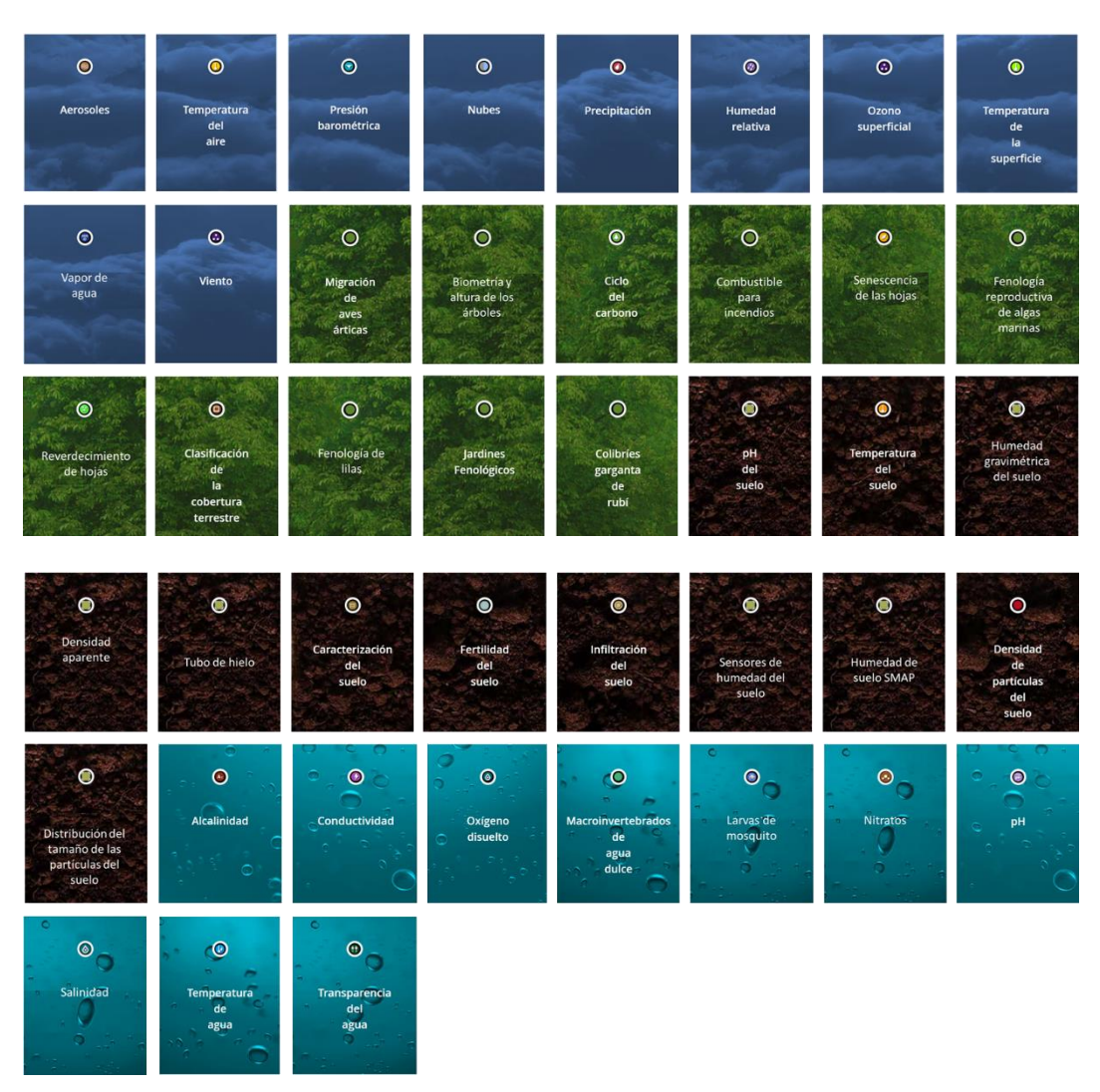

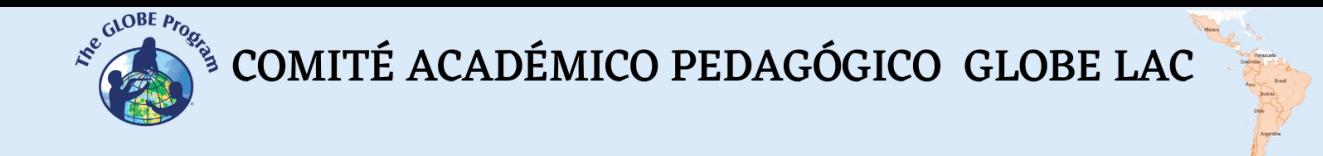

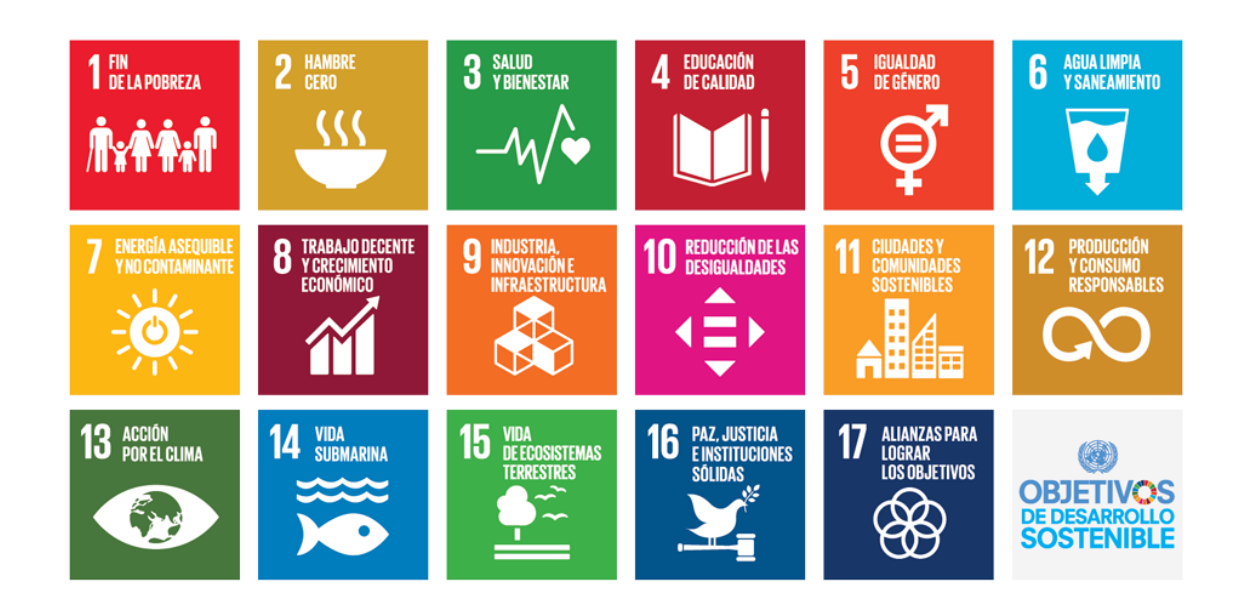

#### *Bibliografía*

- Doughnut Economy Action Lab. 2022. About Doughnut Economics Recuperado de: https://doughnuteconomics.org/
- NU- Naciones Unidas Mexico. 2022. La población mundial llegará a 8.000 millones el 15 de noviembre de 2022. Recuperado de https://bit.ly/3RBK0CW
- O'Neill, D.W., Fanning, A.L., Lamb, W.F. et al. 2018. A good life for all within planetary boundaries. Nat. Sustain. 1, 88–95. https://doi.org/10.1038/s41893-018-0021-4
- Raworth, K. 2017. Doughnut Economics: Seven Ways to Think Like a 21stCentury Economist. Vermont: Chelsea Green Publish
- Stafford-Smith, M., Griggs, D., Gaffney, O. et al. 2017. Integration: the key to implementing the Sustainable Development Goals. Sustain. Sci. 12, 911–919 https://doi.org/10.1007/s11625-016-0383-3
- Steffen W, Richardson K, Rockström J. et al. 2015. Planetary boundaries: guiding human development on a changing planet. Science. 347 (6223):1259855. doi:10.1126/science.1259855
- UN United Nations. 2019. Frieda Makes a Difference. The Sustainable Development Goals and How You Too Can Change the World. 55 pp.

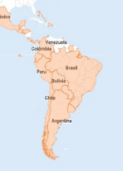

### **Diseñando el lugar en el que quiero vivir**

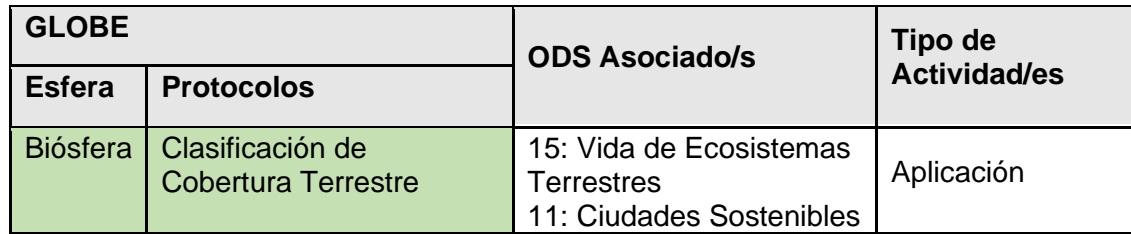

#### *Visión General*

Hoy más que nunca es muy importante desarrollar ciudades con criterios de sostenibilidad. Para lograr este objetivo se debe trabajar en base a una adecuada planificación basada en una construcción participativa. A lo largo de esta actividad, los estudiantes colaborarán para diseñar la ciudad en la que les gustaría vivir, incorporando elementos que impulsen el desarrollo sostenible en el lugar donde viven.

#### *Tiempo*

100 minutos

#### *Requisitos previos*

Ninguno

*Nivel escolar*

**Secundaria** 

#### *Objetivo general*

Los estudiantes diseñarán el lugar donde les gustaría vivir de forma participativa, incorporando criterios de sostenibilidad en su diseño.

#### *Objetivos didácticos*

• Identificar las diversas formas en las que se usa el territorio en el que viven los estudiantes.

 $\begin{picture}(160,10) \put(0,0){\vector(0,1){30}} \put(10,0){\vector(0,1){30}} \put(10,0){\vector(0,1){30}} \put(10,0){\vector(0,1){30}} \put(10,0){\vector(0,1){30}} \put(10,0){\vector(0,1){30}} \put(10,0){\vector(0,1){30}} \put(10,0){\vector(0,1){30}} \put(10,0){\vector(0,1){30}} \put(10,0){\vector(0,1){30}} \put(10,0){\vector(0,1){30}} \put(10,0){\vector($ 

- - Utilizar criterios de clasificación de cobertura terrestre y uso de la tierra para organizar el territorio.
	- Diseñar el lugar en el que los estudiantes quisieran vivir, plasmando sus ideas sobre una hoja de papel o maqueta.
	- Exponer los resultados de su trabajo y aceptar sugerencias para mejorar su diseño.
	- Relacionar los ODS al nuevo diseño del espacio que vaya a abordar.

#### *Introducción - Contexto*

Nuestras escuelas, comunidades y ciudades son el resultado de las decisiones que tomamos sobre el uso que queremos hacer de cada uno de estos espacios. De esta manera, tenemos lugares destinados a jardines, áreas de cultivo, casas, etc. Estos lugares están diseñados para satisfacer las necesidades básicas de las personas, y por lo tanto, pueden cambiar en función de lo que las personas requieren para vivir.

La zonificación ecológica y económica (ZEE) es un proceso flexible y dinámico que ayuda a identificar áreas de un territorio con mayores posibilidades de ofrecer determinados recursos de forma sostenible. Para hacer esta zonificación, se debe tener en cuenta las características físicas, biológicas, sociales, económicas y culturales de los espacios, de tal manera que se pueda asignar a cada lugar el rol que le corresponde (MINAM, 2022). A este proceso también se le puede considerar como un mecanismo de diseño del territorio en función a la vocación de uso de cada lugar.

Un adecuado diseño del espacio debe tomar en cuenta el tipo de cobertura terrestre que se tiene y el uso que se quiere hacer de ella. Profesionales de diversas ramas trabajan para identificar la mejor forma de desarrollar los espacios cuidando las áreas naturales que poseen. De esta manera, ellos pueden recomendar el mejor lugar para construir casas, parques, puentes y otras estructuras, sin afectar a los animales, plantas y personas que viven en el área; protegiéndolas de la contaminación y la pérdida de hábitats (CU, 2022)

Para hacer un buen diseño de nuestro territorio es importante tener en cuenta algunos aspectos. El primero es que no vivimos solos, sino que compartimos el espacio con otras personas y otros seres vivos que tienen necesidades igual que nosotros. Lo siguiente, es aceptar que existen límites en el entorno como en la capacidad de los suelos para producir alimentos, la disponibilidad de agua, así como la capacidad de procesamiento de los residuos que generamos, entre otros.

Diseñar un espacio demanda una acción colectiva que nos ayude a centrar nuestra atención en el futuro que nos gustaría ver. Esto implica involucrarse en un proceso de creación colaborativa, llegando a un acuerdo sobre lo que se valora de un lugar y fijando las intenciones que se tienen para desarrollar un lugar que se sustente y regenere a sí

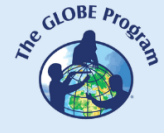

 $\begin{picture}(160,10) \put(0,0){\vector(0,1){30}} \put(10,0){\vector(0,1){30}} \put(10,0){\vector(0,1){30}} \put(10,0){\vector(0,1){30}} \put(10,0){\vector(0,1){30}} \put(10,0){\vector(0,1){30}} \put(10,0){\vector(0,1){30}} \put(10,0){\vector(0,1){30}} \put(10,0){\vector(0,1){30}} \put(10,0){\vector(0,1){30}} \put(10,0){\vector(0,1){30}} \put(10,0){\vector($ 

mismo. Esta visión es importante porque nuestras perspectivas influyen en nuestro comportamiento, en las tecnologías que usamos y en la forma de usar los recursos naturales que tenemos. Al respecto, es importante recordar que en el diseño hay intencionalidad expresada a través de las interacciones del ecosistema del cual el ser humano es parte (Wahl, 2020).

El diseño del lugar que queremos para vivir debe estar orientado a regenerar el patrón de interdependencias que mantienen los sistemas sociales y naturales integrados en sistemas socio-ecológicos, de tal forma que nos permitan abrir los sentidos para observar lo que ocurre a nuestro alrededor, adaptarnos a los cambios y ser resilientes en el proceso. Esto implica trabajar con un enfoque de sistema, viendo la totalidad o integralidad de un espacio; reconocer los contextos y la historia que ha llevado a nuestras comunidades a ser lo que son hoy; identificar los límites de producción de un lugar, los ciclos que se producen en él y soñar en el futuro que deseamos. A este proceso se le debe sumar el análisis del potencial que tenemos para alcanzar lo diseñado, trabajando colaborativamente. Todo ello teniendo como meta la mejora de la calidad de vida de todos los habitantes.

Otro tema que se debe tener en cuenta a la hora de rediseñar un espacio es la expansión de las ciudades o centros poblados. No debemos olvidar que las ciudades se encuentran en permanente crecimiento debido principalmente al éxodo que se produce de las zonas rurales a las urbanas por falta de trabajo, oportunidades de estudio, de crecimiento personal, etc. En este sentido, las ciudades crecen en forma desordenada y generalmente comienzan a expandirse hacia las zonas periféricas en forma de favelas, asentamientos o chabolas. Este crecimiento desordenado hace que nuevos servicios, infraestructura y red vial sean necesarios para cubrir las necesidades de las personas.

El crecimiento de la población puede ser estudiado a través de los censos realizados en cada país (por ejemplo, el Instituto Nacional de Estadística –INE- en Uruguay). La casuística dependerá de cada ciudad, ya que hay muchos países con alto crecimiento de población, otros con población estable y algunos en los que ha disminuido el crecimiento de población. Tales son los casos de San Pablo (con 1,8% de crecimiento al año en la década de los noventa), Montevideo (con una población envejecida y con una baja tasa de natalidad) cuya población ha disminuido y vuelto a aumentar levemente en los últimos tres censos de población realizados: 1996, 2004 y 2011 (INE, 1996, 2004, 2001).

La década 2021- 2030 ha sido definida por las Naciones Unidas como la Década para la Restauración de Ecosistemas. El objetivo es que a lo largo de estos años se busque revertir la degradación de los ecosistemas para recuperar su funcionalidad, mejorando su productividad y la capacidad que tienen para satisfacer las necesidades de la sociedad. Esto se puede lograr permitiendo la regeneración natural de los ecosistemas o con acciones concretas que fomenten por ejemplo la reforestación, la limpieza de ríos, lagunas, la recuperación de suelos para la agricultura. Esta actividad será importante para conocer los deseos de los estudiantes en función al territorio en el que viven y para orientar las acciones adecuadas que permitan alcanzar estos anhelos.

 $\mathcal{L}^{\text{g.COBE, Pro}}$ <sup>S</sup> COMITÉ ACADÉMICO PEDAGÓGICO GLOBE LAC

#### *Preguntas de investigación orientadoras*

- ¿Nos gusta el lugar en el que vivimos?
- ¿Por qué nos gusta el lugar en el que vivimos?
- ¿Podría ser mejor el lugar en el que vivimos?
- ¿Cómo nos gustaría que fuese el lugar en el que vivimos?
- ¿Qué cosas nos gustaría potenciar o ampliar y qué otras desearíamos eliminar o por lo menos llevar fuera de la ciudad?
- ¿Qué ODSs podemos relacionar al nuevo diseño del espacio?

#### *Conceptos científicos*

- Cobertura terrestre
- Uso de la Tierra
- Mapa
- Croquis

#### *Materiales y herramientas*

- **Papel**
- Lápices de colores
- Cáscaras de huevo vacía (opcional)
- Plastilina (opcional)
- Aplicaciones de legos tales como Blockcad y otras (Minecraft, etc.)

#### *Qué hacer y cómo hacerlo*

- *Inicio*
- El maestro y los estudiantes escogen un lugar de la ciudad o la ciudad entera para rediseñar. También es posible que quieran crear un espacio nuevo que no hay en su ciudad.
- En una hoja de papel, los estudiantes hacen un croquis de los diferentes tipos de cobertura que existen en el lugar elegido. Hay que recordar que un croquis es la representación simplificada de un lugar sin tener en cuenta las proporciones o medidas. Para elaborar el croquis, se pueden utilizar las categorías de cobertura de la Tabla 1. Para representar un tipo de cobertura pueden dibujar bloques y pintarlos con los colores sugeridos y asociarlos a un número del código MUC.

| Tipos de cobertura terrestre que pueden encontrarse en una ciudad |                               |        |            |  |  |  |
|-------------------------------------------------------------------|-------------------------------|--------|------------|--|--|--|
|                                                                   | Tipo de Cobertura             | Color  | <b>MUC</b> |  |  |  |
|                                                                   |                               |        |            |  |  |  |
|                                                                   | Casas y edificios de vivienda | Rosado | .91        |  |  |  |
|                                                                   | Caminos y carreteras          | Morado | 93         |  |  |  |

*Tabla 1:*

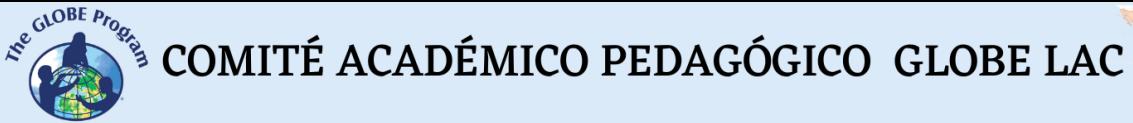

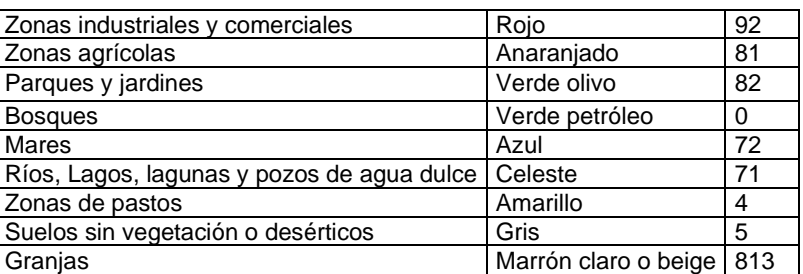

#### • *Desarrollo*

- Observando sus croquis los estudiantes escriben individualmente en pequeñas hojas de papel ideas de cómo les gustaría ver su ambiente. Por ejemplo:
	- o Quisiera tener más áreas verdes
	- o Me gustaría tener gallinas en la escuela
	- o Quisiera que existan flores en el patio
- A continuación, los profesores reúnen todos los papeles escritos por los estudiantes, los mezclan y reparten una determinada cantidad de ellos a cada estudiante.
- Los maestros colocarán en la pizarra una tabla (Tabla 1) para separar las principales ideas planteadas por los estudiantes.

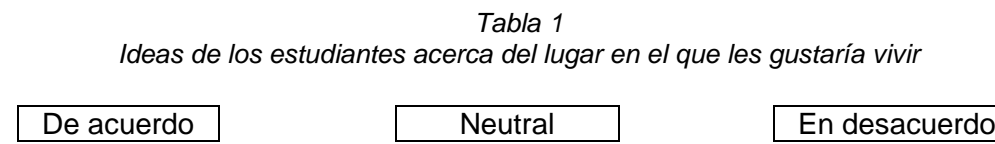

- Los estudiantes son invitados a colocar los papeles debajo de cada uno de los encabezados.
- A continuación, se revisan los papeles que están en la fila en desacuerdo y se pregunta a los estudiantes por qué no están de acuerdo con la idea planteada y se anota para futuros análisis.
- Por un momento se deja de lado la fila de los enunciados neutrales y se trabaja con los enunciados de la columna que dice "De acuerdo".
- Tomando como base el primer croquis elaborado por los estudiantes se les pide que digan dónde quisieran colocar cada enunciado y buscan justificar su respuesta apelando a alguno de los ODS.
- A continuación, se les pide que diseñen en un afiche un nuevo croquis agregando los elementos nuevos. Este sería su nuevo espacio. Si desean hacer

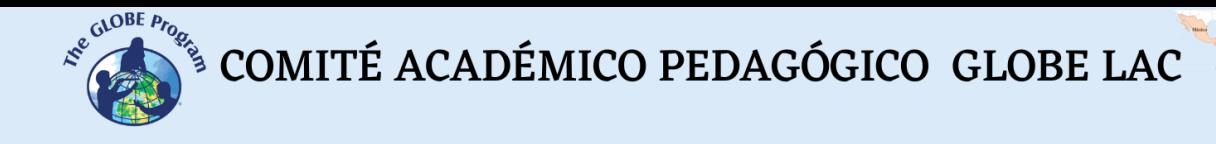

algo más bonito podrían utilizar cáscaras de huevo para simular casas y la plastilina para moldear sus nuevos espacios. De esta manera podrán tener una maqueta en 3 D de su nuevo lugar para vivir. También lo pueden diseñar directamente en Blockcad (los más grandes), que es una aplicación para el diseño con legos, en plano 3D o alguna otra estructura similar.

#### *Cierre*

- Se les pide a los estudiantes que miren su nuevo espacio y opinen sobre si les gusta como quedó.
- A continuación, los estudiantes deciden qué espacio les gustaría comenzar a rediseñar. Si hay varias ideas se agrupa a los estudiantes que piensan igual y arman una propaganda sobre el lugar que escogieron utilizando un lenguaje adecuado para comunicar su decisión al público. Imaginen que comunicarán su propuesta por radio, televisión o una red social.
- Finalmente se decide por votación qué espacio les gustaría comenzar a construir y la forma por la que comenzarán a hacerlo.
- Una idea alternativa como cierre de la actividad es realizar una miniferia escolar con los trabajos de todos los estudiantes, sociabilizando con el resto de la comunidad educativa cómo sería la escuela/espacio/ciudad imaginada utilizando diferentes técnicas: afiche, maqueta, diseño 3D, etc.

#### *Preguntas frecuentes*

#### ¿Es lo mismo un croquis que un mapa?

No, los croquis son representaciones sencillas de un territorio, generalmente estos se hacen a mano alzada, con trazos simples y suelen no tener muy claras las proporciones o escalas, generalmente se usan para resaltar algunos aspectos de un lugar. Por su parte, un mapa es la representación en dos dimensiones de un lugar, respetando las relaciones de los elementos en el espacio. Esto quiere decir que los mapas tienen en cuenta las dimensiones y escalas de los lugares que se representan. Los mapas siempre tienen una orientación clara, señalada por la flecha del Norte, poseen una leyenda, una regla de escala y muchos incluyen coordenadas (números que representan la ubicación latitudinal y longitudinal de un lugar). Existen algunos mapas que incluyen curvas de nivel para representar el relieve de un lugar.

#### ¿Es lo mismo uso de la tierra y cobertura terrestre?

No, la cobertura terrestre es todo aquello que cubre la superficie del planeta, mientras que el uso de la tierra se caracteriza por las actividades que desarrollan las personas sobre un determinado tipo de cobertura para mantenerlo o cambiarlo, a fin de satisfacer sus necesidades básicas.

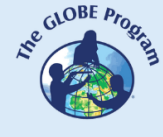

#### ¿Qué es el MUC?

MUC representa las siglas en inglés del código de clasificación de cobertura terrestre modificado de una propuesta de clasificación planteada por la UNESCO. Este sistema sigue estándares internacionales con términos adecuados organizados en una estructura jerárquica de niveles integradores que están representados por números de hasta 4 dígitos. Dentro de este sistema, cada tipo de cobertura tiene una clase que es mutuamente excluyente de otra, esto quiere decir que sólo hay una clase para cada tipo de cobertura.

¿Podemos usar cualquier color y número para representar los tipos de cobertura? Es recomendable que no, ya que cuando se quieren hacer comparaciones con otras escuelas y otros países es importante conservar un código armonizado o acordado entre todos, es por ello por lo que se recomienda usar el código MUC para clasificar los distintos tipos de cobertura, mientras que los colores resultan de una adaptación propuesta por el programa de la Unión Europea Corine Land Cover.

*Ejemplo del predio de una escuela diseñado en BlockCad en diferentes perspectivas:*

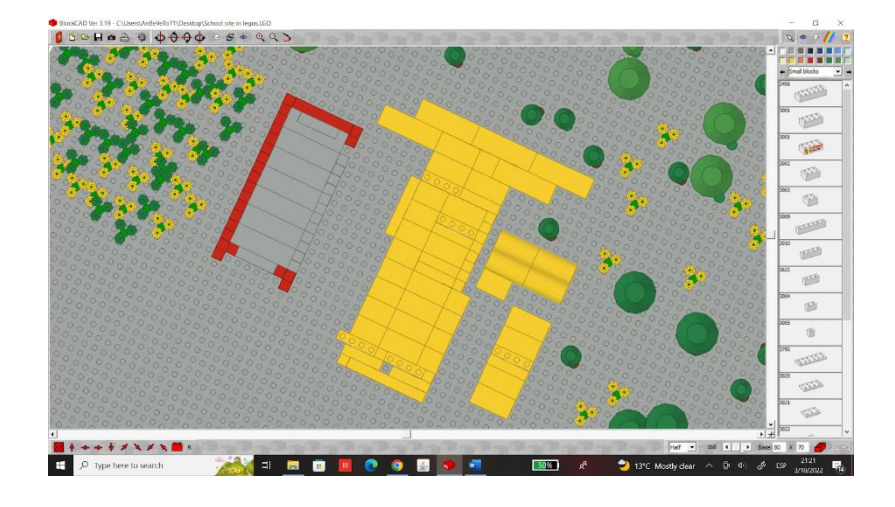

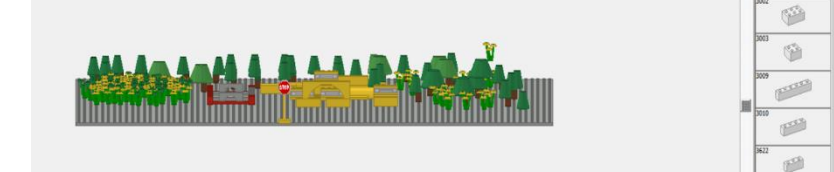

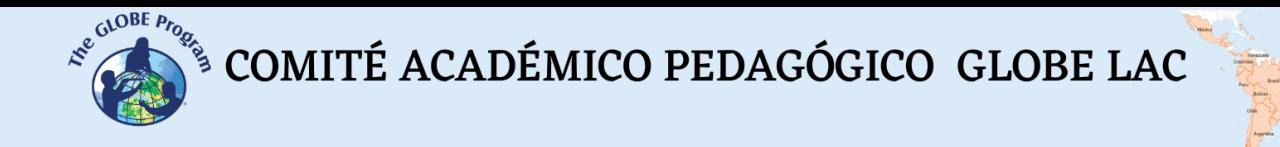

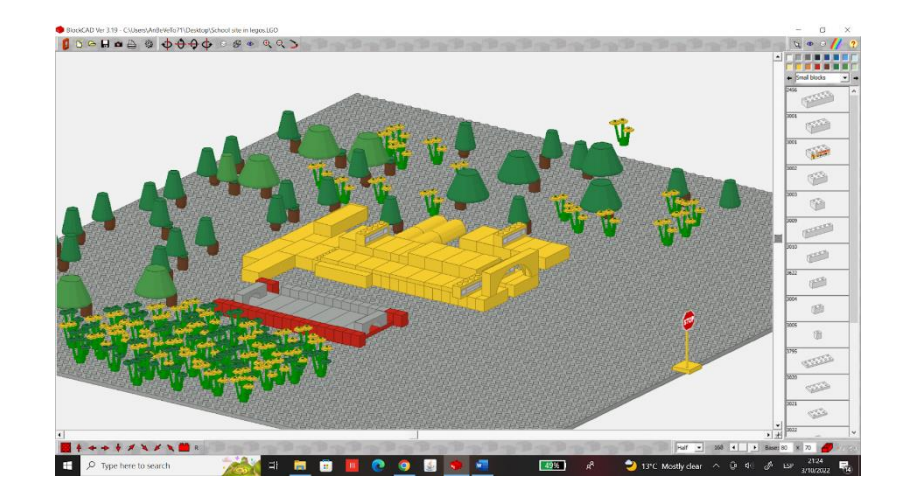

#### *Recursos sugeridos*

- Exploring Earth: Land Cover: Esta es una página que ofrece recursos didácticos para visualizar cómo interactúan los diferentes tipos de cobertura. https://bit.lv/3qqBcE0
- Código de Colores de Cobertura propuesto por CORINE Land Cover
- <https://bit.ly/3TWeJMC>
- Guía MUC del Programa GLOBE
- <https://bit.ly/3wYkhMV>
- Programas para diseño con legos:
- [https://blockcad.uptodown.com/windows /](https://blockcad.uptodown.com/windows%20/) <http://blockcad.net/proglego.htm>
- A Chrome experiment with LEGO: [www.buildwithchrome.com.](http://www.buildwithchrome.com/)

#### *Bibliografía*

CU- University of Colorado, Boulder – Engineering Faculty. 2022. Teach Engineering.

Ignite STEM learning in K-12 – This Land is your Land; This Land is my Land. Recuperado de https://bit.ly/3dFfbP4

MINAM- Ministerio del Ambiente del Perú, 2022. Zonificación Ecológica y Económica. Recuperado de https://bit.ly/3fd6MTk

Wahl, D.C. 2020. Diseñando Culturas Regenerativas. Editorial EcoHabitar.394 pp

Cómo han crecido todas las ciudades del mundo a lo largo del último siglo, en un mapa interactivo. 16 dic. 2015. Magnet. Recuperado de bit.ly/3OF6T8s

### **Doctores de ecosistemas**

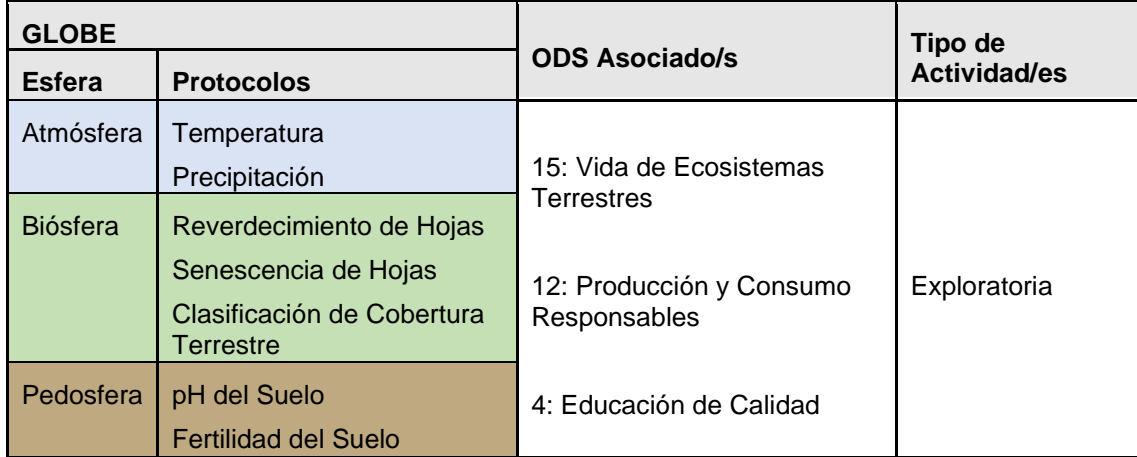

#### *Visión General*

Los ecosistemas presentan diferentes características de acuerdo con el lugar en el que se encuentran, dependiendo de las influencias que reciben de los elementos bióticos, abióticos y sociales en un momento determinado. Cuando la composición o la relación entre estos elementos se altera, se pueden presentar problemas ambientales que suelen traducirse en una alteración de los servicios que ofrecen los ecosistemas para satisfacer las necesidades de las personas. A través de esta actividad los estudiantes describirán un ecosistema e identificarán potenciales alteraciones en los elementos que los componen.

#### *Tiempo*

60 minutos

#### *Requisitos previos*

Haber realizado al menos dos de los protocolos relacionados con esta actividad

#### *Nivel escolar*

**Secundaria** 

#### *Objetivo general*

Identificar todos los elementos de un ecosistema y diagnosticar la existencia de potenciales problemas ambientales

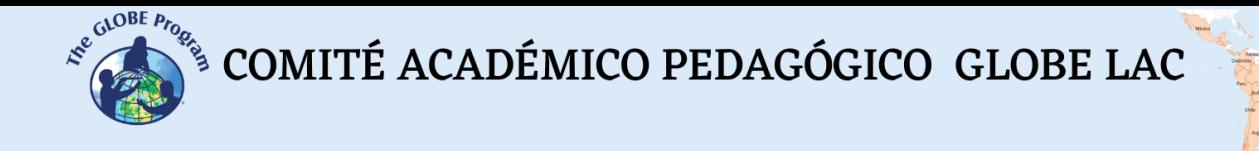

#### *Objetivos didácticos*

- Explorar un ecosistema para identificar los principales elementos que lo componen y reconocer los problemas que hayan surgido en estos.
- Definir el concepto de ecosistema con sus propias palabras.
- Elaborar un diagnóstico de sus ecosistemas.
- Plantear una propuesta para mejorar o mantener las condiciones de sus ecosistemas.

#### *Introducción - Contexto*

Los ecosistemas son unidades espaciales y temporales donde podemos encontrar a los seres vivos interactuando entre sí y con el entorno que los rodea (Mazparrote y Romero, 2020). ¿Han escuchado hablar de los doctores de los ecosistemas? Pues se denomina así al grupo de científicos que se dedican a conservar y restaurar los ecosistemas para asegurarse de que las plantas, los animales, el agua, el suelo y muchos otros elementos del ambiente se encuentren en buen estado. Esto es, funcionando adecuadamente.

Muchos de los ecosistemas se han visto modificados por las actividades humanas, que terminan causando problemas ambientales. Al respecto, los problemas ambientales se pueden definir como las condiciones negativas que se han presentado en el ambiente; ya sea por la alteración en la composición de alguna de sus variables como por una mala relación del ser humano con el entorno. En este sentido, resulta importante identificar cuáles son los problemas ambientales que se han presentado en un ecosistema a fin de planificar los pasos a seguir para su solución.

Cuando vamos al doctor, lo primero que él hace es preguntar a sus pacientes por su nombre, su edad y por qué hemos ido a visitarlo. De la misma manera como doctores de ecosistemas, la primera actividad será identificar el ecosistema, dónde está y cuáles son los "síntomas" que presenta para necesitar del doctor. Esperamos que esta actividad sea útil para comenzar a tener contacto con el entorno que rodea a los estudiantes.

#### *Preguntas de investigación orientadoras*

- ¿Cuál es el tipo de ecosistema en el que vivimos?
- ¿Cuáles son los problemas que tiene nuestro ecosistema?

#### *Conceptos científicos*

• Ecosistemas

- Conservación
- Problemas ambientales

#### *Materiales y herramientas*

- Lápiz
- **Colores**
- Papel

#### *Qué hacer y cómo hacerlo*

- *Inicio*
	- Los estudiantes con la ayuda de su profesor escogen un ecosistema que sea de su preferencia y que esté cerca de su escuela para que puedan visitarlo.
	- Trabajando en grupo, los estudiantes hacen una lista de todo lo que les gusta del lugar seleccionado y de aquello que les gustaría mejorar.
	- A continuación, los estudiantes van al lugar seleccionado.
- *Desarrollo*
	- Una vez que los estudiantes se encuentren en el lugar seleccionado describen todos los tipos de cobertura que este tiene en un rango aproximado de 30 m de radio a su alrededor, considerando los 4 puntos cardinales. La Figura 1 podrá servirles de guía y con ello podrán completar la Tabla 1.

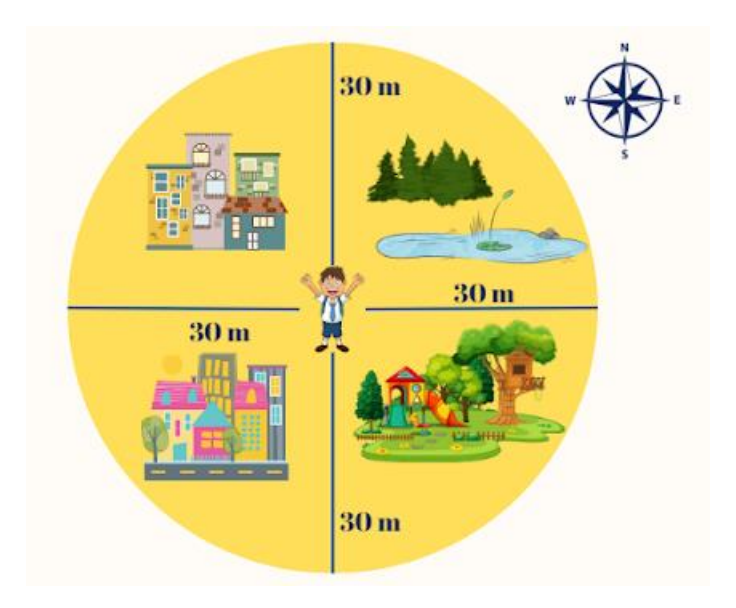

*Figura 1: Representación de un ecosistema a ser evaluado*
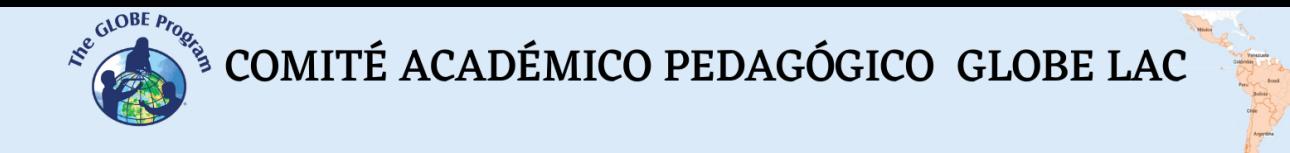

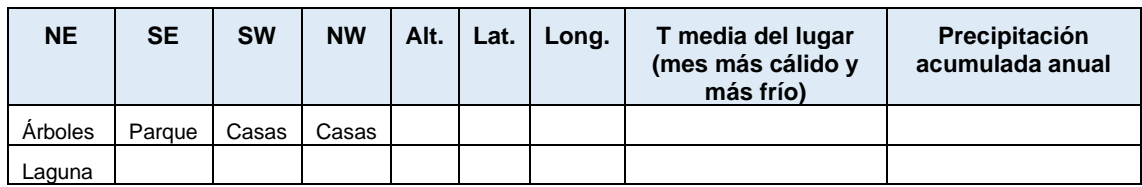

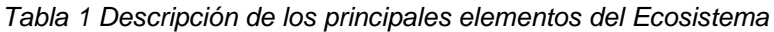

Nota: NE, SE, SW y NW son los puntos cardinales que se pueden observar en la Figura 1. Alt. representa la altitud a la que se encuentra el ecosistema, mientras que Lat. es la altitud y Long. representa a la longitud.

• Con la descripción que se deriva de la tabla 1 los estudiantes pueden detectar el tipo de ecosistema que están describiendo, en base a su tipo de cobertura. Para ello podrán ayudarse del código MUC, o en su nivel más sencillo usar como guía la Tabla 2.

#### *Tabla 2*

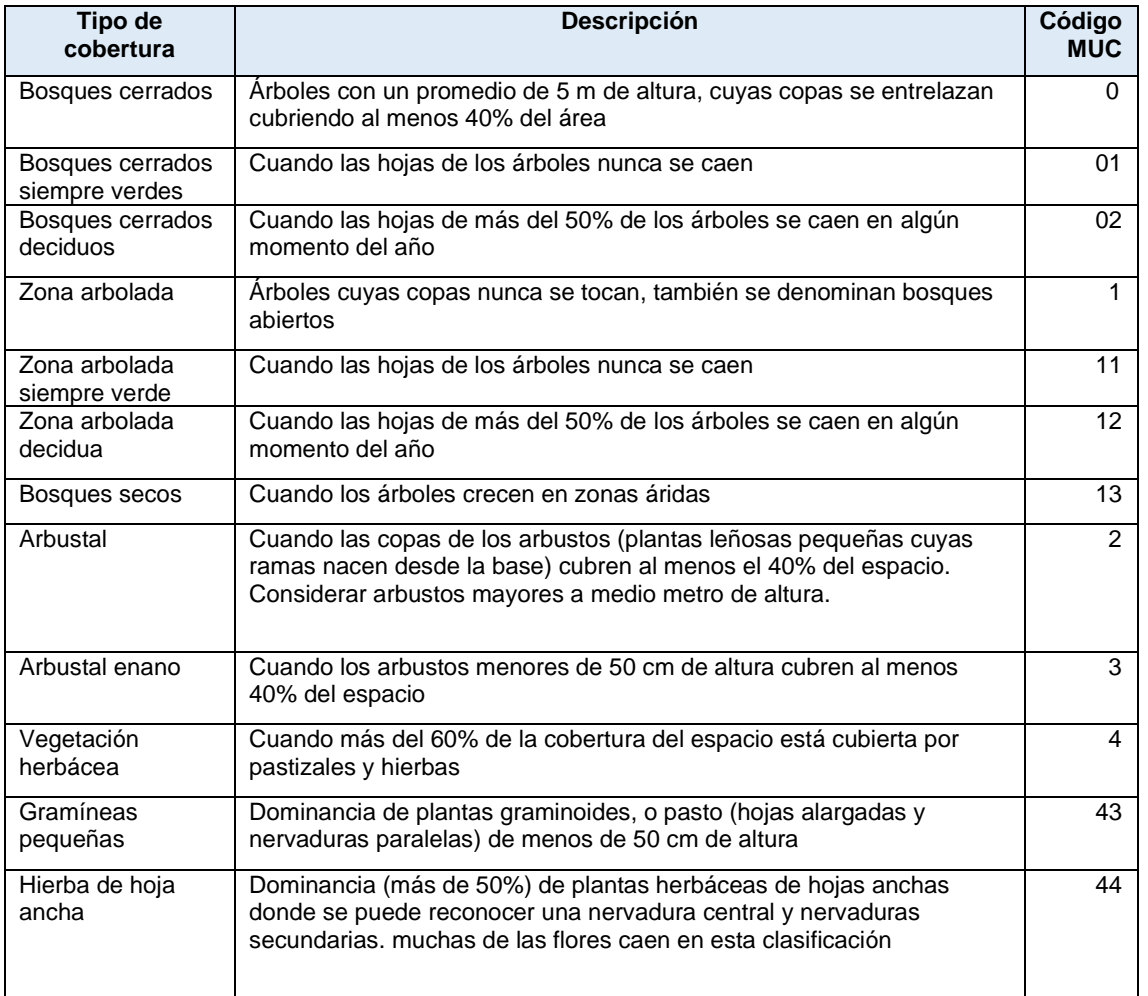

*Descripción de los tipos de cobertura de acuerdo con el Programa GLOBE*

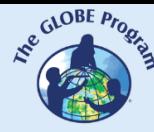

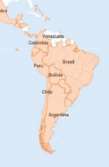

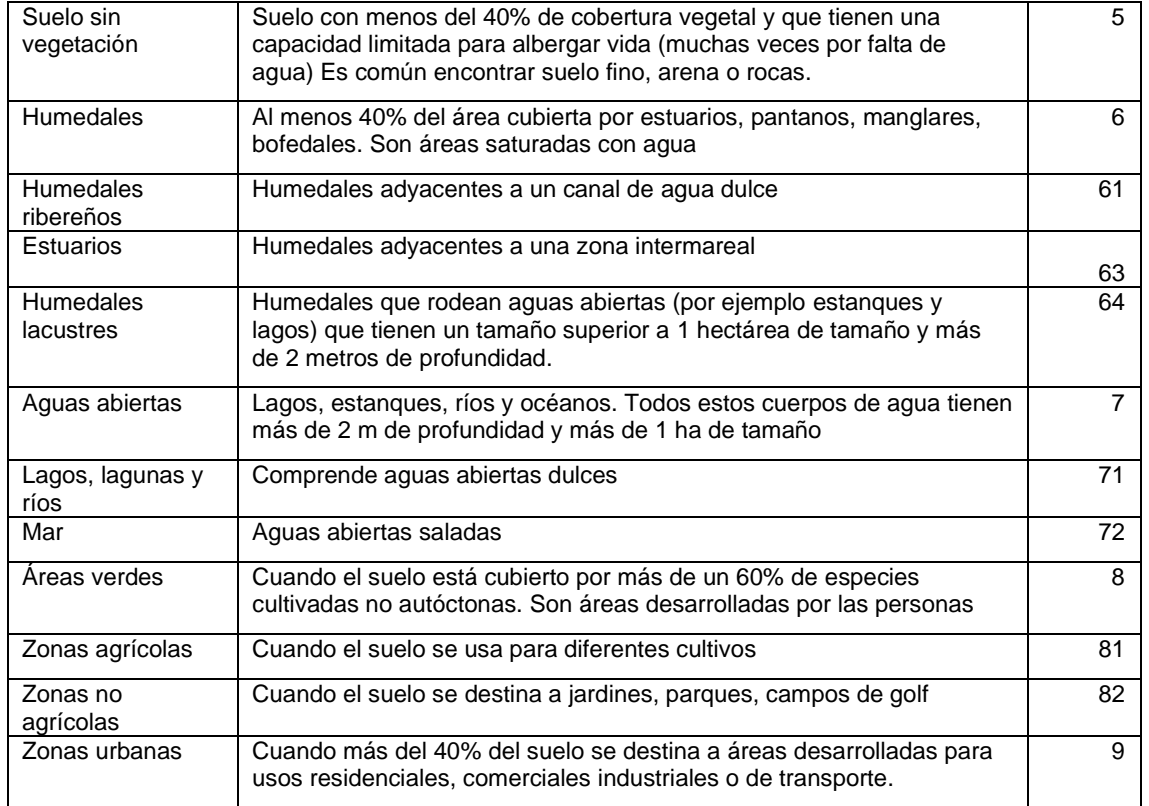

• A continuación, en base a los datos de temperatura y precipitación, la ubicación del lugar y la revisión bibliográfica, los estudiantes podrán detectar el tipo de clima del lugar. También podrían usar el mapa de clima de Köppen-Geiger (Figura 2).

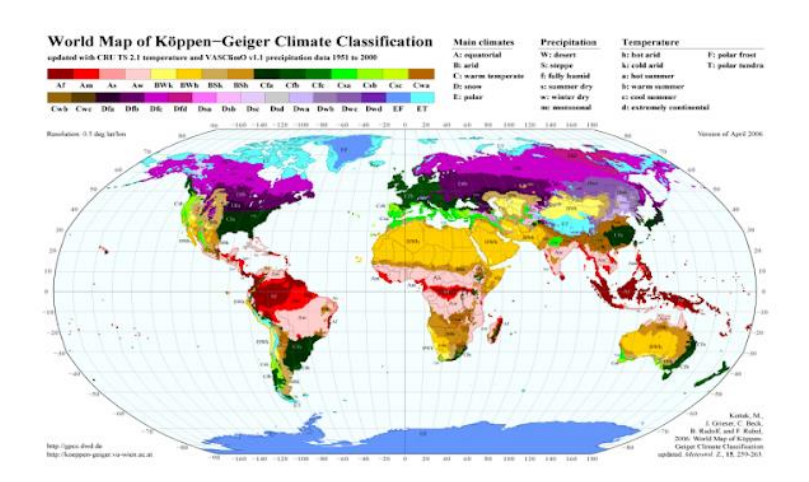

*Figura 2 Clasificación climática mundial de Köppen-Geiger. Fuente: http://koeppen-geiger.vuwien.ac.at/*

Los estudiantes describen el estado de los ecosistemas en base a un diagnóstico rápido completando la Tabla 3. Analizando sus observaciones comunican el resultado de su evaluación utilizando sus propias palabras. Con su análisis, los estudiantes deberán

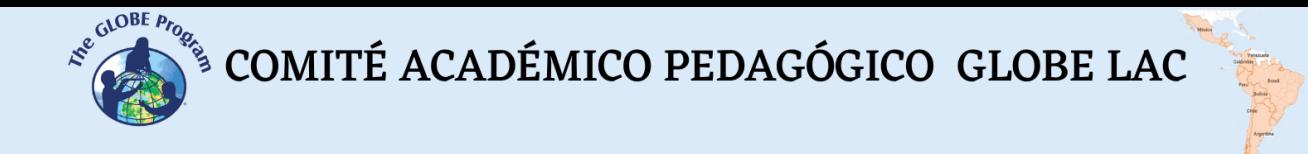

deducir si el ecosistema se encuentra en buen estado o es necesario mejorar algún aspecto de este.

| anıa |
|------|
|      |

*Diagnóstico del Ecosistema*

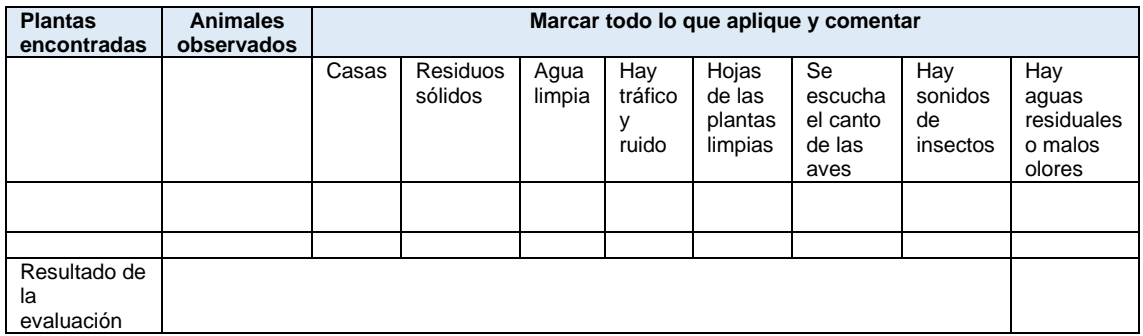

#### • *Cierre*

• En base a su diagnóstico, los estudiantes hacen una propuesta para mejorar o mantener el ecosistema analizado en buen estado (Tabla 4).

*Tabla 4 Propuesta para mantener o mejorar el ecosistema*

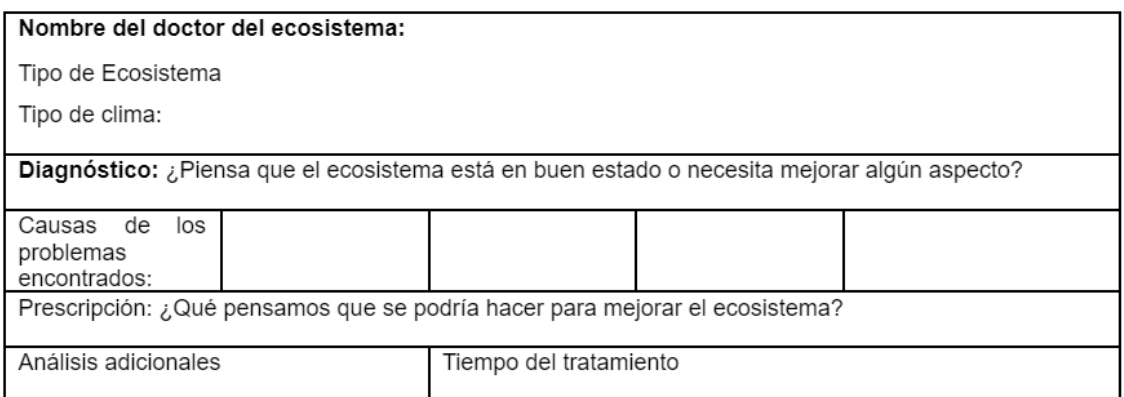

# *Preguntas frecuentes*

¿Para una determinación más detallada del ecosistema podemos seguir el protocolo de clasificación del Programa GLOBE?

Claro que sí, eso ayudaría mucho a tener una clasificación adecuada del tipo de ecosistema que están describiendo los estudiantes.

¿Podemos aplicar los protocolos GLOBE que conocemos para mejorar nuestra descripción?

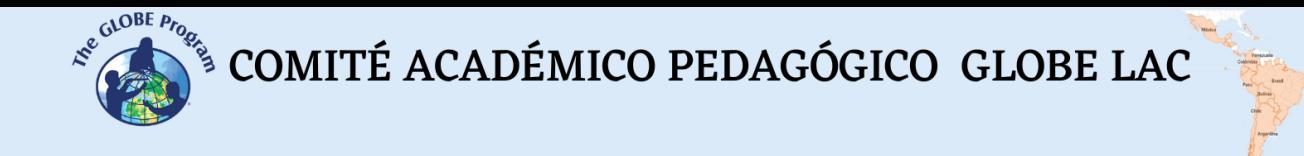

Esto sería lo más recomendable. Por ejemplo, podrían aplicar protocolos de atmósfera como temperatura, precipitación y también podrían usar protocolos de transparencia del agua y de pH y fertilidad del suelo, por ejemplo.

# *Recursos sugeridos*

• Guía MUC del Programa GLOBE:<https://bit.ly/3wYkhMV>

# *Bibliografía*

- Kottek, M., Grieser, J., Beck, C., Rudolf, B., Rubel, F. 2006. World Map of the Köppen-Geiger climate classification Meteorologische Zeitschrift 15 (3) 259 - 263 DOI: 10.1127/0941-2948/2006/0130.
- Mazparrote, S., Romero, A., 2020. Fundamentos de Ecología: Visiones acerca de la complejidad de los ecosistemas, la biodiversidad, el cambio climático y la sustentabilidad en el nuevo milenio. Editorial Biosfera. Venezuela. 403 pp

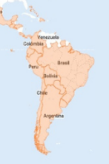

# **Elaboración y uso del densiómetro**

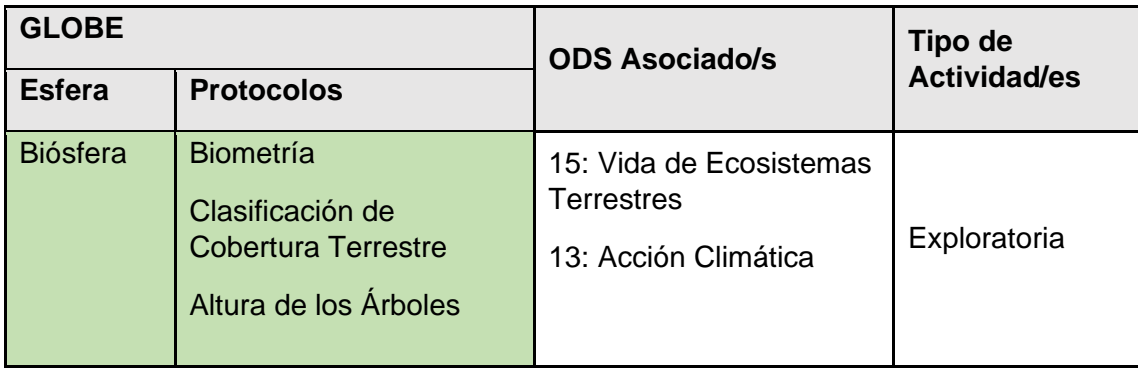

# *Visión General*

La cobertura de dosel mide el porcentaje de un área cubierta por la proyección vertical de la copa de los árboles. Existen algunas técnicas que se usan para medir esta proyección, siendo el uso del densiómetro una de las más utilizadas. A través de esta actividad se elaborará un densiómetro con elementos que se encuentran fácilmente en casa y que son de bajo costo.

# *Tiempo*

30 minutos

# *Requisitos previos*

**Ninguno** 

# *Nivel escolar*

Primaria y secundaria

# *Objetivo general*

Elaborar un densiómetro utilizando materiales de bajo costo

# *Objetivos didácticos*

- Describir un densiómetro y explicar su utilidad
- Construir un densiómetro utilizando materiales de bajo costo

# *Introducción - Contexto*

La cobertura de las copas de los árboles (dosel o canopia) tiene influencia sobre diferentes procesos en los ecosistemas. Esto se hace aún más evidente en los bosques, donde los árboles influyen sobre el balance energético, la disponibilidad de hábitats y la COMITÉ ACADÉMICO PEDAGÓGICO GLOBE LAC

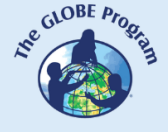

productividad. La medición de la cobertura de dosel se incluye en muchos estudios que describen los ecosistemas (Newete et al., 2022).

Existen numerosos métodos e instrumentos diseñados para medir la cobertura de dosel, cada uno con diferente exactitud y precisión. Muchos de los instrumentos utilizados se basan en la evaluación de la proyección vertical de las copas de los árboles sobre estos, así que mientras más grande sea el ángulo de proyección, mayor podría ser la sobreestimación que se hace de la cobertura (Cook et al., 1995).

Los instrumentos más usados para medir la cobertura son los densiómetros esféricos convexos y cóncavos, que son básicamente espejos con alrededor de 96 puntos en los que se reflejan las copas de los árboles. El número de puntos que cruza una copa es equivalente al porcentaje de cobertura de dosel. El Programa GLOBE ha planteado una adaptación de este densiómetro que permite calcular el porcentaje de puntos que son cruzados por la copa de los árboles a lo largo de un transecto o línea de evaluación.

### *Preguntas de investigación orientadoras*

- ¿Cómo podríamos medir la cobertura de las copas de los árboles?
- ¿Qué es un densiómetro?
- ¿Cómo se puede elaborar un densiómetro?

### *Conceptos científicos*

- Densiómetro
- Dosel o canopia

#### *Materiales y herramientas*

- Rollo de cartón de papel higiénico, papel toalla o de rollo de papel aluminio
- Hilo dental
- Cinta adhesiva transparente
- Tijeras
- Arandela de ¼ o tornillo (si no contara con estos elementos, se puede utilizar el aro de los llaveros)

#### *Qué hacer y cómo hacerlo*

- *Inicio* 
	- Los profesores llevan a los estudiantes cerca de un árbol y les preguntan cómo pueden medir el área que ocupa la copa. En esta parte es importante darles a los estudiantes todo el tiempo necesario para que desarrollen su creatividad o fomentar el trabajo en grupo.
	- Se toma nota de todas las ideas planteadas por los estudiantes y se seleccionan las técnicas más sencillas para ponerlas en práctica.
	- Utilizando las técnicas seleccionadas, se les pide a los estudiantes que midan la copa de los árboles.
	- A continuación, los profesores preguntan si los resultados obtenidos son iguales utilizando los diferentes métodos seleccionados.

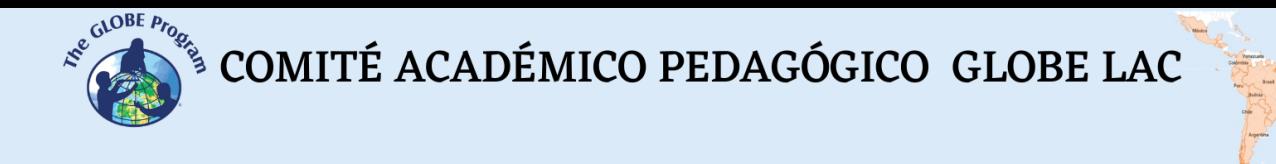

- *Desarrollo*
- El profesor presenta un densiómetro y explica a los estudiantes qué es y para qué sirve, proponiéndoles elaborar cada uno el suyo, utilizando los materiales de la Figura 1 y siguiendo los siguientes pasos:
	- El estudiante toma el rollo de papel y hace dos ligeros cortes formando una X con la ayuda de las tijeras. Estos cortes deben ser muy pequeños de alrededor de 2 mm (Figura 2) y servirán para fijar el hilo dental que se cruzará por la parte superior del rollo de cartón.

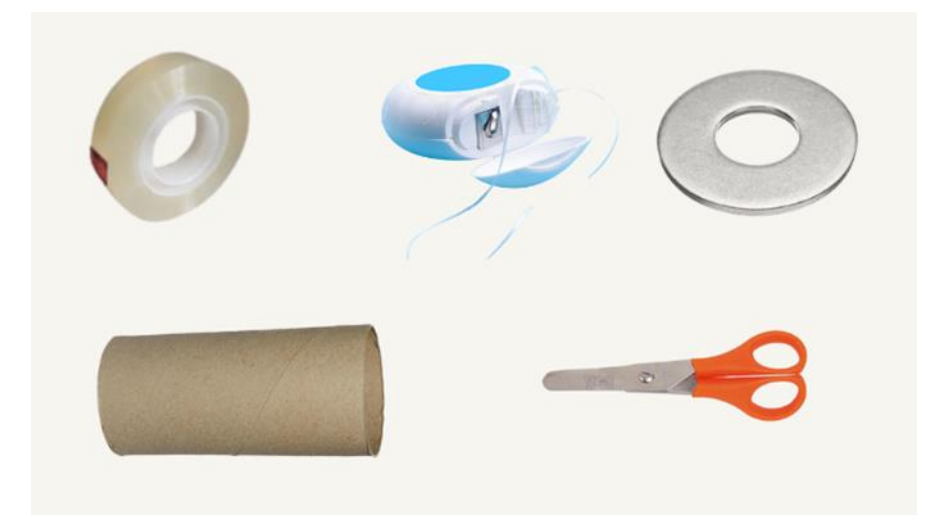

*Figura 1: Materiales para elaborar un densiómetro*

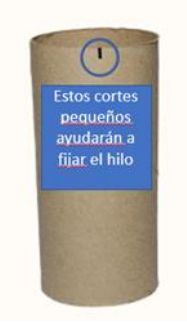

*Figura 2: Cortes laterales con las tijeras en un extremo del cono*

- El estudiante toma un trozo de hilo dental y cruza una X asegurándose de que el hilo quedará seguro en los cortes hechos en el rollo (Figura 3).
- El hilo dental se asegura con cinta adhesiva transparente.
- A continuación, se engancha la arandela (aro o tornillo) a un trozo de hilo dental de aproximadamente 20 cm como si hiciera un collar, luego asegura los extremos del hilo dental al rollo de cartón con cinta adhesiva.

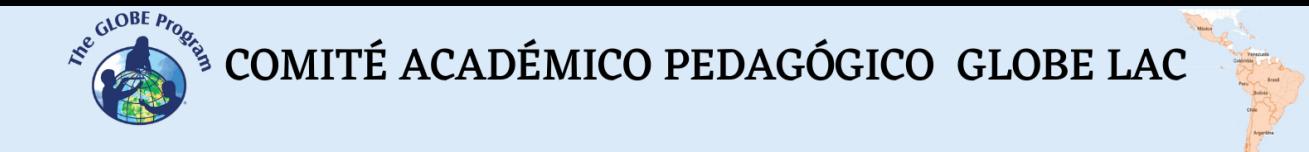

• Decorar el densiómetro por fuera de la forma que guste.

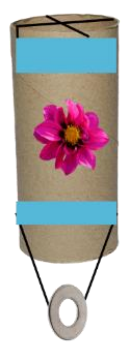

*Figura 3: Densiómetro elaborado. Las franjas celestes son la cinta adhesiva que adhiere el hilo al densiómetro*

- *Cierre* 
	- Los estudiantes presentan sus densiómetros decorados y a continuación se disponen a usarlos para medir la cobertura de un árbol.
	- Para medir la cobertura toman el densiómetro con una de las manos y elevan el brazo de manera vertical hacia la copa de los árboles, es importante asegurarse de que el brazo está completamente estirado y que la arandela se encuentra perpendicular (recta) hacia la cara del observador (Figura 4).

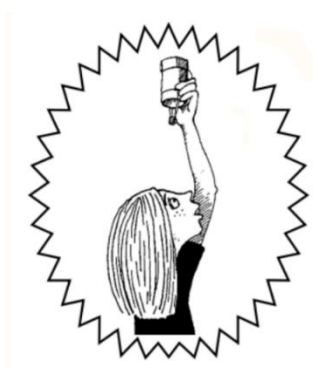

*Figura 4: Para el uso del densiómetro el brazo del observador debe estar completamente estirado y la arandela debe de permanecer perpendicular hacia la cara del observador Fuente: Programa GLOBE*

- Se observa a través del rollo de papel y la X que se ha formado con el hilo dental.
- Si las ramas u hojas de los árboles se cruzan en el medio se marca positivo (+) para cobertura.
- Si las ramas u hojas de los árboles quedan sólo a un costado del densiómetro se anota negativo (-) para cobertura (Figura 5).

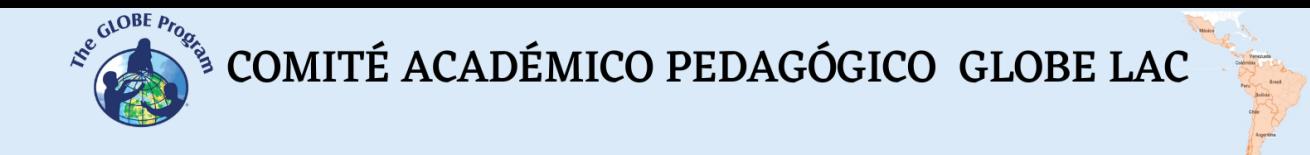

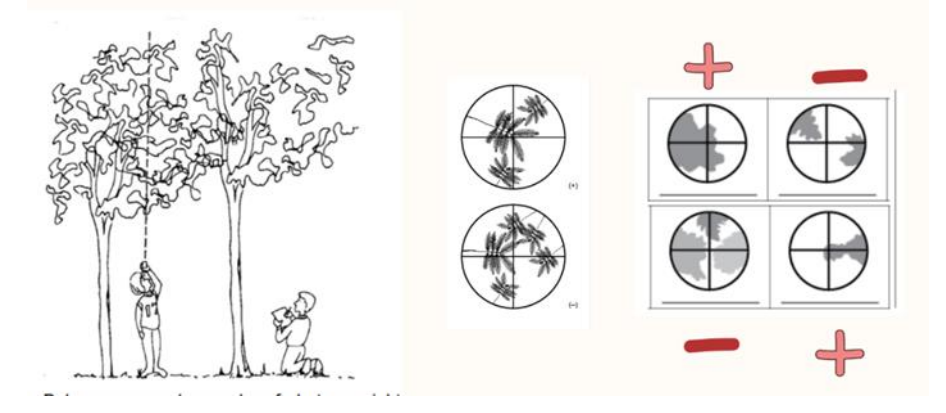

*Figura 5: Observaciones con el densiómetro, prestar atención a cuando se marca positivo (+) y cuando se marca negativo (-) para cobertura*

*Fuente: Programa GLOBE*

• Al final de la actividad los estudiantes conversan sobre la experiencia con el densiómetro y también pueden organizar una pequeña exposición de arte para mostrar la decoración de sus densiómetros y las fotos de los árboles que evaluaron.

# *Preguntas frecuentes*

#### ¿Se puede utilizar algo más durable que el rollo de papel de cartón para elaborar el densiómetro?

Claro que sí, podría utilizar un tubo de plástico de 2" de diámetro para darle mayor durabilidad y rigidez.

### ¿Qué pasa si no tengo hilo dental en casa ni arandelas?

Estos materiales pueden ser reemplazados por un pedazo de lana muy fina, hilo para bordar y cualquier aro que no sea muy grande.

#### *Recursos sugeridos*

Video para elaborar el densiómetro:<https://bit.ly/3R4ramL>

#### *Bibliografía*

- Cook, J. G., Stutzman, T. W., Bowers, C. W., et al., 1995. Spherical Densiometers Produce Biased Estimates of Forest Canopy Cover. Wildlife Society Bulletin (1973-2006), 23(4), 711–717.<http://www.jstor.org/stable/3783003>
- Newete, S.W., Abutaleb, K., Byrne, M.J. 2022. Mapping the distribution and tree canopy cover of *Jacaranda mimosifolia* and Platanus × acerifolia in Johannesburg's urban forest. Scientific Reports 12, 5998.<https://doi.org/10.1038/s41598-022-09780-y>
- GLOBE, 2014. Guía del Maestro del Programa GLOBE. Investigation Instruments: Densiometer. Recuperado de<https://bit.ly/3Bx9xaX>

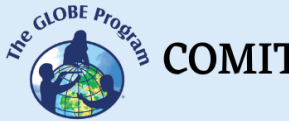

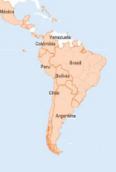

# **Fiesta de colores**

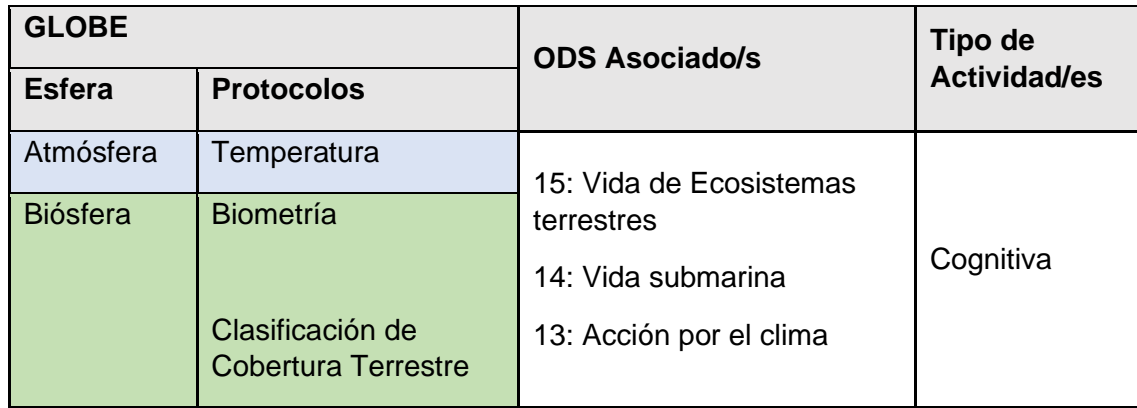

# *Visión General*

La energía que mueve a los ecosistemas proviene del sol. Esta abarca un rango de ondas electromagnéticas que van desde las más cortas y de alta frecuencia, como los rayos gamma, hasta las ondas más largas y de menor frecuencia como las de radio. Parte importante de este espectro electromagnético que proviene del sol son las ondas de luz. La luz visible hace posible que podamos ver y que las plantas puedan realizar la fotosíntesis para alimentarse. A través de actividades sencillas, los estudiantes comprenderán de qué forma llega la energía solar a la Tierra y analizarán el espectro electromagnético como fuente para generación de imágenes satelitales.

# *Tiempo*

De 50 a 100 minutos dependiendo de los experimentos que sean seleccionados

# *Requisitos previos*

Conocer elementos básicos de energía

#### *Nivel escolar*

Secundaria

# *Objetivo general*

Los estudiantes comprenderán en qué consiste el espectro electromagnético y realizarán algunos experimentos sencillos para reconocer la reflexión de la luz, así como los procesos que permiten la visión en colores y la generación de calor.

# *Objetivos didácticos*

- Observar las ondas de luz visible del espectro electromagnético
- Demostrar los procesos de reflexión y absorción de la luz, así como el efecto del color en la generación de calor
- Explicar el efecto de la luz sobre los distintos tipos de cobertura terrestre

 $\begin{picture}(160,10) \put(0,0){\vector(0,1){30}} \put(15,0){\vector(0,1){30}} \put(15,0){\vector(0,1){30}} \put(15,0){\vector(0,1){30}} \put(15,0){\vector(0,1){30}} \put(15,0){\vector(0,1){30}} \put(15,0){\vector(0,1){30}} \put(15,0){\vector(0,1){30}} \put(15,0){\vector(0,1){30}} \put(15,0){\vector(0,1){30}} \put(15,0){\vector(0,1){30}} \put(15,0){\vector($ 

• Desarrollar un experimento para observar el efecto del color sobre el crecimiento de las plantas.

#### *Introducción - Contexto*

La radiación solar que llega a la superficie de la Tierra tiene tres componentes principales: luz visible (45%), radiación ultravioleta – UV (10%), de onda más corta, y radiación infrarroja (45%), de onda más larga. La radiación se va atenuando a medida que atraviesa la capa de la atmósfera que rodea a la Tierra. Por ejemplo, la radiación UV se atenúa en la capa de ozono, mientras que la radiación visible se atenúa en menor grado al atravesar las nubes y el agua (Odum & Warret, 2006; Audesirk, 2013). Por su parte, la radiación infrarroja, que es la que emite calor, se absorbe y se vuelve a reflejar a la superficie de la Tierra por los gases de efecto invernadero. La Figura 1 presenta el espectro de la radiación electromagnética. De todas estas longitudes de onda, el ojo humano percibe sólo una fracción comprendida entre los 360 y 760 nanómetros, que corresponde al espectro visible (Mazparrote et al., 2020).

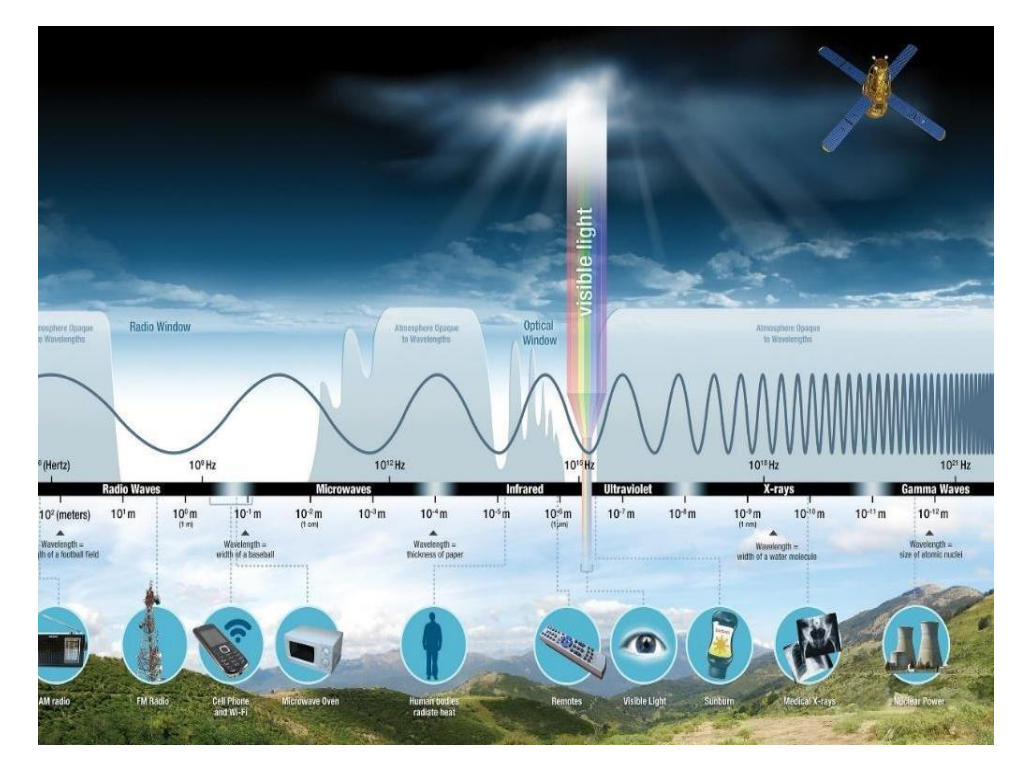

*Figura 1: Espectro electromagnético Fuente: NASA*

Del espectro de luz visible, la vegetación absorbe fuertemente las ondas de luz azul y roja, así como las ondas del infrarrojo lejano. Sin embargo, las plantas no tienen mucha afinidad por el verde ni el infrarrojo cercano, por lo que estas dos últimas ondas son reflejadas y nos permiten ver la vegetación de color verde (Odum & Warret, 2006). Por otra parte, una superficie blanca refleja cantidades iguales de radiación de todas las longitudes de onda de luz visible, algo similar a lo que sucede con el experimento del disco de Newton.

Los colores también tienen relación con la temperatura. Por ejemplo, el color blanco refleja el 100% de la radiación y absorbe 0% de calor, mientras que el color negro refleja COMITÉ ACADÉMICO PEDAGÓGICO GLOBE LAC

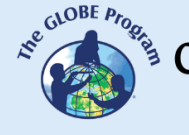

0% de radiación y absorbe 100% de calor. El agua también absorbe la radiación visible a lo largo de un gradiente de profundidad. Por esta razón, mientras más profunda es una fuente de agua, más oscura se ve la superficie.

En conclusión, se puede decir que la radiación electromagnética de una superficie es una reflexión (luz reflejada) o una emisión (radiación emitida desde la misma superficie) de luz. La luz reflejada sólo puede ser medida durante el día, mientras que la emisión puede medirse en cualquier momento. Diferentes tipos de superficies, como el agua, la tierra desnuda o la vegetación, reflejan la radiación de manera distinta. Esta es una propiedad aprovechada por la teledetección para obtener información sobre la superficie de la Tierra a través de los satélites. La radiación reflejada en función de la longitud de onda se llama firma espectral de la superficie. La capacidad de los satélites de distinguir entre varias firmas espectrales es vital para su uso en cartografía, donde es esencial la distinción entre los distintos tipos de superficie que cubren la Tierra (Brown & Harder, 2016).

# *Preguntas de investigación orientadoras*

- ¿Cómo afecta el color a las plantas?
- ¿Cuál es el color que absorbe más calor?
- ¿Cómo usan las imágenes satelitales los colores?
- ¿Cómo se puede verificar la forma en la que se refleja la luz?

# *Conceptos científicos*

- Espectro electromagnético
- Reflexión de la luz
- Absorción de la luz
- Detección remota

# *Materiales y herramientas*

- Agua
- Bolsas de plástico o papel celofán de colores.
- Cartón
- Cronómetro
- Espejo
- Globos de color blanco, negro, verde, rojo, amarillo, azul
- 2 hojas blancas
- Linterna
- Lupa
- Pavilo
- Plumones o marcadores indelebles
- Témperas
- 1 termómetro para agua
- Tijeras
- Tina o contenedor pequeño
- Vasos pintados de colores: Blanco, verde, rojo, negro, azul, amarillo

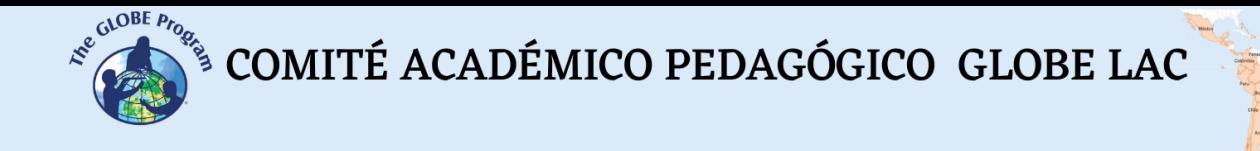

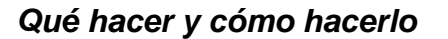

- *Inicio* 
	- *●* Los profesores presentan una lámina de colores y los estudiantes escogen el color que más les gusta.
	- *●* Cada estudiante comunica a sus compañeros cuál es su color favorito, asociándolo con elementos que observan en su entorno. Por ejemplo: "mi color favorito es el azul como el color del cielo y el mar" "mi color favorito es el verde como el color de las hojas".
	- *●* A continuación, los estudiantes reciben una explicación sobre el espectro electromagnético y deciden qué experimento, de los que se presentan en los siguientes párrafos, quieren realizar:

#### *● Desarrollo*

#### *a. Reflexión de la radiación solar:*

*●* Se coloca una tina (batea) con agua en un espacio abierto, de preferencia un día soleado, y luego se coloca un espejo dentro, como se muestra en la Figura 2. El sol se reflejará en el espejo y luego proyectará la luz sobre una hoja de papel, que los estudiantes colocarán frente al espejo. A continuación, se debe anotar o dibujar los colores que se observan en la hoja de papel. De esta manera, los estudiantes podrán ver como la luz se refleja con un espectro de colores.

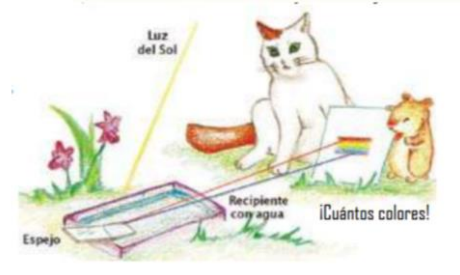

*Figura 2: Experimento para observar la reflexión y descomposición de la luz Fuente: Barrientos y Martinez, 2011*

- *●* A continuación, colocar el recipiente con agua y un espejo, como en la Figura 2, sólo que esta vez se cubre el espejo con una superficie transparente de colores, como papel celofán, o se puede pintar una bolsa plástico con marcadores de colores. Si es que no hay sol se puede usar la linterna del celular como fuente de energía lumínica. Luego observar el color que refleja el espejo y hacer anotaciones. Cambiar el color del papel que cubre el espejo para ver el efecto de este cambio en la reflexión de la luz.
- *●* A continuación, será interesante combinar los colores del espectro electromagnético de la luz para obtener luz blanca. Para este fin se utilizará una versión sencilla del disco de Newton (Figura 3). El disco de Newton consiste en un círculo pintado por sectores con los colores del arco iris. Este círculo se hace

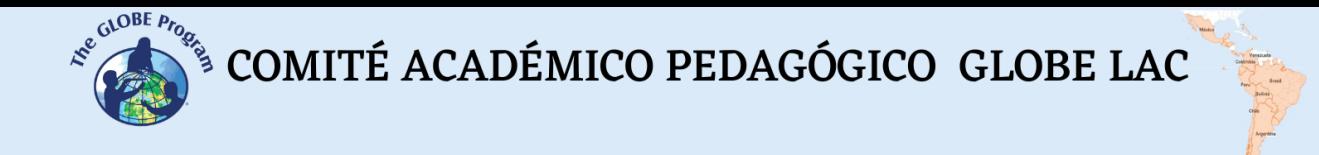

girar a gran velocidad para que los colores se combinen visualmente, observando al final la luz blanca. Este experimento ayuda a comprender que la luz blanca refleja todos los colores.

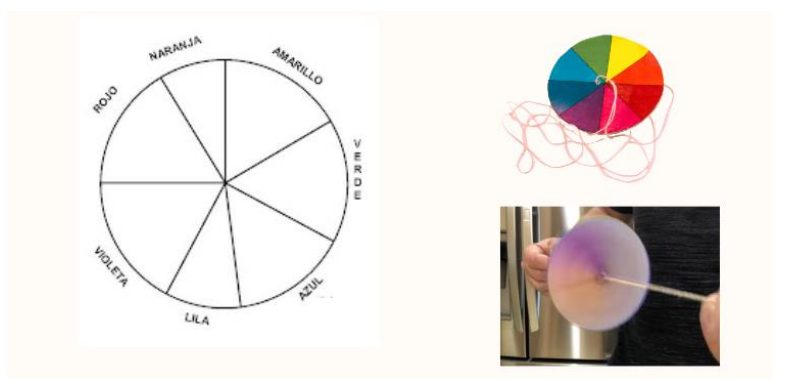

*Figura 3: Disco de Newton* 

- *b. Color y calor*
- *●* La forma como se refleja y se absorbe el espectro electromagnético es importante no sólo porque gracias a ello tenemos una gama de colores en nuestro planeta sino porque hay un efecto de los colores sobre la temperatura. A continuación, se presentan dos experimentos sencillos sobre este efecto.
- *●* Se colocan al sol vasos de plástico de diferentes colores con agua. Después de 40 minutos de exposición se mide la temperatura del agua de cada vaso, anotar los datos y discutir sobre el efecto del color en la temperatura del agua. También pueden usar el mismo material y color de vasos y pintar el agua con tintes para repostería de diferentes colores para cada vaso y ver el mismo efecto del color sobre la temperatura del agua.
- *●* En un día de sol, los estudiantes inflan globos de colores (blanco, negro, verde, amarillo, azul y rojo) y apuntan hacia ellos una lupa. Con la ayuda de un cronómetro cuentan los segundos que demora reventar cada uno de los globos (Figura 4)

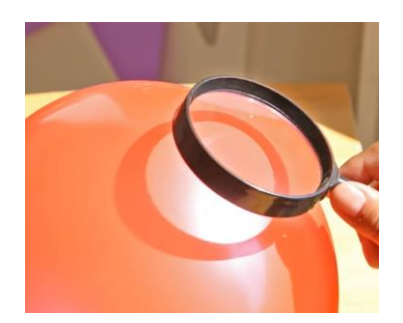

*Figura 4: Experimento de color y calor* 

# **c. Luz e Imágenes Satelitales**

*●* La figura 5 muestra una imagen satelital, a pesar de que esté en blanco y negro en ella se puede observar que hay superficies del terreno que absorben toda la

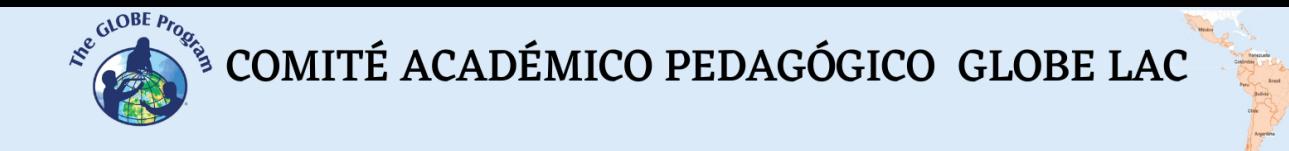

luz y que por lo tanto se ven oscuras y otras más claras que reflejan la luz. Las superficies oscuras se suelen asociar con el agua; mientras que el suelo descubierto, las rocas o las construcciones reflejan la luz en mayor proporción. Los profesores muestran esta imagen a los estudiantes y les piden que diferencien las superficies que tienen agua (mientras más oscura mejor). Mientras más descubierto o urbanizado esté el suelo, la superficie se verá más clara.

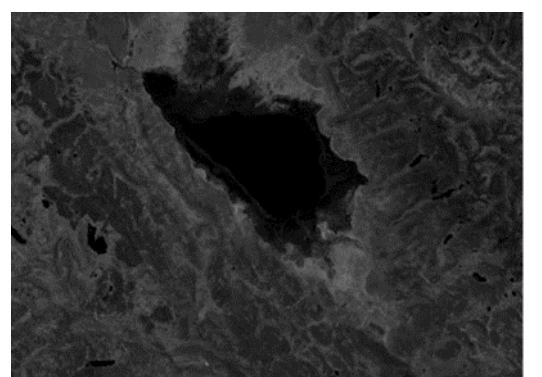

*Figura 5: Imagen satelital de la Reserva Nacional de Junín*

*●* Es importante mencionar que las imágenes satelitales se toman con sensores (cámaras) que captan diferentes longitudes de onda que son reflejadas por la superficie terrestre, por lo que la superposición de estas imágenes permite ver una imagen en color como la que se muestra en la Figura 6.

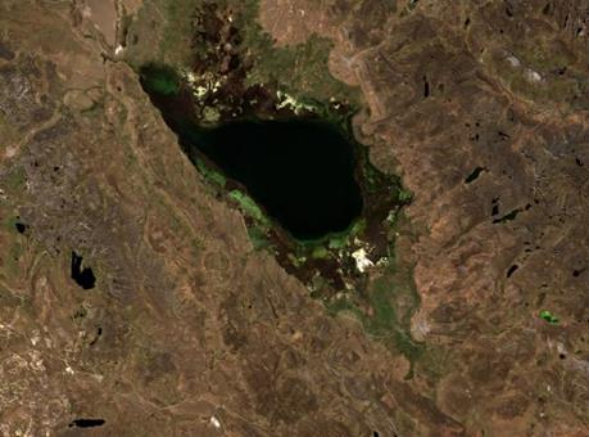

*Figura 6: Imagen satelital en color real de la Reserva Nacional de Junín- Perú. Al centro y ocupando la mayor parte del área, el Lago de Junín*

Usando un identificador de colores en su celular como Color Grab [\(https://bit.ly/3eDF7ux\)](https://bit.ly/3eDF7ux), los estudiantes pueden apuntar sus teléfonos hacia cualquier superficie y colectar datos de los colores hay a su alrededor. Esta aplicación identifica los colores en función a los valores HSV (del inglés matiz, saturación y valor) Estos valores son el resultado de la transmisión, absorción y reflexión de la luz que los sensores, como el ojo humano, perciben. El matiz reconoce la longitud de onda dominante, la saturación define que tan pura o intensa es la longitud de onda dominante y el valor se refiere a la claridad u oscuridad de un color. La aplicación Color Detector [\(https://bit.ly/3xgBm4C\)](https://bit.ly/3xgBm4C) además de reconocer el color por la composición HSV ofrece valores para la composición RGB (del inglés rojo, verde y azul) que son colores primarios a partir

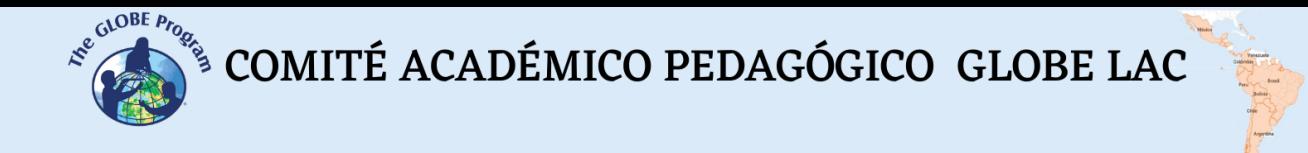

de cuya combinación se obtienen el resto de los colores llamados secundarios (Figura 7).

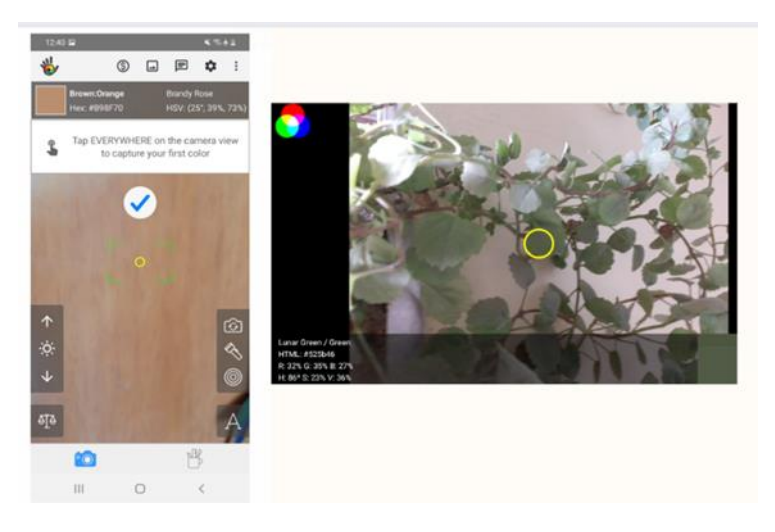

*Figura 7: Imagen de la Aplicación Color Grab (izquierda) donde se observa el porcentaje HSV para cada color y de la Aplicación Color Detector (derecha) donde se observa la composición RGB*

#### *d. El efecto del color en las plantas:*

- *●* Utilizando los principios del método científico, los estudiantes intentan responder la pregunta sugerida: ¿Cómo afecta el color el crecimiento de las plantas? Para ello pueden hacer un experimento de germinado con semillas que tengan a mano, teniendo en cuenta las siguientes sugerencias:
- *●* Probar que las semillas contienen embrión y que por lo tanto vayan a germinar, para ello es muy importante remojar las semillitas en agua y descartar las que flotan. Sembrar sólo las que se hunden.
- *●* En pequeñas bandejas se colocan las semillas sobre tierra, papel toalla o algodón con agua.
- *●* Lo importante será luego colocar papel celofán o papel traslúcido de colores (rojo, verde, transparente y azul) sobre las bandejas de germinados, haciendo como un techo.
- *●* Evaluar el crecimiento de las pequeñas plantas con una regla por una semana luego de la germinación y analizar el efecto de los colores sobre el crecimiento.
- Hay que recordar que es importante que todas las bandejas estén aproximadamente en el mismo lugar de la casa y que debe haber tres repeticiones por color

#### *● Cierre*

*●* Al realizar las actividades sugeridas los profesores piden a los estudiantes que escriban en un papel todo lo que han aprendido a través de sus experimentos.

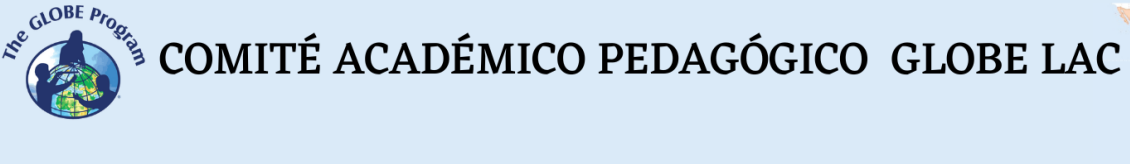

- *●* Todos los papeles serán colocados en un contendor que se llamará el cofre del conocimiento.
- *●* Una vez que los estudiantes hayan colocado todos sus papeles en el cofre, los profesores leen algunos de ellos en clase para reforzar el aprendizaje y reconocer qué es lo que más ha asombrado a los estudiantes de los experimentos realizados

# *Preguntas frecuentes*

Son muchos experimentos, ¿tenemos que hacerlos todos?

Claro que no, sólo buscamos darles algunas ideas para que puedan escoger algunos que ayuden a sus estudiantes a comprender mejor cómo está compuesta la luz y cuál es su importancia para los seres vivos ya generación de imágenes satelitales.

¿Qué semillas podemos usar para el experimento de germinados?

Pueden probar con cualquier semilla que tengan en casa. Sin embargo, podría ser interesante probar con linaza, lentejas, trigo, maíz o rabanitos.

¿Qué pasa si no encuentro globos de los colores que piden, podemos probar con otros colores?

Claro que sí, lo importante es que sean colores diferentes

#### *Recursos sugeridos*

- *●* Explicación del espectro electromagnético:<https://bit.ly/3qszKRJ>
- *●* Worldview: [EOSDIS Worldview \(nasa.gov\)](https://worldview.earthdata.nasa.gov/)
- *●* Introducción al espectro electromagnético. NASA:<https://go.nasa.gov/3xfZ0hT>
- *●* Disco de Newton:<https://bit.ly/3qsBDxI>
- *●* Experimentos de reflexión de la luz:<https://bit.ly/3eKIkbT>
- *●* Preparación de germinados: <https://bit.ly/3REmiG2>

#### *Bibliografía*

- Audesirk, T., Audesirk, G., Byers, B.E. 2013. Biología. La Vida en la Tierra con Fisiología. Novena edición Pearson Educación de México, S.A de C.V., México, 201ISBN: 978-607-32-1526-8. 1000 pp
- Barrientos, B., Martinez, L. 2011. La Luz y Los Colores. Experimentos Simples para Entender una Tierra Complicada. Universidad Nacional Autónoma de México. Quinta Edición. Mexico. 27 pp
- Brown, C., Harder, C., 2016 TheArcGIS Imagery Book, Nueva vista. Nueva visión. Esri Press Redlands (California).180 pp
- Mazparrote, S., Romero, A. 2020. Fundamentos de Ecología: Visiones acerca de la complejidad de los Ecosistemas, la Biodiversidad, el Cambio climático y la Sustentabilidad en el nuevo Milenio. Segunda Edición. Editorial Biosfera. 403 pp

NASA. 2022 introducción al espectro electromagnético. Recuperado de <https://go.nasa.gov/3xfZ0hT>

Odum, E. P., Warret, G. W. 2006. Fundamentos de Ecología. Quinta Edición. México D.F. International Thomson Editores.613 pp

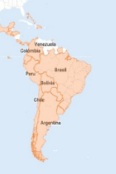

# **Herborizando la diversidad de plantas**

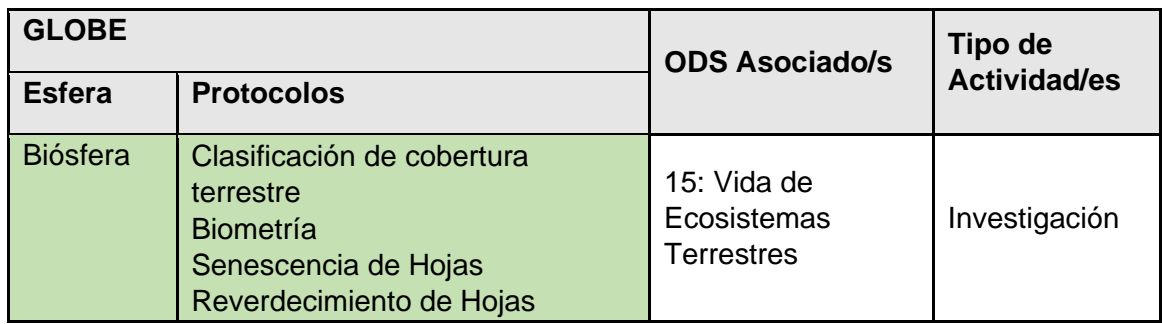

# *Visión General*

Cuando se recorre un lugar se puede encontrar una gran diversidad de animales y plantas. Para describir esta diversidad existen diversas técnicas, una de las más conocidas es la recolección de muestras de plantas para preservarlas en un herbario y posteriormente determinar su clasificación taxonómica. Esta actividad presenta una forma sencilla para hacer un herbario con las principales especies de plantas que se encuentran en el sitio de estudio seleccionado por los estudiantes.

#### *Tiempo*

50 minutos para la colecta de especies

10 minutos cada dos días para secar las plantas

100 minutos para armar el herbario y determinar las especies.

\* El tiempo puede cambiar en función del número de especies que se quieran colocar en el herbario.

# *Requisitos previos*

Ninguno

#### *Nivel escolar*

Todos

# *Objetivo general*

Los estudiantes colectarán especies de plantas que se encuentran alrededor de la escuela para elaborar un herbario y conservar una muestra de la biodiversidad que tienen alrededor de la escuela.

# *Objetivos didácticos*

- *●* Observar la variedad de plantas que existen en el entorno.
- *●* Colectar una muestra de las plantas encontradas y preservarlas para su posterior determinación.

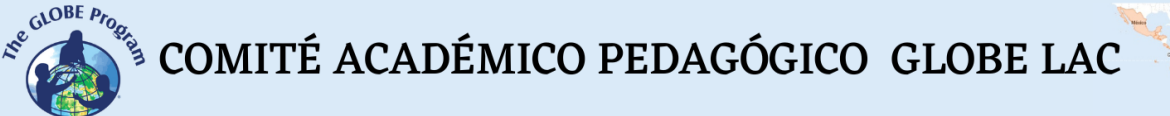

- *●* Determinar los géneros y/o especies a los que pertenecen las especies de plantas encontradas.
- *●* Elaborar un herbario colocando información adicional que pueda serles útil para posteriores investigaciones.

#### *Introducción - Contexto*

El diccionario de la Real Academia Española define la herborización como el proceso a través del cual se buscan y colectan plantas, hojas, frutos o semillas para su posterior estudio (RAE, 2022). Para este fin, las plantas colectadas deben ser adecuadamente secadas e identificadas con su nombre científico y su nombre común. Además del nombre, es importante registrar otros datos de las plantas como el lugar de la colecta, la fecha, los usos que se le dan y el nombre la persona que hizo la colecta. Todas las especies que tienen esta información se colocan de forma ordenada en un herbario. En este sentido, un herbario se puede definir como un catálogo de la diversidad de plantas de un lugar.

La determinación de la identidad de las muestras de plantas colectadas se hace en función de las características de un grupo que comparte un antecesor común. A este grupo se le denomina taxón. La Tabla 1 muestra la forma en la que está organizada la taxonomía del Reino Plantae o reino de las plantas, con sus diferentes grupos y taxones.

| <b>Taxón</b> | <b>Terminación</b> | <b>Ejemplo</b>       |
|--------------|--------------------|----------------------|
| Reino        |                    | Plantae              |
| División     | Phyta              | Magnoliophyta        |
| Clase        | Opsida             | Magnoliopsida        |
| Orden        | Ales               | Magnoliales          |
| Familia      | Aceae              | Magnoliaceae         |
| Género       | Siempre en cursiva | Magnolia             |
| Especie      | Siempre en cursiva | Magnolia grandiflora |

*Tabla 1 Taxonomía del Reino Plantae*

Cuando se encuentra una planta y no se conoce su identidad, lo que se hace es determinarla. La determinación es el proceso científico a través del cual se llega a conocer el nombre científico de una especie desconocida para nosotros pero que ya ha sido estudiada por los taxónomos alguna vez en el pasado. Muchas veces este término se confunde con el de clasificación, que es el proceso a través del cual se coloca una planta en un determinado taxón en base a características comunes. La clasificación sólo se hace una vez con aquellas especies que son nuevas para la ciencia, mientras que la determinación es algo que se hace muchas veces cuando los investigadores encuentran especies que personalmente no conocen. Para determinar la identidad de una especie, los científicos utilizan claves dicotómicas (Alvaro-Alba, 2006) o imágenes de otros herbarios para comparar las especies que encuentran.

COMITÉ ACADÉMICO PEDAGÓGICO GLOBE LAC

A través de esta actividad, los estudiantes aprenderán y pondrán en práctica técnicas de colecta y de conservación de plantas. Al mismo tiempo reconocerán la diversidad de estas en su sitio de estudio, mejorando así su valoración acerca del ecosistema que los rodea.

#### *Preguntas de investigación orientadoras*

- *●* ¿Cuántas especies de plantas existen en la escuela?
- *●* ¿Cuáles son las plantas más comunes de la escuela?
- *●* ¿Cómo se puede conservar la muestra de una planta?
- *●* ¿Cómo se puede llegar a saber el nombre de una planta?

#### *Materiales y herramientas*

- *●* Prensa de madera
- *●* Cartón, periódicos viejos y papel toalla
- *●* Soguilla o hilo grueso
- *●* Tijeras
- *●* Lápiz
- *●* Hojas de papel
- *●* Aguja
- *●* Hilo
- *●* Cartulinas
- *●* Guías de plantas locales

#### *Qué hacer y cómo hacerlo*

- *● Inicio*
	- *●* Los profesores llevan a los estudiantes al campo y les piden que recorran todo el espacio y observen cuidadosamente las plantas que tienen alrededor.
	- *●* A continuación, les preguntan si reconocen todas las especies. Probablemente ellos digan que no y esto dará lugar a explicarles que es importante tener una colección de muestras de plantas donde se pueda apreciar la diversidad que tienen en el lugar.

#### *● Desarrollo*

- *●* Los estudiantes armarán un herbario y para ello el primer pasó será que los profesores expliquen a los estudiantes cómo hacer una buena colecta de plantas. Para ello se debe tener en cuenta lo siguiente:
	- o Llevar al campo hojas de periódicos antiguos y tijeras.
	- o Tomar una muestra de las plantas. Asegurarse de colectar una muestra que esté lo más completa posible. Esta debe tener hojas dispuestas a lo largo de una rama y de ser posible mantener la flor, ya que para muchas especies la flor es clave para determinar a las especies (Figura 1).
	- o Se recomienda hacer el corte con tijera y en diagonal para que la planta cicatrice el tallo lo mejor posible. Es recomendable que se incluya la flor y el fruto (si los hubiera, en la muestra).
	- o Todas las muestras recogidas deben de ser colocadas entre papeles de periódico para prensarlas posteriormente.

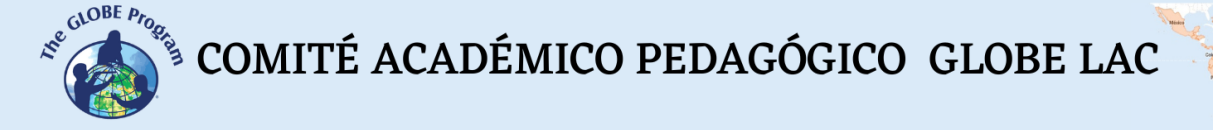

- o Ayuda mucho para la determinación, tomar fotografías de la planta completa y del entorno donde crece.
- o Recordar llevar al campo siempre una pequeña libreta y un lápiz para tomar algunos datos sobre las especies colectadas y establecer un código para relacionar la muestra con el entorno donde fue colectada la planta.

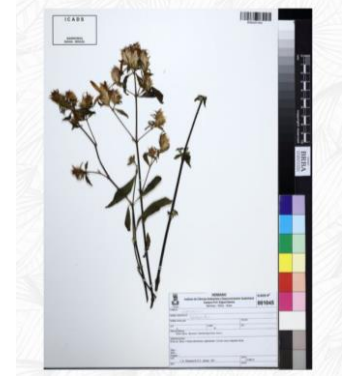

*Figura 1: Muestra de planta para herbario Fuente: REDFLORA Brasil*

*o* Una vez que se haya hecho la colecta de las plantas el siguiente paso es el prensado de las muestras. Para ello se recomienda utilizar una prensa de madera. Esta puede ser hecha con madera que viene en cajones de fruta, clavándolas, formando una reja y colocando dos pliegos de cartón dentro de ellas (Figura 2). Muchas veces, cuando no se cuenta con una prensa de madera se pueden utilizar también libros gruesos

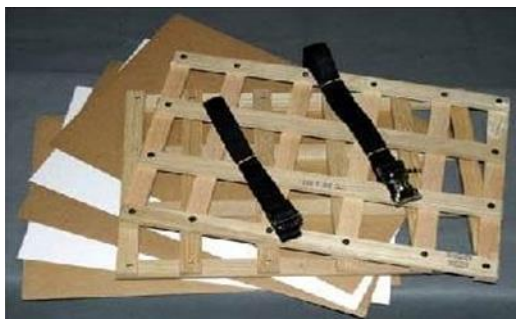

*Figura 2: Prensa de madera para secar las plantas. Estas suelen tener 30 cm de ancho y 45 cm de alto*

- *o* A continuación, se colocan las hojas de papel periódico con las muestras colectadas dentro de la prensa y con la ayuda de una soguilla se amarran a la prensa para asegurar que se secarán adecuadamente. Esta prensa se puede colocar en una estufa (si hubiera) o simplemente se colocan al sol.
- *o* Antes de amarrar la prensa se debe verificar que las plantas que se encuentran dentro de las hojas de periódico se encuentren en buen estado. Las hojas no deben estar arrugadas y las flores deben estar conservadas en papel toalla para evitar que se maltraten.
- *o* Cambiar el papel todos los días o máximo cada dos días hasta que las plantas estén secas.

 $\begin{picture}(160,10) \put(0,0){\vector(0,1){30}} \put(0,0){\vector(0,1){30}} \put(10,0){\vector(0,1){30}} \put(10,0){\vector(0,1){30}} \put(10,0){\vector(0,1){30}} \put(10,0){\vector(0,1){30}} \put(10,0){\vector(0,1){30}} \put(10,0){\vector(0,1){30}} \put(10,0){\vector(0,1){30}} \put(10,0){\vector(0,1){30}} \put(10,0){\vector(0,1){30}} \put(10,0){\vector(0$ 

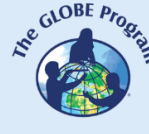

- *o* Una vez que las muestras de las plantas estén secas se extraen de la prensa y se cosen con aguja e hilo a una lámina de cartulina de 30 cm de ancho y 45 cm de alto. Para coser es importante que se aseguren los tallos y las ramas. Las hojas se pueden asegurar con pequeñas tiras de papel en cuyos extremos se coloca goma. Muchas veces se usa cuerda de pescar o sedal para coser y que sea invisible. Nunca se pegan las plantas directamente sobre la cartulina ya que es importante que la planta pueda tener la posibilidad de ser cambiada de cartulina si esta última se llegara a dañar (Figura 3).
- *o* Una vez que la muestra se haya fijado a la cartulina se coloca una etiqueta de determinación. En ella debe haber información básica como el nombre científico de la planta, el nombre de la persona que hizo la colecta, la fecha y algunos otros datos que se muestran en la Figura 4. Para determinar la especie de la planta se pueden utilizar libros de botánica, claves dicotómicas, herbarios virtuales, aplicaciones de celular o consultar con un experto. Se presentan algunas sugerencias para la determinación en la sección de recursos.
- *o* También se puede incluir en el herbario dibujos hechos por los estudiantes, para ayudarlos a familiarizarse con las características de las plantas. Esta sería una actividad que puede ir unida a las clases de arte.

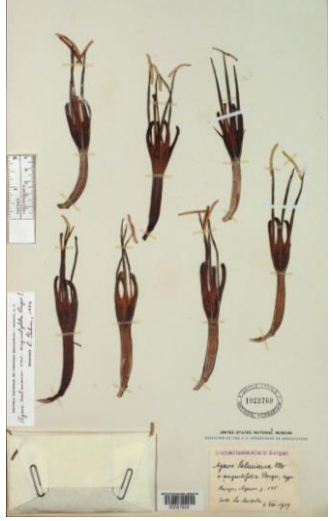

*Figura 3 Lámina que contiene una muestra de planta en ella se observa que las plantas están soportadas a la lámina por pequeñas tiras de papel. En la parte inferior derecha se encuentra la etiqueta y a la izquierda en un sobre se suelen colocar flores.* 

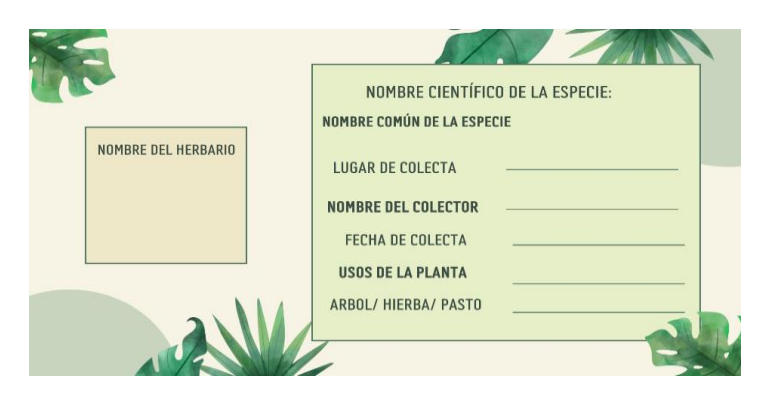

*Figura 4 Etiqueta para herbarios* 

•*Cierre*  COMITÉ ACADÉMICO PEDAGÓGICO GLOBE LAC

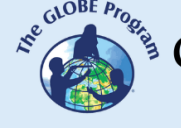

- Al terminar, los estudiantes colocan todas las láminas de plantas en un álbum y se aseguran de conservarlo en un lugar seco y fuera del alcance de las polillas
- Finalmente, los profesores les dan a los estudiantes pedazos de papel con formas de hojas y les piden que escriban qué es lo que más les gustó de hacer un herbario. También podrían pedirles que escriban en las hojas el nombre de su especie de planta favorita.
- Las hojas escritas por los estudiantes se colocan a manera de ramas de un árbol en el salón de clase. Este será el árbol de conocimiento sobre las plantas. Cada vez que los estudiantes aprendan algo nuevo sobre las plantas pueden colocar hojas nuevas al árbol.

### *Preguntas frecuentes*

#### *¿Qué pasa si las plantas se llenan de hongos?*

Cambiar las hojas con mayor frecuencia para evitar que se llenen de hongos, ayuda mucho colocar la prensa al sol.

¿Podríamos complementar la actividad del herbario con el protocolo de clasificación de cobertura MUC para describir el contexto en el que crece la planta? Por favor háganlo esta sería una gran actividad muy interesante y ayudaría a los estudiantes a comprender el contexto en el que se desarrollan las plantas.

### *Recursos*

Aplicaciones para determinar plantas*:*

- PlanNet:PlantNet Identificación Planta [Aplicaciones en Google Play](https://play.google.com/store/apps/details?id=org.plantnet&hl=es&gl=US)
- • [iNaturalist](https://www.inaturalist.org/login): iNaturalist
- **•** Google lens: **Google [Lens: Busca lo que ves](https://lens.google/intl/es-419/)**

Guías para elaborar herbarios:

- Manual de Técnicas de Curación y Preservación para un Herbario de Malezas<https://bit.ly/3eDYe7A>
- Elaboración de un herbario local: guía básica <https://bit.ly/3BDpeNX>

Claves dicotómicas[:](http://area.us.es/abotbio/Amate/Clave_dicotomica_especies_ornamentales_comunes.pdf)

- Claves dicotómicas para especies ornamentales comunes <https://bit.ly/3ewxhCN>
- Clave dicotómica que contiene información sobre plantas para primaria <https://bit.ly/3RT9uM0>

Herbarios virtuales:

- Herbario de la Universidad Nacional Autónoma de México <https://bit.ly/3cWHA2V>
- Herbario de la Comisión Nacional para el Conocimiento y Uso de la Biodiversidad <https://bit.ly/3DhHXj5>
- Herbario del Missouri Botanical Garden <https://bit.ly/3TZPuco>
- Herbario de REDFLORA Brasil<https://bit.ly/3xdxYaC>

*Bibliografía*

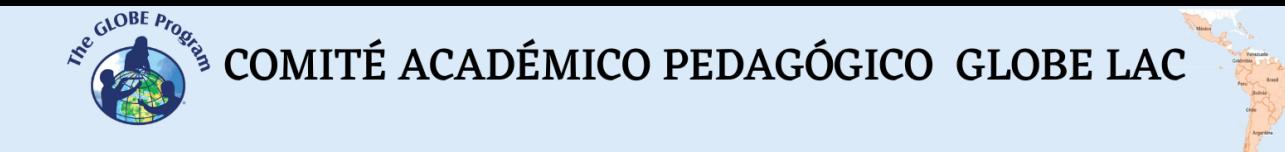

Alvaro-Alba, W.R. 2006. Clave para géneros y algunas especies de plantas ornamentales de Tunja (Boyacá - Colombia) Ciencia en Desarrollo (2) 2: 39-59 ISSN 0121-7488

RAE - Real Academia Española. 2022. Diccionario de la lengua española, 23.ª ed., [versión 23.5 en línea]. Recuperado de [https://dle.rae.es](https://dle.rae.es/) 

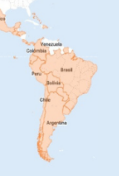

# **Introducción a la fenología**

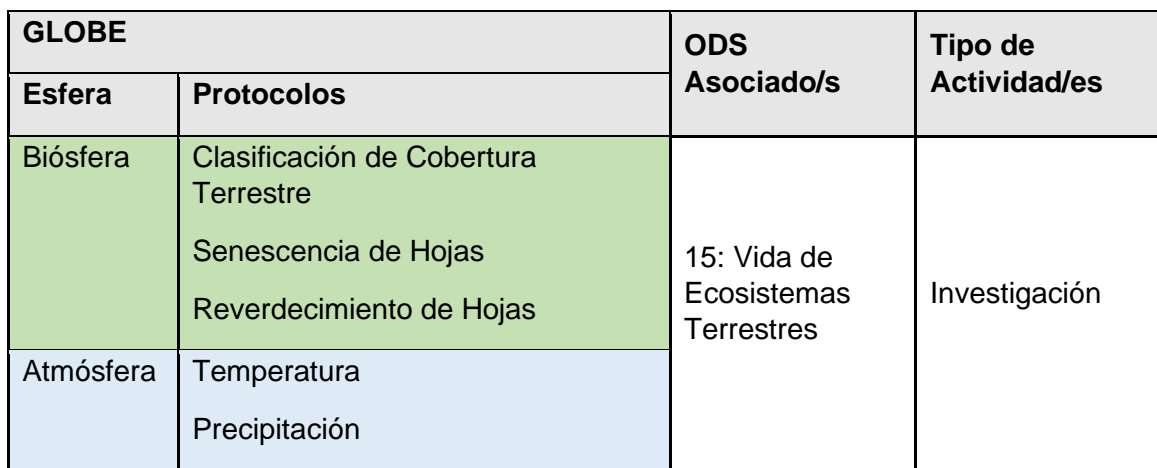

# *Visión General*

La fenología estudia el ciclo de vida de los organismos y la forma como éstos responden a los cambios que se presentan en las condiciones ambientales, especialmente la temperatura, precipitación e intensidad de luz. Los estudios de fenología son muy importantes porque están estrechamente ligados a las estaciones del año y a los momentos adecuados para sembrar y cosechar alimentos. Con esta actividad, los estudiantes analizarán las etapas del ciclo de vida (fenofases) en las que se encuentran las plantas, estableciendo una asociación de esta información con la temperatura y precipitación de un lugar.

# *Tiempo*

15 minutos por semana durante un año

# *Requisitos previos*

Estar familiarizados con los protocolos de temperatura del aire y precipitación del Programa GLOBE

# *Nivel escolar*

Último año de primaria y secundaria

# *Objetivo general*

A través de esta actividad, los estudiantes evaluarán los cambios cualitativos de las plantas a lo largo de su ciclo de vida, considerando las fases de floración, fructificación, semillación y foliación, encontrando una relación de estos cambios con las variables meteorológicas.

# *Objetivos didácticos*

• Explicar la importancia de los elementos del clima (temperatura y precipitación) para el desarrollo de las plantas.

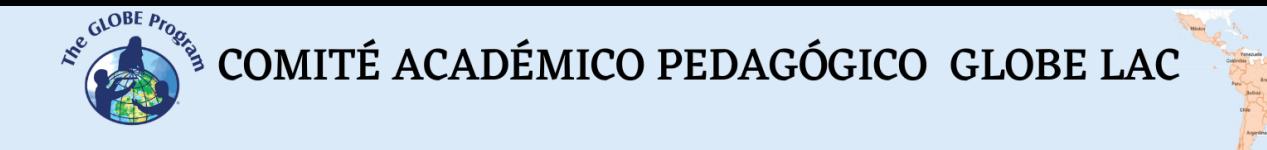

- Evaluar las fenofases de las plantas.
- Comparar el efecto del clima sobre el desarrollo de especies diferentes de plantas.
- • Inferir sobre el efecto que tiene el clima en las plantas de otras latitudes, diferentes a las de su escuela.

### *Introducción - Contexto*

La fenología es el estudio del ciclo de vida de los organismos como respuesta a los cambios estacionales (principalmente temperatura, precipitación y horas de luz) en un determinado lugar (Liang, 2019). El ciclo de los eventos fenológicos, o fenofases, como la aparición de flores, la fructificación, la migración de las aves o la reproducción, pueden ser utilizados para definir las secuencias estacionales del año (Bradley et al., 1999). Por ejemplo: las hojas se caen en otoño, los animales nacen en primavera, las aves migran en invierno).

Los estudios de fenología son críticos para entender mejor la respuesta de nuestros ecosistemas a los cambios climáticos (Menzel et al., 2006). En este sentido, monitorear el tiempo que dura la estación de crecimiento y maduración de muchas especies es muy importante para la sociedad, ya que se pueden planificar mejor los cultivos para aprovechar las estaciones más productivas (Hatfield & Prueger, 2015). Esto debido a que las estaciones del año afectan la producción de comida, la producción de insumos para la medicina y la industria, teniendo consecuencias sobre el desarrollo de la economía de un lugar (Rademacher-Schulz et al., 2014; Liang et al., 2017).

A lo largo de su ciclo de vida, las plantas pasan por diferentes fenofases, las cuales pueden ocurrir al mismo tiempo en una planta en diferentes proporciones. Estudiar las fenofases es importante porque permite conocer, entre otras cosas, el mejor momento para la polinización, la producción de algún alimento, el momento en el que no es bueno ir al campo, si se sufre de alergia al polen, o cuál es la relación entre las fenofases de las plantas y su capacidad para regular la temperatura (Jochner et al., 2013).

La observación de las fenofases se enriquece cuando va acompañada de la observación de variables meteorológicas como la radiación, la temperatura, la precipitación, la humedad, la velocidad del viento y la nubosidad, pues así se puede ver el efecto directo de unas variables sobre las otras. Con esta actividad, los estudiantes comprenderán cómo hacer observaciones de la fenología de las plantas e inferirán sobre las potenciales aplicaciones del resultado de sus investigaciones.

#### *Preguntas de investigación orientadoras*

- ¿En qué mes del año las plantas dan frutos?
- ¿Todas las plantas florecen al mismo tiempo?
- ¿Cuál es la fruta del mes?

#### *Conceptos científicos*

- **Fenología**
- **Estacionalidad**
- **Fenofases**

**RESERVE** 

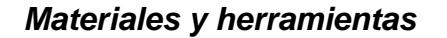

- Lápiz
- Hoja de datos
- Cámara fotográfica
- Marcadores permanentes
- Regla
- Guía de color de plantas de GLOBE
- Cinta marcadora o lana de color

#### *Qué hacer y cómo hacerlo*

- *Inicio*
	- Los profesores llevan a los estudiantes a visitar las plantas en la escuela, si es que no hubiera ninguna se puede motivar que lleven alguna maceta o que siembren algunas plantas de la localidad.
	- Los profesores conversan con los estudiantes acerca de la época del año en la que piensan que las plantas tendrán flores o podrán dar frutos.
	- Cada estudiante adopta una planta a la que tendrá que hacer seguimiento para describir sus diferentes fenofases. Al adoptar una planta, el estudiante le debe colocar un nombre simbólico, el mismo que anotará en un certificado de adopción que le será entregado junto con la Tabla 1 para registrar sus observaciones.

#### *Tabla 1*

*Hoja de Datos de las Fenofases de las Plantas*

| <b>Fenofase</b>                                                                                     | Sí | <b>No</b> |
|----------------------------------------------------------------------------------------------------|----|-----------|
| <b>Brotes de hojas:</b> (mencionar si están en dormancia, hinchados<br>o están abriéndose)          |    |           |
| <b>Primeras hojas</b> $25 - 50$ % de la planta tiene hojas nuevas                                   |    |           |
| Crecimiento de las hojas: 50 - 100 % de la planta tiene hojas<br>maduras                            |    |           |
| Hojas coloreadas: 25% o más de las hojas cambiando de<br>color del verde al amarillo, rojo o marrón |    |           |
| Caída de hojas: Hay evidencia de que las hojas caen                                                 |    |           |
| <b>Botones florales:</b> Hay botones de flores en las plantas                                       |    |           |
| Apertura de flores: 50% - 100% de las flores están abiertas                                         |    |           |

 $\begin{picture}(160,10) \put(0,0){\vector(0,1){30}} \put(15,0){\vector(0,1){30}} \put(15,0){\vector(0,1){30}} \put(15,0){\vector(0,1){30}} \put(15,0){\vector(0,1){30}} \put(15,0){\vector(0,1){30}} \put(15,0){\vector(0,1){30}} \put(15,0){\vector(0,1){30}} \put(15,0){\vector(0,1){30}} \put(15,0){\vector(0,1){30}} \put(15,0){\vector(0,1){30}} \put(15,0){\vector($ 

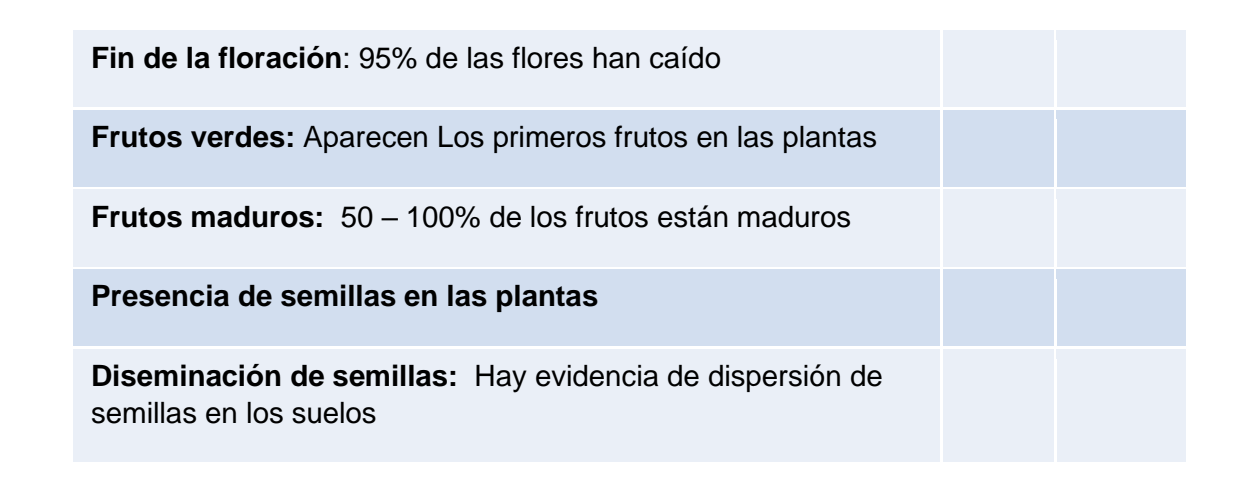

#### • *Desarrollo*

• Se evalúan las fenofases de las plantas cada 15 días, teniendo en cuenta las siguientes indicaciones:

#### Hojas

- Identificar las yemas de las hojas, marcando algunos puntos sobre 3 o 4 yemas diferentes, si es que se observan, (Figura 1) Considerar que las yemas pueden tener las siguientes condiciones:
- Dormancia (estado de metabolismo y crecimiento detenido)
- Brotes hinchados (el brote comienza a crecer)
- Apertura de brotes (comienzan a verse pequeñas hojitas en el brote)

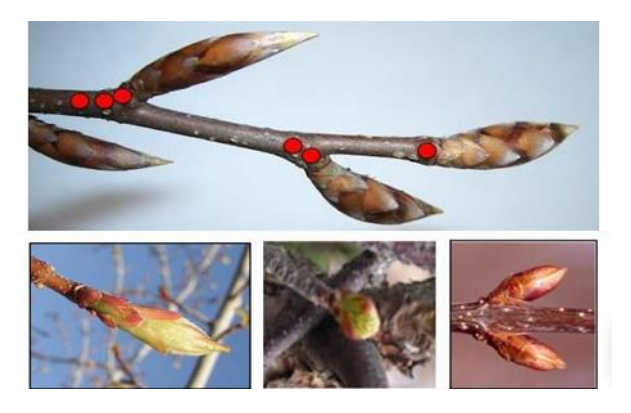

*Figura 1: Yemas marcadas para evaluar su estado (arriba). Yemas en dormancia (abajo – derecha) brotes hinchados (abajo – centro) y apertura de brotes (abajo – izquierda)*

• Una vez que los brotes de las hojas se hayan abierto, se puede medir la longitud de cada hoja usando una regla, sin incluir el peciolo (Figura 2)

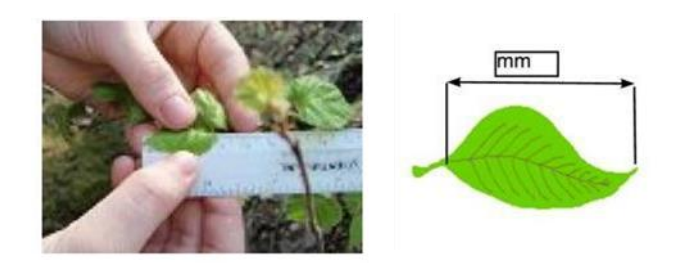

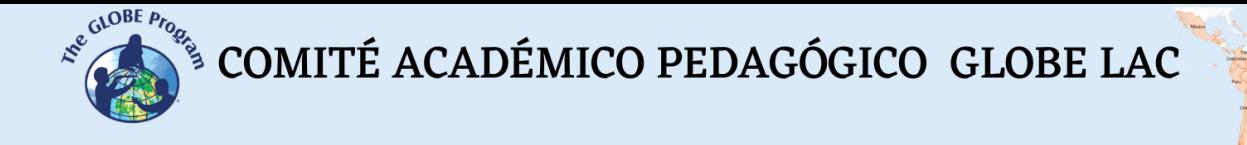

#### *Figura 2: Medición de las hojas*

- Medir las hojas hasta que deje de crecer. En una misma planta, las hojas dejan de crecer en diferentes fechas, medir al menos tres hojas por planta.
- Pueden acompañar el crecimiento de las hojas con el análisis de la coloración que van adquiriendo a lo largo del tiempo, para ello se puede usar la guía de color de plantas de GLOBE (Figura 3)

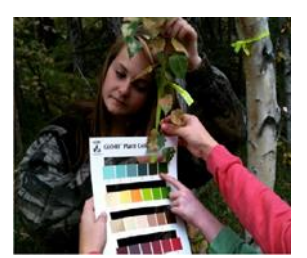

*Figura 3: Evaluación del color de las hojas siguiendo los protocolos GLOBE*

- Evaluar la planta completa y determinar el porcentaje de hojas que se encuentran en las siguientes fenofases:
	- $\circ$  Hojas nuevas: 25 50 % de la planta tiene hojas nuevas.
	- o Crecimiento de las hojas: 50 100% de la planta tiene hojas maduras.
	- o Hojas marchitas: 25% o mayor porcentaje de la planta tiene hojas que están cambiando de color del verde al amarillo, rojo o marrón.
	- $\circ$  Caída de hojas: Hay evidencia de que las hojas caen o se desprenden fácilmente con el viento.

#### Flores

- La flor es la estructura reproductiva de las plantas angiospermas y constituyen la principal fuente de alimento para muchos insectos. Por ello es muy importante observar su presencia, para ello se pueden seguir los siguientes pasos:
- Observar la presencia de botones florales
- Verificar si el 50% 100% de las flores están abiertas
- Observar si aproximadamente 95% de las flores se han caído o no

#### Frutos

- Es la parte de la planta que deriva principalmente del ovario de la flor. El fruto se encarga de contener las semillas hasta que maduren y cumple un rol importante en la diseminación de estas. Observar lo siguiente:
- Presencia de frutos verdes
- Presencia de frutos maduros: 50 100% de los frutos presentes en la planta están maduros

#### **Semillas**

- La semilla es la parte de la planta que alberga el embrión de una planta. Observar lo siguiente:
- Presencia de las primeras semillas en la planta
- Diseminación de semillas: Verificar si hay evidencia de la dispersión de semillas (semillas caídas en el suelo)

 $\overbrace{\text{COMITÉ ACADÉMICO PEDAGÓGICO GLOBE LAC}}^{\text{cusp Prog}}$ 

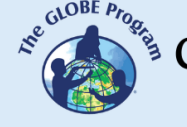

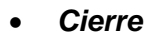

• Los estudiantes conversan sobre los resultados y comparan las diferentes fenofases por las que han pasado sus plantas. Es importante que conversen sobre si las fases duran el mismo tiempo para todas las plantas y que en base a sus resultados puedan plantear algunas preguntas de investigación.

# *Preguntas frecuentes*

• ¿Qué pasa si no noto cambios en mi planta en cada medición?

Continúe midiendo, ya que muchas veces las plantas están en estado de latencia o reposo esperando el mejor momento para desarrollarse a mayor velocidad

• ¿Qué son exactamente las fenofases?

Las fenofases son los diferentes estadíos fenológicos o etapas observables por los que pasan los animales y plantas a lo largo del año como respuesta a las condiciones climáticas. Las fenofases más comunes en las plantas son:

- Presencia de hojas: Verdes y secas
- Presencia de flores: Botones florales o flores completamente abiertas.
- Presencia de frutos: Verdes o maduros.
- Presencia de semillas: En la planta o dispersándose.
- ¿Puedo medir la temperatura y la precipitación junto con las fenofases?

Por supuesto que sí. Esto sería lo ideal y si no cuenta con una estación meteorológica lo invitamos a que igual pueda registrar los datos de temperatura y precipitación de la estación meteorológica más cercana.

#### *Recursos sugeridos*

- Explicación sobre fenología (en inglés)<https://bit.ly/3xPH3qE>
- Manual de observaciones fenológicas<https://bit.ly/3C718en>

#### *Bibliografía*

- Bradley, N.L., Leopold, A.C., Ross, J., Huffaker, W. 1999. Phenological changes reflect climate change in Wisconsin. Proc. Natl. Acad. Sci. U.S.A. 96 (17), 9701–9704. <https://doi.org/10.1073/pnas.96.17.9701>
- Hatfeld, J.L., Prueger, J.H. 2015. Temperature extremes: effect on plant growth and development. Weather Clim. Extrem. 10:4–10

https://doi. org/10.1016/j.wace.2015.08.001

- Jochner, S., Alves-Eigenheer, M., Menzel, A., Morellato, L.P.C. 2013. Using phenology to assess urban heat islands in tropical and temperate regions. Int. J. Climatol.33, 3141–3151. https://doi.org/10.1002/joc.3651.
- Liang L., 2019. Phenology. In Reference Module in Earth Systems and Environmental Sciences, Elsevier.<https://doi.org/10.1016/B978-0-12-409548-9.11739-7>
- Liang, X.-Z., Wu, Y., Chambers, R.G., et al., 2017. Determining climate effects on US total agricultural. Proc Natl Acad Sci U S A. Mar 21;114(12): E2285-E2292. doi: 10.1073/pnas.1615922114.
- Menzel, A. Sparks, T., Estrella, N. et al., 2006. European phenological response to climate change matches the warming pattern. Glob. Chang. Biol. 12, 1969–1976 <https://doi.org/10.1111/j.1365-2486.2006.01193.x>

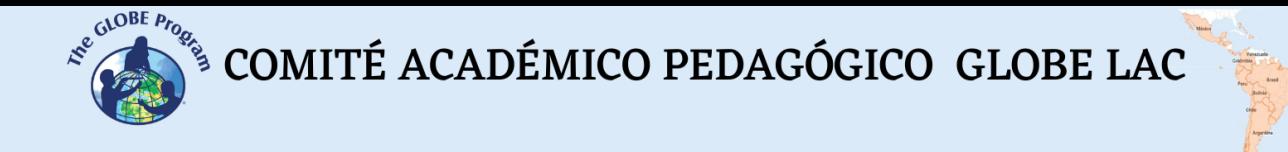

Rademacher-Schulz, C., Schraven, B., Mahama, E. S. 2014. Time matters: Shifting seasonal migration in Northern Ghana in response to rainfall variability and food insecurity. Clim. Dev. 6(1), 46–52. [https://doi.org/10.1080/17565529. 2013.830955](https://doi.org/10.1080/17565529.%202013.830955)

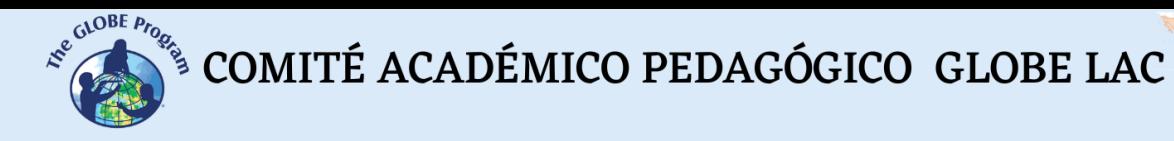

# **Juego de escalas**

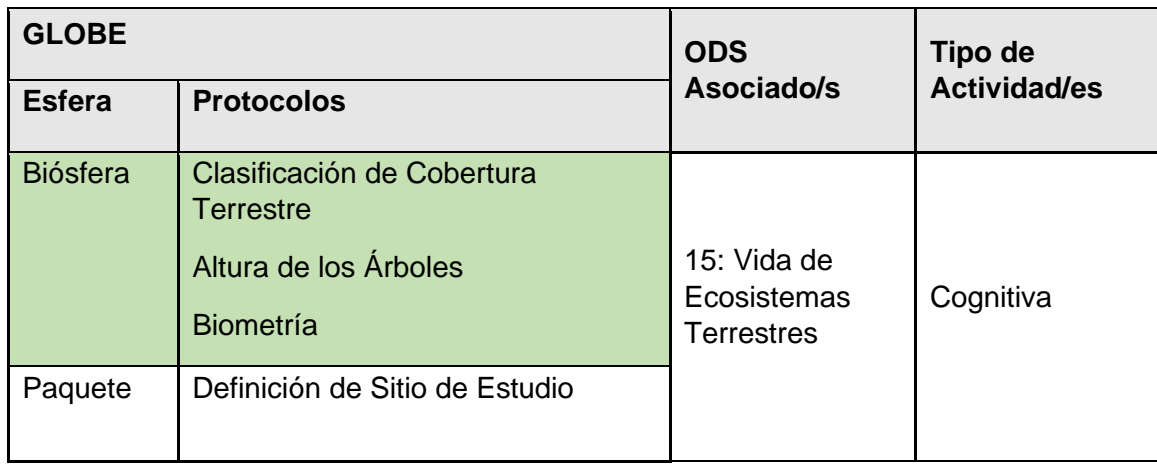

# *Visión General*

Cuando se observa un mapa es muy común ver en su descripción la escala. Al respecto, la escala es una medida proporcional del tamaño real de un lugar representado, de manera adecuada, sobre papel. Muchas veces resulta sencillo entender una escala, pero en otras ocasiones puede ser necesario hacer algunos ejercicios de abstracción para entender mejor este concepto. Con esta actividad, los estudiantes reflexionarán sobre las distintas formas de percibir el ambiente, desde diferentes perspectivas espaciales y comprenderán el concepto de escala aplicándolo a la interpretación de los mapas.

# *Tiempo*

50 min

# *Requisitos previos*

Ninguno

# *Nivel escolar*

Dos últimos años de primaria y secundaria

# *Objetivo general*

A través del uso de elementos de la clase, los estudiantes comprenderán el concepto de escala y se aplicarán este concepto para entender y dibujar mapas a escala.

# *Objetivos didácticos*

- Inferir sobre la forma en la que diferentes seres vivos perciben el ambiente en el que viven
- Analizar mapas representados con diferentes escalas
- Elaborar un mapa a escala

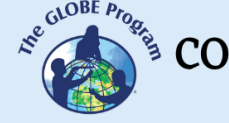

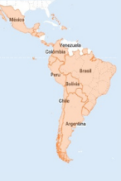

### *Introducción - Contexto*

Cada ser vivo es importante en nuestro ecosistema y no todos ocupan el mismo espacio, ni lo perciben de la forma en la que lo hacemos nosotros. Por esta razón es importante aprender a ponernos en el lugar de los otros. Por ejemplo, una hormiga podría tardar hasta 15 minutos para desplazarse una distancia muy corta, viendo las hojas como grandes obstáculos, mientras que el mismo espacio para un ratón representará otros desafíos y tal vez casi ninguno para las personas o las aves (Arango et al., 2009). Todo es cuestión de la escala que se considere.

Se define la escala como la relación que existe entre las distancias reales medidas en el campo y su representación sobre papel. Por lo tanto, la escala es una proporción entre dos magnitudes lineales. También se puede decir que las escalas son factores de multiplicación de medidas lineales que se miden con las mismas unidades (IGN & UPM, sf; Serrano, sf).

Escala = Medida lineal del dibujo/ Medida lineal de la realidad

Dentro de las escalas se pueden considerar aquellas que se denominan escalas naturales cuando la proporción es 1:1 y se dan cuando se representan los espacios con su medida real. Cuando los objetos que se quieren representar son muy pequeños se usan escalas de ampliación representadas por N: 1. Por otra parte, cuando se quiere representar un objeto grande en un espacio más pequeño, se usan escalas de reducción, cuya proporción es 1: N (Serrano, sf).

Cuando se representan espacios en mapas lo que se usa son escalas de reducción, siendo las proporciones más comunes 1:2,5; 1:5; 1:10; 1:100; 1:500; 1:100000 etc. Cuando se tiene una escala 1:500, lo que se interpreta es que 1cm en el papel representa 500 cm. en la realidad. También puede entenderse de la siguiente manera: Un árbol con una escala 1:100 equivale a que el árbol mide en realidad 100 veces el tamaño representado en el papel. La figura 1 ayudará a comprender mejor esta idea.

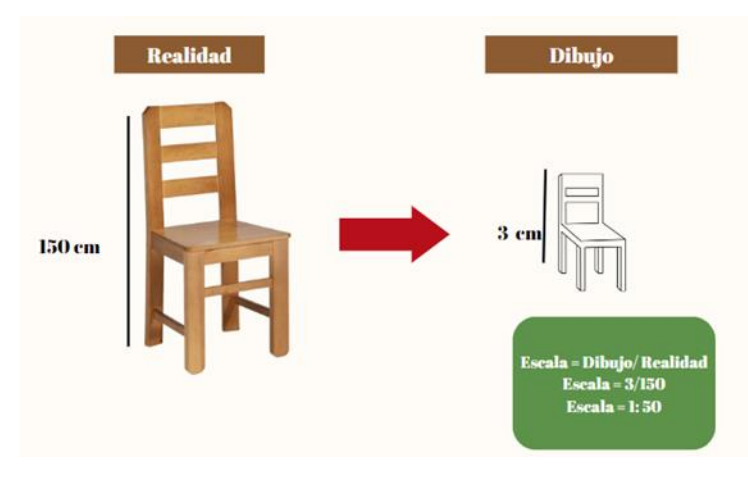

*Figura 1: Representación de una escala*

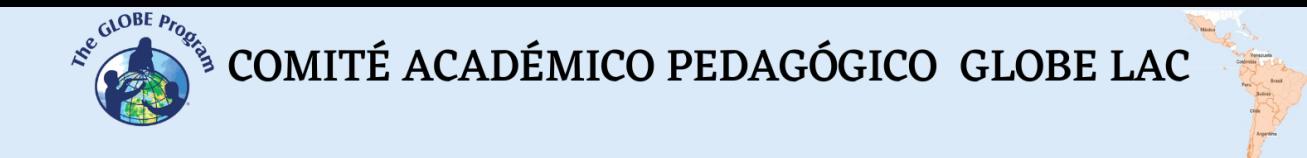

Cuando se ven dibujos o mapas hechos usando una escala de reducción, es importante tener en cuenta que hay menos espacio sobre el papel para representar una imagen real. Por lo tanto, lo que se representa son visiones más generales de un espacio, perdiendo detalles. La cantidad de detalles que se pierdan en una representación dependerá de la escala que se use. La representación de las escalas puede ser numérica, textual y gráfica. La figura 2 presenta por ejemplo una escala numérica que representa una carretera que tiene una longitud de 8 Km. Recordar que en un papel es mejor usar como unidad de medida para las representaciones los cm.; por lo tanto 8 km serían 800000 cm ¿Cómo podemos representar 800000 Km en un papel que mide 20 cm? Al ser una escala de reducción la proporción debería ser 1: N (1cm en el papel es igual a X cm en la realidad).

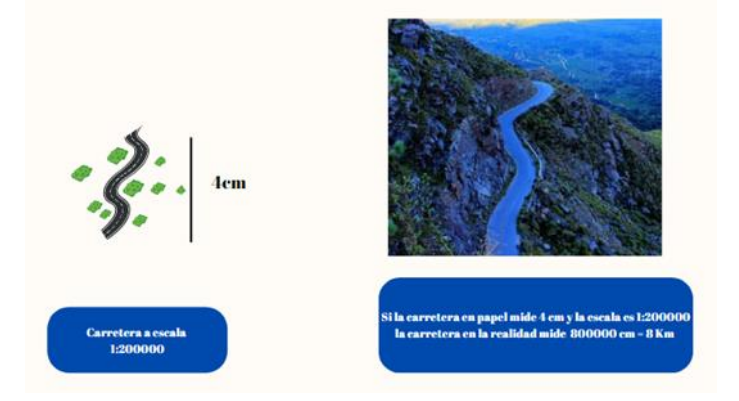

*Figura 2: Escala de una carretera 1: 200000 es igual a decir que 1cm en el papel equivale a 200000 cm o 2 km en la realidad. Si la carretera mide en el papel 4cm entonces en la realidad esta mide 8 Km aplicando una regla de 3 simple: Escala = Dibujo/ realidad*

La escala textual se expresa por escrito, por ejemplo, en la figura 2 la escala textualmente sería: "1 centímetro representa dos kilómetros". Finalmente, la escala gráfica es la que se puede ver en los mapas cuando se observa una regla colocada en la parte inferior del mapa. Gracias a esta regla se puede medir la dimensión real sobre el mapa con la ayuda de una regla real o compás. La Figura 3 presenta el mismo mapa con escalas gráficas diferentes para verificar la importancia de las proporciones en la representación de detalles.

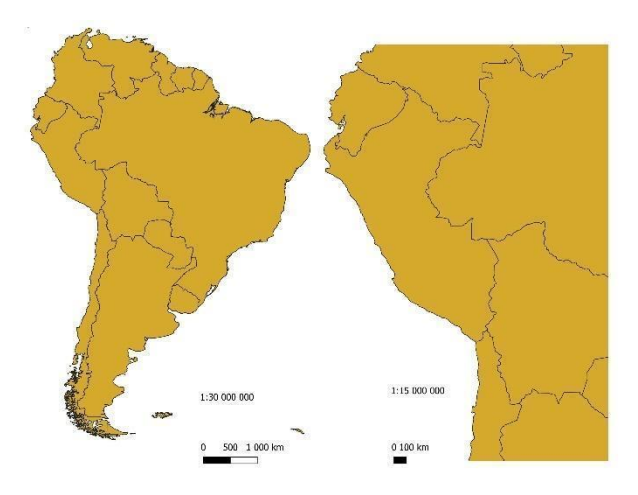

*Figura 3: Mapas a diferente escala*

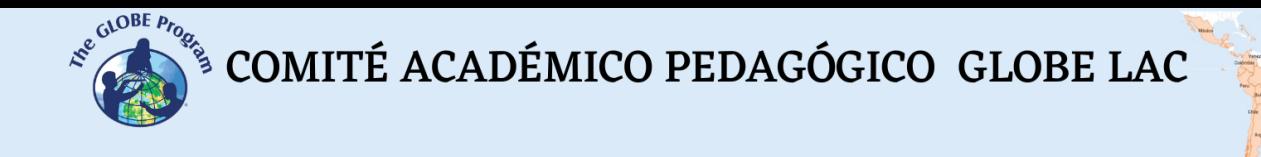

Es importante recordar que un mapa es una representación simplificada de un espacio en un plano. Los mapas tienen elementos que deben estar presentes en él, como la escala, la leyenda, la orientación y las coordenadas geográficas, además de un título. En la Figura 4 se presenta un mapa con todos sus componentes. Los croquis son más simples que un mapa, generalmente estos sólo quieren resaltar algunas ideas básicas del espacio y no es necesario que conserven proporcionalidad con la realidad.

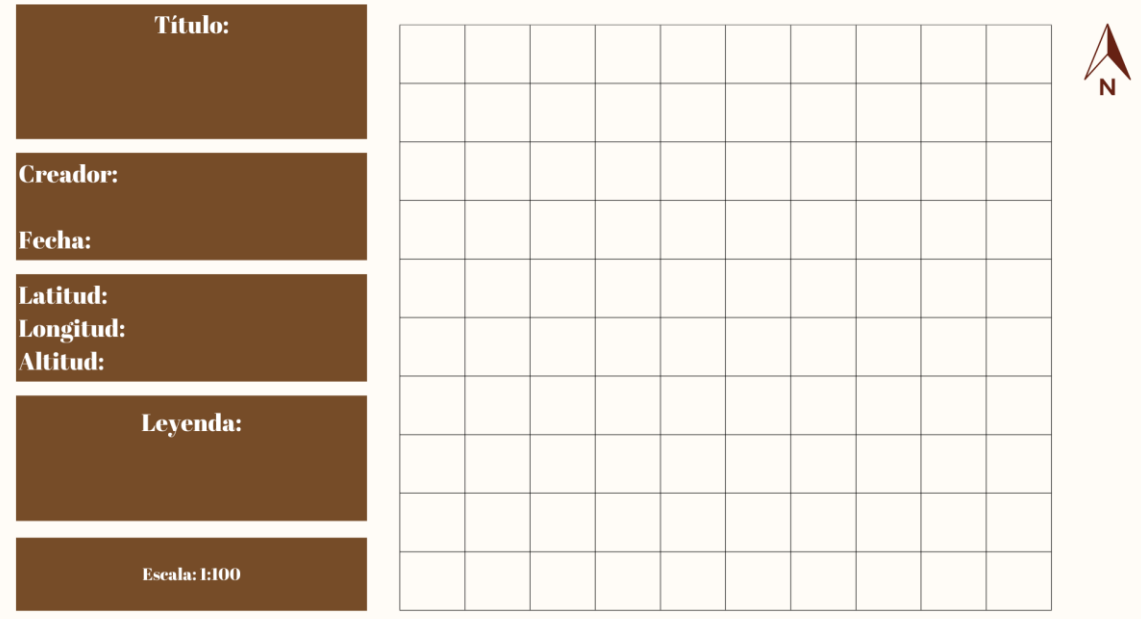

*Figura 4: Representación de un mapa con todos los elementos que debe contener. En este caso la escala representada significa que 1 cm en el papel representa 100 cm (1m) en la realidad*

# *Preguntas de investigación orientadoras*

- ¿Quién demorará más en viajar 10 metros: ¿Una hormiga, un ratón o una paloma?
- ¿Cómo influyen las escalas para comprender el impacto que se causa en el ambiente?
- ¿Es lo mismo hacer un croquis que un mapa?
- ¿Cómo se puede representar el patio del colegio en un mapa a escala?

# *Conceptos científicos*

- **Escala**
- Mapa
- **Croquis**

#### *Materiales y herramientas*

- Papel para dibujar
- **Colores**
- **Regla**
- Lápiz

 $\mathcal{L}^{\text{g.COBE, Pro}}$ <sup>S</sup> COMITÉ ACADÉMICO PEDAGÓGICO GLOBE LAC

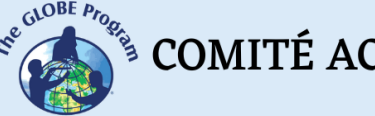

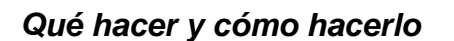

- *Inicio* 
	- Los profesores dividen a los estudiantes en 3 grupos y asignan un animalito a cada grupo: Así tendremos el grupo de las hormigas, ratoncitos y aves.
	- A continuación, salen al patio y los profesores piden a los estudiantes dibujar un determinado espacio, tal como lo verían las hormigas, los ratoncitos y las aves en vuelo. Se les pide a los estudiantes que usen toda su imaginación para representar, por ejemplo, cómo vería una hormiga las hojas de una planta y cómo se vería la misma planta desde lo alto, mientras un ave vuela.
	- Los grupos comparten sus dibujos y se dan cuenta de que hay animales que captan un área mayor como las aves, perdiendo algunos detalles, mientras que las hormigas probablemente verán más detalles de un espacio pequeño, perdiendo la vista del horizonte.

### • *Desarrollo*

- Una vez que se haya hecho la reflexión sobre la importancia de las escalas, se realiza un ejercicio para representar la observación de algo real sobre papel.
- Los estudiantes miden una silla del aula y deciden que cada metro que encuentren en los objetos reales es equivalente a 1 cm en el papel. A esto es lo que se llama dibujar a escala, pueden revisar la Figura 1 para mayor detalle y representar una silla a escala en el papel.
- A continuación, salen al campo y representan en un mapa un área de 10 metros de lado en la hoja de papel, ubicando los recursos más importantes. Para esto pueden usar la Figura 5. Se recomienda dibujar el mapa con una escala de 1:100, es decir que cada cuadrado del mapa de 1 cm representará a 1m en la realidad. Hay que recordar que los mapas deben de tener algunos elementos importantes que se colocan en la misma Figura 4.
- Para representar los distintos tipos de cobertura que se encuentran en un lugar se puede usar como referencia la Tabla 1. Es decir, la representación de la realidad se puede hacer pintando los cuadrados con colores o colocando los números sugeridos para identificar los diferentes tipos de cobertura terrestre que observan.

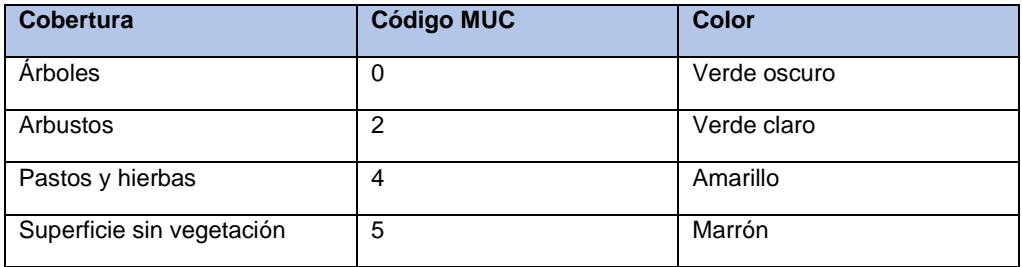

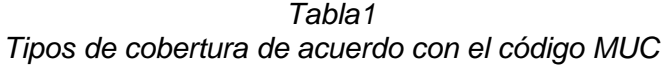
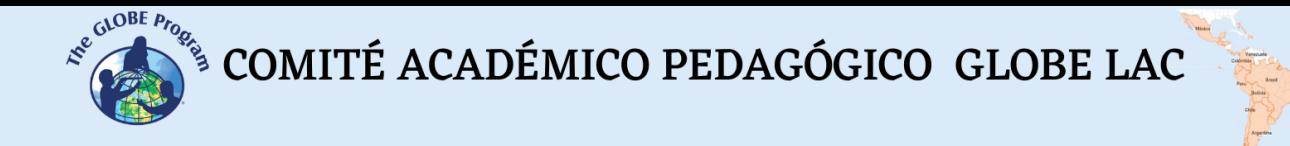

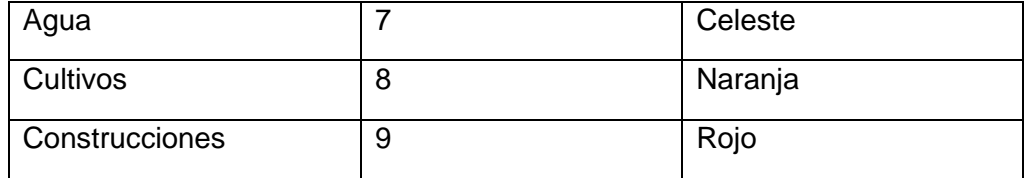

### *● Cierre*

- Los estudiantes comparten sus mapas y analizan cómo diferentes perspectivas pueden incluir o dejar de lado ciertas características del terreno.
- Finalmente exponen sus mapas a escala en un mural del salón o de la escuela.

#### *Preguntas frecuentes*

#### ¿Podemos utilizar otros animales para las perspectivas de percepción?

Claro que sí, la idea es que sean especies diferentes para tener perspectivas diferentes

#### *Recursos sugeridos*

- QGIS: Programa para hacer mapas: [Download QGIS](https://www.qgis.org/en/site/forusers/download.html)
- Práctica sobre escalas de Khan Academy:<https://bit.ly/3U4ylyj>

# *Bibliografía*

- Arango, N. M., Chaves, E., Feinsinger, P., 2009. Principios y Práctica de la Enseñanza de Ecología en el Patio de la Escuela. Instituto de Ecología y Biodiversidad - Fundación Senda Darwin, Santiago, Chile. 136 pp
- IGN, UPM-Latin GEO. Sf. Conceptos cartográficos. España. 21 pp. Recuperado de <https://bit.ly/3RV9JpH>
- Serrano, M. sf. Dibujo Técnico. Escalas. Universidad de Alicante. Escuela Politécnica Superior. 20 pp. Recuperado de<https://bit.ly/3B46dTf>

# **Los árboles nos cubren**

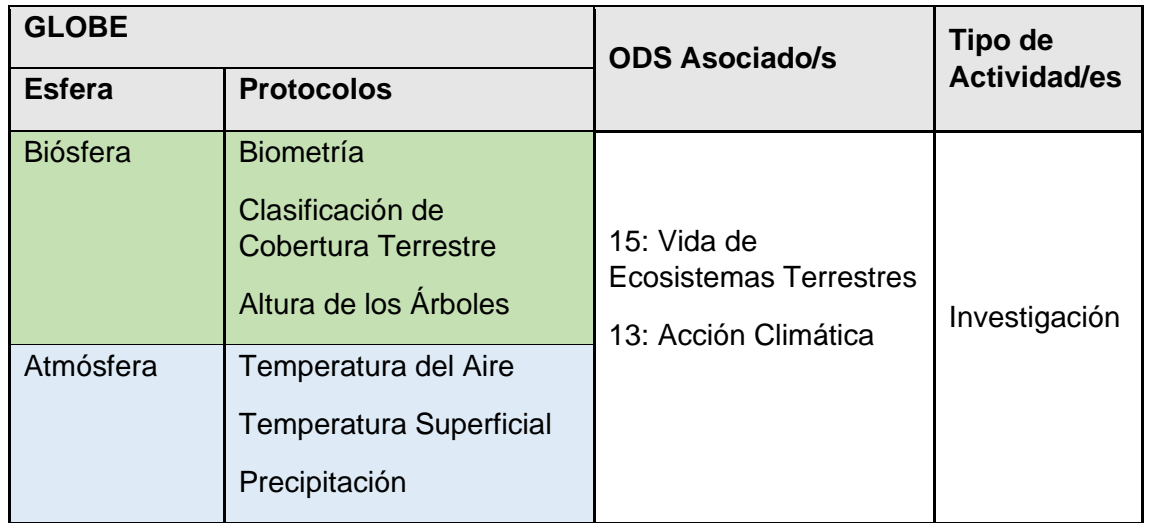

# *Visión General*

Cuando se estudia la vegetación, una de las mediciones más importantes que se hace en campo es la cobertura de las plantas, ya que este es un buen indicador de la abundancia de las especies en un lugar determinado. Esta actividad tiene como objetivo investigar la cobertura de los árboles en un lugar seleccionado por los estudiantes y profesores.

# *Tiempo*

50 minutos

# *Requisitos previos*

- Conocer el Teorema de Pitágoras.
- Tener noción del cálculo de porcentajes.
- Identificar los puntos cardinales con y sin brújula.
- Saber utilizar el densiómetro.
- Conocer la distancia de sus pasos (no indispensable).

#### *Nivel escolar*

• Secundaria

#### *Objetivo general*

Los estudiantes determinarán el porcentaje de un área que se encuentra cubierta por árboles e identificarán las especies de árboles dominantes en una parcela cuadrada de 10m X 10m

# *Objetivos didácticos*

• Emplear una cinta métrica o sus pasos para delimitar un cuadrado de un área de 10m X 10m en una zona cercana a la escuela o en su sitio de investigación, trazando dos diagonales en dirección NE-SO y NO-SE

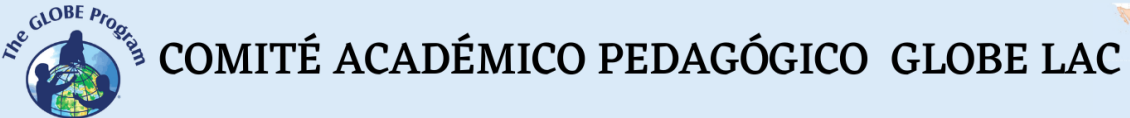

- - Calcular mediante el Teorema de Pitágoras la distancia de la diagonal del cuadrado que trazaron
	- Usar un densiómetro para registrar la cobertura de los árboles en el sitio de estudio establecido
	- Medir la cobertura de cada una de las especies de árboles encontrados en el sitio de estudio

#### *Introducción – Contexto*

La cobertura de dosel (o copa de los árboles) se define como el porcentaje de la superficie muestreada que es cubierta por la proyección vertical de los árboles. Esta medida es muy importante porque los árboles influyen en muchos procesos del ecosistema. Por ejemplo, intervienen en la regulación de la luz, la temperatura, y el porcentaje de las lluvias que alcanzan el suelo. Asimismo, intervienen en la captura de carbono, la liberación de oxígeno y la oferta de hábitats para muchas otras especies como las aves. Por ejemplo, se ha estudiado que la mayor cobertura de los árboles provoca cambios en la luz y precipitación que se recibe en el suelo. Esto último afecta, a su vez, la disposición de agua en el suelo. El dosel y la estructura de las ramas canalizan la lluvia y crean puntos de goteo que pueden crear mayor intensidad de precipitación efectiva (Suqui et al., 2021).

Los árboles actúan como los pulmones y riñones de las ciudades, ayudan a frenar la contaminación atmosférica, la contaminación del agua y reducen el ruido de las ciudades; así como el efecto de las islas de calor urbano (Newete et al., 2022). Por lo tanto, es importante tener una adecuada cobertura de árboles en nuestras ciudades y campos, así como reconocer cuáles son los árboles más comunes en nuestros entornos.

La cobertura de los árboles se puede evaluar en función del número de veces que una persona puede encontrar la copa de los árboles en un área determinada. A esto también se le denomina densidad por lo que el instrumento que ayuda a evaluar la cobertura de la copa de los árboles, o dosel, se denomina densiómetro. Con esta actividad se utilizará una versión sencilla de un densiómetro para evaluar la densidad de la copa de los árboles y con ello, inferir su cobertura.

#### *Conceptos científicos*

- Dosel
- Cobertura
- Densidad
- Dominancia
- **Biodiversidad**

#### *Preguntas de investigación orientadoras*

- ¿Cuál es la cobertura de árboles que se tiene cerca a la escuela?
- ¿Cuál es el árbol dominante del sitio de estudio?
- ¿Cuál es la relación entre la cobertura y precipitación?
- ¿Cuál es la relación entre la temperatura y la cobertura de los árboles?
- ¿Cambia la cobertura de los árboles a lo largo del año?
- ¿En qué momento del año hay mayor cobertura de los árboles?
- ¿Qué especies de animales utilizan los árboles para vivir?

COMITÉ ACADÉMICO PEDAGÓGICO GLOBE LAC

#### *Materiales y herramientas*

- **Densiómetro**
- Cinta métrica de 50 m
- **Calculadora**
- Papel
- Lápiz

#### *Qué hacer y cómo hacerlo*

- *Inicio* 
	- Los estudiantes dibujan o toman fotografías de los árboles que pueden encontrar cerca de su escuela y comparten toda la información que tengan sobre ellos.
	- Los profesores ayudan a los estudiantes a identificar el dosel de los árboles que han dibujado o fotografiado.
	- Los estudiantes escogen el árbol que tiene el dosel más grande y el que tiene el menor dosel, e infieren sobre los efectos de la cobertura de dosel sobre el suelo, ayudados por las siguientes preguntas:
		- − ¿Cuál de los árboles da más sombra? ¿Por qué?
		- − ¿Cuál de los árboles es mejor para protegernos de la lluvia? ¿Por qué?
		- − ¿Dónde podríamos encontrar más aves? ¿Por qué?

#### • *Desarrollo*

- Los estudiantes visitan el lugar más cercano donde pueden encontrar árboles y en grupos de 4 estudiantes trazan un cuadrado de 10m x 10m. A continuación, se colocan al medio de ese cuadrado y ubican los puntos cardinales, trazando dos diagonales en sentido NE-SO y NO-SE, cubriendo toda el área.
- Utilizando el Teorema de Pitágoras los estudiantes calculan la distancia de las diagonales en metros
- En equipos de dos personas los estudiantes se dirigen al extremo sur del cuadrado
- Usando el densiómetro observan la cobertura del dosel a lo largo de cada una de las diagonales siguiendo los siguientes pasos:
	- − Dirigen el densiómetro de manera vertical hacia la cobertura de dosel (ver actividad de construcción y uso del densiómetro)
	- − Cada dos pasos uno (a) de los estudiantes observa la cobertura de dosel, mientras su compañero (b) anota los datos en una hoja. Si a través del densiómetro se observa cobertura se coloca el signo más (+)
	- − Si el resultado de la observación de cobertura es positivo, es decir que hay árboles, se anota el nombre de la especie. Si no conocen el árbol, se recomienda tomar una fotografía para luego pedir ayuda a un experto para determinar el nombre de la especie. Asegurarse de que en la fotografía salgan las ramas y flores, si hubiera. Los frutos y la corteza también ayudan en la determinación de la especie.

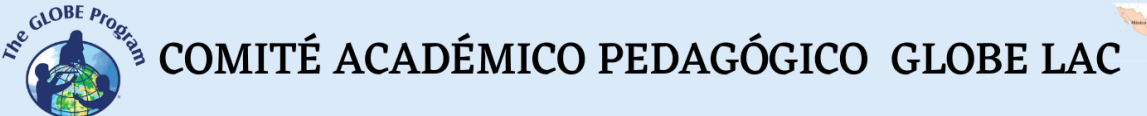

- − Se procede de la misma manera a lo largo de las dos diagonales trazadas
- − Al final se suma el número total de puntos de observación (recordar que es cada dos pasos normales)
- − Se suma el número de puntos en los que se encontraron copas de los árboles
- − Se suma el total de puntos donde hubo cobertura de los árboles por especie
- Las repeticiones siempre son importantes para la ciencia por lo que es necesario que al menos se evalúe cada cuadrado 3 veces

#### ● *Cierre*

- Utilizando una calculadora se calcula el porcentaje de cobertura de dosel en el cuadrado. Para mayor detalle sobre el cálculo de porcentaje, ver la actividad de "Cobertura: El Valor de los Porcentajes".
- En base a los resultados, los estudiantes, conversan sobre cuál es la diagonal con mayor cobertura.
- Se identifica la especie dominante (aquella que haya tenido más observaciones positivas en el cuadrado).
- Los estudiantes discuten sobre cuál es el efecto de tener más o menos cobertura.
- Se decide si es necesario o no tener más árboles en el sitio investigado y se conversa sobre cómo poder mejorar esta cobertura.
- Se proponen nuevas investigaciones. Estas pueden relacionar por ejemplo la cobertura con la cantidad de lluvia que se recibe, la cantidad de luz o la temperatura.

#### *Preguntas frecuentes*

¿Puedo trabajar en cuadrados menores a 10m x 10 m? Claro que sí, pueden ser cuadrados de 5m x 5m si es que está en un área pequeña. En este caso bastarán sólo dos estudiantes por cuadrado para trabajar.

¿Qué pasa si no tengo campos cerca a la escuela, aún puedo aplicar esta actividad? Podría trabajar con una imagen satelital y puntos cada 0.5 cm y aun así hacer que los estudiantes calculen los porcentajes de cobertura de plantas y descubrir cuáles son las áreas de su ciudad que tienen mayor cobertura de plantas.

#### *Recursos*

Aplicación del Programa GLOBE para medir la altura de los árboles: *<https://bit.ly/3QA3kiJ>* Guía para el uso de la aplicación para medir altura de los árboles: *<https://bit.ly/3Bx3IdB>*

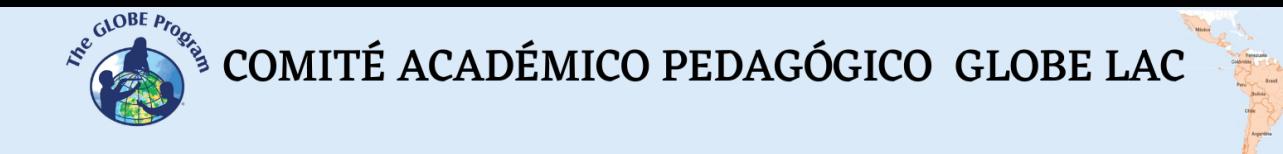

#### *Bibliografía*

Newete, S.W., Abutaleb, K.Byrne, M.J. 2022. Mapping the distribution and tree canopy cover of *Jacaranda mimosifolia* and Platanus × acerifolia in Johannesburg's urban forest. Science Reports 12, 5998.<https://doi.org/10.1038/s41598-022-09780-y> Suqui, A., Célleri, R., Crespo, P., et al., 2021. [Interacciones entre índice de área foliar,](https://www.researchgate.net/publication/354201541_Interacciones_entre_indice_de_area_foliar_densidad_del_dosel_y_precipitacion_efectiva_de_un_bosque_de_Polylepis_reticulata_ubicado_en_un_ecosistema_de_paramo?_iepl%5BgeneralViewId%5D=JEJK4dgEkX3CdQcj028oPMMH01IBlKli9zaj&_iepl%5Bcontexts%5D%5B0%5D=searchReact&_iepl%5BviewId%5D=S11llKVK2H4aKNw2om7LLpCXu3TowncgAtV8&_iepl%5BsearchType%5D=publication&_iepl%5Bdata%5D%5BcountLessEqual20%5D=1&_iepl%5Bdata%5D%5BinteractedWithPosition1%5D=1&_iepl%5Bdata%5D%5BwithoutEnrichment%5D=1&_iepl%5Bposition%5D=1&_iepl%5BrgKey%5D=PB%3A354201541&_iepl%5BtargetEntityId%5D=PB%3A354201541&_iepl%5BinteractionType%5D=publicationTitle) 

[densidad del dosel y precipitación efectiva de un bosque de Polylepis reticulata](https://www.researchgate.net/publication/354201541_Interacciones_entre_indice_de_area_foliar_densidad_del_dosel_y_precipitacion_efectiva_de_un_bosque_de_Polylepis_reticulata_ubicado_en_un_ecosistema_de_paramo?_iepl%5BgeneralViewId%5D=JEJK4dgEkX3CdQcj028oPMMH01IBlKli9zaj&_iepl%5Bcontexts%5D%5B0%5D=searchReact&_iepl%5BviewId%5D=S11llKVK2H4aKNw2om7LLpCXu3TowncgAtV8&_iepl%5BsearchType%5D=publication&_iepl%5Bdata%5D%5BcountLessEqual20%5D=1&_iepl%5Bdata%5D%5BinteractedWithPosition1%5D=1&_iepl%5Bdata%5D%5BwithoutEnrichment%5D=1&_iepl%5Bposition%5D=1&_iepl%5BrgKey%5D=PB%3A354201541&_iepl%5BtargetEntityId%5D=PB%3A354201541&_iepl%5BinteractionType%5D=publicationTitle)  [ubicado en un ecosistema de páramo.](https://www.researchgate.net/publication/354201541_Interacciones_entre_indice_de_area_foliar_densidad_del_dosel_y_precipitacion_efectiva_de_un_bosque_de_Polylepis_reticulata_ubicado_en_un_ecosistema_de_paramo?_iepl%5BgeneralViewId%5D=JEJK4dgEkX3CdQcj028oPMMH01IBlKli9zaj&_iepl%5Bcontexts%5D%5B0%5D=searchReact&_iepl%5BviewId%5D=S11llKVK2H4aKNw2om7LLpCXu3TowncgAtV8&_iepl%5BsearchType%5D=publication&_iepl%5Bdata%5D%5BcountLessEqual20%5D=1&_iepl%5Bdata%5D%5BinteractedWithPosition1%5D=1&_iepl%5Bdata%5D%5BwithoutEnrichment%5D=1&_iepl%5Bposition%5D=1&_iepl%5BrgKey%5D=PB%3A354201541&_iepl%5BtargetEntityId%5D=PB%3A354201541&_iepl%5BinteractionType%5D=publicationTitle) LA GRANJA: Revista de Ciencias de la Vida 34(2) 2021:63-79 <https://doi.org/10.17163/lgr.n34.2021.04>

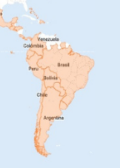

# **Los ecosistemas nos cuentan historias**

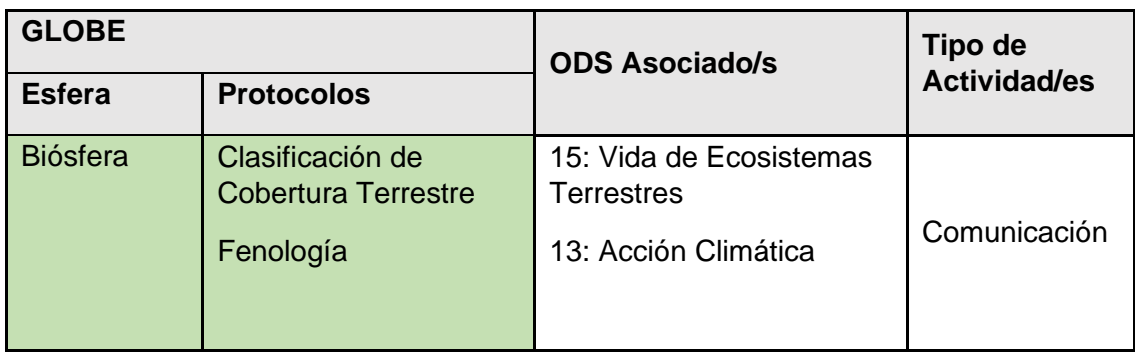

# *Visión General*

Las historias se recuerdan, las historias conectan, y es por ello por lo que pueden ser una muy buena herramienta educativa para mejorar la comprensión de los estudiantes sobre hechos o aspectos que nos gustaría que conozcan. Reconstruir la historia de un lugar ayuda a comprender por qué este es como es y, en base a ello, diseñar el futuro que se espera. Con esta actividad, los estudiantes reconstruirán la historia de un lugar y soñarán su futuro haciendo uso de observaciones locales y de técnicas como el storytelling y el stop motion.

# *Tiempo*

60 minutos

# *Requisitos previos*

Ninguno

# *Nivel escolar*

Todos

# *Objetivo general*

Con esta actividad, los estudiantes detectarán los cambios por los que ha pasado un lugar para llegar a ser lo que es hoy y documentarán los cambios que vienen sucediendo en la actualidad para soñar los escenarios futuros que les gustaría ver en el sitio seleccionado.

# *Objetivos didácticos*

• Describir los hechos históricos más resaltantes de la comunidad.

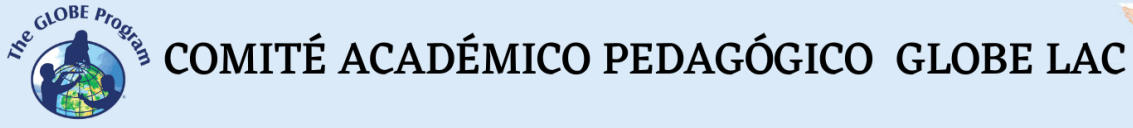

- Registrar los cambios por los que pasa algún elemento del entorno a lo largo del tiempo.
- Construir una historia a partir de hechos reales del entorno, considerando los cambios observados para planificar el futuro que los estudiantes esperarían ver en el lugar en el que viven.

### *Introducción - Contexto*

Por lo general, los temas científicos son difíciles de entender. La mayoría de las veces porque se presentan como una colección de hechos con mucha información que debe ser analizada al mismo tiempo. Esto no facilita el aprendizaje por parte del estudiante, ya que sería necesaria una gran memoria y capacidad de razonamiento para procesar muchos elementos en poco tiempo (Negrete y Lartigue 2004).

Considerando lo expuesto, la narración de historias o storytelling se considera una poderosa herramienta educativa porque mejora la comprensión de una serie de hechos, transformando la realidad en una secuencia de eventos (con análisis de causa-efecto) que incluye emoción (Rowcliffe,2004). Escribir historias... "ayuda al escritor a consolidar ideas y estimula la creatividad, fomentando el desarrollo de nuevas hipótesis y la formulación de nuevos retos"... (Mantas, 2016).

Al respecto, una historia podría definirse como... "una unidad narrativa que puede fijar el significado afectivo de los elementos que la componen... orientando nuestros sentimientos sobre su contenido" ... (Peterat y Egan, 1988). Esta conexión emocional con los hechos hace que una historia sea más fácil de recordar y por lo tanto ayuda a mejorar el aprendizaje de aquello que se cuenta.

La narración y la ciencia tienen cosas en común, ambas necesitan un narrador (observador) una historia (conexión de los hechos mediante el análisis causa-efecto sobre las observaciones más importantes, facilitando su incorporación dentro de un contexto) y un final (resultados y conclusión). Las buenas historias nos permiten conectar cosas y descubrir paso a paso lo que va a pasar en el futuro (escena a escena) algo que es interesante para nuestra memoria. Las historias no son sólo hechos, también son creación, inspiración y diversión. Es importante recordar que algunos hechos se mantienen en nuestra mente durante más tiempo dependiendo de lo emocionantes que sean.

Los ecosistemas, definidos como unidades espaciales y temporales donde interactúan los seres vivos entre sí, así como con el entorno abiótico que los rodea, se caracterizan por tener un flujo constante de energía y un movimiento cíclico de nutrientes. Un ecosistema es un sistema abierto en el que hay entradas y salidas de energía que garantizan su estabilidad y permanencia a lo largo del tiempo (Starr & Taggard 2004; Odum & Barret, 2006). El flujo de energía y el ciclado de nutrientes hacen posible que los ecosistemas cambien a lo largo del tiempo. Algunas veces estos cambios son graduales y otras veces ocurren de un momento a otro (Folke, 2006). Registrar estos cambios revela mucho acerca de un lugar y ayuda a saber qué podríamos hacer para rediseñar el espacio en el que nos gustaría vivir. Los ecosistemas nos cuentan historias y es por ello por lo que la técnica del storytelling puede ser de gran ayuda para conectarnos más con el entorno en el que vivimos.

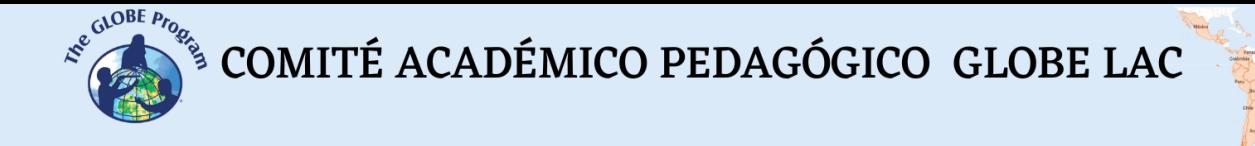

#### *Preguntas de investigación orientadoras*

- ¿Cuáles son los cambios por los que ha pasado el lugar en el que vivimos en los últimos 10 años?
- ¿Cuánto tiempo tarda en cambiar algún aspecto del ecosistema donde vivimos?
- ¿Qué cambios nos gustaría ver en nuestro ecosistema?

#### *Conceptos científicos*

- Ecosistema
- Sistema
- Estabilidad
- Emergencia
- Resiliencia
- Transformabilidad
- Adaptabilidad

#### *Materiales y herramientas*

- Papel
- Lápices
- Cámara fotográfica
- Fotografías del lugar de cualquier época
- Colores
- Libros de la localidad

#### *Qué hacer y cómo hacerlo*

- *Inicio*
	- *●* Los maestros les piden a los estudiantes que traigan fotografías o imágenes que encuentren del lugar donde viven.
	- *●* Los estudiantes en grupos comparten opiniones sobre las fotos que trajeron, analizando si los lugares permanecen iguales o si han cambiado a lo largo del tiempo.
	- *●* A continuación, la clase identifica un lugar de la escuela o de la ciudad que les guste más y explican el por qué de su elección.

#### *● Desarrollo*

- *●* Los estudiantes, les preguntan a los padres y abuelos sobre cómo era antes el lugar escogido para trabajar y van tomando notas de todo lo que escuchen de las personas mayores.
- *●* Luego, los estudiantes arman una historia del lugar que eligieron. Para ello se sugiere la siguiente secuencia de pasos (Richie et al., 2008; Norris,2020).
	- Decidir qué quieren conseguir con su historia: ¿Cuál es su meta? ¿Motivar?

COMITÉ ACADÉMICO PEDAGÓGICO GLOBE LAC

- 
- ¿ Persuadir a los oyentes para que hagan algo?
- ¿Informar?
- ¿Entretener?
- Identificar el mensaje más importante que quieren transmitir y a los protagonistas de la historia
	- ¿Qué información relevante encontraron sobre el lugar?
	- ¿Qué datos importantes respaldan la información?
	- ¿Los protagonistas representarán personas de la localidad? ¿O serán plantas o animales de la zona?
- Identificar a la audiencia de la historia: ¿Quiénes son? ¿Qué hacen? ¿Dónde pasan la mayor parte del tiempo? ¿Qué lugares visitan para distraerse?
	- ¿Colegas de escuela?
	- ¿Vecinos de la ciudad?
	- ¿Todos?
- Diseñar el argumento de la historia: Para esto pueden ayudarse de un argumento en arco (ver recursos sugeridos) que es la base de muchas de las historias que se conocen.
	- El inicio: En esta parte es muy importante conectar con la audiencia. Para ello se puede iniciar con la motivación para contar la historia, involucrar a la audiencia "…Recuerdan cuando…" comenzar con algo conocido por todos ayudará, preparará el escenario para lo que sigue a continuación. En el inicio es importante decir dónde ocurre la historia, esto es: Describir el escenario.
	- Presentación del problema: Contar qué sucede con el lugar que están presentando. ¿Qué ha pasado con él en los últimos años? ¿Ha cambiado? ¿Cómo ha cambiado? "… a lo largo del tiempo este lugar dejó de tener áreas verdes y ahora no hay suficientes plantas…" Aquí se pueden utilizar datos. Los datos para ser significativos deben ser comparados con cosas que la audiencia pueda comprender.
	- Los intentos fallidos: Decir si ha habido algunas iniciativas para solucionar el problema que no hayan funcionado bien. Aquí se pueden usar algunas metáforas para categorizar, asociar o inferir información.
	- La solución: En base a la historia armada conversar con su audiencia acerca de sobre cómo les gustaría que fuese este lugar, contrastando las ideas con algunos hechos o ejemplos de otros lugares. Este proceso mejora la metacognición.
	- El final: Pueden establecer algún acuerdo acerca de cómo comenzar a transformar el lugar elegido de la manera que quieren.
- Mientras los estudiantes van contando sus historias, pueden apoyarse con fotografías del lugar o imágenes que les ayuden a darle mayor significado a sus palabras. Para trabajar sus imágenes, los estudiantes pueden recurrir a la técnica del stop motion. Esta es una técnica que permite aparentar el movimiento de objetos estáticos mediante la realización de una secuencia de fotografías. A través de esta técnica se pueden crear historias.

 $\mathcal{L}^{\text{g.COBE, Pro}}$ <sup>S</sup> COMITÉ ACADÉMICO PEDAGÓGICO GLOBE LAC

- Escoger un lugar especial y crear una estación para tomar fotografías. ´
- Tomar fotografías de cualquier elemento del ecosistema todos los días a la misma hora y desde el mismo ángulo por un mes.
- Animar las fotografías usando programas de video. Se sugieren algunos en la sección de recursos.
- *Cierre* 
	- Los estudiantes presentan sus historias haciendo uso de un sociodrama. Hay que recordar que los sociodramas son actuaciones para presentar un aspecto de la realidad utilizando gestos, acciones y palabras. Para el sociodrama sólo se necesita escoger el tema que se va a representar y que los miembros del grupo conversen sobre el tema, lo que conocen sobre él y cómo lo viven y entienden. Finalmente hacen el argumento asignando roles a cada persona del grupo
	- Hacer una exposición de fotos en secuencia y/o videos para mostrar los cambios que capturaron del ecosistema

#### *Preguntas frecuentes*

¿Qué pasa si no identificamos ningún lugar cercano a la escuela donde podamos tomar fotografías para registrar cambios?

Pueden sembrar alguna plantita en macetas e ir tomando fotografías para ver cómo van creciendo las plantas a lo largo del tiempo, documentar los cambios por los que pasa desde la germinación y contar la historia

#### ¿Por qué se habla tanto de estabilidad en los ecosistemas y por qué esta es tan importante?

Los ecosistemas por encima de todo son sistemas. Un conjunto de elementos bióticos y abióticos que relacionados entre sí de forma coherente ayudan a conformar un todo. Todos estos elementos deben de tener la capacidad de regularse entre sí, de tal forma que puedan hacerles frente a las perturbaciones y mantenerse funcionando adecuadamente (esta es la estabilidad).

#### ¿Los ecosistemas siempre se mantienen estables?

Los ecosistemas siempre tienden a ser estables. Sin embargo, esto no significa que se mantengan iguales. La estabilidad es dinámica con pequeños cambios que permiten la novedad. Cuando aparecen componentes nuevos en el sistema, muchas veces producto de las acciones humanas, la posibilidad de que surjan propiedades nuevas en el ecosistema es mayor. Estas propiedades pueden ser positivas o negativas. La buena noticia es que los ecosistemas son resilientes (mantienen su esencia) frente a cierto nivel de perturbación.

#### ¿Qué es la resiliencia?

La resiliencia se puede definir como la capacidad de un ecosistema para absorber perturbaciones y reorganizarse mientras experimenta cambios. La resiliencia de un ecosistema asegura que este siga conservando la misma función, estructura, identidad y retroalimentación que tenía antes de la perturbación (Walker et al., 2004). Si las

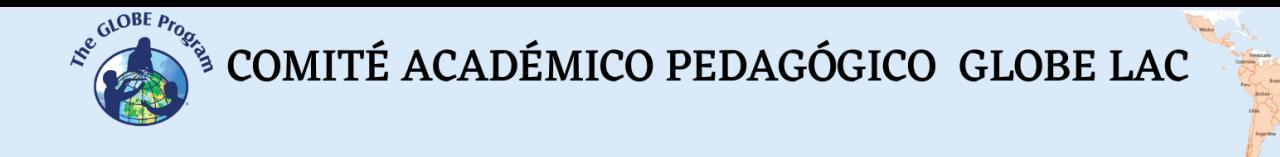

perturbaciones son muy grandes, entonces los ecosistemas se transforman y frente a estas transformaciones lo que les queda a los seres vivos es adaptarse a los cambios.

#### ¿Hay varias actividades propuestas, tenemos que hacerlas todas?

Claro que no. Se han presentado algunas opciones para que ustedes puedan seleccionar la que mejor se adapte a su realidad. Tal vez sólo quieren documentar el cambio de algún aspecto de su ecosistema como el crecimiento de una flor. Por otro lado, tal vez sólo quieren reconstruir la historia de un lugar con entrevistas a las personas mayores o como tercera opción han decidido conversar sobre el futuro que les gustaría ver en el lugar en el que viven.

#### *Recursos*

● Aplicación para hacer animaciones con la técnica de stop motion: Stop Motion Studio - [Aplicaciones en Google Play](https://play.google.com/store/apps/details?id=com.cateater.stopmotionstudio&hl=es&gl=US)

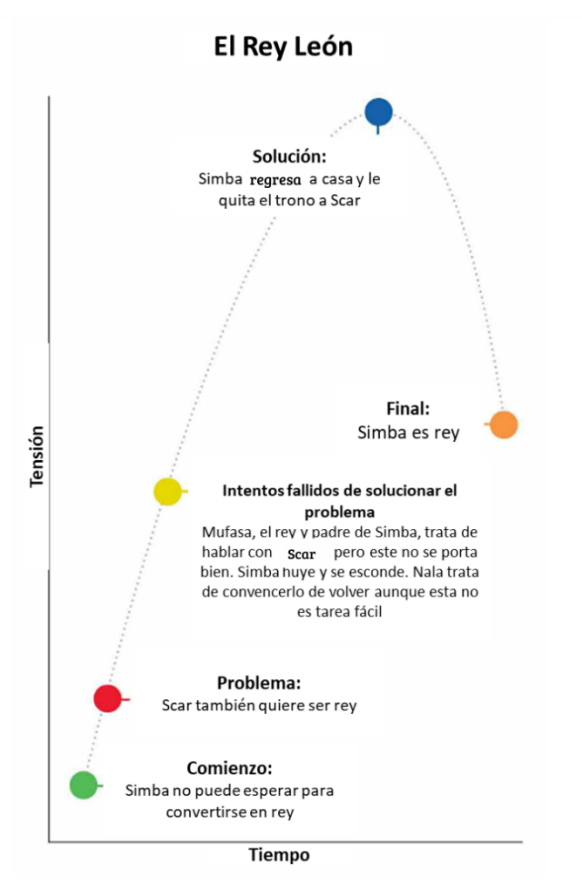

● *Argumento de tipo arco para elaborar historias* 

*Fuente: Norris, 2020*

#### *Bibliografía*

Folke, C. 2006. Resilience: The emergence of a perspective for social–ecological systems analyses, Glob. Environ. Change. 16 (3):253-267 https://doi.org/10.1016/j.gloenvcha.2006.04.002.

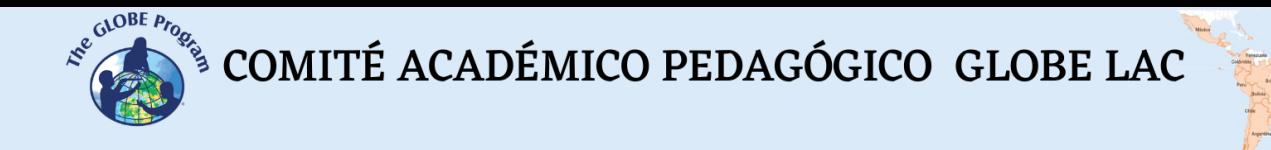

- Mantas V. M. 2016. GLOBE ENSO Student Research Campaign, the StoryMaps. Recuperado de<https://bit.ly/3xehu2c>
- Negrete, A, Lartigue, C. 2004. Learning from Education to Communicate Science as a Good Story." Endeavour 28(3): 120–24.
- Norris, D. 2020. The Storytelling Code: 10 Simple Rules to Shape and Tell a Brilliant Story. Rockridge Press. 97 pp

Odum, E. P., Warret, G. W. 2006. Fundamentos de Ecología. Quinta Edición. México D.F. International Thomson Editores.613 pp

Peterat, L., Egan, K., 1988. Teaching as Story Telling. *Canadian Journal of Education /* Revue canadienne de l'éducation 13(3): 452. http://www.jstor.org/stable/1494927?origin=crossref.

Ritchie, S., Rigano, D., Duane, A. 2008. Writing an Ecological Mystery in Class: Merging Genres and Learning Science." Int. J. of Sci. Educ. 30(2): 143–66. [http://www.informaworld.com/10.1080/09500690601161783.](http://www.informaworld.com/10.1080/09500690601161783)

Rowcliffe, S. 2004. Storytelling in Science School Science Review 86(314)

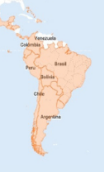

# **Sucesión y diversidad**

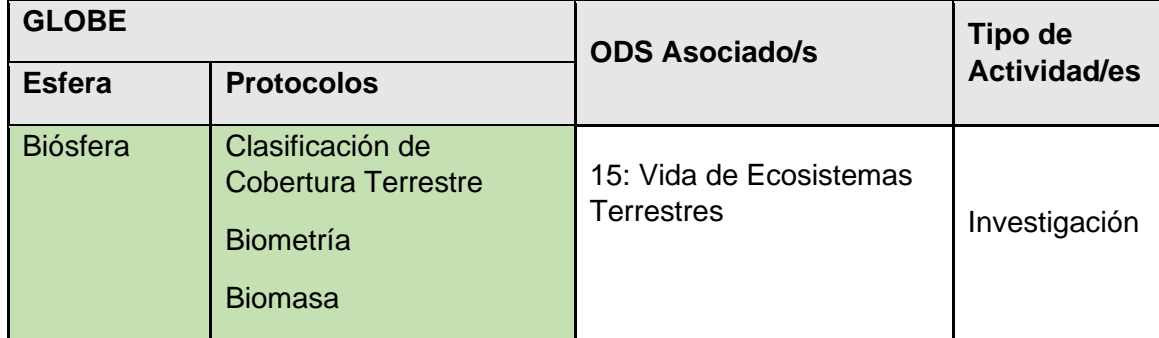

# *Visión General*

Heráclito dijo hace 2500 años que "lo único constante es el cambio" y es precisamente la observación de cambios en los ecosistemas, lo que más ha llamado la atención de los científicos a lo largo del tiempo. Con esta actividad, los estudiantes describirán los cambios sucesivos que se presentan en la vegetación de un ecosistema a lo largo de un tiempo determinado por ellos.

# *Tiempo*

1 vez por semana de 3 meses a 1 año lectivo, dependiendo de los objetivos de los maestros y los estudiantes

# *Requisitos previos*

**Ninguno** 

# *Nivel escolar*

Secundaria

# *Objetivo general*

Los estudiantes describirán las características generales de un proceso de sucesión secundaria de la vegetación del suelo en un cuadrado de 1 metro de lado para ver los cambios que sufre su composición y diversidad, luego de remover toda la vegetación.

# *Objetivos didácticos*

- Reconocer las principales especies de plantas del entorno
- Calcular la abundancia y la diversidad de plantas del entorno
- Analizar los cambios que ocurren en los ecosistemas a lo largo del tiempo

# *Introducción - Contexto*

Se conoce con el nombre de sucesión al proceso a través del cual el ecosistema pasa por una serie de cambios y se organiza desde un estado inicial, llamado pionero, hasta un estado avanzado, denominado clímax (Odum & Barret, 2006). A medida que se produce la sucesión se van incrementando ciertas características del ecosistema como la diversidad, la resistencia a perturbaciones (estabilidad), las conexiones entre los

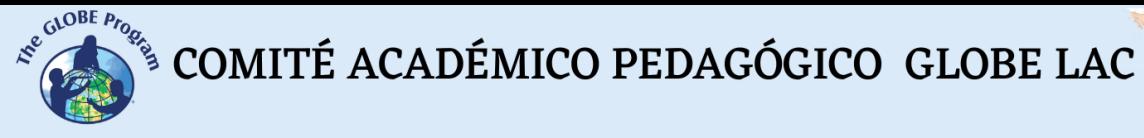

elementos, la especialización de las especies, la cantidad de materia orgánica acumulada y la biomasa (Rodríguez, 2010).

Dentro del proceso de sucesión, se pueden reconocer algunos tipos de ésta, como por ejemplo (Mazparrote y Romero, 2020):

- Sucesión primaria: Proceso que implica la formación de suelo y la constitución del ecosistema en su totalidad
- Sucesión secundaria: Proceso que ocurre cuando un ecosistema ya formado sufre alguna perturbación que altera su estructura y dinámica. A través de una sucesión secundaria se restituye la estructura de un ecosistema
- Sucesión autótrofa: Se da generalmente en las fases iniciales de la sucesión y ocurre cuando hay un excedente de producción (plantas haciendo fotosíntesis) con relación a la respiración
- Sucesión heterótrofa: Se parte de una situación en la que hay una gran cantidad de material producido no respirado por lo tanto hay un exceso de organismos consumidores y desintegradores (un exceso de respiración). Es como el proceso de desintegración que se da en un tronco caído.

A lo largo del proceso de sucesión un ecosistema pasa por una serie de etapas en un ciclo, denominado ciclo adaptativo (Figura 1). El ciclo adaptativo consta de fases de desarrollo del ecosistema en las que se alternan periodos largos de acumulación y transformación de los recursos con periodos cortos que crean oportunidades para que aparezcan elementos nuevos. Cuando se estudia la sucesión de un ecosistema se puede identificar en qué fase del ciclo se encuentra, considerando lo siguiente:

- Fase de explotación o r: Es cuando el sistema ha comenzado su desarrollo. Se caracteriza porque hay muy pocas especies, llamadas pioneras, que crecen rápidamente aprovechando los recursos del suelo, agua, nutrientes y luz con los que cuentan.
- Fase de conservación o K: Es cuando el sistema ha acumulado muchas especies, varias de las cuales han establecido relaciones estrechas. En esta fase la diversidad y la biomasa son muy altas.
- Fase de liberación u Ω: Esta es la fase a la que entra un sistema que ha experimentado alguna perturbación que ha provocado que el sistema pierda recursos, ocurre por ejemplo cuando se ha removido toda la vegetación existente de un espacio
- Fase de reorganización o α: Es cuando el sistema comienza a reorganizarse luego de haber sufrido una perturbación. Este será el proceso de la sucesión que se estudiará con esta actividad.

Conocer la fase de la sucesión en la que se encuentra un sistema y la diversidad característica de cada etapa es útil para aplicar métodos de manejo que garanticen la sostenibilidad de los ecosistemas.

#### *Preguntas de investigación orientadoras*

- ¿Qué es la sucesión?
- ¿Cómo cambia la comunidad de plantas en mi entorno?
- ¿Cuál es el valor de diversidad biológica de las especies presentes en una parcela experimental?

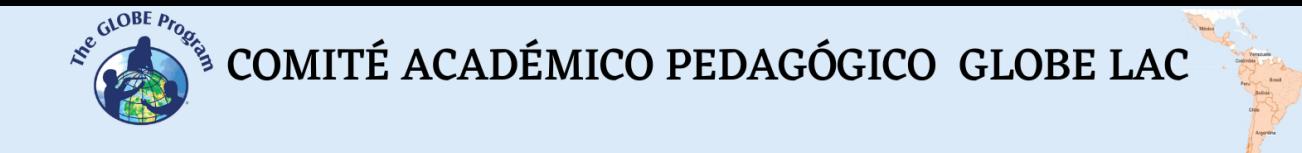

- ¿Cuáles son las especies pioneras de la sucesión?
- ¿Cuáles son las especies más comunes del ecosistema?

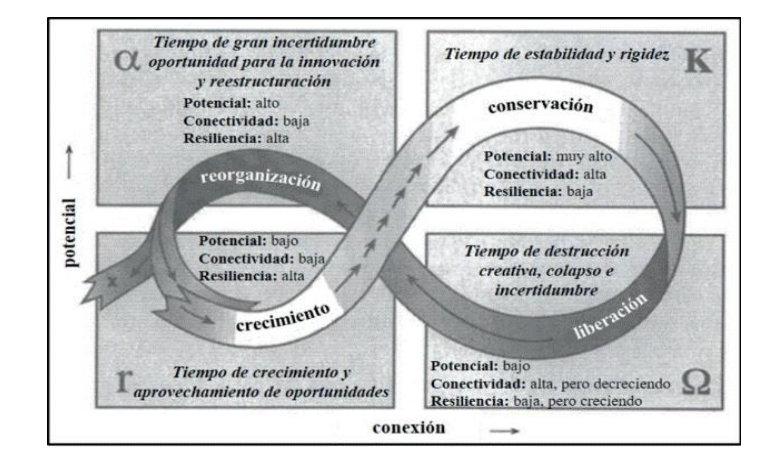

*Figura 1: Ciclo adaptativo de ecosistemas. En esta imagen, el potencial puede usarse como sinónimo de recursos acumulados. La conectividad se refiere a las relaciones que hay entre los recursos y la resiliencia es la capacidad que tienen los elementos del sistema para mantener su estructura y funciones fundamentales a pesar de las perturbaciones. Fuente: Vilchis-Mata et al., 2018*

#### *Conceptos científicos*

- Sucesión
- Ciclo adaptativo
- **Biodiversidad**
- Cobertura
- Estabilidad
- Riqueza
- Biomasa
- Producción
- Productividad
- Resiliencia
- Equidad

#### *Materiales y herramientas*

- Un rollo de pavilo o hilo para construir una red de 1 m<sup>2</sup> con retículos de 25 cm
- 4 estacas de madera
- 1 bandera pequeña o cinta de color llamativo para colocar una señal
- Pequeña vara de madera o palito de tejer
- Papel
- Lápiz

#### *Qué hacer y cómo hacerlo*

- *Inicio* 
	- El profesor pide a los estudiantes que traigan fotos de cuando eran más pequeños y de algunos momentos de su crecimiento, luego les pide que analicen

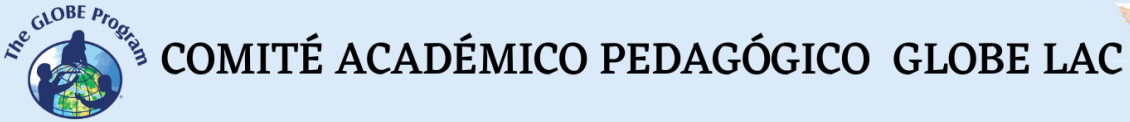

algunos de los cambios que han sufrido a lo largo del tiempo. Los profesores aprovechan esta oportunidad para explicarles a los estudiantes que también los ecosistemas cambian con el tiempo y que este proceso de cambio se denomina sucesión.

- El profesor puede mostrar a los estudiantes también fotografías de un mismo lugar en dos momentos diferentes para que vean las semejanzas y diferencias entre las dos imágenes. Tal vez se pueden ver construcciones nuevas, plantas que ya no están, etc.
- A continuación, se les explica a los estudiantes que estudiarán la sucesión de un área pequeña, de un metro de lado, cerca de la escuela y que para ello deberán construir una red de pavilo con pequeños cuadrados dentro de 25 cm como instrumento fundamental para hacer sus mediciones (Figura 2).

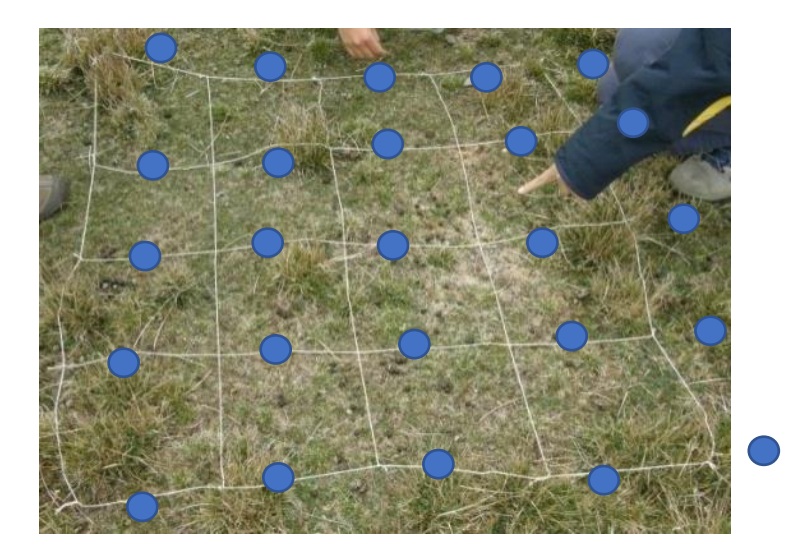

*Figura 2: Red de pavilo construida para evaluar la cobertura de la vegetación. La red debe medir un metro de lado (muestra) y los cuadrados del medio están hechos cada 25 cm con lo que el número de puntos que se evaluarán (unidades muestrales) será 25. Esto quiere decir que las unidades muestrales están compuestas por las interesecciones de los cuadrados (puntos azules)*

- *Desarrollo* 
	- Se selecciona un lugar de la escuela donde instalar la red, este lugar debe tener vegetación en el suelo, ayudaría mucho seguir el protocolo de clasificación de cobertura de GLOBE y determinar el código MUC del sitio de estudio.
	- Haciendo uso de cuatro estacas de madera se instala la red en el suelo, esta debe quedar lo mejor estirada posible (Figura 2).
	- A continuación, los estudiantes deben medir la cobertura de plantas en el cuadrado. Para hacer la medición de cobertura será necesario utilizar una varilla de madera o un palito de tejer que se coloca perpendicularmente en cada punto, registrando la especie que se toca con este (Figura 3)
	- Se debe registrar en cada punto las especies presentes. El número de puntos en los que la especie esté presente con respecto al total de puntos será equivalente a la cobertura (C) de la especie para lo cual se usa la fórmula:

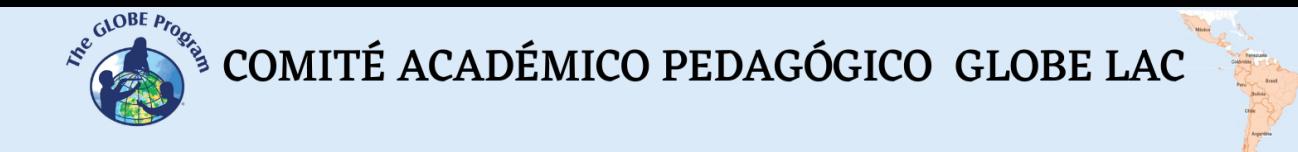

%C=  $(ni/25) * 100$ 

Donde: % C es el porcentaje de cobertura ni = Número de puntos donde se registra una especie

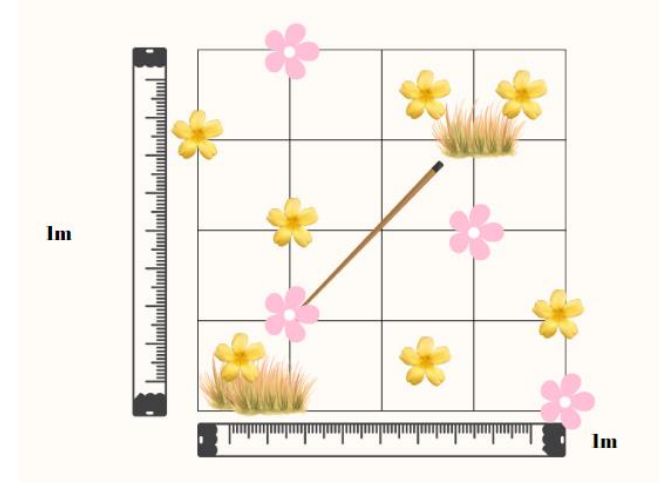

*Figura 3: Medición de la cobertura de la vegetación con el método del cuadrado. Es importante recordar que se debe registrar las especies que caen sólo en las intersecciones de los cuadrados. En este caso tenemos por ejemplo flores rosadas en 4 puntos de 25, por lo que el valor de cobertura de las flores rosadas sería 16%*

La información de los puntos es muy importante, con ella se puede calcular la riqueza de especies (número de especies diferentes) y la diversidad (una medida que ayuda a conocer la variedad de las especies en función su riqueza e igualdad en su abundancia). Como ejemplo para hacer estos cálculos usaremos los datos de la Figura 3, presentados en la Tabla 1. Es importante recordar que sólo se tiene en cuenta el número de puntos de intersección donde están las plantas.

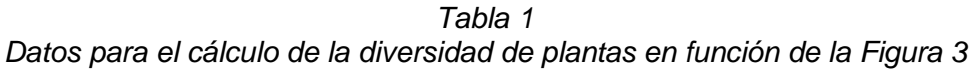

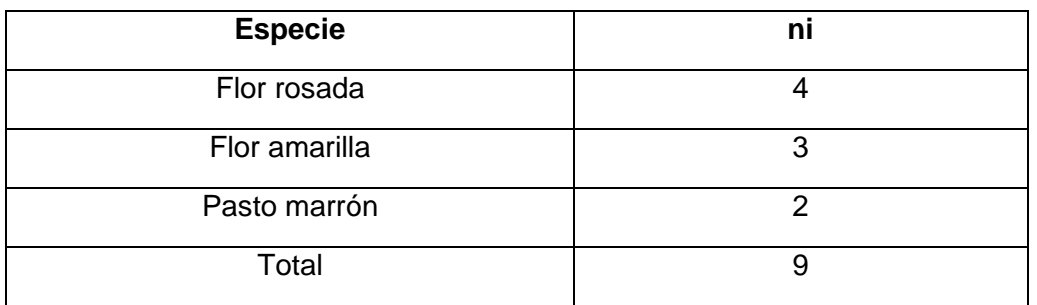

- La riqueza de acuerdo con la Tabla1 sería 3, tres especies diferentes (flor rosada, flor amarilla y pasto marrón). La riqueza se suele representar por la letra S, por la palabra especies en inglés que es "species"
- El cálculo de la diversidad se hace con índices. Los índices son valores numéricos que sintetizan mucha información en un sólo número y que tiene una escala que ayuda a interpretar su significado.

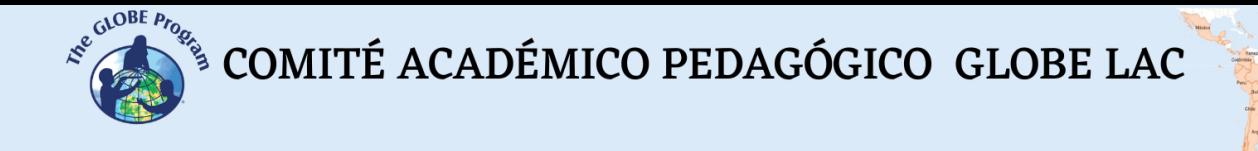

Utilizando los datos de la Tabla 4 se calculará la diversidad utilizando el complemento de un índice conocido como índice de Simpson y que se calcula en base a probabilidades (Tabla 5). La probabilidad es la oportunidad que tenemos de encontrar un determinado elemento dentro de un grupo.

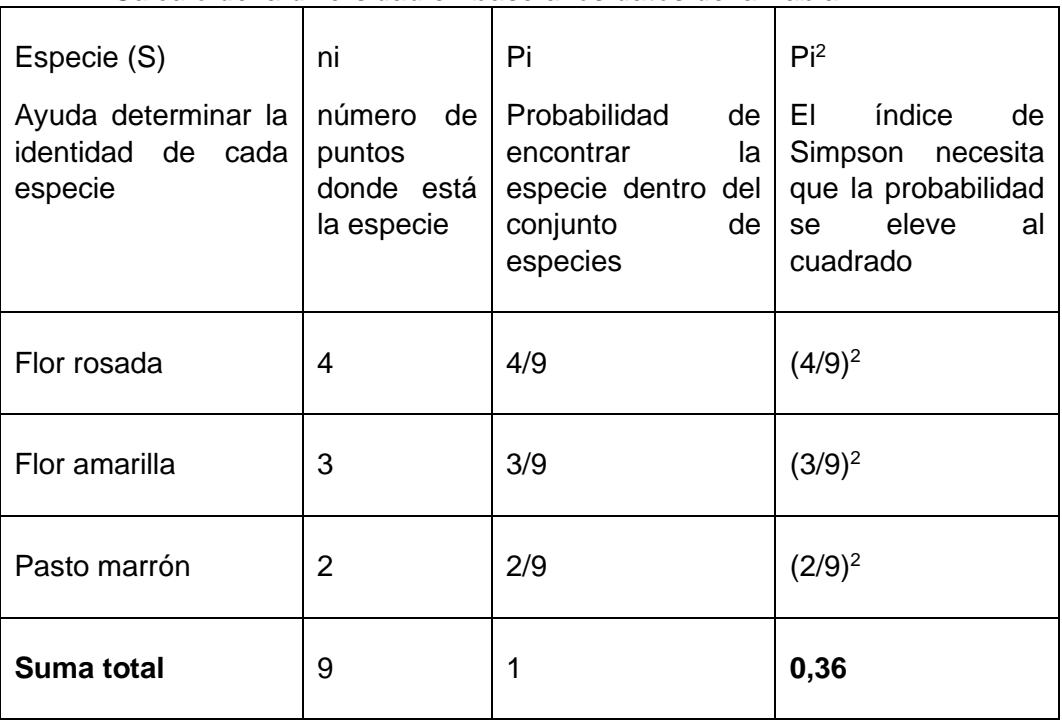

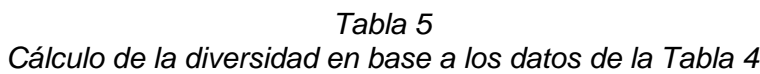

La diversidad del lugar será entonces 1- 0,36 = **0,64**, este es el valor del índice de diversidad de Simpson donde 0 significa que todas las especies son iguales y 1 que todas las especies son diferentes y cada una se podría encontrar aproximadamente en el mismo número de puntos. La fórmula se presenta a continuación

Índice de diversidad de Simpson =  $1 - \sum_{1}^{S} Pi^2$ 

- *●* Luego de hacer la medición de la riqueza y la diversidad, remover todas las plantas del cuadrado, dejando sólo el suelo. Esto tendrá el efecto de una perturbación sobre el ecosistema
- *●* A continuación, hacer las mismas mediciones que la primera vez, una vez por semana, esto ayudará a identificar las especies que crecen primero y ver como va cambiando la comunidad a lo largo del tiempo.
- *●* Calcular cobertura y riqueza cada vez que vayan al campo, al menos una vez a la semana

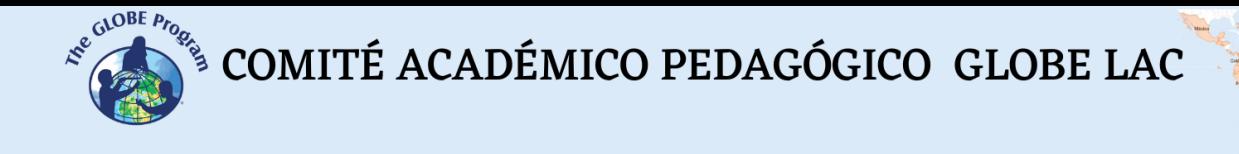

- *● Cierre* 
	- *●* Terminando la actividad, el profesor y los alumnos analizarán los datos y los resultados, es especialmente importante saber cuáles son las primeras especies que aparecen en el cuadrado, luego de haber removido la vegetación, cómo va cambiando el valor de la diversidad y cuáles son las plantas que aparecen más tarde en el proceso de sucesión.
	- Los profesores evaluarán los conocimientos aprendidos, utilizando la técnica del tiro al blanco, tal como se muestra en la Figura 4

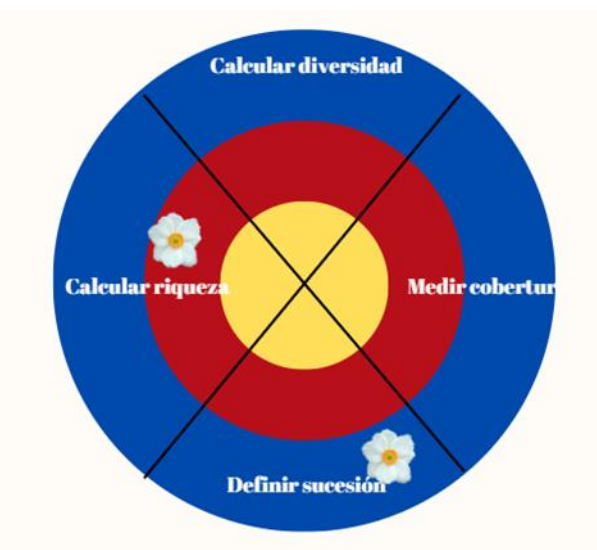

*Figura: 4 Los estudiantes deben de colocar un punto de acuerdo con qué tanto conocen algunas de las capacidades que el maestro quiere evaluar.*

#### *Preguntas frecuentes*

*●* ¿Qué pasa si no podemos hacer el seguimiento de la sucesión por mucho tiempo será suficiente hacerlo por un mes?

Claro que sí, el tiempo lo deciden los estudiantes con el profesor, eso dependerá de los objetivos del proyecto

*●* ¿Algunos de los cálculos parecen complicados, podría limitar la actividad sólo a hacer mediciones en el campo y reconocer a las especies calculando la cobertura?

Pueden adaptar la actividad a lo que crean conveniente y sea manejable por su grupo de estudiantes

#### *Recursos sugeridos*

*●* Guía MUC del Programa GLOBE <https://bit.ly/3wYkhMV>

#### *Bibliografía*

Mazparrote, S., Romero, A., 2020. Fundamentos de Ecología: Visiones acerca de la Complejidad de los Ecosistemas, la Biodiversidad, el Cambio Climático y la Sustentabilidad en el nuevo milenio. Editorial Biosfera. Venezuela. 403 pp

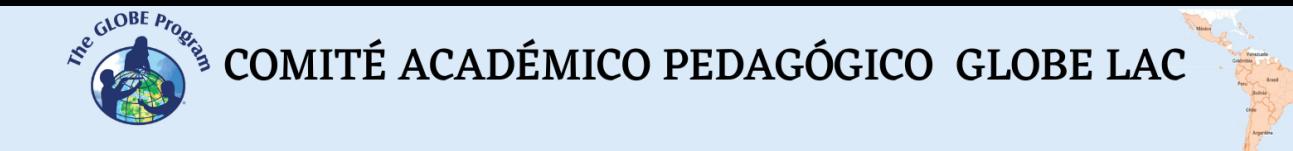

Odum, E. P., Warret, G. W. 2006. Fundamentos de Ecología. Quinta Edición. México D.F. International Thomson Editores.613 pp

Rodríguez, J. 2010. Ecología 2da Edición. Editorial Pirámide. 502 pp

Vilchis-Mata, I., Garrocho-Rangel, C.F., Díaz-Delgado, C. 2018. Modelo dinámico adaptativo para la toma de decisiones sostenibles en el ciclo hidrosocial urbano en México 1. Revista de geografía Norte Grande, (71), 59-90. <https://dx.doi.org/10.4067/S0718-34022018000300059>

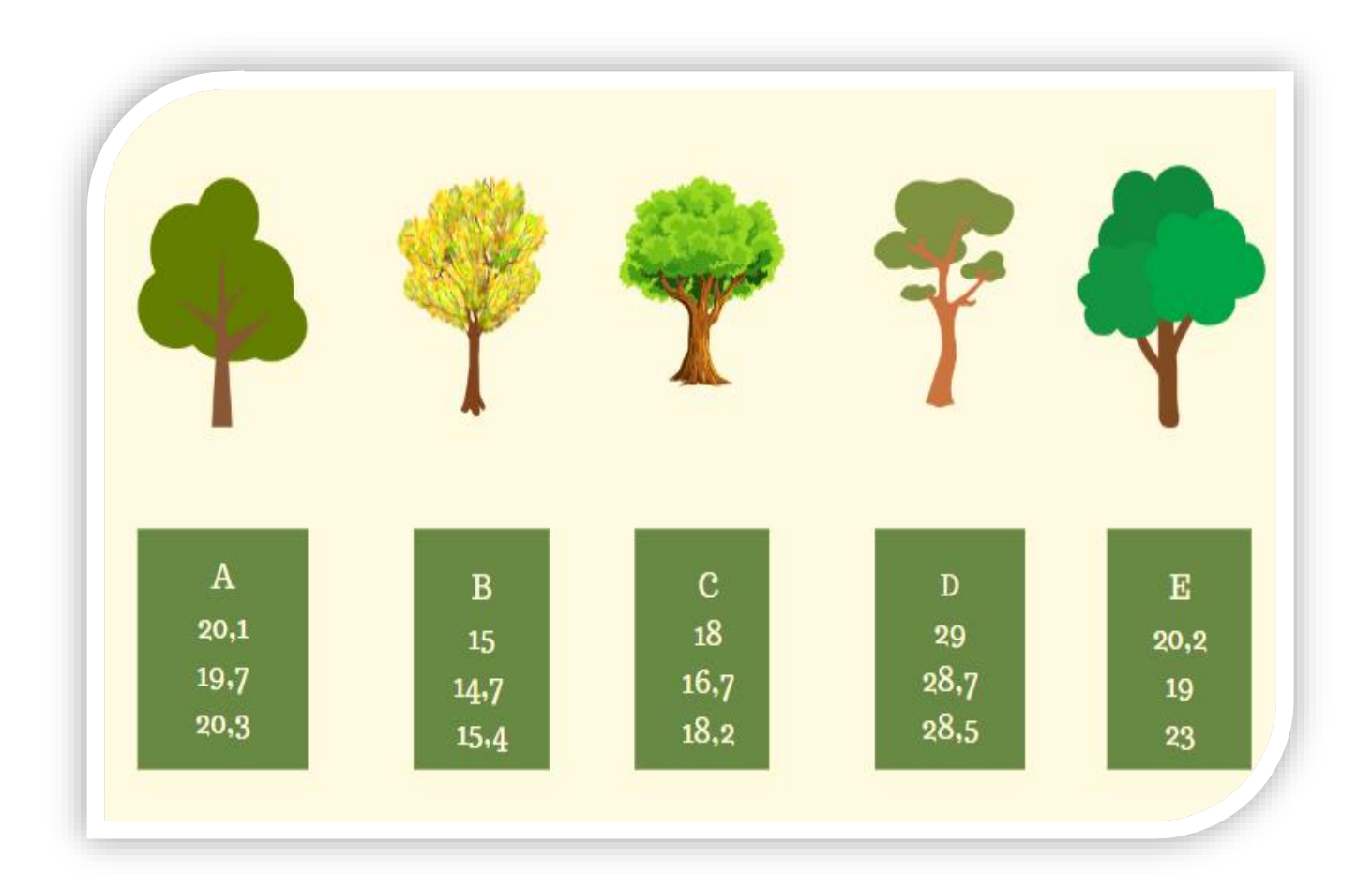

# **ACTIVIDADES DE ALFABETIZACIÓN DE DATOS**

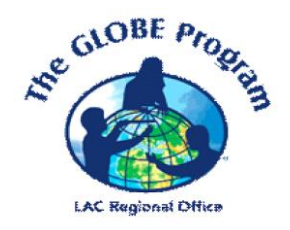

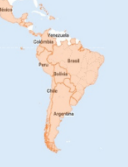

# **Altura de los árboles: Medias, medianas y modas**

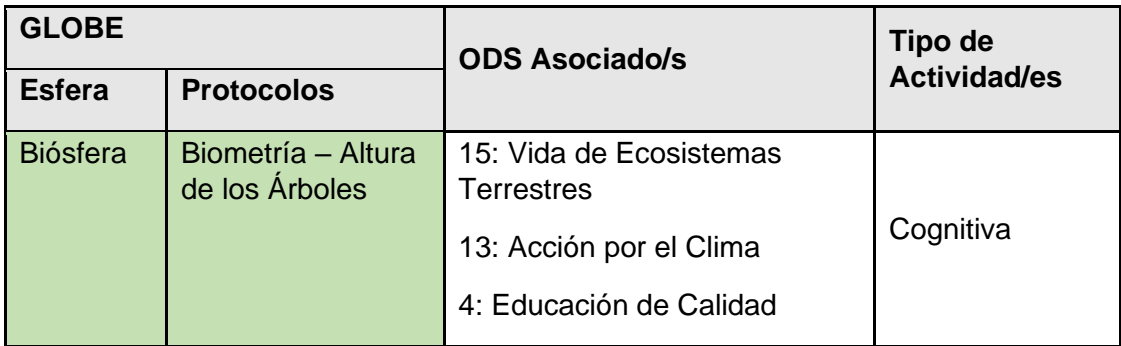

# *Visión General*

Cuando se hacen mediciones científicas, para estar seguros de que los datos que se toman son lo más cercano posible a la realidad, estos se deben repetir al menos 3 veces. Este número de repeticiones ayudan a disminuir el error. Los datos obtenidos luego son resumidos utilizando algunas herramientas de la estadística como por ejemplo promedios, modas o medianas. A través de esta actividad, los estudiantes calcularán promedios y encontrarán la mediana y moda de un conjunto de datos relacionados a la altura de los árboles.

# *Tiempo*

50 minutos

# *Requisitos previos*

**Ninguno** 

# *Nivel escolar*

**Secundaria** 

# *Objetivo general*

Considerando datos de altura de los árboles, los estudiantes aprenderán la importancia de las repeticiones, calcularán promedios e identificarán la mediana y moda de un conjunto de datos.

# *Objetivos didácticos*

- Reconocer la importancia de las repeticiones cuando se toman datos científicos
- Organizar un conjunto de datos para obtener medidas de resumen estadístico
- Calcular medidas de resumen estadístico de un conjunto de datos como el promedio, la mediana y la moda

 $\begin{picture}(160,10) \put(0,0){\vector(0,1){30}} \put(10,0){\vector(0,1){30}} \put(10,0){\vector(0,1){30}} \put(10,0){\vector(0,1){30}} \put(10,0){\vector(0,1){30}} \put(10,0){\vector(0,1){30}} \put(10,0){\vector(0,1){30}} \put(10,0){\vector(0,1){30}} \put(10,0){\vector(0,1){30}} \put(10,0){\vector(0,1){30}} \put(10,0){\vector(0,1){30}} \put(10,0){\vector($ 

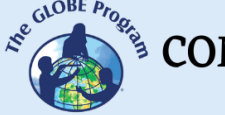

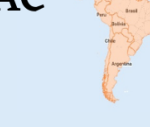

#### *Introducción - Contexto*

Cuando se hacen mediciones en campo para obtener datos sobre alguna característica observada, es importante confiar en las mediciones que se hacen. De esta manera se podrán contextualizar los datos adecuadamente y darles significado. La confianza en las mediciones depende de algunos factores como el estado de los instrumentos que se usan (aquí radica la calibración de los equipos de medición) el lugar donde se hace la medición, las condiciones en las que se obtienen los datos y la subjetividad (experiencia) del observador.

El primer paso para una medición adecuada es identificar la variable que se quiere evaluar, seleccionar el instrumento adecuado, calibrarlo y seguir un conjunto de pasos establecidos para tomar la medida de tal forma que esta pueda ser repetida en sucesivas oportunidades. A este proceso se le denomina protocolo de medición.

Confiar en las mediciones implica reconocer que cada vez que se repita una medida, los valores que se obtendrán serán muy cercanos entre sí, estando dentro de un rango o intervalo de confianza. Para asegurarse de que los datos que obtenemos son confiables se recomienda siempre hacer al menos 3 mediciones de cada variable bajo estudio para disminuir el error. Por ejemplo, cuando se mide la altura de los árboles usando la App de GLOBE Observer, o un clinómetro, se recomienda medir cada árbol 3 veces y asegurarse que la diferencia de estas tres medidas sea menor a 1 m de altura (este metro vendría a ser el intervalo de confianza).

Repetir las mediciones genera una gran cantidad de datos, que muchas veces no se sabe cómo manejar, es por ello por lo que los datos de las repeticiones se organizan y resumen en algunas medidas que tienen mayor significado. Dentro de estas mediciones se encuentran las medias (promedios), medianas y modas, los mismos que forman parte de lo que se conoce como estadística descriptiva.

La estadística se puede definir como la ciencia que se encarga de darle sentido a los datos usando las matemáticas. Para interpretar adecuadamente los datos que se tienen sobre una determinada realidad es importante tener claros algunos conceptos como los siguientes (INEI, 2006):

- Población: Conjunto de unidades o elementos definidos en el espacio o tiempo sobre los que el investigador tiene interés.
- Muestra: Subconjunto representativo de la población.
- Unidad muestral: Unidad que se selecciona para construir la muestra y de la que se obtienen los datos.
- Error: Diferencia que existe entre el valor real obtenido de la población con el valor estimado a partir de la muestra.
- Promedio: Medida de tendencia central que se obtiene sumando los valores de los datos y dividiendo el resultado entre el número de ellos.
- Mediana: Medida de tendencia central que divide un conjunto de datos ordenados en aproximadamente dos partes 50% superior y 50% inferior. Para calcular la mediana, los datos se ordenan de menor a mayor. Si el número de datos es impar, la mediana es el valor central. Si el número de datos es par, hay dos términos centrales y la mediana es la semisuma de estos dos valores.
- Moda: Medida de tendencia central que presenta el valor de la variable que tiene mayor frecuencia. Es decir, cuál es el valor que más se repite.

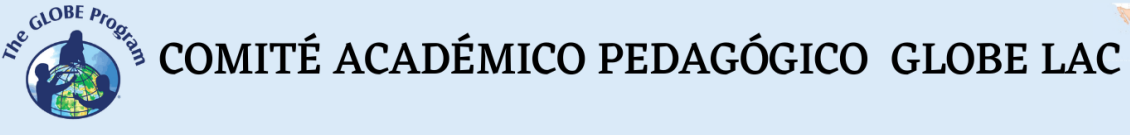

- Dato: Valor de una variable que en sí mismo no tiene significado, si es que no se analiza adecuadamente.
- Variable: Característica de un objeto que puede ser observada, medida y analizada.

# *Preguntas de investigación orientadoras*

- *¿*Qué es un promedio?
- ¿Por qué es importante calcular promedios?
- ¿Es lo mismo la media o promedio que la mediana y la moda?
- ¿Por qué hay que repetir las mediciones?
- ¿Qué cálculos se pueden hacer con los datos para entenderlos mejor?

# *Conceptos científicos*

- Promedio
- Mediana
- Moda

# *Materiales y herramientas*

- App de GLOBE Observer Altura de los árboles
- Papel
- Lápiz
- Calculadora

# *Qué hacer y cómo hacerlo*

- *Inicio* 
	- Los profesores van al campo con los estudiantes y evalúan la altura de los árboles que encuentran. Es importante decirles a los estudiantes que seleccionen árboles al azar para ser medidos y que tomen tres mediciones de cada uno de ellos.
	- Si no tienen tiempo de ir al campo, los estudiantes pueden usar la Figura 1, en la que se presentan algunas mediciones de árboles.

# ● *Desarrollo*

● Los profesores presentan la Figura 1 y les piden a los estudiantes que identifiquen los árboles con datos confiables para calcular el promedio de la altura. Cada árbol ha sido medido tres veces y es importante recordar que para confiar en los datos estos deben estar en un rango de máximo un metro de diferencia.

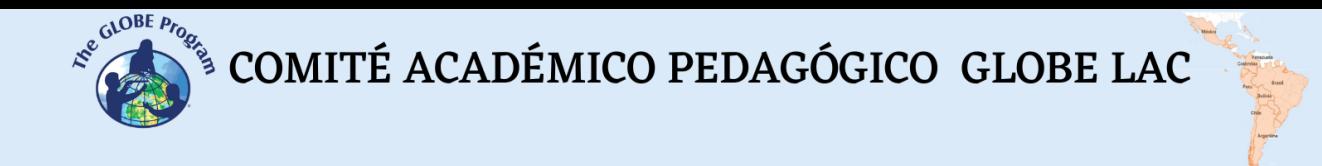

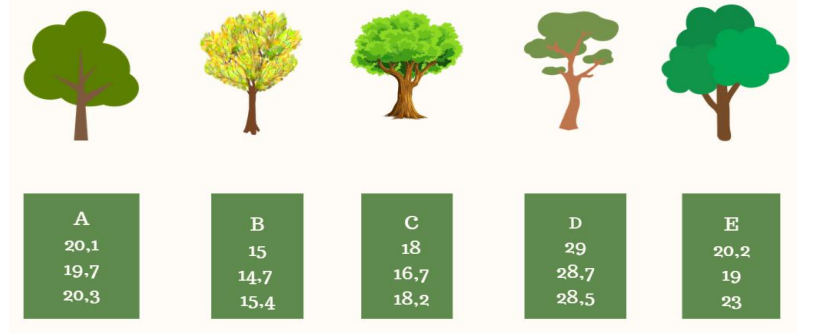

*Figura 1: Medidas en metros tomadas a cinco árboles. En ella se puede ver que los árboles A, B y D tienen datos cuya diferencia entre sí es menor a 1 metro, por lo tanto, los datos son confiables. En el árbol C la diferencia entre el primer y segundo datos es mayor a 1 metro, por lo que se deberá tomar una medida más. Por su parte en el árbol E, los tres datos entre sí presentan diferencias mayores a 1 metro por lo que deberán hacerse al menos dos mediciones nuevas del árbol*

● Una vez identificados los árboles que presentan datos confiables, se les pide a los estudiantes que calculen el promedio de la altura (Tabla 1). Hay que recordar que, para calcular el promedio, se suman los tres datos y se divide el resultado de la suma entre 3 (porque hay 3 mediciones)

| Arbol           |      | В    |      |
|-----------------|------|------|------|
| Dato 1          | 20,1 | 15   | 29   |
| Dato 2          | 19,7 | 14,7 | 28,7 |
| Dato 3          | 20,3 | 15,4 | 28,5 |
| <b>Promedio</b> |      |      |      |

*Tabla1 Cálculo del Promedio de la Altura de los Árboles*

● A continuación, se les pide a los estudiantes que observen la Figura 2, en la que se muestra el promedio de la medición de una serie de árboles y se les pide que calculen la moda y la mediana de los valores mostrados.

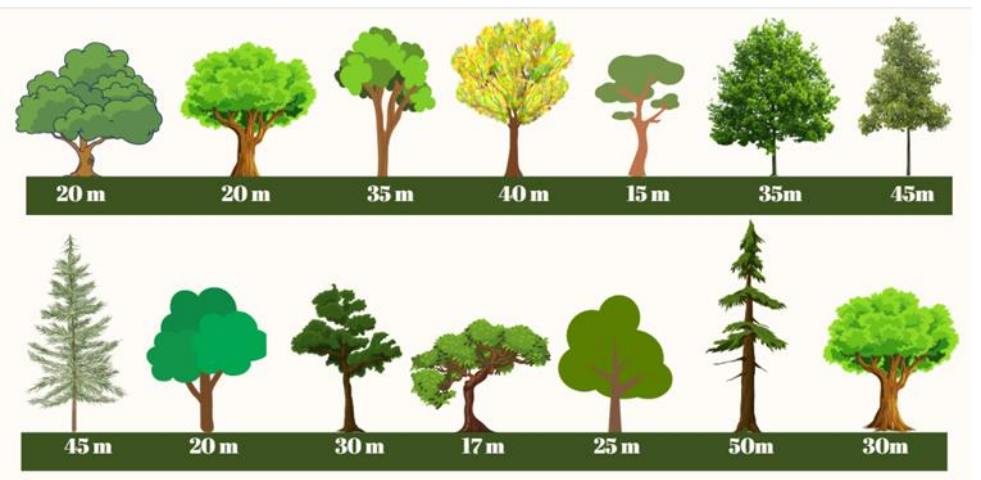

*Figura 2: Promedio de la medida de un conjunto de árboles*

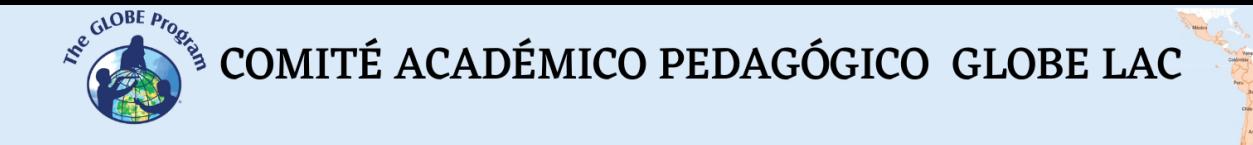

Para calcular la moda es importante ordenar los datos de menor a mayor y contar el número de veces que se repite ese valor, a esto se le denomina frecuencia. Por lo tanto, el valor de la moda será el número que aparece con mayor frecuencia, tal como se muestra en la Tabla 2. En este ejemplo, la moda la constituyen los árboles de 20 m. Si hubiera un empate en el número de veces que aparece un valor, es posible considerar que hay dos modas.

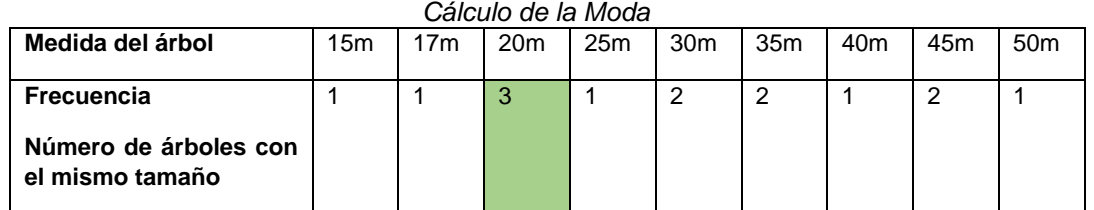

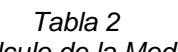

A continuación, se calcula la mediana de los valores. Para ello se consideran los datos ordenados de la altura de los árboles de la tabla 2 y que pueden observarse en la Figura 3. Para calcular la mediana se considera el valor intermedio del conjunto de datos. En este caso si hay 9 alturas para los árboles la mediana será el valor que se encuentre en una posición central (valor del medio). A su izquierda estarán los 4 valores bajos y a su derecha los 4 valores altos.

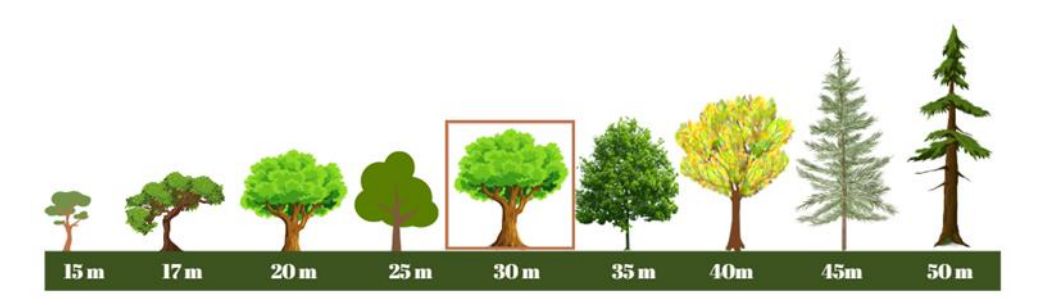

*Figura 3: Se muestran los árboles ordenados de acuerdo con sus alturas de menor a mayor, mostrando la mediana en un cuadrado.*

- En la figura 3 se ha calculado la mediana de un conjunto impar de datos. Lo que pasaría si el conjunto de datos fuese par es que se tendrían dos valores centrales por lo tanto la mediana sería el promedio de los dos valores centrales.
- *Cierre*
	- Los estudiantes explican con sus propias palabras por qué es importante repetir una medición
	- Trabajando en grupos, los estudiantes elaboran un poster para explicar qué es lo que entienden por promedio o media, mediana y moda y por qué son importantes estos valores para generar información a partir de datos tomados en campo.

 $\begin{picture}(160,10) \put(0,0){\vector(0,1){30}} \put(15,0){\vector(0,1){30}} \put(15,0){\vector(0,1){30}} \put(15,0){\vector(0,1){30}} \put(15,0){\vector(0,1){30}} \put(15,0){\vector(0,1){30}} \put(15,0){\vector(0,1){30}} \put(15,0){\vector(0,1){30}} \put(15,0){\vector(0,1){30}} \put(15,0){\vector(0,1){30}} \put(15,0){\vector(0,1){30}} \put(15,0){\vector($ 

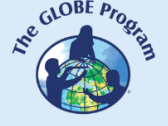

# *Preguntas frecuentes*

#### ¿Es posible trabajar con otros elementos en clase, si es que no tenemos árboles cercanos?

Claro que sí, pueden utilizar por ejemplo hojas de plantas que los estudiantes pueden traer a clase y utilizar una regla para medirlas. Pueden también hacer que diferentes estudiantes midan una misma hoja para que observen por sí mismos si es que hay alguna diferencia entre las mediciones hechas.

#### ¿Qué es exactamente una variable?

La variable es algo que puede cambiar, adoptando diferentes valores. Estas pueden ser cualitativas (generalmente opiniones que describen atributos o cualidades) o cuantitativa (números que presentan alguna dimensión de la variable estudiada). A su vez, las variables cuantitativas pueden ser continuas o discretas. Se llaman variables continuas cuando se describen con números reales mostrando intervalos por ejemplo altura de los árboles: 5,53 m o 4,21 m. Las variables discretas son aquellas que se representan por números naturales, como por ejemplo número de árboles del patio: 15 o 20. (INEI, 2006). Las variables también pueden clasificarse como independientes y dependientes. Se llaman variables independientes a aquellas que influyen directamente sobre las características que se están estudiando, por ejemplo, el tiempo. Las variables dependientes son las que se miden en cada repetición para ver cómo influye la variable independiente sobre sus valores, también se puede decir que es la variable de respuesta, por ejemplo, la altura de los árboles, que cambia a lo largo del tiempo (Florian, 2008).

#### *Recursos sugeridos*

- Aplicación de Árboles de GLOBE Observer [Trees Overview -](https://observer.globe.gov/es/do-globe-observer/trees) GLOBE Observer - [GLOBE.gov](https://observer.globe.gov/es/do-globe-observer/trees)
- Los estudiantes pueden utilizar Canva para hacer sus pósteres. [Início -](https://www.canva.com/) **[Canva](https://www.canva.com/)**

# *Bibliografía*

INEI – Instituto Nacional de Estadística e Informática del Perú. 2006. Glosario Básico de Términos Estadísticos. Recuperado de<https://bit.ly/3ANPgwf>

Florián, A. 2008. Caracterización de la Cantera para Propagación de Señales de RF. Tesis Licenciatura. Ingeniería en Electrónica y Comunicaciones. Departamento de Computación, Electrónica y Mecatrónica, Escuela de Ingeniería y Ciencias, Universidad de las Américas Puebla.140 pp

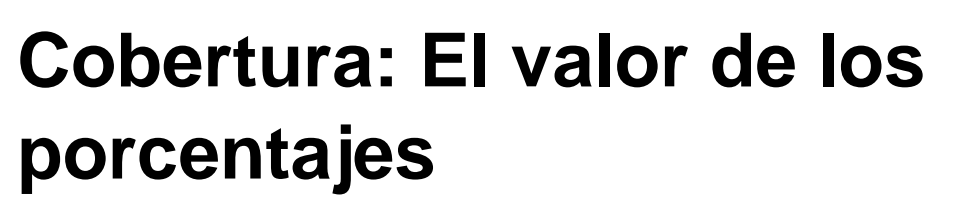

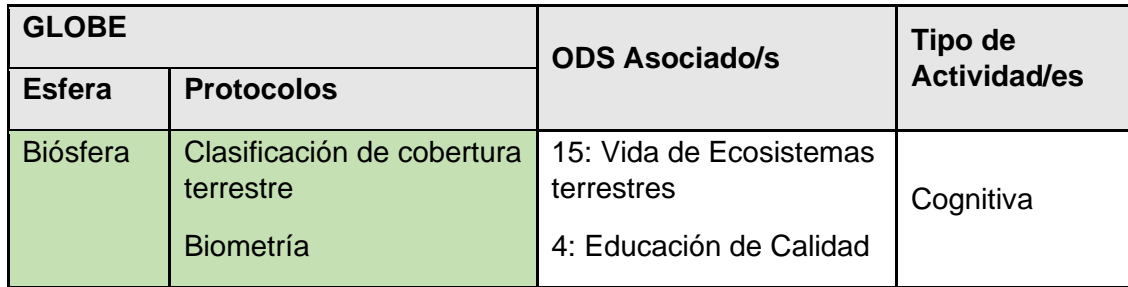

# *Visión General*

La superficie del planeta está cubierta por diferentes tipos de estructuras que pueden ser naturales o hechas por el ser humano. En este sentido, se puede decir que todo aquello que cubre la superficie del planeta se denomina cobertura terrestre. Este término también es utilizado por los científicos para expresar la abundancia de alguna estructura sobre el planeta y se expresa en términos de porcentaje. Con esta actividad, los estudiantes comprenderán la importancia de la cobertura terrestre, practicarán su clasificación y calcularán porcentajes de diferentes tipos de cobertura.

# *Tiempo*

50 minutos

# *Requisitos previos*

**Ninguno** 

# *Nivel escolar*

**Secundaria** 

# *Objetivo general*

Al terminar la actividad, los estudiantes explicarán el concepto de cobertura terrestre e identificarán los diferentes tipos de cobertura existentes de un lugar, calculando su porcentaje a través de ejercicios sencillos.

# *Objetivos didácticos*

- Explicar el concepto de cobertura terrestre
- Describir los principales tipos de cobertura terrestre que se observan en el entorno

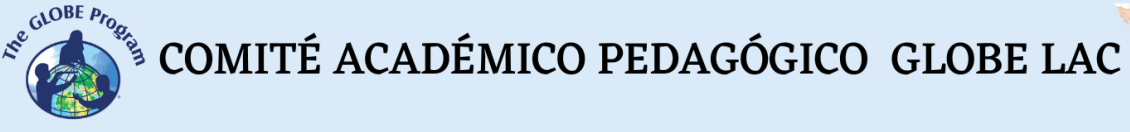

● Determinar los porcentajes de diferentes tipos de cobertura terrestre identificados

# *Introducción - Contexto*

Todos los días observamos diferentes tipos de estructuras a nuestro alrededor. Plantas, edificios, lagos, ríos, casas, campos de cultivo, etc. Todo esto es parte de lo que se denomina cobertura terrestre. Esta se define como la cobertura biofísica que se encuentra sobre la superficie del planeta (FAO, 2022). El término de cobertura terrestre se asocia mucho al término de uso de la tierra, que se caracteriza por las actividades que desarrollan las personas sobre un determinado tipo de cobertura, ya sea para mantenerlo o cambiarlo a fin de satisfacer sus necesidades básicas.

Para describir mejor los diferentes tipos de cobertura terrestre y los usos que las personas hacen de ésta, es importante clasificarla, de acuerdo con características comunes y utilizando algunos términos consensuados para denominar cada categoría de clasificación. Existen algunas propuestas para clasificar la cobertura, que se manejan a nivel mundial, como el sistema de clasificación de COPERNICUS, utilizado para hacer mapas de la distribución de cobertura en diferentes países del mundo (COPERNICUS, 2022). Aunque este sistema es muy utilizado también es bastante avanzado. Por ello, el Programa GLOBE recomienda utilizar un sistema más amigable para comenzar a familiarizarse con los diferentes tipos de cobertura terrestre. Este es el sistema de clasificación modificada de la UNESCO (MUC).

Cuando se describe un área determinada, es posible encontrar en ella diferentes tipos de cobertura. Si alguien nos llegara a preguntar qué observamos en esa área, lo más adecuado sería responder algo como: "La mitad (50%) es agua y la otra mitad está dividida en bosque (25%) y pastos (25%)". La descripción de la cobertura de un área se expresa en porcentaje y por ello es importante aprender tanto los términos para su clasificación como el procedimiento para determinar los porcentajes de cada tipo de cobertura dentro de un área. Algo que esperamos lograr a través de esta actividad.

# *Preguntas de investigación orientadoras*

- ¿Cuál es el tipo de cobertura dominante en la escuela?
- ¿Cuál es el porcentaje del tipo de cobertura terrestre dominante en la escuela?
- ¿Cuántos tipos de cobertura hay en mi paisaje favorito?
- ¿Cómo podemos describir mejor la cobertura de un lugar?

# *Conceptos científicos*

- Cobertura terrestre
- Porcentaje
- Uso de la tierra

# *Materiales y herramientas*

- Papel
- Lápiz
- Calculadora
- Colores

# *Qué hacer y cómo hacerlo*

- *Inicio* 
	- Los profesores les piden a los estudiantes que dibujen sus paisajes favoritos.
	- Los estudiantes formarán grupos y compartirán sus dibujos con sus compañeros, describiendo cuáles son los elementos que más les gustan de ellos.
	- Luego de compartir en grupo, los profesores piden que un representante de cada grupo presente los paisajes de sus compañeros resaltando los elementos que más les han llamado la atención
	- Los profesores irán anotando en la pizarra la lista de todos estos elementos. Por ejemplo: árboles, laguna, arena, mar, etc. Luego les explicarán a los estudiantes que cada uno de estos elementos es un tipo de cobertura terrestre
	- A continuación, los profesores preguntarán a los estudiantes qué entienden por cobertura terrestre
- *Desarrollo* 
	- Una vez definidos el concepto de cobertura y descritos los tipos de cobertura que más les gustan a los estudiantes, se procederá a clasificar algunos de éstos de acuerdo con el nivel básico del código MUC. Para ello, los profesores mostrarán la Figura 1 en clase.

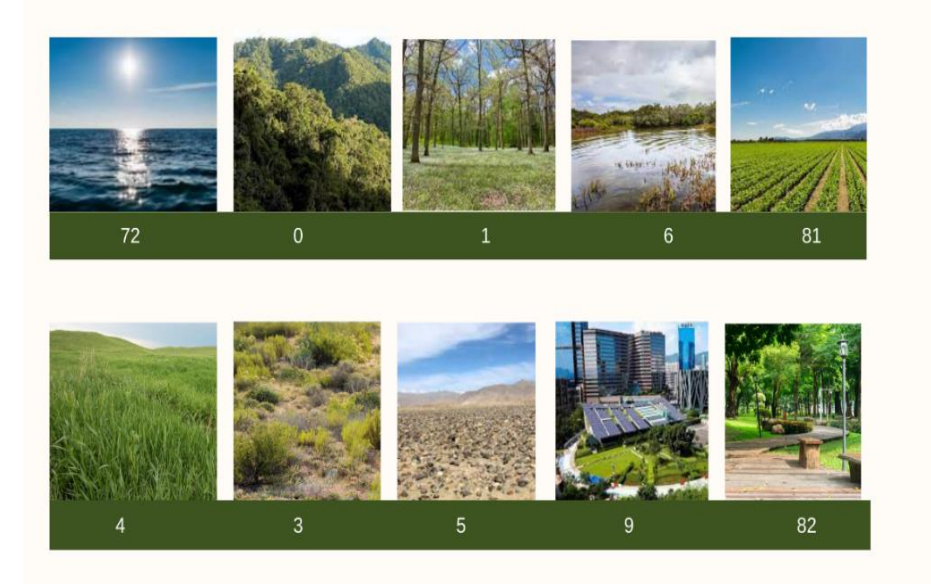

*Figura 1: Tipos de cobertura de acuerdo con el nivel 1 del código MUC*

● Lo siguiente será explicar a los estudiantes lo necesario para calcular porcentajes de cobertura, para ello podrán utilizar la Tabla 1

 $\begin{picture}(160,10) \put(0,0){\vector(0,1){30}} \put(15,0){\vector(0,1){30}} \put(15,0){\vector(0,1){30}} \put(15,0){\vector(0,1){30}} \put(15,0){\vector(0,1){30}} \put(15,0){\vector(0,1){30}} \put(15,0){\vector(0,1){30}} \put(15,0){\vector(0,1){30}} \put(15,0){\vector(0,1){30}} \put(15,0){\vector(0,1){30}} \put(15,0){\vector(0,1){30}} \put(15,0){\vector($ 

#### *Tabla 1*

*Matriz para calcular porcentajes. El total consta de 100 unidades lo que sería equivalente a 100%. Observar que existen algunos cuadrados que representan a los tipos de cobertura de la Figura 1.*

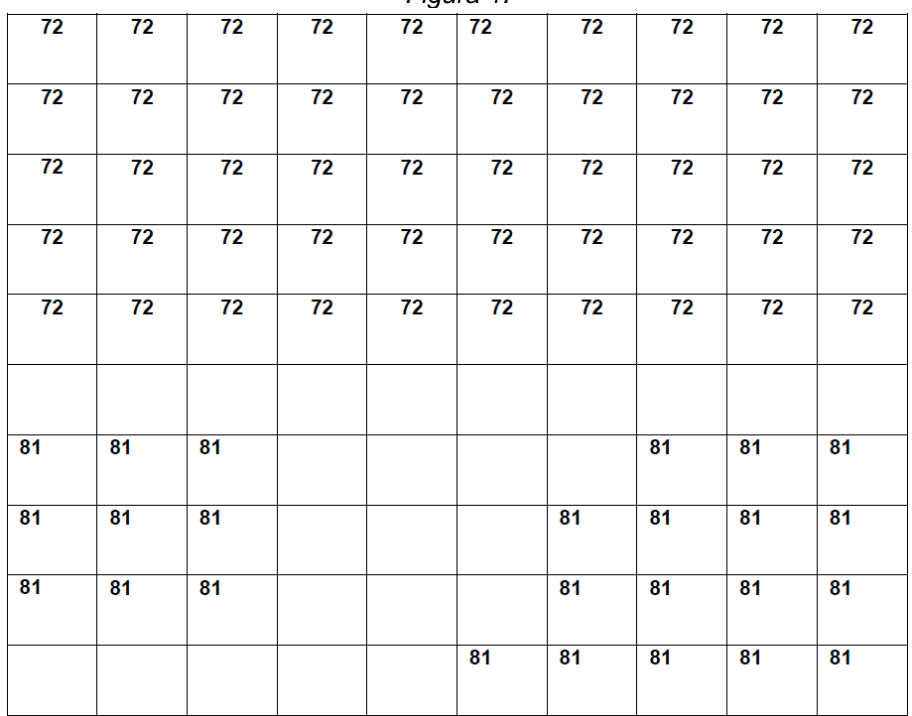

- De acuerdo con la Figura 2, se tienen 25 cuadrados, de 100 en total, con el tipo de cobertura 81 que corresponde a campos de cultivo y 50 cuadrados que corresponden a la cobertura 72 que representa al mar. Por lo tanto, se puede decir que se tiene 25% de campos agrícolas y 50% de mar en esta Figura.
- Es importante recordar que el porcentaje es la proporción de un tipo de cobertura con respecto a 100 unidades, que sería equivalente al total. Los cálculos para el ejemplo de la Figura 1 serían, por ejemplo:

 $Total = 100$ Cobertura  $81 = 25$ 

Entonces: 100 es el 100%, ¿cuánto por ciento es 25 de 100?

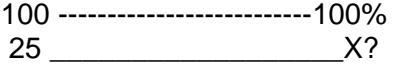

Usando regla de tres simple, se tendría lo siguiente:

$$
25 \times 100\%
$$
  
X= 25%  
100

● A continuación, se presenta la Tabla 2 para que los estudiantes puedan practicar el cálculo de los porcentajes.

 $\begin{picture}(160,10) \put(0,0){\vector(0,1){30}} \put(15,0){\vector(0,1){30}} \put(15,0){\vector(0,1){30}} \put(15,0){\vector(0,1){30}} \put(15,0){\vector(0,1){30}} \put(15,0){\vector(0,1){30}} \put(15,0){\vector(0,1){30}} \put(15,0){\vector(0,1){30}} \put(15,0){\vector(0,1){30}} \put(15,0){\vector(0,1){30}} \put(15,0){\vector(0,1){30}} \put(15,0){\vector($ 

#### *Tabla 2*

*Representación de la cobertura de un lugar que tiene las clases 81 (zona agrícola), 82 (áreas verdes no agrícolas creadas por las personas, como parques y jardines), 1 (zona arbolada), 0 (bosques donde los árboles están muy cercanos unos de otros), 4 (pastizales), y 9 (zonas urbanas)*

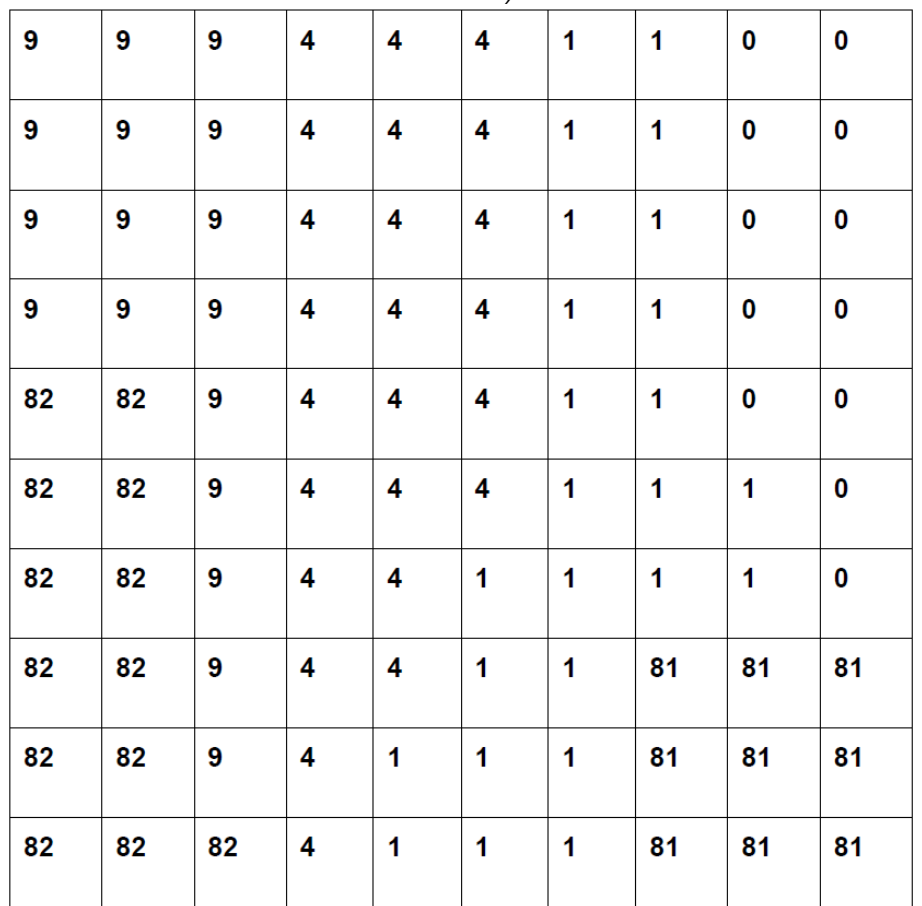

#### ● *Cierre*

- Para finalizar la actividad los profesores les piden a los estudiantes que elaboren resúmenes de una oración de lo que han aprendido en cartillas de papel, respondiendo a las preguntas:
	- o ¿Qué es un porcentaje?
	- o ¿Cómo se calcula un porcentaje?
	- o ¿Qué es la cobertura terrestre?
	- ¿Cuáles son mis tipos de cobertura terrestre favoritos?

#### *Preguntas frecuentes*

#### ¿Puedo utilizar colores en lugar de números?

Sí, pueden escoger junto con los estudiantes un color específico para cada tipo de cobertura o si lo prefieren pueden ver la actividad "Diseñando el lugar en el que quiero vivir" donde se presenta una sugerencia de colores para cada tipo de cobertura que se ha consensuado.

¿Cómo podemos aprender más sobre los diferentes tipos de cobertura que usa el Programa GLOBE?

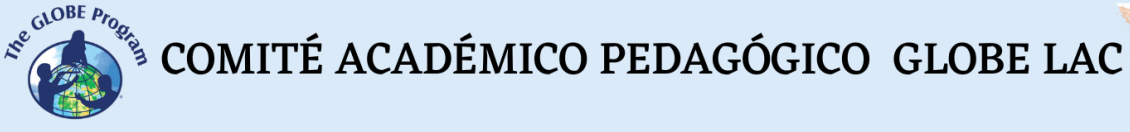

Para practicar con los diferentes tipos de cobertura, pueden descargar la App de GLOBE Observer y trabajar el protocolo de cobertura o consultar la Guía MUC del Programa.

#### ¿Qué es exactamente el Código MUC?

MUC son las siglas en inglés del código de clasificación de cobertura terrestre modificado de una propuesta de clasificación planteada por la UNESCO. Este sistema sigue estándares internacionales con términos adecuados organizados en una estructura jerárquica de niveles integradores que están representados por números de hasta 4 dígitos. Dentro de este sistema, cada tipo de cobertura tiene una clase que es mutuamente excluyente de otra, esto quiere decir que sólo hay una clase para cada tipo de cobertura

# *Recursos sugeridos*

● Guía MUC del Programa GLOBE:<https://bit.ly/3wYkhMV>

# *Bibliografía*

COPERNICUS, 2022. COPERNICUS Global Land Service. Recuperado de <https://bit.ly/3epBrfZ> FAO. 2022. Land Cover - Definition. Recuperado de<https://bit.ly/3qgFduJ>

# **Datos y tendencias: Tengo una pregunta para ti**

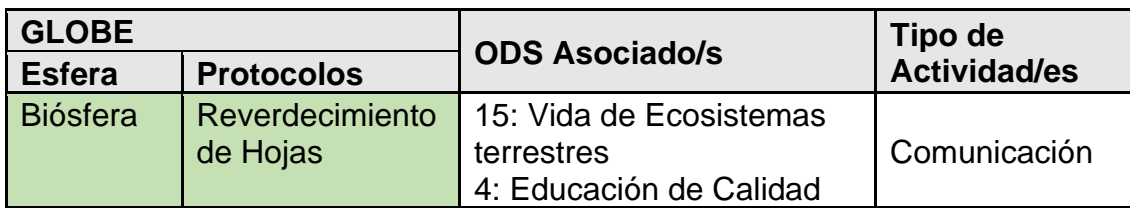

# *Visión General*

Después de repasar la importancia de las preguntas de investigación para motivar la curiosidad y el aprendizaje, los profesores guían a los estudiantes para que planteen y seleccionen sus propias preguntas de investigación. Esta actividad busca además que los estudiantes puedan comprender la importancia de reunir varios datos para responder a su pregunta. Al terminar la actividad, los estudiantes podrán identificar tendencias a lo largo del tiempo.

# *Tiempo*

50 minutos

# *Requisitos previos*

Ninguno

# *Nivel escolar*

**Secundaria** 

# *Objetivo general*

A través de esta actividad los estudiantes seleccionarán una pregunta de investigación e interpretarán un gráfico de tendencias para responderla.

# *Objetivos didácticos*

- Proponer preguntas de investigación para trabajarlas de manera colaborativa
- Explicar la importancia de reunir varios datos para responder a una pregunta de investigación
- Interpretar gráficos de tendencias

# *Introducción - Contexto*

La curiosidad es una característica natural de todas las personas y el primer paso para construir conocimiento. El conocimiento sin curiosidad no es posible. Así que si se quiere

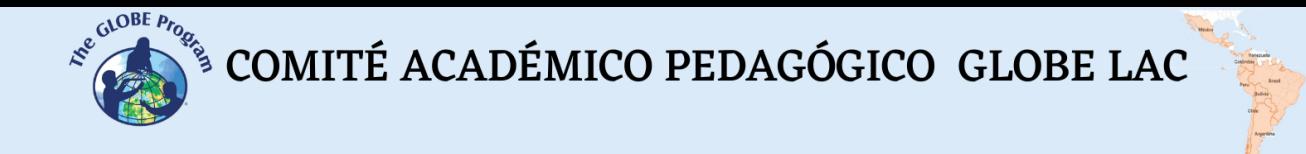

comprender lo que pasa alrededor es muy importante tener la capacidad de formular preguntas acerca de todo aquello que nos llena de asombro.

Muchas veces las respuestas a las preguntas que formulamos están en los libros o Internet. Sin embargo, existen preguntas cuyas respuestas no podemos encontrar y es aquí cuando comienza la aventura del proceso científico. En este sentido, la ciencia no es otra cosa que la generación de conocimientos a través de un proceso ordenado y coherentemente conectado denominado método científico, que nos guía a través de una serie de pasos que nos conducen por un proceso de reflexión para producir conocimiento (Figura 1).

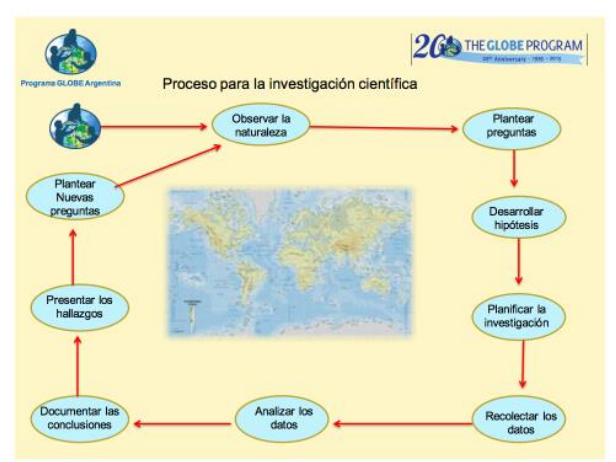

*Figura 1: Pasos del Método Científico* 

El método científico comienza con una pregunta que surge de algo que observamos y que nos llenó de asombro. Estas preguntas son motivadoras, y como menciona Rachel Carson en su libro "El Sentido del Asombro" (1956) es importante mantener los sentidos abiertos a la percepción del entorno para que el asombro se produzca. Es entonces que vamos tras el descubrimiento de relaciones de causa-efecto.

Haciéndonos preguntas, cuidadosamente recogemos y examinamos la evidencia, buscando toda la información disponible para combinarla en una respuesta lógica apoyada por datos que pueden ser cualitativos (palabras que califican algo) o cuantitativos (valores numéricos). Preguntas como Qué, cómo, cuándo y dónde son las más comunes que se plantean después de observar algo interesante. En este punto, es importante resaltar que la experiencia de observación es la que nos guía a formular preguntas que nos ayudan a explicar lo que percibimos. Por lo tanto, para mejorar nuestra experiencia de observación es importante: i) experimentar el ambiente con todos nuestros sentidos (es por esto que las actividades al aire libre son muy exitosas); ii) identificar lo que es más interesante para el observador, lo que llena de asombro, emoción o curiosidad; iii) formular preguntas, tantas como sea posible sobre aquello que llamó nuestra atención, y iv) tomar notas o datos acerca de las cosas que capturaron nuestra atención.

# El descubrimiento comienza con una pregunta

La pregunta de investigación es la conductora o guía de la generación de conocimiento. Es aquí donde radica la importancia de encontrar una pregunta que no haya sido previamente respondida, lo que también implica que una buena pregunta de investigación es digna de ser respondida o valga el esfuerzo de hacerlo. Las siguientes
son algunas características de una buena pregunta de investigación, que se pueden resumir en un nombre: OSCAR (Tabla 1).

| O                                                                                   | S                                                                                               | C                                                                                                    | A                                                                                                    | R                                                                          |
|-------------------------------------------------------------------------------------|-------------------------------------------------------------------------------------------------|----------------------------------------------------------------------------------------------------|----------------------------------------------------------------------------------------------------|----------------------------------------------------------------------------|
| <b>Original</b>                                                                     | <b>Sincera</b>                                                                                  | Clara                                                                                                    | <b>Accesible</b>                                                                                                    | <b>Relevante</b>                                                           |
| Las preguntas<br>deben<br>ser<br>creativas y no<br>solo copia de<br>otras similares | Una buena<br>pregunta<br>debe partir<br>de algo que<br>les interese<br>los.<br>a<br>estudiantes | Debe ser clara y<br>lo<br>suficientemente<br>simple para ser<br>comprendida<br>diferentes<br>por<br>tipos de público. | Las<br>preguntas<br>deben<br>de poder<br>respondidas,<br>ser<br>preferencia<br>de<br>cuantitativamente<br>, con los recursos<br>que contamos y<br>tiempo<br>un<br>en.<br>razonable<br>de<br>tiempo. | Deben estar<br>dirigidas<br>- a<br>comprender<br>problemas<br>importantes. |

*Tabla 1 Características de una Pregunta de Investigación*

Para responder a las preguntas de investigación que se formulen es importante volver a la realidad observada y tomar datos, a través de evaluaciones en campo, para obtener evidencias. Usando equipos y métodos adecuados se podrá llegar a una respuesta a través del análisis e interpretación de los datos recogidos, para lo cual, muchas veces, se hace uso de la estadística.

La estadística se puede definir como la ciencia de los datos. Esta ciencia usa la matemática para darle sentido a un conjunto de datos, convirtiéndolos en información útil que apoye la toma de decisiones, respondiendo a preguntas de investigación o resolviendo problemas (PUCP, 2022). Una rama de la estadística se encarga de reducir un conjunto de datos a un número pequeño de valores descriptivos que permiten caracterizar las principales propiedades del conjunto de datos obtenidos inicialmente para ser fácilmente transmitidos y comprendidos. A esta rama se le denomina estadística descriptiva (ESAN, 2016).

La estadística descriptiva resume, analiza y representa un conjunto de datos para describir una realidad. En otras palabras, se puede decir que explora los datos para presentarlos de manera fácilmente comprensible, y para lograrlo es necesario:

- Agrupar los datos que pertenecen a una misma categoría.
- Ordenar los datos de mayor a menor o también pueden ordenarse las categorías identificadas.
- Calcular medidas que resuman la información de cada categoría.
- Representar los datos encontradas en tablas o figuras.

Entre las principales medidas que se toman para resumir un conjunto datos se pueden considerar las siguientes (Orellana, 2001)

- Frecuencia: Indica el número de veces que los datos caen en una determinada categoría y puede ser presentada mediante porcentajes
- Promedio: Es la medida de posición más frecuente en la que caen los datos

COMITÉ ACADÉMICO PEDAGÓGICO GLOBE LAC

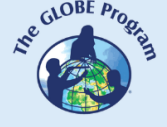

- Mediana: Es el dato que ocupa la posición central de un conjunto de datos ordenados de mayor a menor
- Moda: Es el dato que ocurre con mayor frecuencia en el conjunto de datos
- Las principales formas de representar los datos son (ESAN, 2016):
- Gráficos de barras o de tipo pastel: Generalmente presentan las frecuencias encontradas. A los gráficos de barras también se les suele denominar histogramas
- Gráficos de dispersión: Presenta la relación que hay entre dos variables, una independiente (X) y otra dependiente (Y).
- Gráficos de tendencia: Es la representación de los datos obtenidos a lo largo de un periodo de tiempo definido para observar su comportamiento en el tiempo.

#### *Preguntas de investigación orientadoras*

- ¿Qué es una pregunta de investigación y qué características debe de tener para generar conocimientos?
- ¿Son necesarios los datos para responder a una pregunta de investigación? ¿Por qué?
- ¿Es posible resumir un conjunto de datos para entenderlos mejor? ¿Cómo se puede lograr esto?
- ¿Cambian los datos que se obtienen en el ambiente a lo largo del tiempo?
- ¿Cómo se puede representar el comportamiento de los datos a lo largo del tiempo?
- ¿Por qué es importante analizar los datos en el tiempo?

#### *Conceptos científicos*

- Método científico
- Pregunta de investigación
- Estadística
- Tendencia
- Fenología

#### *Materiales y herramientas*

- Papel
- Lápiz
- Herramienta de visualización del Programa GLOBE

#### *Qué hacer y cómo hacerlo*

- *Inicio* 
	- Los profesores llevan a los estudiantes a un lugar donde puedan estar en contacto con plantas y les piden que observen cuidadosamente las hojas de las plantas
	- A continuación, les piden que hagan preguntas sobre lo que han observado en las hojas. Pueden comenzar utilizando algún tipo de juego para que todas las preguntas comiencen con: ¿Qué?, ¿Por qué?, ¿Cuándo? y ¿Dónde?

 $\mathcal{L}^{\text{g.COBE P/6}}$ <sup>S</sup> COMITÉ ACADÉMICO PEDAGÓGICO GLOBE LAC

- Todas las preguntas son anotadas en pedazos de papel para hacer una gran lista, mientras más preguntas se tengan hay más posibilidades de encontrar la pregunta de investigación adecuada que denominaremos PREGUNTA EUREKA. Todas las preguntas son importantes por lo tanto es necesario que los estudiantes tengan tiempo para pensar en todas las posibilidades.
- A continuación, los estudiantes regresan al salón de clases.
- *Desarrollo* 
	- En el salón de clases los profesores dividen la pizarra en dos partes y les piden a los estudiantes que coloquen sus preguntas de investigación en la categoría que quieran (Tabla 2)

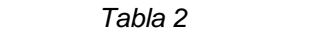

*Primera Clasificación de la Lluvia de Ideas de Preguntas de Investigación*

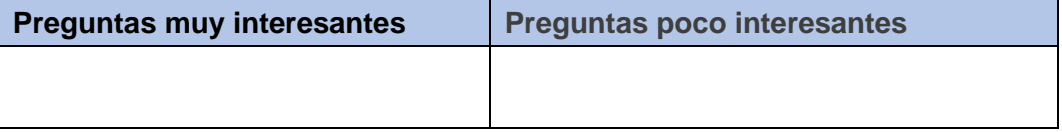

● A continuación, se les pide a los estudiantes que coloquen las preguntas muy interesantes distribuidas como en la Tabla 3

|                                                  | <b>Preguntas muy interesantes</b>                                                                                 |  |
|--------------------------------------------------|----------------------------------------------------------------------------------------------------|--|
| Ya respondida - la<br>información se encuentra   | Para verificar esta pregunta se necesita la guía<br>de los profesores o de Internet para verificar si             |  |
| en libros o en Internet                          | las preguntas ya tienen respuesta                                                                                 |  |
| No hay información para<br>responder la pregunta | EUREKA: Las preguntas que estén en este<br>casillero son las que podemos considerar<br>preguntas de investigación |  |

*Tabla 3 Selección de la Pregunta EUREKA*

● Una vez que se encuentren las preguntas EUREKA es importante planificar si esta será adecuada para ser respondida. Para ello los estudiantes con la ayuda de sus profesores pueden completar la Tabla 4

| Planificando a partir de una pregunta de investigación |                                                         |                                                                             |                                                                                                    |  |  |  |
|--------------------------------------------------------|---------------------------------------------------------|-----------------------------------------------------------------------------|----------------------------------------------------------------------------------------------------|--|--|--|
| Se necesita<br>mucho tiempo<br>para<br>responderla     | Se necesita de<br>muchos equipos<br>para<br>responderla | Se necesita de<br>una gran área y<br>muchas<br>personas para<br>responderla | Es posible manejar la<br>respuesta a la pregunta<br>con nuestros recursos:<br>Personas, equipos y<br>tiempo |  |  |  |
|                                                        |                                                         |                                                                             | Pregunta elegida                                                                                            |  |  |  |

*Tabla 4*

● A continuación, los profesores les presentan a los estudiantes las figuras 2 y 3, obtenidas del sistema de visualización de datos del Programa GLOBE. Al presentar las figuras, los profesores explican que son datos de los cambios

 $\begin{picture}(160,10) \put(0,0){\vector(0,1){30}} \put(15,0){\vector(0,1){30}} \put(15,0){\vector(0,1){30}} \put(15,0){\vector(0,1){30}} \put(15,0){\vector(0,1){30}} \put(15,0){\vector(0,1){30}} \put(15,0){\vector(0,1){30}} \put(15,0){\vector(0,1){30}} \put(15,0){\vector(0,1){30}} \put(15,0){\vector(0,1){30}} \put(15,0){\vector(0,1){30}} \put(15,0){\vector($ 

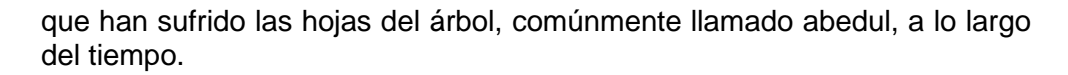

- Presentándoles las figuras, les piden que las observen con cuidado y que las describan lo mejor que puedan. Qué datos hay en el eje horizontal (X) y qué datos hay en el eje vertical (Y). Recuerden que la variable X es independiente y la variable Y es dependiente porque cambia en función de X.
- A continuación, se les pide a los estudiantes que comparen ambas figuras y que puedan explicar si ven cambios en el tiempo del tamaño de las hojas (eje Y) ¿qué cambios son estos? ¿Cuándo comienzan? Si ven si los cambios muestran que la línea de puntos verdes asciende o desciende (explican que esta es la tendencia).

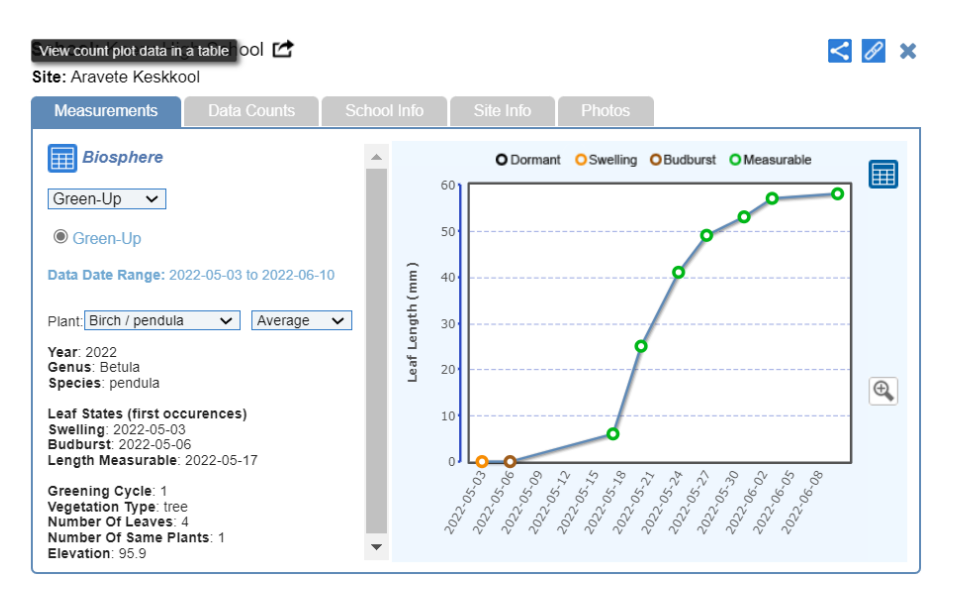

*Figura 2 Datos de reverdecimiento de Betula sp en Estonia, 2022*

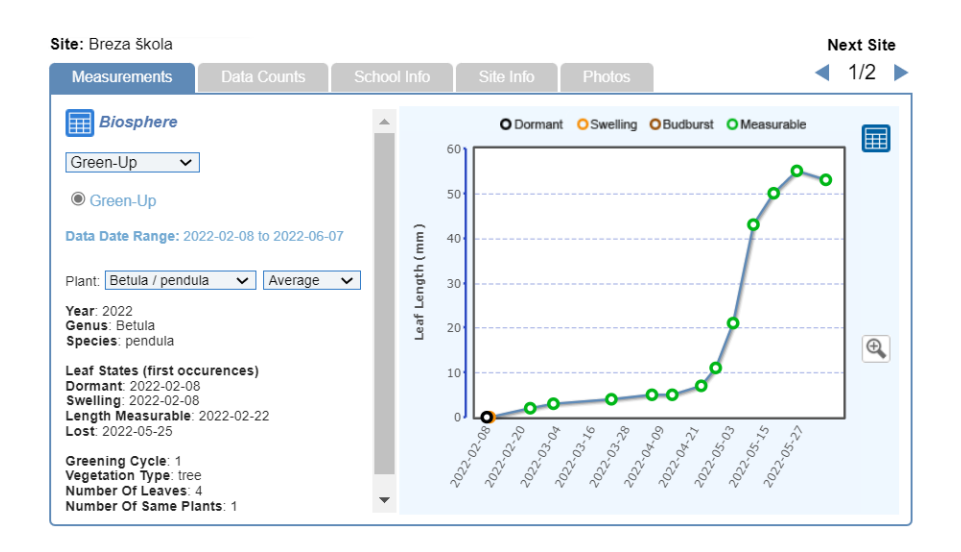

*Figura 3 Datos de reverdecimiento de Betula sp en República Checa, 2022*

COMITÉ ACADÉMICO PEDAGÓGICO GLOBE LAC

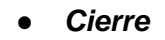

- Los profesores arman grupos con los estudiantes para que conversen sobre lo que observaron en las figuras y que expliquen con sus propias palabras qué es una tendencia y si la tendencia entre las Figuras 2 y 3 es la misma.
- Cada grupo de estudiantes designará a un compañero para que haga la presentación de sus conclusiones al resto del grupo.
- Los estudiantes proponen una investigación en base a las observaciones hechas en las hojas de las plantas que vieron al inicio de la actividad. Pueden decidir hacer el protocolo de reverdecimiento para tener su propia línea de tendencia.

#### *Preguntas frecuentes*

#### ¿Se pueden utilizar otras figuras que muestren tendencias?

Claro que sí, el Programa GLOBE ofrece una amplia base de datos sobre diferentes variables que pueden ser utilizadas para este ejercicio. Por ejemplo, pueden probar con tendencias de temperatura y precipitación, que son variables comunes y conocidas por todos.

¿Podemos crear nuestras propias líneas de tendencia?

Sí para ello sólo es necesario tomar datos de la variable que ustedes elijan a lo largo de un periodo de tiempo determinado que puede por ejemplo todos los días durante un mes para variables climáticas o una vez por semana durante 3 meses para variables de fenología. Mientras más tiempo realice las mediciones y registre los datos, podrán observar mejores líneas de tendencia.

#### ¿Qué es exactamente una tendencia?

Una tendencia es la dirección que toma un conjunto de datos a lo largo del tiempo, ya sea hacia arriba o hacia abajo. Para ver una tendencia, los datos se representan en un plano cartesiano en el que el tiempo es la variable independiente (X) y la otra variable "Y" depende del tiempo moviéndose a lo largo de éste.

#### *Recursos sugeridos*

- Protocolo de reverdecimiento y senescencia de las hojas del Programa GLOBE: [Green-Up / Green-Down -](https://www.globe.gov/es/do-globe/globe-teachers-guide/biosphere/green-up-green-down) GLOBE.gov
- Sistema de Visualización de Datos de GLOBE: [GLOBE Science Data](https://vis.globe.gov/GLOBE/)  **[Visualization](https://vis.globe.gov/GLOBE/)**

#### *Bibliografía*

Carson, Rachel. 1956. El sentido del asombro. Ediciones Encuentro. 38 pp ESAN - Escuela de Administración de Negocios para Graduados. 2016. ¿Qué es la Estadística Descriptiva? Recuperado de<https://bit.ly/3egcK5r>

Orellana, L., 2001. Estadística Descriptiva. Universidad de Buenos Aires. Departamento de Matemática. Recuperado de<https://bit.ly/3wV7sTs>

PUCP- Pontificia Universidad Católica del Perú. 2022. Estadística. Recuperado de <https://bit.ly/3B7W09r>

## **Te cuento un dato: Storytelling de datos**

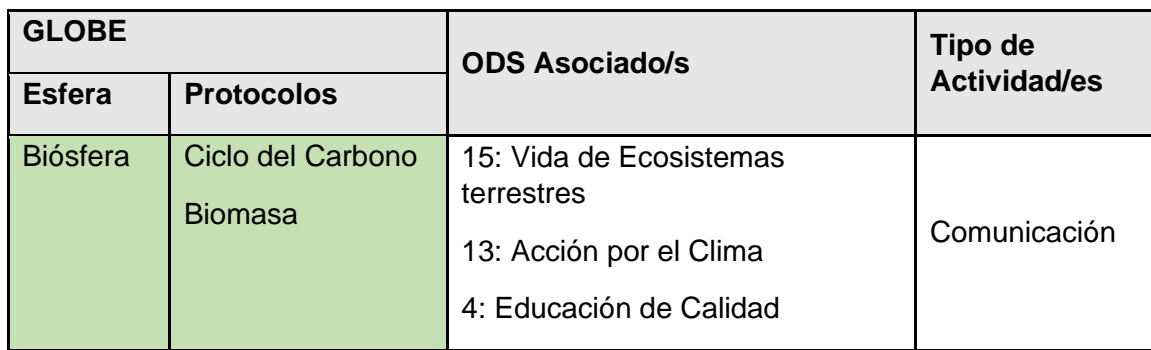

#### *Visión General*

Los datos son registros puntuales de una realidad. Estos por sí solos no son útiles para tomar decisiones. Por lo tanto, deben ser procesados e interpretados de manera adecuada para convertirse en información que ayude a responder una pregunta o resolver un problema. A través de esta actividad se mostrarán algunas formas de interpretar un conjunto de datos para generar información importante que permita orientar la toma de decisiones.

#### *Tiempo*

30 min

#### *Requisitos previos*

Ninguno

*Nivel escolar* Secundaria

#### *Objetivo general*

Los alumnos utilizarán un dato y lo convertirán en información útil interpretándolo adecuadamente y comunicándolo a sus compañeros.

#### *Objetivos didácticos*

● Identificar la importancia de interpretar un dato para generar información

#### *Introducción - Contexto*

Los datos por sí solos no dicen mucho, es preciso transformarlos en información para que puedan ayudarnos a tomar decisiones y generar conocimiento. En este sentido, los datos pueden ser definidos como una colección de hechos o un registro de algo

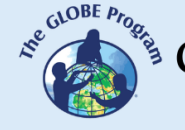

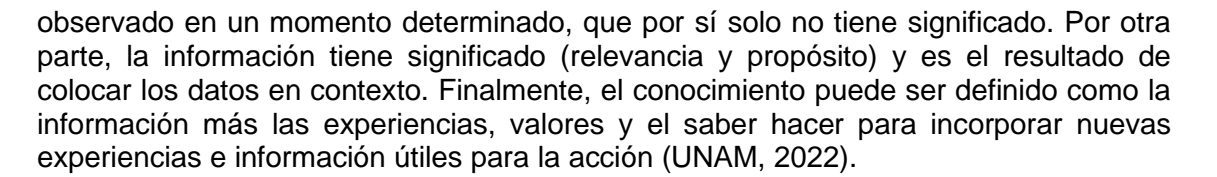

Los datos representan variables (algo de cambia en el espacio o el tiempo) en un momento y lugar determinado. Estos pueden ser cualitativos o cuantitativos. Los datos cualitativos sirven para describir la cualidad de algo o calificar el aspecto de algo, estos pueden ser opiniones o pensamientos que generalmente se describen con palabras. Los datos cuantitativos son aquellos que se obtienen a partir de cifras, valores numéricos que pueden ser analizados utilizando las herramientas que proporcionan las matemáticas.

El conjunto de datos almacenados y clasificados, según algunos criterios, constituye lo que se denomina bases de datos que, sometidos a análisis, generan información que puede ser entendida y explicada para orientar la toma de decisiones. A través de esta actividad, los estudiantes practicarán cómo convertir un dato en información que puede ser comunicada adecuadamente a sus compañeros.

#### *Preguntas de investigación orientadoras*

- *i*.Qué es un dato?
- ¿Los datos ofrecen información por sí mismos?
- ¿Cómo se pueden interpretar los datos para generar información significativa?

#### *Conceptos científicos*

- Dato
- Información
- Ciclo del carbono
- Biomasa

#### *Materiales y herramientas*

- Papel para escribir
- Lápiz
- Herramienta de visualización del Programa GLOBE

#### *Qué hacer y cómo hacerlo*

- *Inicio* 
	- Los profesores presentan a los estudiantes la Tabla 1 y les piden que leyendo el texto identifiquen los datos.
	- Una vez que los datos hayan sido identificados, los profesores explican que los datos por sí solos no tienen información, a no ser que sean parte de un contexto.

 $\begin{picture}(160,10) \put(0,0){\vector(0,1){30}} \put(15,0){\vector(0,1){30}} \put(15,0){\vector(0,1){30}} \put(15,0){\vector(0,1){30}} \put(15,0){\vector(0,1){30}} \put(15,0){\vector(0,1){30}} \put(15,0){\vector(0,1){30}} \put(15,0){\vector(0,1){30}} \put(15,0){\vector(0,1){30}} \put(15,0){\vector(0,1){30}} \put(15,0){\vector(0,1){30}} \put(15,0){\vector($ 

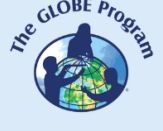

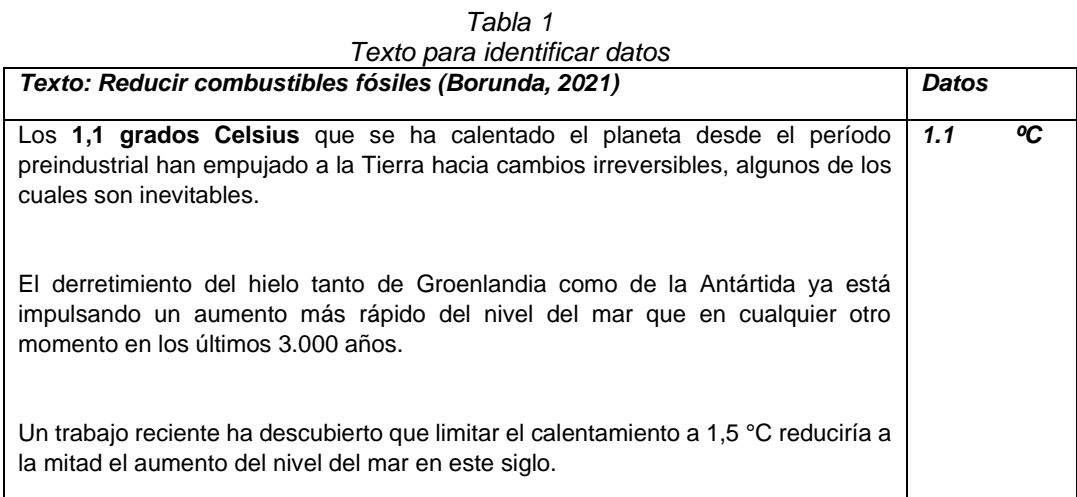

- A continuación, se les pide a los estudiantes que compartan algunos datos que conozcan sobre cualquier tema y que analicen si están compartiendo datos o información. Hay que recordar que la información tiene un significado para quien la escucha, mientras que los datos por sí solos no transmiten nada en especial, a no ser que sean analizados e interpretados.
- Los profesores presentan a los estudiantes la Figura 1, que contiene datos sobre la capacidad de almacenar carbono que tiene un árbol y preguntan si los datos encerrados en el cuadro rojo significan algo para ellos

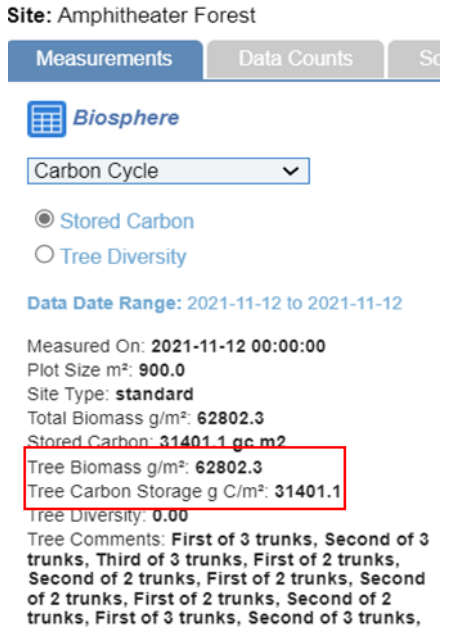

*Figura 1: Datos del Protocolo del Ciclo de Carbono del Programa GLOBE de la Reserva Nacional Elkhom Slough* 

- *Desarrollo* 
	- Luego de escuchar las respuestas de los estudiantes, los profesores les piden a los estudiantes que anoten el dato de la biomasa total del árbol en g/m2 y la cantidad de Carbono almacenado por el árbol en g C/m<sup>2</sup>.

COMITÉ ACADÉMICO PEDAGÓGICO GLOBE LAC

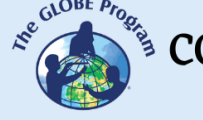

- A continuación, les explican a los estudiantes que la biomasa del árbol es el peso total del árbol y que la cantidad de Carbono almacenado es el peso en gramos de este elemento que contiene el árbol y que se ha producido como resultado del proceso de fotosíntesis.
- Luego se les pide a los estudiantes contextualizar los datos. Esto implica crear una historia que conecte el dato con una realidad conocida o explicar el contexto del dato. Por ejemplo, se podría decir algo como:
	- La cantidad de Carbono que se generó en el mundo en 2021 fue más de 2000 millones de toneladas (UNFCCC, 2022).
	- − La acumulación de Carbono en la atmósfera es la responsable de que la temperatura del planeta se haya incrementado en 1.1 ºC desde fines de 1800 (NU,2022).
	- − Las plantas necesitan Carbono para producir glucosa, un tipo de azúcar que necesitan para vivir. Para producir una molécula de glucosa se necesitan 6 moléculas de Dióxido de Carbono.
- El siguiente paso será pedirles a los estudiantes que creen una representación para los datos que les de un significado. Por ejemplo:
	- − Un árbol con una biomasa de 62802,3 g/m2 almacena 31401,1 g de C/m2 es decir que la mitad de la biomasa de un árbol es Carbono (esta frase subrayada sería la representación del dato que ofrece un significado para quien la escucha)
- Como tercer paso, es necesario hacer los datos relevantes, es decir explicar por qué estos son importantes. Por ejemplo:
	- − Algunos estudios sugieren que cada persona contribuye con 4 millones de gramos de Carbono al año debido a sus actividades. Si 31401,1 g de C/m2 son almacenados por un árbol de la reserva Reserva Nacional Elkhom Slough, se requieren aproximadamente 133 árboles para compensar el carbono producido por una persona al año.
- Finalmente, con el contexto, la representación y la relevancia de los datos, los profesores les piden a los estudiantes que construyan una historia para contar los datos de biomasa y almacenamiento de carbono. Esto ayudará a transformar los datos en información. Por ejemplo:
	- Imaginen que van por el bosque y encuentran un árbol muy grande. Entonces se preguntan ¿de qué está hecho el árbol? Después de investigar descubren que la molécula de construcción básica es la glucosa, que se elabora a partir del CO2 y agua, en presencia de energía solar. Es decir, que el árbol que observamos es capaz de almacenar Carbono. Este elemento tan importante para la vida, en exceso también es responsable del incremento de la temperatura del planeta que desde finales del siglo XIV se ha incrementado en 1,1 ºC de acuerdo con las Naciones Unidas. Es entonces que surge la curiosidad de saber cuánto carbono es capaz de almacenar el árbol que hemos encontrado. Después de aplicar una serie de procedimientos descubrimos que el árbol tiene la

COMITÉ ACADÉMICO PEDAGÓGICO GLOBE LAC

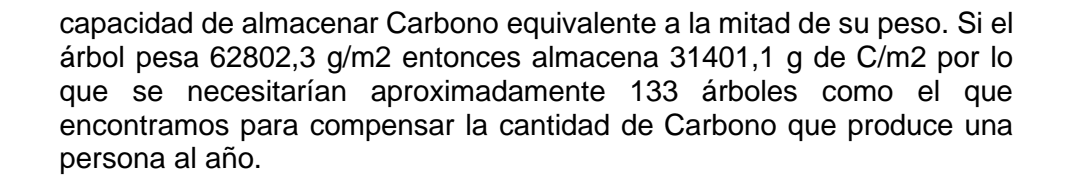

- • *Cierre*
	- Los estudiantes comparten las historias que crearon con sus compañeros.
	- Los profesores explican a los estudiantes que las historias contadas tienen más significado que los datos solos, porque la historia presenta un contexto, representa los datos algo para que sean comprendidos y muestra por qué los datos son relevantes para una realidad. Por lo tanto, con las historias los datos dejan de ser datos para convertirse en información.
	- Finalmente, los profesores les piden a los estudiantes que expliquen con sus propias palabras qué es un dato y qué es la información.

#### *Preguntas frecuentes*

¿Si no se cómo como darles contexto a los datos y representarlos, qué puedo hacer? A este nivel es importante buscar información en los libros o Internet sobre el tema al que se refieren nuestros datos, a fin de encontrar más datos que puedan ser utilizados para construir nuestra historia.

¿Qué pasa si los datos de biomasa y captura de Carbono aún son muy complejos para mis estudiantes, aún puedo realizar la actividad con otros datos?

Claro que sí, esta actividad busca que los datos sean contados a través de una historia que muestre el contexto de dónde o por qué fueron tomados, que representen los valores de forma que sean fácilmente entendibles y que muestren la relevancia de los mismos. Esto aplica a cualquier tipo de datos.

#### *Recursos sugeridos*

**•** Sistema de Visualización de Datos de GLOBE: **GLOBE Science Data Visualization** 

#### *Bibliografía*

- Borunda, A. 2021. Cambio climático: Algunos daños catastróficos aún podrían evitarse ¿Qué hay que hacer? National Geographic. Medio Ambiente. Recuperado de <https://bit.ly/3TE8b57>
- Mazparrote, S., Romero, A., 2020. Fundamentos de Ecología: Visiones acerca de la Complejidad de los Ecosistemas, la Biodiversidad, el Cambio Climático y la Sustentabilidad en el nuevo milenio. Editorial Biosfera. Venezuela. 403pp
- NU- Naciones Unidas. 2022. ¿Qué es el cambio climático? Recuperado de <https://bit.ly/3wR31Je>

UNAM- Universidad Nacional Autónoma de México. 2022. Diferencia entre Dato, Información y Conocimiento. Recuperado de:<https://bit.ly/3D1sKCR>

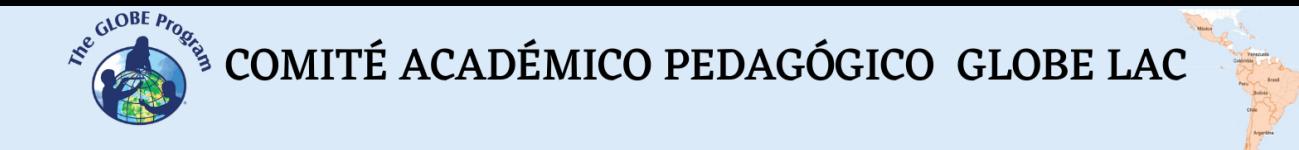

UNFCCC - Convención Marco de las Naciones Unidas sobre el Cambio Climático. 2022. Las emisiones mundiales de CO2 repuntaron en 2021 hasta su nivel más alto de la historia. Recuperado de<https://bit.ly/3AF2afS>

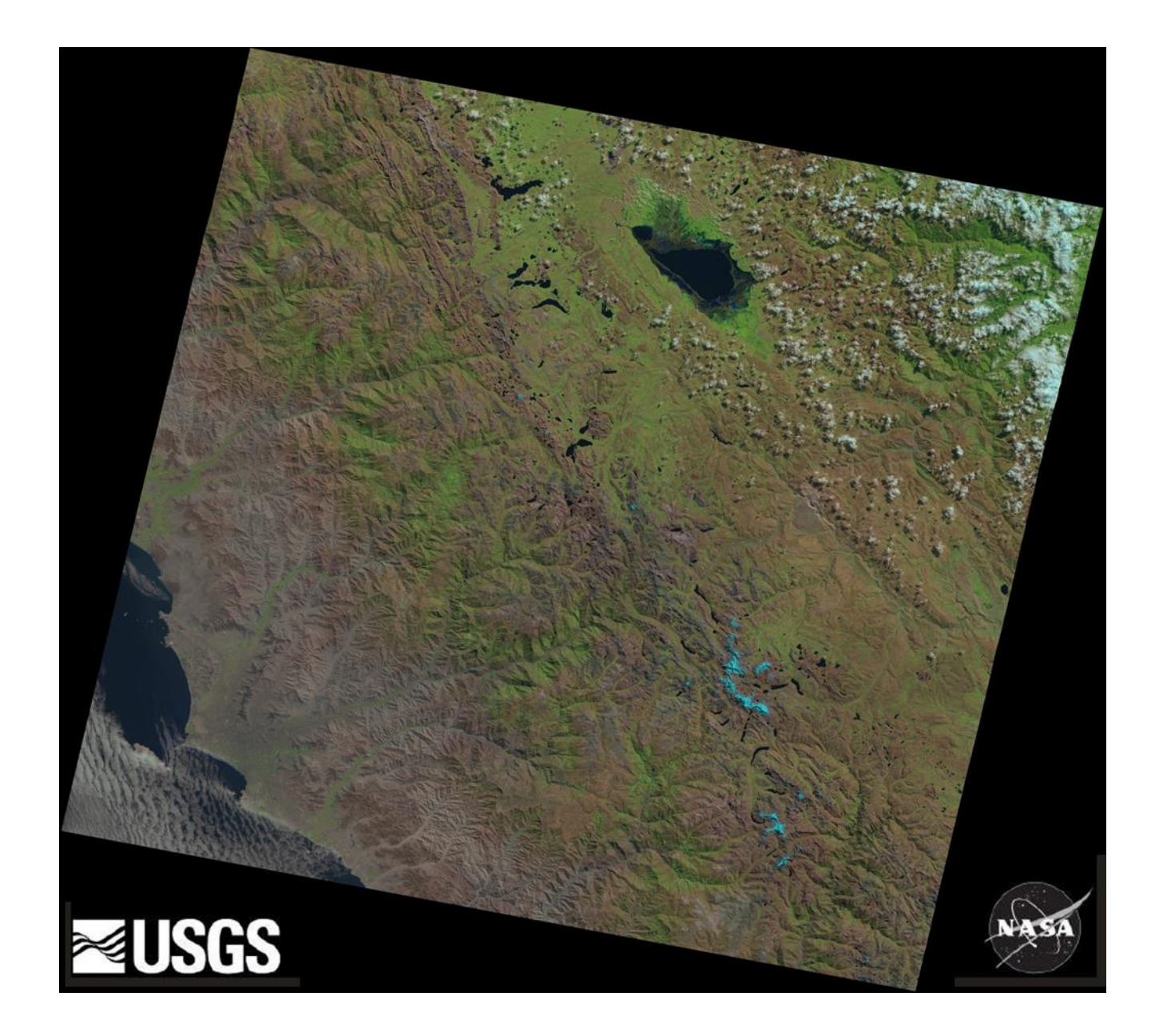

## **ACTIVIDADES DE APRENDIZAJE USANDO INFORMACIÓN SATELITAL**

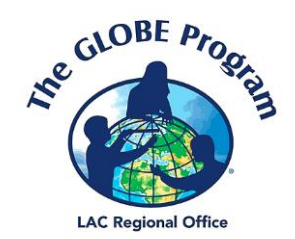

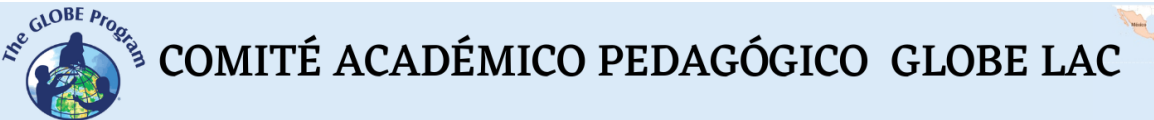

## **Bosques**

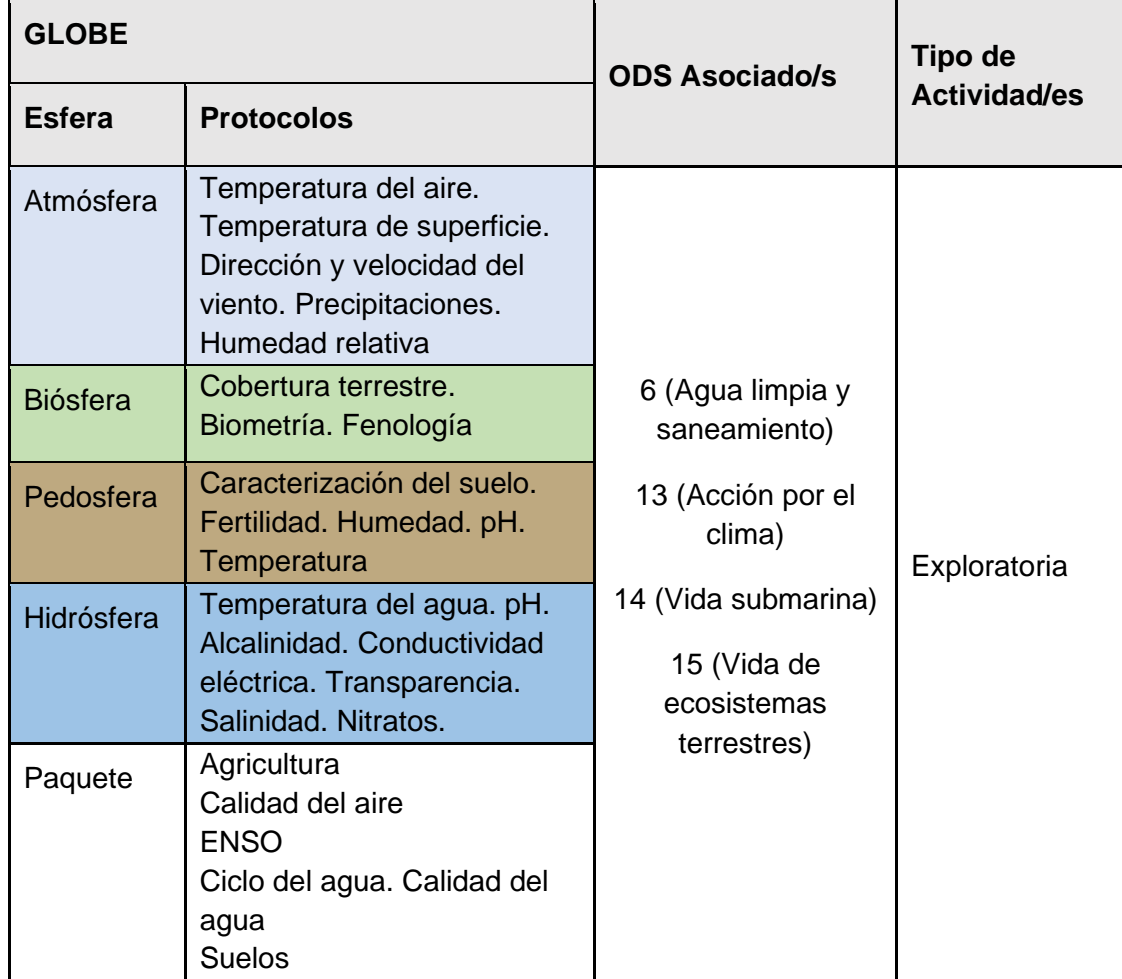

#### *Visión General*

Se analizan imágenes satelitales, datos provenientes de satélites y mapas para caracterizar los bosques (tropicales, subtropicales, templados y los bosques de mangle) y parques urbanos y establecer diferencias y similitudes. Los estudiantes analizan casos de diferentes tipos de bosques y parques de América Latina y el Caribe. Se sugieren extensiones de la actividad realizando mediciones en terreno para complementar la información satelital.

#### *Tiempo*

4 o 5 clases

#### *Requisitos previos*

Conocimiento básico de ecosistemas, fotosíntesis, meteorología y de TIC. Habilidad para interpretar imágenes satelitales y mapas. Habilidad para localizar puntos usando latitud y longitud.

#### *Nivel escolar*

 $\mathcal{L}^{\mathcal{E}^{G\text{LOBE } P_{P_{Q_{\hat{e}}}}}}$ COMITÉ ACADÉMICO PEDAGÓGICO GLOBE LAC

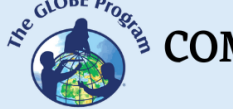

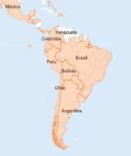

Estudiantes últimos años de primaria, secundaria y universitarios

#### *Objetivo general*

Comprender las condiciones ambientales que permiten el desarrollo de diferentes tipos de bosques, las tendencias de cambios a corto y largo plazo en la interrelación entre las esferas del Sistema Tierra.

#### *Objetivos didácticos*

- Identificar los principales tipos de cobertura boscosa en las imágenes satelitales.
- Caracterizar los ambientes donde crecen diferentes tipos de bosques y compararlos con parques urbanos.
- Analizar los cambios en la cobertura boscosa y en la altura de los árboles a través del uso de imágenes satelitales.

#### *Introducción*

Actualmente casi un tercio de la superficie del planeta está cubierta por bosques. El informe de FAO 2020 indica que la mayor extensión la ocupan los bosques tropicales con una alta biodiversidad, seguido en extensión por el bosque boreal, luego el bosque templado y por último el subtropical. Los bosques de América Latina y el Caribe son megadiversos y, según las últimas estimaciones, albergan aproximadamente el 49% de la diversidad de especies de árboles en el mundo (Cazzolla Gatti, et. al, 2022). Fig. 1.

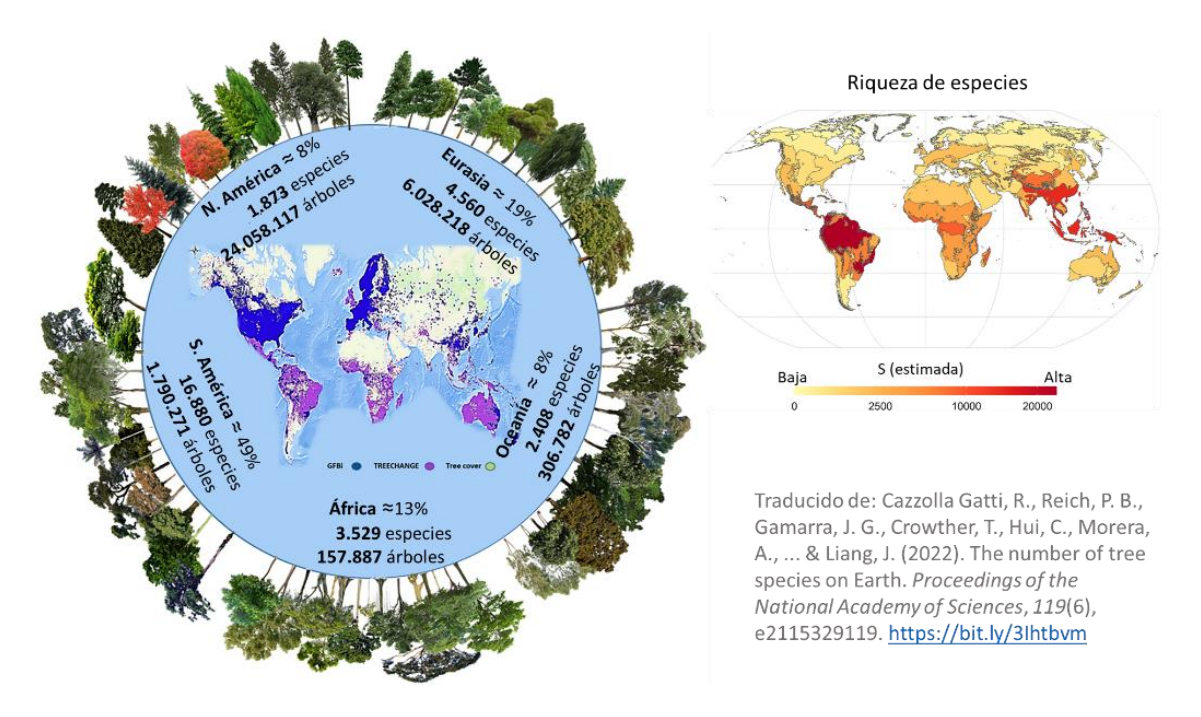

*Fig. 1. Riqueza de especies de árboles.*

Realizar inventarios forestales para conocer la biodiversidad existente en los bosques es de utilidad porque: a) Ayuda a inferir los mecanismos evolutivos que generaron la diversidad y lograr predecir cómo se desarrollarán esos mismos mecanismos en el futuro. 2) Ayuda a evaluar qué sistemas pueden ser más resistentes al cambio global. 3) Permite conocer las especies raras y su vulnerabilidad al riesgo de extinción, para gestionar la preservación de la biodiversidad. 4) Permite comprender los conjuntos

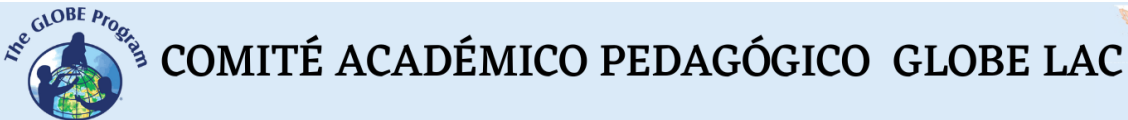

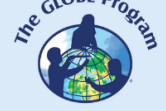

totales de especies para cuantificar los impactos de los esfuerzos regionales de conservación y mejorar la capacidad de predecir extinciones.

Es probable que la gente que vive lejos de los bosques no piense en ellos cuando se sirve un vaso de agua o ve caer la lluvia en los parques de la ciudad. Pero los bosques cercanos y lejanos afectan la vida diaria mucho más de lo que la mayoría de las personas piensa. En las grandes ciudades cada vez más se reconocen los beneficios de los árboles urbanos para reducir el estrés, capturar carbono, limpiar y refrescar el aire, pero no siempre son considerados los beneficios de los bosques lejanos (en la regulación del clima global, la calidad y disponibilidad de agua, los beneficios de la biodiversidad esenciales para la salud, calidad de vida de las personas y otros). La iniciativa [Cities4Forests](https://cities4forests.com/) sintetiza los beneficios que los bosques brindan a las ciudades en tres escalas: interna, cercana y lejana para ayudar a las ciudades a conservar, restaurar y gestionar en forma sostenible sus bosques. Fig. 2. Además de los servicios mencionados los bosques proveen productos de consumo global como látex, corcho, frutas, nueces, madera, fibras, especias, aceites, resinas naturales y medicamentos, entre otros.

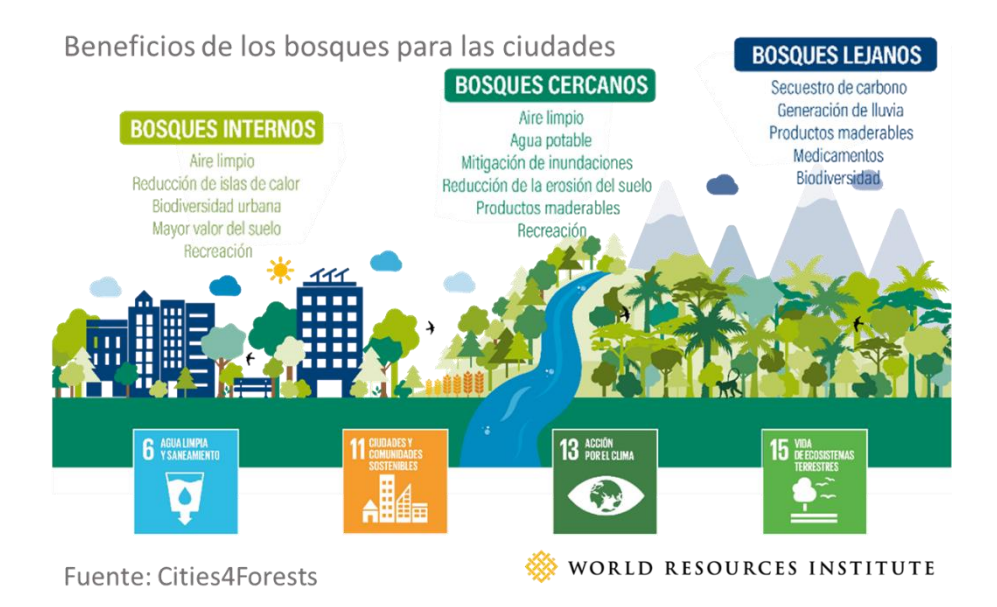

*Fig. 2. Beneficios brindados a las ciudades por los tres niveles de bosques y su contribución al logro de los ODS. Fuente: Cities4Forests. (Wilson, et. al, 2022)*

Los árboles de las ciudades, con su sombra ayudan a disminuir el efecto de isla de calor. Muchos árboles son utilizados en los parques y plazas, en algunos casos con diseños artísticos y recreativos como los laberintos que se encuentran en gran parte de América Latina y el Caribe: Laberinto de [Apaneca,](https://www.google.com/maps/place/Laberinto+de+Apaneca/@13.8592689,-89.8087901,108m/data=!3m1!1e3!4m5!3m4!1s0x0:0x4791451beda9d64d!8m2!3d13.859584!4d-89.8082571) El Salvador, Laberinto en [Ancón,](https://www.google.com/maps/place/Laberinto+de+%C3%A1rboles+en+Anc%C3%B3n/@-11.7923156,-77.1435889,192m/data=!3m1!1e3!4m5!3m4!1s0x0:0xcdf093365224f158!8m2!3d-11.792336!4d-77.1432237) Perú, Laberintos [Borgeano,](https://www.google.com/maps/place/Borges+Labyrinth/@-34.6561573,-68.2385977,111m/data=!3m1!1e3!4m5!3m4!1s0x0:0xed3f3c33e9cd786d!8m2!3d-34.6561695!4d-68.2383304) [Patagónico](https://www.google.com/maps/place/Laberinto+Patagonia/@-42.0958696,-71.5413315,176m/data=!3m1!1e3!4m5!3m4!1s0x0:0xbf3cafdcc594e5f7!8m2!3d-42.096025!4d-71.540557) y [Las Toninas,](https://www.google.com/maps/place/Laberinto+Las+Toninas/@-36.4792853,-56.6981114,147m/data=!3m1!1e3!4m5!3m4!1s0x959c1176f0cdc7e5:0xae50629a49370981!8m2!3d-36.4800701!4d-56.6974622) Argentina. Pero también existen otros diseños que solo es posible verlos desde el aire como el parque con forma de [Guitarra](https://www.google.com/maps/place/Estancia+La+Guitarra/@-33.8672895,-63.9843208,606m/data=!3m1!1e3!4m5!3m4!1s0x0:0xf392166486f0fa61!8m2!3d-33.867647!4d-63.9863767) construido con 7.000 árboles cerca de la ciudad de General Levalle, en Argentina. Otra curiosidad sobre los árboles es su altura y, en especial, su larga vida. Algunos bosques albergan árboles muy antiguos que han logrado sobrevivir a enfermedades, incendios, sequías, etc. En los bosques andino-patagónicos viven las Araucarias (*Araucaria araucana*) con algunos ejemplares que superan los 1000 años. En la ciudad [Santa María](https://www.google.com/maps/place/Santa+Mar%C3%ADa+del+Tule,+Oaxaca,+Mexico/data=!4m2!3m1!1s0x85c72459a16b4d85:0xa3318d5b9eede37c?sa=X&ved=2ahUKEwjbsNuazq78AhX1uJUCHcpyAWMQ8gF6BAhxEAE)  [del Tule,](https://www.google.com/maps/place/Santa+Mar%C3%ADa+del+Tule,+Oaxaca,+Mexico/data=!4m2!3m1!1s0x85c72459a16b4d85:0xa3318d5b9eede37c?sa=X&ved=2ahUKEwjbsNuazq78AhX1uJUCHcpyAWMQ8gF6BAhxEAE) Oaxaca, México se encuentra el [Árbol del Tule,](https://www.nationalgeographic.com/photo-of-the-day/media-spotlight/mexico-cypress-montezuma-tree) un ejemplar de Ciprés de Moctezuma (*Taxodium mucronatum*) cuya edad estimada es cercana a los 2000 años. En el Parque Nacional Los Alerces de Argentina se encuentra el Alerce (*Fitzroya Cupressoides*) llamado ["El Abuelo"](https://youtu.be/_dzkTKsd4z8) con 2600 años. En Brasil, cerca de San Pablo, se

 $\mathcal{L}^{\mathcal{L}^{c^{Q^{OBE}}P_{P_{Q_{\hat{e}}}}}}$ COMITÉ ACADÉMICO PEDAGÓGICO GLOBE LAC

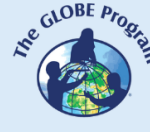

encuentra Jequitibá-rosa (*Cariniana legales*) también llamado ["Patriarca da Floresta"](https://www.infoteca.cnptia.embrapa.br/bitstream/doc/280995/1/doc75.pdf) con una edad estimada en 3.020 años. Aunque parezca increíble, estos árboles han sido ampliamente superados por otro Alerce (*Fitzroya Cupressoides*), aún más viejo, llamado ["El Gran Abuelo"](https://www.nationalgeographic.es/medio-ambiente/2022/06/cual-es-el-arbol-mas-antiguo-de-la-tierra-y-sobrevivira-al-cambio-climatico) que se encuentra en el Parque Nacional Alerce Costero de Chile y su edad estimada es de [5484 años.](https://www.science.org/content/article/world-s-oldest-tree-growing-ravine-chile) Los árboles antiguos son de suma utilidad porque permiten conocer las condiciones ambientales del sitio donde crecen como la temperatura, precipitaciones y la competencia con otros. En sus anillos de crecimiento quedan registros ambientales valiosos y eventos pasados. Si han sobrevivido a un incendio, quedan marcas entre los anillos. La formación de un anillo de crecimiento comienza en primavera y termina cuando las temperaturas vuelven a disminuir en otoño. En el período de crecimiento queda un anillo ancho claro y en la etapa fría un anillo angosto y oscuro. Contando estos anillos es posible conocer la edad del árbol, pero además los cambios en el grosor de los anillos indican una respuesta a la variabilidad climática, por ejemplo, si hay escasez hídrica el anillo de crecimiento será angosto y en los años húmedos formará anillos anchos. La climatología utiliza los anillos de los árboles para estudiar la variabilidad interanual en climas pasados y los forzantes climáticos de gran escala como ENSO (El Niño-Southern Oscillation) y PDO (Pacific Decadal Oscillation). En hidrología se utilizan para reconstrucciones de caudales de ríos, inundaciones y niveles freáticos. En ecología para estudiar la dinámica de las poblaciones, estructura de edades en un bosque, patrones temporales y espaciales de establecimiento de especies y perturbaciones como incendios. En geomorfología se utilizan para datar el retroceso de glaciares, deslizamientos de tierra, erupciones volcánicas y terremotos. Los bosques que vivieron en eras geológicas anteriores y actualmente se encuentran petrificados han brindado importante información para reconstruir el pasado de la Tierra en algunos sitios. Se han hallado bosques petrificados en [Argentina,](https://www.argentina.gob.ar/parquesnacionales/bosquespetrificados) [Perú,](https://www.nationalgeographic.com.es/naturaleza/arboles-petrificados-peru-revelan-historia-primigenia-sudamerica_17034) [Brasil](https://www.nationalgeographic.com.es/ciencia/descubren-brasil-asombroso-bosque-fosilizado-hace-290-millones-anos_18405) e incluso en la [Antártida.](https://www.nationalgeographicla.com/photography/2018/03/bosques-petrificados-en-la-antartida?image=05-antarctic-fossils_DSC00478)

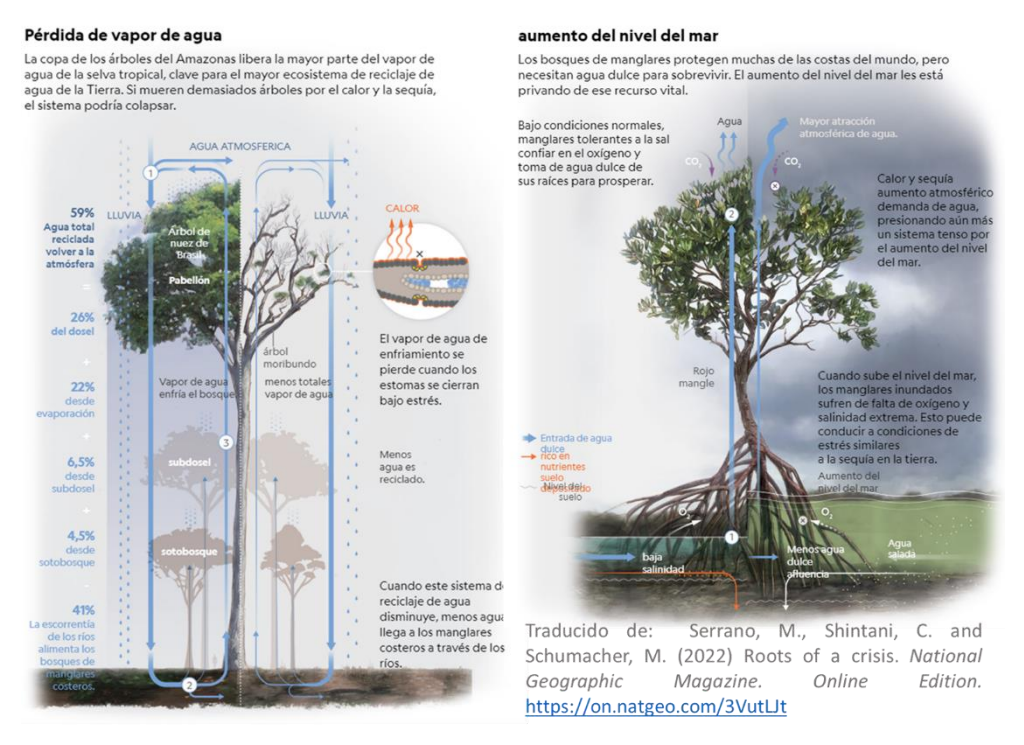

*Fig. 3. Impacto de la pérdida de vapor de agua y del aumento del nivel del mar en los árboles.*

Actualmente el cambio climático está afectando el crecimiento de los árboles, por ejemplo, [las olas de calor y las sequías](https://bit.ly/3GwqZi3) provocan mayor pérdida de agua por transpiración, cierre de estomas y requiere mayor demanda desde el suelo. El suelo  $\mathcal{L}^{\mathcal{E}^{c^{c^{c^{c^{c^{c^{c}}}}}}}$  COMITÉ ACADÉMICO PEDAGÓGICO GLOBE LAC

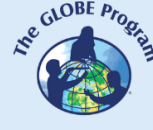

seco retiene la humedad y estresa a los árboles que no logran acceder a ella, incluso provocando la muerte. En condiciones de estrés los árboles son más vulnerables a las enfermedades provocadas por [patógenos,](https://bit.ly/3G8NFDJ) y ofrecen poca resistencia al ataque de [plagas](https://bit.ly/3G8NFDJ) de insectos. En el Amazonas la transpiración de los árboles crea nubes que precipitan más de la mitad del agua en el mismo sitio. La [pérdida de vapor de agua](https://bit.ly/3WVpiQS) por sequías prolongadas podrían hacer colapsar este sistema. Los manglares necesitan agua dulce para sobrevivir y el [aumento del nivel del mar](https://bit.ly/3WVpiQS) los está afectando. (Fig. 3)

Los bosques son capaces de almacenar cantidades significativas de carbono en su biomasa, también en la madera muerta, la hojarasca y el suelo. Monitorear la salud de los árboles, los cambios en: a) la [cobertura boscosa](https://www.globalforestwatch.org/map/) (ya sea gradual por sucesión de especies o abruptas por incendios, deforestación), b) la [densidad de la biomasa,](https://bit.ly/3ARcXV0) su respuesta a los cambios estacionales (como la intensidad del verde, impactos de sequías e inundaciones), c) su crecimiento en [altura](https://bit.ly/3VdP1mT) y diámetro permite detectar tendencias y establecer planes de gestión para conservarlos a futuro. Las mediciones en terreno combinadas con el uso de datos satelitales permiten mejorar el conocimiento del estado de los bosques, los cambios en la cobertura boscosa, los impactos antrópicos y los producidos por el cambio climático entre otros. Por ejemplo, la medición de la altura de los árboles mejora las estimaciones de cuánto carbono se almacena en los grandes bosques, y las mediciones en el terreno ayudan a verificar los datos y mejorar los modelos. Además, las mediciones en terreno permiten detectar causas de cambios como mortalidad de árboles, degradación debido a enfermedades o ataques de insectos, etc.

#### *Preguntas de investigación orientadoras*

- ¿Por qué hay/o no hay árboles en mi entorno local? (quizás porque las condiciones ambientales son óptimas, o por el contrario es un sitio demasiado seco, frío o ventoso). ¿Los árboles son nativos o exóticos?
- ¿Qué animales utilizan los árboles de mi entorno?
- ¿Qué factores afectan el crecimiento de los árboles en mi localidad? ¿Están cambiando las condiciones ambientales en mi entorno? ¿Cómo afectará el crecimiento de los árboles en el futuro?
- ¿Cuál es el impacto de los árboles de tu ciudad: cómo disminuye la temperatura de superficie en el área de sombra bajo el árbol? ¿Cuánto cambia la luminosidad a la sombra y al sol?
- ¿Se conoce la edad aproximada de los árboles de tu localidad?
- ¿Existieron bosques en tu localidad? ¿Se encuentran fósiles de árboles petrificados?

#### *Conceptos científicos*

- Ecosistemas. Bosques tropicales, subtropicales y templados
- Cobertura terrestre
- Ciclo del carbono
- Imágenes satelitales

#### *Materiales y herramientas*

- 1. ArcGIS StoryMaps<https://storymaps.arcgis.com/>
- 2. Estado de conservación de los sitios declarados [Patrimonio Mundial natural](https://worldheritageoutlook.iucn.org/es)
- 3. FAO (2020). *[Evaluación de los recursos forestales mundiales 2020 –](https://www.fao.org/3/CA8753ES/CA8753ES.pdf) Principales*
- *[resultados](https://www.fao.org/3/CA8753ES/CA8753ES.pdf)*. Mapa: Superficie forestal mundial por zonas climáticas, 2020. Pág. 3 4. Consultar datos de información satelital de diferentes tipos de bosques:

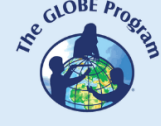

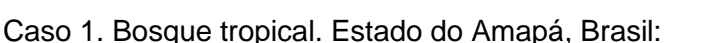

- Google Map [Localización](https://bit.ly/3GdTP5B)
- Google Earth (Secuencia [1985 a 2020\)](https://bit.ly/3X61fyr)
- [Precipitaciones](https://worldview.earthdata.nasa.gov/?v=-63.83443535889958,-5.141430275181575,-41.90659698006547,4.606179129159527&l=Reference_Labels_15m(hidden),Reference_Features_15m(hidden),Coastlines_15m,MERRA2_Precipitation_Bias_Corrected_Monthly,VIIRS_NOAA20_CorrectedReflectance_TrueColor(hidden),VIIRS_SNPP_CorrectedReflectance_TrueColor(hidden),MODIS_Aqua_CorrectedReflectance_TrueColor(hidden),MODIS_Terra_CorrectedReflectance_TrueColor(hidden)&lg=true&t=2022-01-01-T03%3A20%3A04Z) totales por mes.
- [Temperatura de superficie](https://worldview.earthdata.nasa.gov/?v=-63.38325300105073,-4.767488285463994,-42.352087584318625,4.581521966192701&l=Reference_Labels_15m(hidden),Reference_Features_15m(hidden),Coastlines_15m,MODIS_Terra_L3_Land_Surface_Temp_Monthly_Day,VIIRS_NOAA20_CorrectedReflectance_TrueColor(hidden),VIIRS_SNPP_CorrectedReflectance_TrueColor(hidden),MODIS_Aqua_CorrectedReflectance_TrueColor(hidden),MODIS_Terra_CorrectedReflectance_TrueColor(hidden)&lg=true&t=2022-01-01-T03%3A26%3A34Z) Promedio mensual
- [Humedad del suelo.](https://worldview.earthdata.nasa.gov/?v=-63.38325300105073,-4.767488285463994,-42.352087584318625,4.581521966192701&l=Reference_Labels_15m(hidden),Reference_Features_15m(hidden),Coastlines_15m,GLDAS_Underground_Soil_Moisture_Monthly,VIIRS_NOAA20_CorrectedReflectance_TrueColor(hidden),VIIRS_SNPP_CorrectedReflectance_TrueColor(hidden),MODIS_Aqua_CorrectedReflectance_TrueColor(hidden),MODIS_Terra_CorrectedReflectance_TrueColor(hidden)&lg=true&t=2022-01-01-T03%3A26%3A34Z) Promedio mensual 0 a 10 cm.
- [Cobertura arbórea. Ganancia y pérdida.](https://www.globalforestwatch.org/map/?map=eyJjZW50ZXIiOnsibGF0IjoxLjY1NDY0NDgxNjU0MzY2NywibG5nIjotNTEuNzIxOTc4NDE0ODUwMjh9LCJ6b29tIjo2LjI1NjUzMjM3NjExMDU1Nn0%3D)
- [Altura de la cobertura arbórea](https://bit.ly/3jR2Muh) Datos de GEDI
- [Altura global de los árboles 2020](https://nlang.users.earthengine.app/view/global-canopy-height-2020)
- [Cambios en la altura de los árboles](https://resourcewatch.org/data/explore/for032rw0-Forest-Height-and-Extent?section=All+data&selectedCollection=&zoom=6.547110313425463&lat=1.5593231324103585&lng=-51.91724028539639&pitch=0&bearing=0&basemap=dark&labels=light&layers=%255B%257B%2522dataset%2522%253A%252264a3e126-000b-46fb-aaf4-8ac765a8263b%2522%252C%2522opacity%2522%253A1%252C%2522layer%2522%253A%25227be3ae58-781c-4ca2-b53d-023ce7fa4a10%2522%257D%255D&aoi=&page=1&sort=most-viewed&sortDirection=-1&topics=%255B%2522forest%2522%255D) entre 2000 y 2020.
- [Densidad de biomasa de la cobertura arbórea](https://bit.ly/3GcRqIw)
- [Áreas protegidas](https://bit.ly/3Ci2l2g)
- [Biodiversidad](https://resourcewatch.org/data/explore/bio_014-Biodiversity-Intactness?section=All+data&selectedCollection=&zoom=6.547110313443321&lat=1.6855413506624881&lng=-51.92078532032702&pitch=0&bearing=0&basemap=dark&labels=light&layers=%255B%257B%2522dataset%2522%253A%25220e565ddf-74fd-4f90-a6b8-c89d747a89ab%2522%252C%2522opacity%2522%253A1%252C%2522layer%2522%253A%252270e900f1-2c37-470d-9367-7b34567e3084%2522%257D%255D&aoi=&page=1&sort=most-viewed&sortDirection=-1&topics=%255B%2522biodiversity%2522%255D)

Caso 2. Bosque subtropical. Parque Nacional das Araucárias, Santa Catarina, Brasil:

- Google Map [Localización](https://bit.ly/3QbXq8I)
- Google Earth (Secuencia [1985 a 2020\)](https://earth.google.com/web/@-26.82174327,-51.95226208,1014.01092395a,9827.06998171d,35y,6.99867146h,0t,0r/data=CjISMBIgNTQ0MGExNzMxYzI1MTFlYTk0NDM4YmI2ODk0NDUyOTciDG1haW5Ob1JhbmRvbQ)
- [Precipitaciones](https://worldview.earthdata.nasa.gov/?v=-63.2433,-31.8001765625,-40.7433,-21.7982234375&l=Reference_Labels_15m(hidden),Reference_Features_15m(hidden),Coastlines_15m,MERRA2_Precipitation_Bias_Corrected_Monthly,VIIRS_NOAA20_CorrectedReflectance_TrueColor(hidden),VIIRS_SNPP_CorrectedReflectance_TrueColor(hidden),MODIS_Aqua_CorrectedReflectance_TrueColor(hidden),MODIS_Terra_CorrectedReflectance_TrueColor(hidden)&lg=true&t=2022-01-01-T03%3A20%3A04Z) totales por mes
- [Temperatura de superficie](https://worldview.earthdata.nasa.gov/?v=-63.2433,-31.8001765625,-40.7433,-21.7982234375&l=Reference_Labels_15m(hidden),Reference_Features_15m(hidden),Coastlines_15m,MODIS_Terra_L3_Land_Surface_Temp_Monthly_Day,VIIRS_NOAA20_CorrectedReflectance_TrueColor(hidden),VIIRS_SNPP_CorrectedReflectance_TrueColor(hidden),MODIS_Aqua_CorrectedReflectance_TrueColor(hidden),MODIS_Terra_CorrectedReflectance_TrueColor(hidden)&lg=true&t=2022-01-01-T03%3A26%3A34Z) Promedio mensual
- [Humedad del suelo.](https://worldview.earthdata.nasa.gov/?v=-63.2433,-31.8001765625,-40.7433,-21.7982234375&l=Reference_Labels_15m(hidden),Reference_Features_15m(hidden),Coastlines_15m,GLDAS_Underground_Soil_Moisture_Monthly,VIIRS_NOAA20_CorrectedReflectance_TrueColor(hidden),VIIRS_SNPP_CorrectedReflectance_TrueColor(hidden),MODIS_Aqua_CorrectedReflectance_TrueColor(hidden),MODIS_Terra_CorrectedReflectance_TrueColor(hidden)&lg=true&t=2022-01-01-T03%3A26%3A34Z) Promedio mensual 0 a 10 cm.
- [Cobertura arbórea. Ganancia y pérdida.](https://www.globalforestwatch.org/map/?map=eyJjZW50ZXIiOnsibGF0IjotMjYuNzk4MDYyMTY1MTI1NDY1LCJsbmciOi01MS45NDU2OTY3MTY3NDEwOH0sInpvb20iOjEzLjA2MDE3NTA2NTY0NjU3NX0%3D&mapMenu=eyJzZWFyY2hUeXBlIjoiZGVjaW1hbHMifQ%3D%3D)
- [Altura de la cobertura arbórea](https://www.globalforestwatch.org/map/?map=eyJjZW50ZXIiOnsibGF0IjotMjYuNzk4ODA3MTUxMTUxNTksImxuZyI6LTUxLjk0NjIyMTM2NTEyMDEyfSwiem9vbSI6MTIuOTk3MjYxNDY4ODUxMjUxLCJjYW5Cb3VuZCI6ZmFsc2UsImRhdGFzZXRzIjpbeyJkYXRhc2V0IjoidW1kLXRyZWUtaGVpZ2h0Iiwib3BhY2l0eSI6MSwidmlzaWJpbGl0eSI6dHJ1ZSwibGF5ZXJzIjpbInVtZC10cmVlLWhlaWdodC0yMDIwIl0sInBhcmFtcyI6eyJoZWlnaHQiOiIyMCJ9fSx7ImRhdGFzZXQiOiJwb2xpdGljYWwtYm91bmRhcmllcyIsImxheWVycyI6WyJkaXNwdXRlZC1wb2xpdGljYWwtYm91bmRhcmllcyIsInBvbGl0aWNhbC1ib3VuZGFyaWVzIl0sIm9wYWNpdHkiOjEsInZpc2liaWxpdHkiOnRydWV9XX0%3D&mapMenu=eyJzZWFyY2hUeXBlIjoiZGVjaW1hbHMiLCJzZWFyY2giOiJwYXJxdWUgbmFjaW9uYWwgZGUgbGFzIGFyYXVjYXJpYXMsIGJyYSJ9) Datos de GEDI
- [Altura global de los árboles 2020](https://nlang.users.earthengine.app/view/global-canopy-height-2020)
- [Cambios en la altura de los árboles](https://resourcewatch.org/data/explore?section=All+data&selectedCollection=&zoom=14.14826965936263&lat=-26.80146444918573&lng=-51.92969489328096&pitch=0&bearing=0&basemap=dark&labels=light&layers=%255B%257B%2522dataset%2522%253A%252264a3e126-000b-46fb-aaf4-8ac765a8263b%2522%252C%2522opacity%2522%253A1%252C%2522layer%2522%253A%25227be3ae58-781c-4ca2-b53d-023ce7fa4a10%2522%257D%255D&aoi=&page=1&sort=most-viewed&sortDirection=-1&topics=%255B%2522forest%2522%255D) entre 2000 y 2020.
- [Densidad de biomasa de la cobertura arbórea](https://www.globalforestwatch.org/map/?map=eyJjZW50ZXIiOnsibGF0IjotMjYuNzk0NDEzNjk2MzMyMjc4LCJsbmciOi01MS45NDIyNDIzNTA4Njg2fSwiem9vbSI6MTMuMzUwNzUzMDAyOTYxNDgzLCJkYXRhc2V0cyI6W3siZGF0YXNldCI6InRyZWUtYmlvbWFzcy1kZW5zaXR5Iiwib3BhY2l0eSI6MSwidmlzaWJpbGl0eSI6dHJ1ZSwibGF5ZXJzIjpbInRyZWUtYmlvbWFzcy1kZW5zaXR5Il19LHsiZGF0YXNldCI6InBvbGl0aWNhbC1ib3VuZGFyaWVzIiwibGF5ZXJzIjpbImRpc3B1dGVkLXBvbGl0aWNhbC1ib3VuZGFyaWVzIiwicG9saXRpY2FsLWJvdW5kYXJpZXMiXSwib3BhY2l0eSI6MSwidmlzaWJpbGl0eSI6dHJ1ZX1dfQ%3D%3D&mapMenu=eyJzZWFyY2hUeXBlIjoiZGVjaW1hbHMifQ%3D%3D)
- [Áreas protegidas](https://www.globalforestwatch.org/map/?map=eyJjZW50ZXIiOnsibGF0IjotMjYuNzk0ODUyOTQwNDE2MzM0LCJsbmciOi01MS45NDIxNDc2NTc1NDEwMn0sInpvb20iOjEzLjM1MDc1MzAwMjk2MTQ4MywiZGF0YXNldHMiOlt7ImRhdGFzZXQiOiJ3ZHBhLXByb3RlY3RlZC1hcmVhcyIsIm9wYWNpdHkiOjEsInZpc2liaWxpdHkiOnRydWUsImxheWVycyI6WyJ3ZHBhLXByb3RlY3RlZC1hcmVhcyJdfSx7ImRhdGFzZXQiOiJwb2xpdGljYWwtYm91bmRhcmllcyIsImxheWVycyI6WyJkaXNwdXRlZC1wb2xpdGljYWwtYm91bmRhcmllcyIsInBvbGl0aWNhbC1ib3VuZGFyaWVzIl0sIm9wYWNpdHkiOjEsInZpc2liaWxpdHkiOnRydWV9XX0%3D&mapMenu=eyJzZWFyY2hUeXBlIjoiZGVjaW1hbHMifQ%3D%3D&mapPrompts=eyJzdGVwc0tleSI6ImFuYWx5emVBbkFyZWEiLCJzdGVwc0luZGV4IjowLCJmb3JjZSI6dHJ1ZX0%3D)
- **[Biodiversidad](https://resourcewatch.org/data/explore/bio_014-Biodiversity-Intactness?section=All+data&selectedCollection=&zoom=12.729425533992442&lat=-26.801443131563026&lng=-51.9369279930317&pitch=0&bearing=0&basemap=dark&labels=light&layers=%255B%257B%2522dataset%2522%253A%25220e565ddf-74fd-4f90-a6b8-c89d747a89ab%2522%252C%2522opacity%2522%253A1%252C%2522layer%2522%253A%252270e900f1-2c37-470d-9367-7b34567e3084%2522%257D%255D&aoi=&page=1&sort=most-viewed&sortDirection=-1&topics=%255B%2522biodiversity%2522%255D)**

Caso 3. Bosque templado. Parque Nacional Corcovado, Chile:

- Google Map [Localización](https://www.google.com/maps/place/Corcovado+National+Park/@-43.3915193,-72.8779876,21070m/data=!3m1!1e3!4m5!3m4!1s0x961e335feb69f04f:0xafd838c3679030b4!8m2!3d-43.4491413!4d-72.6875529)
- Google Earth (Secuencia [1985 a 2020\)](https://earth.google.com/web/@-43.40137368,-72.73286282,642.30626702a,30556.96132067d,35y,6.99798719h,0t,0r/data=CjISMBIgNTQ0MGExNzMxYzI1MTFlYTk0NDM4YmI2ODk0NDUyOTciDG1haW5Ob1JhbmRvbQ)
- [Precipitaciones](https://worldview.earthdata.nasa.gov/?v=-75.25850799131393,-44.67850866080522,-69.63350799131393,-42.17802037955522&l=Reference_Labels_15m(hidden),Reference_Features_15m(hidden),Coastlines_15m,MERRA2_Precipitation_Bias_Corrected_Monthly,VIIRS_NOAA20_CorrectedReflectance_TrueColor(hidden),VIIRS_SNPP_CorrectedReflectance_TrueColor(hidden),MODIS_Aqua_CorrectedReflectance_TrueColor(hidden),MODIS_Terra_CorrectedReflectance_TrueColor(hidden)&lg=true&t=2022-01-01-T03%3A20%3A04Z) totales por mes
- [Temperatura de superficie](https://worldview.earthdata.nasa.gov/?v=-75.28284513608556,-44.69982182101497,-69.59205498127203,-42.17008776000802&l=Reference_Labels_15m(hidden),Reference_Features_15m(hidden),Coastlines_15m,MODIS_Terra_L3_Land_Surface_Temp_Monthly_Day,VIIRS_NOAA20_CorrectedReflectance_TrueColor(hidden),VIIRS_SNPP_CorrectedReflectance_TrueColor(hidden),MODIS_Aqua_CorrectedReflectance_TrueColor(hidden),MODIS_Terra_CorrectedReflectance_TrueColor(hidden)&lg=true&t=2022-01-01-T03%3A26%3A34Z) Promedio mensual
- [Humedad del suelo.](https://worldview.earthdata.nasa.gov/?v=-74.5684064944404,-44.057585892726316,-70.34385483062046,-42.17964066091886&l=Reference_Labels_15m(hidden),Reference_Features_15m(hidden),Coastlines_15m,GLDAS_Underground_Soil_Moisture_Monthly,VIIRS_NOAA20_CorrectedReflectance_TrueColor(hidden),VIIRS_SNPP_CorrectedReflectance_TrueColor(hidden),MODIS_Aqua_CorrectedReflectance_TrueColor(hidden),MODIS_Terra_CorrectedReflectance_TrueColor(hidden)&lg=true&t=2022-01-01-T03%3A26%3A34Z) Promedio mensual 0 a 10 cm.
- [Cobertura arbórea. Ganancia y pérdida.](https://www.globalforestwatch.org/map/?map=eyJjZW50ZXIiOnsibGF0IjotNDMuMzk2NjkyNjUwNTI3MDEsImxuZyI6LTcyLjg0NzQ4MTY4NjAwMTc3fSwiem9vbSI6MTAuOTMxOTA4ODc3NTkxMjk2fQ%3D%3D&mapMenu=eyJzZWFyY2hUeXBlIjoiZGVjaW1hbHMifQ%3D%3D)
- [Altura de la cobertura arbórea](https://www.globalforestwatch.org/map/?map=eyJjZW50ZXIiOnsibGF0IjotNDMuNDAwMDk4MzA4NTM3Mjk1LCJsbmciOi03Mi44NDQ0OTI5NDAyNDI3fSwiem9vbSI6MTAuODY4OTk1MjgwNzk5OTEsImNhbkJvdW5kIjpmYWxzZSwiZGF0YXNldHMiOlt7ImRhdGFzZXQiOiJ1bWQtdHJlZS1oZWlnaHQiLCJvcGFjaXR5IjoxLCJ2aXNpYmlsaXR5Ijp0cnVlLCJsYXllcnMiOlsidW1kLXRyZWUtaGVpZ2h0LTIwMjAiXSwicGFyYW1zIjp7ImhlaWdodCI6IjIwIn19LHsiZGF0YXNldCI6InBvbGl0aWNhbC1ib3VuZGFyaWVzIiwibGF5ZXJzIjpbImRpc3B1dGVkLXBvbGl0aWNhbC1ib3VuZGFyaWVzIiwicG9saXRpY2FsLWJvdW5kYXJpZXMiXSwib3BhY2l0eSI6MSwidmlzaWJpbGl0eSI6dHJ1ZX1dfQ%3D%3D&mapMenu=eyJzZWFyY2hUeXBlIjoiZGVjaW1hbHMiLCJzZWFyY2giOiJwYXJxdWUgbmFjaW9uYWwgZGUgbGFzIGFyYXVjYXJpYXMsIGJyYSJ9) Datos de GEDI
- [Altura global de los árboles 2020](https://nlang.users.earthengine.app/view/global-canopy-height-2020)
- [Cambios en la altura de los árboles entre 2000 y 2020.](https://resourcewatch.org/data/explore?section=All+data&selectedCollection=&zoom=11.012524772760669&lat=-43.391395433138385&lng=-72.85441350859239&pitch=0&bearing=0&basemap=dark&labels=light&layers=%255B%257B%2522dataset%2522%253A%252264a3e126-000b-46fb-aaf4-8ac765a8263b%2522%252C%2522opacity%2522%253A1%252C%2522layer%2522%253A%25227be3ae58-781c-4ca2-b53d-023ce7fa4a10%2522%257D%255D&aoi=&page=1&sort=most-viewed&sortDirection=-1&topics=%255B%2522forest%2522%255D)
- [Densidad de biomasa de la cobertura arbórea](https://www.globalforestwatch.org/map/?map=eyJjZW50ZXIiOnsibGF0IjotNDMuMzg2NTM1OTk2OTg3MzcsImxuZyI6LTcyLjgzOTA1NjAzNTY3NzR9LCJ6b29tIjoxMS4yMjI0ODY4MTQ5MTYwODcsImRhdGFzZXRzIjpbeyJkYXRhc2V0IjoidHJlZS1iaW9tYXNzLWRlbnNpdHkiLCJvcGFjaXR5IjoxLCJ2aXNpYmlsaXR5Ijp0cnVlLCJsYXllcnMiOlsidHJlZS1iaW9tYXNzLWRlbnNpdHkiXX0seyJkYXRhc2V0IjoicG9saXRpY2FsLWJvdW5kYXJpZXMiLCJsYXllcnMiOlsiZGlzcHV0ZWQtcG9saXRpY2FsLWJvdW5kYXJpZXMiLCJwb2xpdGljYWwtYm91bmRhcmllcyJdLCJvcGFjaXR5IjoxLCJ2aXNpYmlsaXR5Ijp0cnVlfV19&mapMenu=eyJzZWFyY2hUeXBlIjoiZGVjaW1hbHMifQ%3D%3D)
- **[Áreas protegidas](https://www.globalforestwatch.org/map/?map=eyJjZW50ZXIiOnsibGF0IjotNDMuMzg2MjQ1NDg5MTcwNTMsImxuZyI6LTcyLjgzODgzMDM4Njk2NjE3fSwiem9vbSI6MTEuMjIyNDg2ODE0OTA2MjA1LCJkYXRhc2V0cyI6W3siZGF0YXNldCI6IndkcGEtcHJvdGVjdGVkLWFyZWFzIiwib3BhY2l0eSI6MSwidmlzaWJpbGl0eSI6dHJ1ZSwibGF5ZXJzIjpbIndkcGEtcHJvdGVjdGVkLWFyZWFzIl19LHsiZGF0YXNldCI6InBvbGl0aWNhbC1ib3VuZGFyaWVzIiwibGF5ZXJzIjpbImRpc3B1dGVkLXBvbGl0aWNhbC1ib3VuZGFyaWVzIiwicG9saXRpY2FsLWJvdW5kYXJpZXMiXSwib3BhY2l0eSI6MSwidmlzaWJpbGl0eSI6dHJ1ZX1dfQ%3D%3D&mapMenu=eyJzZWFyY2hUeXBlIjoiZGVjaW1hbHMifQ%3D%3D&mapPrompts=eyJzdGVwc0tleSI6ImFuYWx5emVBbkFyZWEiLCJzdGVwc0luZGV4IjowLCJmb3JjZSI6dHJ1ZX0%3D)**
- **[Biodiversidad](https://resourcewatch.org/data/explore/bio_014-Biodiversity-Intactness?section=All+data&selectedCollection=&zoom=11.012524772760663&lat=-43.39025141045706&lng=-72.85923278337849&pitch=0&bearing=0&basemap=dark&labels=light&layers=%255B%257B%2522dataset%2522%253A%25220e565ddf-74fd-4f90-a6b8-c89d747a89ab%2522%252C%2522opacity%2522%253A1%252C%2522layer%2522%253A%252270e900f1-2c37-470d-9367-7b34567e3084%2522%257D%255D&aoi=&page=1&sort=most-viewed&sortDirection=-1&topics=%255B%2522biodiversity%2522%255D)**

Caso 4. Bosque de manglares. Ciudad de Panamá:

- Google Map [Localización](https://www.google.com/maps/@9.0204933,-79.4288816,3580m/data=!3m1!1e3)
- Google Earth (Secuencia [1985 a 2020\)](https://earth.google.com/web/@9.02632978,-79.39057345,9.11142082a,25857.50835864d,35y,7.02060173h,0t,0r/data=CjISMBIgNTQ0MGExNzMxYzI1MTFlYTk0NDM4YmI2ODk0NDUyOTciDG1haW5Ob1JhbmRvbQ)
- [Precipitaciones](https://worldview.earthdata.nasa.gov/?v=-85.41212151737213,6.525035758686064,-74.16212151737213,11.526012321186064&l=Reference_Labels_15m(hidden),Reference_Features_15m(hidden),Coastlines_15m,MERRA2_Precipitation_Bias_Corrected_Monthly,VIIRS_NOAA20_CorrectedReflectance_TrueColor(hidden),VIIRS_SNPP_CorrectedReflectance_TrueColor(hidden),MODIS_Aqua_CorrectedReflectance_TrueColor(hidden),MODIS_Terra_CorrectedReflectance_TrueColor(hidden)&lg=true&s=-79.4297,9.0182%2B-79.4297,9.0182&t=2022-01-01-T03%3A20%3A04Z) totales por mes
- [Temperatura de superficie](https://worldview.earthdata.nasa.gov/?v=-85.42677013368603,6.527965535593033,-74.17677013368603,11.528942098093033&l=Reference_Labels_15m(hidden),Reference_Features_15m(hidden),Coastlines_15m,MODIS_Terra_L3_Land_Surface_Temp_Monthly_Day,VIIRS_NOAA20_CorrectedReflectance_TrueColor(hidden),VIIRS_SNPP_CorrectedReflectance_TrueColor(hidden),MODIS_Aqua_CorrectedReflectance_TrueColor(hidden),MODIS_Terra_CorrectedReflectance_TrueColor(hidden)&lg=true&s=-56.1666,-34.9133%2B-79.4297,9.0182&t=2022-01-01-T03%3A26%3A34Z) Promedio mensual
- [Humedad del suelo.](https://worldview.earthdata.nasa.gov/?v=-85.4062625,6.510387410593037,-74.1562625,11.511363973093037&l=Reference_Labels_15m(hidden),Reference_Features_15m(hidden),Coastlines_15m,GLDAS_Underground_Soil_Moisture_Monthly,VIIRS_NOAA20_CorrectedReflectance_TrueColor(hidden),VIIRS_SNPP_CorrectedReflectance_TrueColor(hidden),MODIS_Aqua_CorrectedReflectance_TrueColor(hidden),MODIS_Terra_CorrectedReflectance_TrueColor(hidden)&lg=true&s=-79.4297,9.0182&t=2022-01-01-T03%3A26%3A34Z) Promedio mensual 0 a 10 cm.
- [Cobertura de manglares 2016](https://www.globalforestwatch.org/map/?map=eyJjZW50ZXIiOnsibGF0Ijo5LjAyNjY5NzAyMjgzNzM5MSwibG5nIjotNzkuNDM5MTk3ODM5Mjc4MjV9LCJ6b29tIjoxMy4zNTA3NTMwMDI5NjE0ODMsImRhdGFzZXRzIjpbeyJkYXRhc2V0IjoiZ2xvYmFsLW1hbmdyb3ZlLWV4dGVudCIsIm9wYWNpdHkiOjEsInZpc2liaWxpdHkiOnRydWUsImxheWVycyI6WyJnbG9iYWwtbWFuZ3JvdmUtZXh0ZW50LTIwMTYiXX0seyJkYXRhc2V0IjoicG9saXRpY2FsLWJvdW5kYXJpZXMiLCJsYXllcnMiOlsiZGlzcHV0ZWQtcG9saXRpY2FsLWJvdW5kYXJpZXMiLCJwb2xpdGljYWwtYm91bmRhcmllcyJdLCJvcGFjaXR5IjoxLCJ2aXNpYmlsaXR5Ijp0cnVlfV19&mapMenu=eyJzZWFyY2hUeXBlIjoiZGVjaW1hbHMifQ%3D%3D)
- [Cobertura arbórea. Ganancia y pérdida.](https://www.globalforestwatch.org/map/?map=eyJjZW50ZXIiOnsibGF0Ijo5LjAyNjY5NzAyMjgzNzM5MSwibG5nIjotNzkuNDM5MTk3ODM5Mjc4MjV9LCJ6b29tIjoxMy4zNTA3NTMwMDI5NjE0ODMsImRhdGFzZXRzIjpbeyJkYXRhc2V0IjoicG9saXRpY2FsLWJvdW5kYXJpZXMiLCJsYXllcnMiOlsiZGlzcHV0ZWQtcG9saXRpY2FsLWJvdW5kYXJpZXMiLCJwb2xpdGljYWwtYm91bmRhcmllcyJdLCJvcGFjaXR5IjoxLCJ2aXNpYmlsaXR5Ijp0cnVlfSx7ImRhdGFzZXQiOiJ0cmVlLWNvdmVyLWxvc3MiLCJvcGFjaXR5IjoxLCJ2aXNpYmlsaXR5Ijp0cnVlLCJsYXllcnMiOlsidHJlZS1jb3Zlci1sb3NzIl0sInRpbWVsaW5lUGFyYW1zIjp7InN0YXJ0RGF0ZSI6IjIwMDEtMDEtMDEiLCJlbmREYXRlIjoiMjAyMS0xMi0zMSIsInRyaW1FbmREYXRlIjoiMjAyMS0xMi0zMSJ9fSx7ImRhdGFzZXQiOiJ0cmVlLWNvdmVyLWdhaW4iLCJvcGFjaXR5IjoxLCJ2aXNpYmlsaXR5Ijp0cnVlLCJsYXllcnMiOlsidHJlZS1jb3Zlci1nYWluLTIwMDEtMjAyMCJdfSx7ImRhdGFzZXQiOiJ0cmVlLWNvdmVyIiwib3BhY2l0eSI6MSwidmlzaWJpbGl0eSI6dHJ1ZSwibGF5ZXJzIjpbInRyZWUtY292ZXItMjAwMCJdfV19&mapMenu=eyJzZWFyY2hUeXBlIjoiZGVjaW1hbHMifQ%3D%3D)
- [Altura de la cobertura arbórea](https://www.globalforestwatch.org/map/?map=eyJjZW50ZXIiOnsibGF0Ijo5LjAyNjY5NzAyMjgzNzM5MSwibG5nIjotNzkuNDM5MTk3ODM5Mjc4MjV9LCJ6b29tIjoxMy4zNTA3NTMwMDI5NjE0ODMsImRhdGFzZXRzIjpbeyJkYXRhc2V0IjoidW1kLXRyZWUtaGVpZ2h0Iiwib3BhY2l0eSI6MSwidmlzaWJpbGl0eSI6dHJ1ZSwibGF5ZXJzIjpbInVtZC10cmVlLWhlaWdodC0yMDIwIl0sInBhcmFtcyI6eyJoZWlnaHQiOiIzIn19LHsiZGF0YXNldCI6InBvbGl0aWNhbC1ib3VuZGFyaWVzIiwibGF5ZXJzIjpbImRpc3B1dGVkLXBvbGl0aWNhbC1ib3VuZGFyaWVzIiwicG9saXRpY2FsLWJvdW5kYXJpZXMiXSwib3BhY2l0eSI6MSwidmlzaWJpbGl0eSI6dHJ1ZX1dfQ%3D%3D&mapMenu=eyJzZWFyY2hUeXBlIjoiZGVjaW1hbHMifQ%3D%3D) Datos de GEDI
- [Cambios en la altura de los árboles entre 2000 y 2020.](https://resourcewatch.org/data/explore?section=All+data&selectedCollection=&zoom=13.226684942162736&lat=9.021422334240762&lng=-79.42512615446195&pitch=0&bearing=0&basemap=dark&labels=light&layers=%255B%257B%2522dataset%2522%253A%252264a3e126-000b-46fb-aaf4-8ac765a8263b%2522%252C%2522opacity%2522%253A1%252C%2522layer%2522%253A%25227be3ae58-781c-4ca2-b53d-023ce7fa4a10%2522%257D%255D&aoi=&page=1&sort=relevance&sortDirection=-1&search=montevideo&topics=%255B%2522forest%2522%255D)

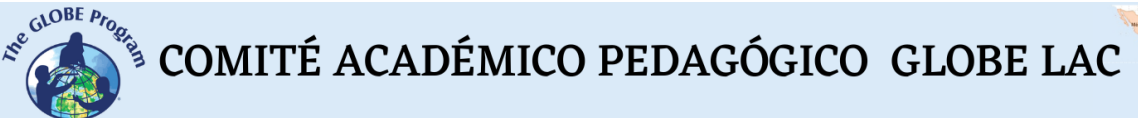

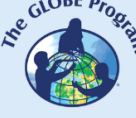

- [Densidad de biomasa de la cobertura arbórea](https://www.globalforestwatch.org/map/?map=eyJjZW50ZXIiOnsibGF0Ijo5LjAyNjY5NzAyMjgzNzM5MSwibG5nIjotNzkuNDM5MTk3ODM5Mjc4MjV9LCJ6b29tIjoxMy4zNTA3NTMwMDI5NjE0ODMsImRhdGFzZXRzIjpbeyJkYXRhc2V0IjoidHJlZS1iaW9tYXNzLWRlbnNpdHkiLCJvcGFjaXR5IjoxLCJ2aXNpYmlsaXR5Ijp0cnVlLCJsYXllcnMiOlsidHJlZS1iaW9tYXNzLWRlbnNpdHkiXX0seyJkYXRhc2V0IjoicG9saXRpY2FsLWJvdW5kYXJpZXMiLCJsYXllcnMiOlsiZGlzcHV0ZWQtcG9saXRpY2FsLWJvdW5kYXJpZXMiLCJwb2xpdGljYWwtYm91bmRhcmllcyJdLCJvcGFjaXR5IjoxLCJ2aXNpYmlsaXR5Ijp0cnVlfV19&mapMenu=eyJzZWFyY2hUeXBlIjoiZGVjaW1hbHMifQ%3D%3D)
- [Áreas protegidas](https://www.globalforestwatch.org/map/?map=eyJjZW50ZXIiOnsibGF0Ijo5LjAyNjY5NzAyMjgzNzM5MSwibG5nIjotNzkuNDM5MTk3ODM5Mjc4MjV9LCJ6b29tIjoxMy4zNTA3NTMwMDI5NjE0ODMsImRhdGFzZXRzIjpbeyJkYXRhc2V0Ijoid2RwYS1wcm90ZWN0ZWQtYXJlYXMiLCJvcGFjaXR5IjoxLCJ2aXNpYmlsaXR5Ijp0cnVlLCJsYXllcnMiOlsid2RwYS1wcm90ZWN0ZWQtYXJlYXMiXX0seyJkYXRhc2V0IjoicG9saXRpY2FsLWJvdW5kYXJpZXMiLCJsYXllcnMiOlsiZGlzcHV0ZWQtcG9saXRpY2FsLWJvdW5kYXJpZXMiLCJwb2xpdGljYWwtYm91bmRhcmllcyJdLCJvcGFjaXR5IjoxLCJ2aXNpYmlsaXR5Ijp0cnVlfV19&mapMenu=eyJzZWFyY2hUeXBlIjoiZGVjaW1hbHMifQ%3D%3D)
- [Biodiversidad](https://resourcewatch.org/data/explore/bio_014-Biodiversity-Intactness?section=All+data&selectedCollection=&zoom=12.517262879477634&lat=9.029016340635524&lng=-79.40594588956255&pitch=0&bearing=0&basemap=satellite&labels=light&layers=%255B%257B%2522dataset%2522%253A%25220e565ddf-74fd-4f90-a6b8-c89d747a89ab%2522%252C%2522opacity%2522%253A1%252C%2522layer%2522%253A%252270e900f1-2c37-470d-9367-7b34567e3084%2522%257D%255D&aoi=&page=1&sort=most-viewed&sortDirection=-1&topics=%255B%2522biodiversity%2522%255D)
- 5. Consultar datos de información satelital de parques urbanos

Caso 5. Parque José Enrique Rodó, Montevideo, Uruguay

- Google Map [Localización](https://www.google.com/maps/place/Parque+Jose+Enrique+Rod%C3%B3/@-34.9136353,-56.1690805,547m/data=!3m1!1e3!4m13!1m7!3m6!1s0x959f80ffc63bf7d3:0x6b321b2e355bec99!2sMontevideo,+Montevideo+Department,+Uruguay!3b1!8m2!3d-34.9011127!4d-56.1645314!3m4!1s0x959f81a3637b5655:0xd934666a79bbc7d5!8m2!3d-34.9134244!4d-56.1676961)
- Google Earth (Secuencia [1985 a 2020\)](https://earth.google.com/web/@-34.91271869,-56.15235625,25.10793041a,13027.16812041d,35y,7.00479227h,0t,0r/data=CjISMBIgNTQ0MGExNzMxYzI1MTFlYTk0NDM4YmI2ODk0NDUyOTciDG1haW5Ob1JhbmRvbQ)
- [Precipitaciones totales por mes](https://worldview.earthdata.nasa.gov/?v=-58.28194965659094,-35.222136801212436,-54.304474012416605,-33.45402458126306&l=Reference_Labels_15m(hidden),Reference_Features_15m(hidden),Coastlines_15m,MERRA2_Precipitation_Bias_Corrected_Monthly,VIIRS_NOAA20_CorrectedReflectance_TrueColor(hidden),VIIRS_SNPP_CorrectedReflectance_TrueColor(hidden),MODIS_Aqua_CorrectedReflectance_TrueColor(hidden),MODIS_Terra_CorrectedReflectance_TrueColor(hidden)&lg=true&t=2022-01-01-T03%3A20%3A04Z)
- [Temperatura de superficie](https://worldview.earthdata.nasa.gov/?v=-58.50425881423335,-35.25246169541323,-54.11498836874409,-33.30129381769183&l=Reference_Labels_15m(hidden),Reference_Features_15m(hidden),Coastlines_15m,MODIS_Terra_L3_Land_Surface_Temp_Monthly_Day,VIIRS_NOAA20_CorrectedReflectance_TrueColor(hidden),VIIRS_SNPP_CorrectedReflectance_TrueColor(hidden),MODIS_Aqua_CorrectedReflectance_TrueColor(hidden),MODIS_Terra_CorrectedReflectance_TrueColor(hidden)&lg=true&s=-56.1666,-34.9133&t=2022-01-01-T03%3A26%3A34Z) Promedio mensual
- [Humedad del suelo.](https://worldview.earthdata.nasa.gov/?v=-58.57573320632371,-35.251510611110184,-54.04102042940344,-33.23568907199485&l=Reference_Labels_15m(hidden),Reference_Features_15m(hidden),Coastlines_15m,GLDAS_Underground_Soil_Moisture_Monthly,VIIRS_NOAA20_CorrectedReflectance_TrueColor(hidden),VIIRS_SNPP_CorrectedReflectance_TrueColor(hidden),MODIS_Aqua_CorrectedReflectance_TrueColor(hidden),MODIS_Terra_CorrectedReflectance_TrueColor(hidden)&lg=true&t=2022-01-01-T03%3A26%3A34Z) Promedio mensual 0 a 10 cm.
- [Cobertura arbórea. Ganancia y pérdida.](https://www.globalforestwatch.org/map/?map=eyJjZW50ZXIiOnsibGF0IjotMzQuOTEzMTU1OTUzMTUyNDYsImxuZyI6LTU2LjE2Nzk1MDY1MDQ2MzI1NH0sInpvb20iOjE2LjYwNzI4NTM3OTA3MjI1LCJkYXRhc2V0cyI6W3siZGF0YXNldCI6InBvbGl0aWNhbC1ib3VuZGFyaWVzIiwibGF5ZXJzIjpbImRpc3B1dGVkLXBvbGl0aWNhbC1ib3VuZGFyaWVzIiwicG9saXRpY2FsLWJvdW5kYXJpZXMiXSwib3BhY2l0eSI6MSwidmlzaWJpbGl0eSI6dHJ1ZX0seyJkYXRhc2V0IjoidHJlZS1jb3Zlci1nYWluIiwibGF5ZXJzIjpbInRyZWUtY292ZXItZ2Fpbi0yMDAxLTIwMjAiXSwib3BhY2l0eSI6MSwidmlzaWJpbGl0eSI6dHJ1ZX0seyJkYXRhc2V0IjoidHJlZS1jb3Zlci1sb3NzIiwibGF5ZXJzIjpbInRyZWUtY292ZXItbG9zcyJdLCJvcGFjaXR5IjoxLCJ2aXNpYmlsaXR5Ijp0cnVlfSx7ImRhdGFzZXQiOiJ0cmVlLWNvdmVyIiwibGF5ZXJzIjpbInRyZWUtY292ZXItMjAxMCJdLCJvcGFjaXR5IjowLjk4LCJ2aXNpYmlsaXR5Ijp0cnVlfV19&mapMenu=eyJzZWFyY2hUeXBlIjoiZGVjaW1hbHMiLCJzZWFyY2giOiItMzQuOTEzMjg4OTEyMzM4NCwgLTU2LjE2NjYxNzMwNDIwODYzIn0%3D)
- [Altura de la cobertura arbórea](https://www.globalforestwatch.org/map/?map=eyJjZW50ZXIiOnsibGF0IjotMzQuOTEzMjA1MTk2NTc5MTMsImxuZyI6LTU2LjE2ODE1ODQ5ODg4MjYwNX0sInpvb20iOjE2LjU0NDM3MTc4MjI4MDI4LCJiYXNlbWFwIjp7InZhbHVlIjoiZGVmYXVsdCIsImNvbG9yIjoiIiwibmFtZSI6InBsYW5ldF9tZWRyZXNfdmlzdWFsXzIwMjItMTFfbW9zYWljIiwiaW1hZ2VUeXBlIjoidmlzdWFsIn0sImNhbkJvdW5kIjpmYWxzZSwiZGF0YXNldHMiOlt7ImRhdGFzZXQiOiJ1bWQtdHJlZS1oZWlnaHQiLCJvcGFjaXR5IjoxLCJ2aXNpYmlsaXR5Ijp0cnVlLCJsYXllcnMiOlsidW1kLXRyZWUtaGVpZ2h0LTIwMjAiXSwicGFyYW1zIjp7ImhlaWdodCI6IjMifX0seyJkYXRhc2V0IjoicG9saXRpY2FsLWJvdW5kYXJpZXMiLCJsYXllcnMiOlsiZGlzcHV0ZWQtcG9saXRpY2FsLWJvdW5kYXJpZXMiLCJwb2xpdGljYWwtYm91bmRhcmllcyJdLCJvcGFjaXR5IjoxLCJ2aXNpYmlsaXR5Ijp0cnVlfV19&mapMenu=eyJzZWFyY2hUeXBlIjoiZGVjaW1hbHMiLCJzZWFyY2giOiJwYXJxdWUgbmFjaW9uYWwgZGUgbGFzIGFyYXVjYXJpYXMsIGJyYSJ9)
- [Cambios en la altura de los árboles entre 2000 y 2020.](https://resourcewatch.org/data/explore?section=All+data&selectedCollection=&zoom=13.237935072346222&lat=-34.90747043427048&lng=-56.15854305641302&pitch=0&bearing=0&basemap=dark&labels=light&layers=%255B%257B%2522dataset%2522%253A%252264a3e126-000b-46fb-aaf4-8ac765a8263b%2522%252C%2522opacity%2522%253A1%252C%2522layer%2522%253A%25227be3ae58-781c-4ca2-b53d-023ce7fa4a10%2522%257D%255D&aoi=&page=1&sort=relevance&sortDirection=-1&search=montevideo&topics=%255B%2522forest%2522%255D)
- [Densidad de biomasa de la cobertura arbórea](https://www.globalforestwatch.org/map/?map=eyJjZW50ZXIiOnsibGF0IjotMzQuOTEzMTQyNjMyNTA0NjQsImxuZyI6LTU2LjE2ODAwOTMxNjc5MTI3fSwiem9vbSI6MTYuNjA3Mjg1Mzc5MDgxNDI1LCJkYXRhc2V0cyI6W3siZGF0YXNldCI6InRyZWUtYmlvbWFzcy1kZW5zaXR5Iiwib3BhY2l0eSI6MSwidmlzaWJpbGl0eSI6dHJ1ZSwibGF5ZXJzIjpbInRyZWUtYmlvbWFzcy1kZW5zaXR5Il19LHsiZGF0YXNldCI6InBvbGl0aWNhbC1ib3VuZGFyaWVzIiwibGF5ZXJzIjpbImRpc3B1dGVkLXBvbGl0aWNhbC1ib3VuZGFyaWVzIiwicG9saXRpY2FsLWJvdW5kYXJpZXMiXSwib3BhY2l0eSI6MSwidmlzaWJpbGl0eSI6dHJ1ZX1dfQ%3D%3D&mapMenu=eyJzZWFyY2hUeXBlIjoiZGVjaW1hbHMifQ%3D%3D)
- **[Biodiversidad](https://resourcewatch.org/data/explore/bio_014-Biodiversity-Intactness?section=All+data&selectedCollection=&zoom=13.237935030324651&lat=-34.90997469475885&lng=-56.15790929811555&pitch=0&bearing=0&basemap=satellite&labels=light&layers=%255B%257B%2522dataset%2522%253A%25220e565ddf-74fd-4f90-a6b8-c89d747a89ab%2522%252C%2522opacity%2522%253A1%252C%2522layer%2522%253A%252270e900f1-2c37-470d-9367-7b34567e3084%2522%257D%255D&aoi=&page=1&sort=most-viewed&sortDirection=-1&topics=%255B%2522biodiversity%2522%255D)**

Caso 6. Parque Central Simón Bolívar, Bogotá, Colombia

- Google Map [Localización](https://www.google.com/maps/@4.6588385,-74.0959084,2659m/data=!3m1!1e3)
- Google Earth (Secuencia [1985 a 2020\)](https://earth.google.com/web/@4.66069967,-74.07068305,2556.59851404a,16543.98796894d,35y,7.00074409h,0t,0r/data=CjISMBIgNTQ0MGExNzMxYzI1MTFlYTk0NDM4YmI2ODk0NDUyOTciDG1haW5Ob1JhbmRvbQ)
- [Precipitaciones](https://worldview.earthdata.nasa.gov/?v=-79.62405035762787,2.6723718749999996,-68.37405035762787,7.6733484375&l=Reference_Labels_15m(hidden),Reference_Features_15m(hidden),Coastlines_15m,MERRA2_Precipitation_Bias_Corrected_Monthly,VIIRS_NOAA20_CorrectedReflectance_TrueColor(hidden),VIIRS_SNPP_CorrectedReflectance_TrueColor(hidden),MODIS_Aqua_CorrectedReflectance_TrueColor(hidden),MODIS_Terra_CorrectedReflectance_TrueColor(hidden)&lg=true&s=-74.0928,4.6587&t=2022-01-01-T03%3A20%3A04Z) totales por mes
- [Temperatura de superficie](https://worldview.earthdata.nasa.gov/?v=-79.73169659107715,2.619568524107378,-68.00404151616054,7.832877694128901&l=Reference_Labels_15m(hidden),Reference_Features_15m(hidden),Coastlines_15m,MODIS_Terra_L3_Land_Surface_Temp_Monthly_Day,VIIRS_NOAA20_CorrectedReflectance_TrueColor(hidden),VIIRS_SNPP_CorrectedReflectance_TrueColor(hidden),MODIS_Aqua_CorrectedReflectance_TrueColor(hidden),MODIS_Terra_CorrectedReflectance_TrueColor(hidden)&lg=true&s=-56.1666,-34.9133%2B-74.0928,4.6587&t=2022-01-01-T03%3A26%3A34Z) Promedio mensual
- [Humedad del suelo.](https://worldview.earthdata.nasa.gov/?v=-79.65334705381395,2.669442098093037,-68.40334705381395,7.670418660593037&l=Reference_Labels_15m(hidden),Reference_Features_15m(hidden),Coastlines_15m,GLDAS_Underground_Soil_Moisture_Monthly,VIIRS_NOAA20_CorrectedReflectance_TrueColor(hidden),VIIRS_SNPP_CorrectedReflectance_TrueColor(hidden),MODIS_Aqua_CorrectedReflectance_TrueColor(hidden),MODIS_Terra_CorrectedReflectance_TrueColor(hidden)&lg=true&s=-74.0928,4.6587&t=2022-01-01-T03%3A26%3A34Z) Promedio mensual 0 a 10 cm.<br>● Cobertura arbórea. Ganancia y pérdida.
- [Cobertura arbórea. Ganancia y pérdida.](https://www.globalforestwatch.org/map/?map=eyJjZW50ZXIiOnsibGF0Ijo0LjY1ODA1MDI1MTAyNzU4MywibG5nIjotNzQuMDk0MTA4ODYwNjU0ODN9LCJ6b29tIjoxNS4xODg0NDEyNDgyNTA2ODMsImRhdGFzZXRzIjpbeyJkYXRhc2V0IjoidHJlZS1jb3ZlciIsIm9wYWNpdHkiOjEsInZpc2liaWxpdHkiOnRydWUsImxheWVycyI6WyJ0cmVlLWNvdmVyLTIwMDAiXX0seyJkYXRhc2V0IjoidHJlZS1jb3Zlci1sb3NzIiwib3BhY2l0eSI6MSwidmlzaWJpbGl0eSI6dHJ1ZSwibGF5ZXJzIjpbInRyZWUtY292ZXItbG9zcyJdfSx7ImRhdGFzZXQiOiJ0cmVlLWNvdmVyLWdhaW4iLCJvcGFjaXR5IjoxLCJ2aXNpYmlsaXR5Ijp0cnVlLCJsYXllcnMiOlsidHJlZS1jb3Zlci1nYWluLTIwMDEtMjAyMCJdfSx7ImRhdGFzZXQiOiJwb2xpdGljYWwtYm91bmRhcmllcyIsImxheWVycyI6WyJkaXNwdXRlZC1wb2xpdGljYWwtYm91bmRhcmllcyIsInBvbGl0aWNhbC1ib3VuZGFyaWVzIl0sIm9wYWNpdHkiOjEsInZpc2liaWxpdHkiOnRydWV9XX0%3D&mapMenu=eyJzZWFyY2hUeXBlIjoiZGVjaW1hbHMifQ%3D%3D)
- [Altura de la cobertura arbórea](https://www.globalforestwatch.org/map/?map=eyJjZW50ZXIiOnsibGF0Ijo0LjY1ODE5MzA5NTc1MTAwMSwibG5nIjotNzQuMDk0MTQ3OTc4NTAzODd9LCJ6b29tIjoxNS4xMjU1Mjc2NTYxNjI0NSwiYmFzZW1hcCI6eyJ2YWx1ZSI6ImRlZmF1bHQiLCJjb2xvciI6IiIsIm5hbWUiOiJwbGFuZXRfbWVkcmVzX3Zpc3VhbF8yMDIyLTExX21vc2FpYyIsImltYWdlVHlwZSI6InZpc3VhbCJ9LCJjYW5Cb3VuZCI6ZmFsc2UsImRhdGFzZXRzIjpbeyJkYXRhc2V0IjoidW1kLXRyZWUtaGVpZ2h0Iiwib3BhY2l0eSI6MSwidmlzaWJpbGl0eSI6dHJ1ZSwibGF5ZXJzIjpbInVtZC10cmVlLWhlaWdodC0yMDIwIl0sInBhcmFtcyI6eyJoZWlnaHQiOiIzIn19LHsiZGF0YXNldCI6InBvbGl0aWNhbC1ib3VuZGFyaWVzIiwibGF5ZXJzIjpbImRpc3B1dGVkLXBvbGl0aWNhbC1ib3VuZGFyaWVzIiwicG9saXRpY2FsLWJvdW5kYXJpZXMiXSwib3BhY2l0eSI6MSwidmlzaWJpbGl0eSI6dHJ1ZX1dfQ%3D%3D&mapMenu=eyJzZWFyY2hUeXBlIjoiZGVjaW1hbHMiLCJzZWFyY2giOiJwYXJxdWUgbmFjaW9uYWwgZGUgbGFzIGFyYXVjYXJpYXMsIGJyYSJ9) Datos de GEDI
- [Cambios en la altura de los árboles entre 2000 y 2020.](https://resourcewatch.org/data/explore?section=All+data&selectedCollection=&zoom=13.983511680862975&lat=4.658421203612463&lng=-74.09312910000104&pitch=0&bearing=0&basemap=dark&labels=light&layers=%255B%257B%2522dataset%2522%253A%252264a3e126-000b-46fb-aaf4-8ac765a8263b%2522%252C%2522opacity%2522%253A1%252C%2522layer%2522%253A%25227be3ae58-781c-4ca2-b53d-023ce7fa4a10%2522%257D%255D&aoi=&page=1&sort=relevance&sortDirection=-1&search=montevideo&topics=%255B%2522forest%2522%255D)
- [Densidad de biomasa de la cobertura arbórea](https://www.globalforestwatch.org/map/?map=eyJjZW50ZXIiOnsibGF0Ijo0LjY1ODA1MDI1MTAyNzU4MywibG5nIjotNzQuMDk0MTA4ODYwNjU0ODN9LCJ6b29tIjoxNS4xODg0NDEyNDgyNTA2ODMsImRhdGFzZXRzIjpbeyJkYXRhc2V0IjoidHJlZS1iaW9tYXNzLWRlbnNpdHkiLCJvcGFjaXR5IjoxLCJ2aXNpYmlsaXR5Ijp0cnVlLCJsYXllcnMiOlsidHJlZS1iaW9tYXNzLWRlbnNpdHkiXX0seyJkYXRhc2V0IjoicG9saXRpY2FsLWJvdW5kYXJpZXMiLCJsYXllcnMiOlsiZGlzcHV0ZWQtcG9saXRpY2FsLWJvdW5kYXJpZXMiLCJwb2xpdGljYWwtYm91bmRhcmllcyJdLCJvcGFjaXR5IjoxLCJ2aXNpYmlsaXR5Ijp0cnVlfV19&mapMenu=eyJzZWFyY2hUeXBlIjoiZGVjaW1hbHMifQ%3D%3D)
- **[Biodiversidad](https://resourcewatch.org/data/explore/bio_014-Biodiversity-Intactness?section=All+data&selectedCollection=&zoom=14.692933743548068&lat=4.658968297435684&lng=-74.09003182157801&pitch=0&bearing=0&basemap=satellite&labels=light&layers=%255B%257B%2522dataset%2522%253A%25220e565ddf-74fd-4f90-a6b8-c89d747a89ab%2522%252C%2522opacity%2522%253A1%252C%2522layer%2522%253A%252270e900f1-2c37-470d-9367-7b34567e3084%2522%257D%255D&aoi=&page=1&sort=most-viewed&sortDirection=-1&topics=%255B%2522biodiversity%2522%255D)**

#### *Qué hacer y cómo hacerlo*

- *Inicio*

Muestre a sus estudiantes los siguientes videos: a) [Los bosques son necesarios](https://youtu.be/N6rLCMiqzgo)  [para cumplir los Objetivos de Desarrollo Sostenible,](https://youtu.be/N6rLCMiqzgo) b) [Los bosques y las ciudades](https://youtu.be/KMtFkOiaiO8)  [sostenibles](https://youtu.be/KMtFkOiaiO8) y la visualización de la [altura de los árboles del mundo en 3D](https://svs.gsfc.nasa.gov/4950) (con datos recopilados por el instrumento GEDI a bordo de la Estación Espacial Satelital)

Pida a los estudiantes que registren los sitios de América Latina y el Caribe con los árboles más altos. Luego armen un listado de los beneficios que esos árboles le ofrecen en su vida diaria considerando la distancia a la que se encuentran de ellos.

#### - *Desarrollo*

- 1. Pida a los estudiantes que lean la introducción a esta actividad y que realicen un mapa conceptual con la información.
- 2. Divida la clase en grupos y asigne un caso a cada grupo para analizarlo.
	- a. Miren en Google Map la imagen satelital actual. ¿Qué ven en esa imagen (bosque, parques, plantaciones, rutas, ríos, lagos, etc.)? ¿El bosque y/parque está cerca de alguna ciudad o dentro de una ciudad?

Çç

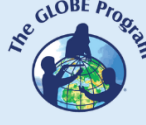

- b. Considerando el mapa conceptual, analicen qué servicios ecosistémicos brinda el bosque o parque a las ciudades cercanas. ¿Cómo podría estar influyendo en tu localidad?
- c. Abran la secuencia de Google Earth y observen los cambios en cada año. Anoten los cambios que observen, o si se mantiene sin cambios.
- d. Consulten los datos ambientales (precipitaciones, temperatura y humedad del suelo), registren los valores más comunes para el sitio analizado para entender por qué crecen los árboles en ese lugar.

*Nota: En WorldView pueden cambiar de mes y de año, abajo a la izquierda*

- *e.* Analicen la cobertura arbórea, ganancia o pérdida. Comparen los años de perdida de cobertura arbórea, cambios bruscos en la altura con las condiciones ambientales. Registren en caso de coincidencias.
- f. Analicen la cobertura arbórea a diferentes alturas ¿Hay árboles muy altos en el sitio analizado? ¿Qué alturas predominan? ¿Los árboles han crecido, se mantienen estables o disminuyeron su altura entre el año 2000 y 2020?

*Nota: En GFW hay capas disponibles para los años 2000 y 2020, y de alturas de árboles* ≥*3,* ≥*4,* ≥*5,* ≥*7,* ≥*10,* ≥*15 y* ≥*20 m*

g. ¿Cómo es la densidad de biomasa en el sitio analizado? ¿Qué porcentaje de densidad de dosel predomina?

*Nota: En GFW hay capas disponibles para densidades de dosel arbóreo* >*10%,* >*15%,* >*20%,* >*25%,* >*30%,* >*50%, y* >*75%*

- h. ¿El sitio analizado es un área protegida?
- i. ¿Qué porcentaje de biodiversidad predomina?
- 3. Pida a sus estudiantes que elaboren una presentación sobre el caso analizado. Pueden hacer una historia con mapas (utilizando ArcGIS StoryMaps), o una presentación con diapositivas. Para elaborar la presentación consideren las siguientes preguntas: ¿Cómo cambian los bosques con el tiempo, observaron tendencias de cambio a largo plazo? ¿Qué cambios son estacionales?
- 4. Reúna a todos los grupos y pídales que expliquen los casos analizados y comparen las similitudes entre los casos: Bosque tropical, bosque sub-tropical, bosque templado y los parques de las ciudades analizadas.
- 5. Completen el mapa conceptual con las características principales de cada caso analizado.
- 6. Si en su localidad hay bosques o si tiene una plaza o parque cercano pueden utilizar las mismas herramientas para analizar su estado y los cambios en los últimos años.

### - *Cierre*

Debido a la relevancia de este problema es importante elaborar materiales de difusión. Los estudiantes pueden elaborar una historia con mapas [\(Story Map\)](https://storymaps.arcgis.com/), un video, o flyers para postear en redes sociales resumiendo los casos analizados y destacando la importancia de su conservación.

#### *Preguntas frecuentes*

¿Dónde encuentro imágenes satelitales? – Worldview – Google Earth – Google Map

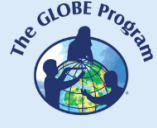

¿Dónde encuentro información de cobertura boscosa? Global Forest Watch (GFW) posee abundante información sobre los bosques. ResourceWatch reúne información de diferentes fuentes.

#### *Recursos sugeridos*

Como extensión de esta actividad los estudiantes pueden consultar las imágenes satelitales de diferentes fechas y lugares para explorar otros sitios de interés. Global Forest Watch reúne gran cantidad de información sobre los bosques que pueden utilizarse para complementar la investigación. En el sitio [OpenAltimetry,](https://openaltimetry.org/data/icesat2/) que reúne los datos obtenidos por el satélite ICESat-2 de NASA, se pueden consultar las alturas del terreno y de la vegetación con alta precisión. (Solo dispone de datos para algunos sitios).

Puede utilizar los protocolos del Programa GLOBE para realizar mediciones manuales en su entorno. Puede visitar un bosque, un parque, una plaza de alguna ciudad para estudiar la diversidad de especies, realizar mediciones de altura de árboles (utilizando un [clinómetro](https://observer.globe.gov/documents/19589576/80912939/ClinometerSpanish.pdf/) o la App [GLOBE Observer Trees\)](https://observer.globe.gov/de/about/get-the-app), temperatura de superficie, precipitaciones (o consultar registros del servicio meteorológico cercano o de [Wundermap](https://www.wunderground.com/wundermap) que reúne estaciones meteorológicas particulares). También puede realizar mediciones de los árboles cercanos a su entorno (a la escuela o a su domicilio) para caracterizar el tipo de cobertura arbórea y los servicios ambientales que ofrece. Puede complementar esta información con otras mediciones de biósfera como fenología (midiendo el avance y retroceso del verde), o mediciones de atmósfera, pedosfera e hidrósfera.

#### *Sitios web*

- − Cities4Forests<https://cities4forests.com/>
- − FAO. Evaluaciones de recursos forestales mundiales. [https://www.fao.org/forest](https://www.fao.org/forest-resources-assessment/es/)[resources-assessment/es/](https://www.fao.org/forest-resources-assessment/es/)
- − GFW Altura de la cobertura arbórea (2000-2020) 3m a 20m<https://bit.ly/3u6h2Ba>
- GFW Cambios en la cobertura de árboles<https://www.globalforestwatch.org/map/>
- − GFW Densidad de biomasa en árboles >10% a >75%<https://bit.ly/3ARcXV0>
- − GFW Diapositivas sobre biodiversidad<https://bit.ly/3Z8rgzd>
- − Global Canopy Height 2020. 0 a 50m <https://bit.ly/3VdP1mT>
- − OpenAltimetry<https://openaltimetry.org/data/icesat2/>
- − Patrimonio Mundial Natural [\(Estado de conservación\)](https://worldheritageoutlook.iucn.org/es)
- − Protected Planet (Mapa de áreas protegidas)<https://www.protectedplanet.net/en>
- − ResourceWatch 2000 2020 Tree Height Change<https://bit.ly/3IgX1Qo>
- − SERVIR AMAZONIA:<https://servir.ciat.cgiar.org/?lang=es>
- − SERVIR GLOBAL:<https://www.servirglobal.net/>
- − UN Biodiversity Lab<https://unbiodiversitylab.org/es/>

*Videos:*

- − FAO (2018) *Los bosques son necesarios para cumplir los Objetivos de Desarrollo Sostenible*. Youtube<https://youtu.be/N6rLCMiqzgo>
- − FAO (2018) *Los bosques y las ciudades sostenibles.* <https://youtu.be/KMtFkOiaiO8>

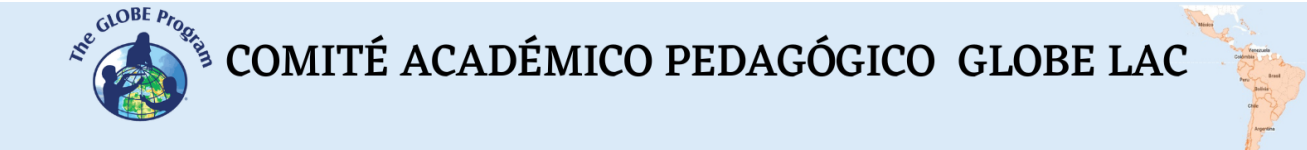

- − GLOBE Observer Trees<https://observer.globe.gov/de/toolkit/trees-toolkit>
- − Parques Nacionales (2017) *Alerce Abuelo en Parque Nacional.* YouTube: [https://youtu.be/\\_dzkTKsd4z8](https://youtu.be/_dzkTKsd4z8)
- − SVS (2019) GLOBE Observer Trees,<https://svs.gsfc.nasa.gov/13211>
- − SVS (2021) GEDI Forest Height.<https://svs.gsfc.nasa.gov/4950> (Mapa 3D de la altura de árboles del mundo)

#### *Infografías:*

− National Geographic (2022) Raíces de una crisis: calor y sequía <https://bit.ly/3GwqZi3> - plagas y patógenos<https://bit.ly/3G8NFDJ> - pérdida de vapor de agua y subida del nivel del mar.<https://bit.ly/3WVpiQS>

#### *Artículos*

- − Botosso, P. C., & de Mattos, P. P. (2002). Conhecer a idade das árvores: importância e aplicação. *Embrapa Florestas*.<https://bit.ly/3jKr2y1>
- − National Geographic Magazine. (2022) *¿Cuál es el árbol más antiguo de la Tierra y*  sobrevivirá al cambio climático? [\[En español](https://www.nationalgeographic.es/medio-ambiente/2022/06/cual-es-el-arbol-mas-antiguo-de-la-tierra-y-sobrevivira-al-cambio-climatico)] [\[En inglés](https://www.nationalgeographic.com/environment/article/whats-the-oldest-tree-on-earth-and-will-it-survive-climate-change)] - Los bosques del mundo *décadas de pérdidas y cambio*. Suplemento especial. [\[En español](https://www.nationalgeographic.es/los-bosques-del-mundo-decadas-de-perdidas-y-cambio)] [\[En inglés](https://www.nationalgeographic.com/environment/graphics/the-worlds-forests-decades-of-loss-and-change)]

#### *Otros recursos:*

Tutoriales de: [Worldview,](https://youtu.be/gYO97uCH3bQ) [Story Map,](https://storymaps-classic.arcgis.com/es/app-list/map-tour/tutorial/) [OpenAltimetry](https://youtu.be/dRovDu1R7J0?t=36) [\(infografía\)](https://openaltimetry.org/documents/OA_ICESat2_guide.pdf)

#### *Bibliografía*

Cazzolla Gatti, R., Reich, P. B., Gamarra, J. G., Crowther, T., Hui, C., Morera, A., ... & Liang, J. (2022). The number of tree species on Earth. *Proceedings of the National Academy of Sciences*, *119*(6), e2115329119.<https://bit.ly/3Ihtbvm>

FAO (2020). *Evaluación de los recursos forestales mundiales 2020 – Principales resultados*. Roma.<https://doi.org/10.4060/ca8753es>

FAO (2022) *El estado de los bosques del mundo 2022. Vías forestales hacia la recuperación verde y la creación de economías inclusivas, resilientes y sostenibles.* Roma, FAO.<https://www.fao.org/3/cb9360es/cb9360es.pdf>

Lang, N., Jetz, W., Schindler, K., & Wegner, J. D. (2022). A high-resolution canopy height model of the Earth. arXiv preprint arXiv:2204.08322<https://bit.ly/3VdP1mT>

Lara, A., Villalba, R., Urrutia-Jalabert, R., González-Reyes, A., Aravena, J. C., Luckman, B. H., ... & Wolodarsky-Franke, A. (2020). +A 5680-year tree-ring temperature record for southern South America. *Quaternary Science Reviews*, *228*, 106087. <https://bit.ly/3IfpCWi>

Locosselli, G. M., Brienen, R. J., Leite, M. D. S., Gloor, M., Krottenthaler, S., Oliveira, A. A. D., ... & Buckeridge, M. (2020). Global tree-ring analysis reveals rapid decrease in tropical tree longevity with temperature. *Proceedings of the National Academy of Sciences*, *117*(52), 33358-33364.<https://www.pnas.org/doi/10.1073/pnas.2003873117>

 $\mathcal{L}^{\mathcal{E}^{c^{c^{c^{c^{c^{c^{c}}}}}}}$  COMITÉ ACADÉMICO PEDAGÓGICO GLOBE LAC

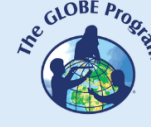

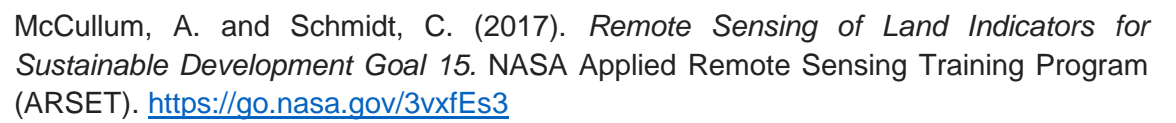

McCullum, A. and Torres-Pérez, J. (2020). *Understanding Phenology with Remote Sensing.* NASA Applied Remote Sensing Training Program (ARSET). <https://go.nasa.gov/3WI6dSs>

McCullum, A., Alexander, S., Zvoleff, A., Noon, M., Gonzalez-Roglich, M., Ovalles, P., Mwaniki, D. (2019). *Remote Sensing for Monitoring Land Degradation and Sustainable Cities SDGs.* NASA Applied Remote Sensing Training Program (ARSET). <https://go.nasa.gov/3VWpBtT>

McCullum, A., and Torres-Pérez, J. L. (2022). *Evaluating Ecosystem Services with Remote Sensing.* NASA Applied Remote Sensing Training Program (ARSET). <https://go.nasa.gov/3ClVxRo>

NASA Earth Observatory (2011) *The Carbon Cycle*.<https://go.nasa.gov/2vsWS60>

NASA Earth Observatory (2022) *Coniferous Forest*.<https://go.nasa.gov/3OEXBbQ>

NASA Earth Observatory (2022) *Rainforest*.<https://go.nasa.gov/3u2MjET>

NASA Earth Observatory (2022) *Temperate Deciduous Forest*. <https://go.nasa.gov/3XAP4L8>

Ramírez, C., Alberdi, I., Bahamondez, C., y Freitas, J., coords. (2021). *Inventarios Forestales Nacionales de América Latina y el Caribe: Hacia la armonización de la información forestal.* Roma, FAO.<https://doi.org/10.4060/cb7791es>

Schmidt, C., Herold, M., McCullum, A., Domke, G., Wilson, T., Olofsson, P., Green, C. and Flifet, H. (2016). *Remote Sensing of Forest Cover and Change Assessment for Carbon Monitoring.* NASA Applied Remote Sensing Training Program (ARSET). <https://go.nasa.gov/3CkRULs>

Schmidt, C., McCullum, A. and Hewson, J. (2018). *Change Detection for Land Cover Mapping.* NASA Applied Remote Sensing Training Program (ARSET). <https://go.nasa.gov/3WZ24cC>

Spalding, M. D. and Leal, M. (Eds.) (2021). *El estado de los manglares del mundo 2021.* Global Mangrove Alliance.<https://bit.ly/3Sb2V7i>

The GLOBE Program (2022) *GLOBE Protocol Bundles. <https://www.globe.gov/es/web/earth-systems/>*

Wilson, S.J., E. Juno, J.R. Pool, S. Ray, M. Phillips, S. Francisco, and S. McCallum. (2022). *Better Forests, Better Cities. Report.* Washington, DC: World Resources Institute.<https://www.wri.org/research/better-forests-better-cities>

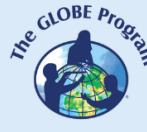

# $\mathcal{L}^{\mathcal{E}^{G\text{LOBE } P_{P_{Q_{\hat{e}}}}}}$ COMITÉ ACADÉMICO PEDAGÓGICO GLOBE LAC

## **Deforestación**

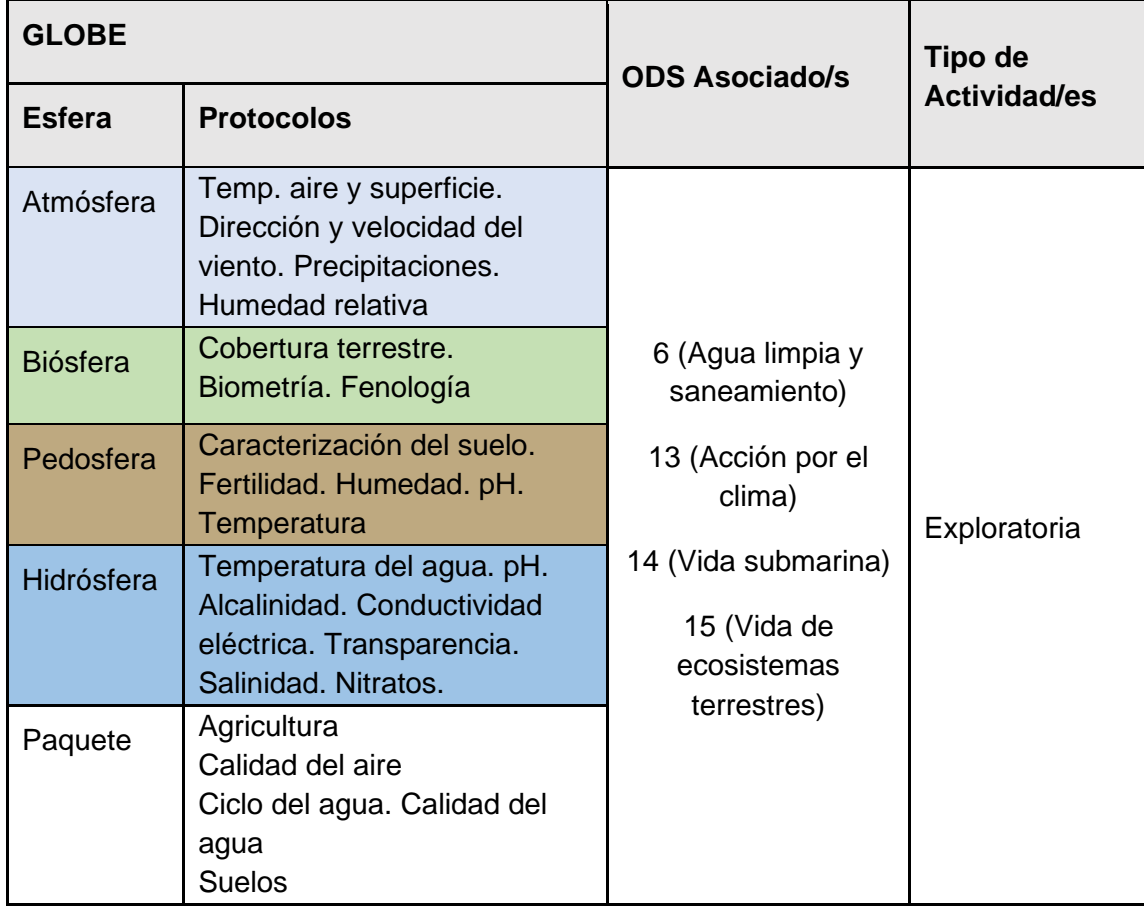

#### *Visión General*

Se analizan imágenes satelitales y mapas para determinar los impactos de la deforestación y sus tendencias en los últimos 30 a 40 años. Se comparan series de imágenes Landsat para detectar cambios en la cobertura terrestre, focos de calor (que pueden derivar en incendios) y cambios estacionales. Los estudiantes analizan casos de deforestación para establecer cultivos (soja, aceite de palma, etc), ganadería, minería, urbanización, etc. También analizan el impacto de los incendios en los bosques.

#### *Tiempo*

4 o 5 clases

#### *Requisitos previos*

Conocimiento básico de ecosistemas, meteorología y de TIC. Habilidad para interpretar imágenes satelitales y mapas. Habilidad para localizar puntos usando latitud y longitud.

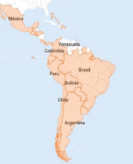

#### *Nivel escolar*

Estudiantes últimos años de primaria, secundaria y universitarios

#### *Objetivo general*

Comprender el impacto de la deforestación a gran escala y los cambios en la interrelación entre las esferas del Sistema Tierra.

#### *Objetivos didácticos*

- Identificar patrones de deforestación asociados a diferentes actividades humanas.
- Identificar los principales tipos de cobertura terrestre en las imágenes satelitales.
- Analizar los cambios en la cobertura terrestre a través del uso de imágenes satelitales.
- Analizar el impacto de las actividades humanas y de los incendios en la cobertura terrestre.

#### *Introducción - Contexto*

Según la evaluación realizada por la FAO en 2020 casi un tercio de la superficie del planeta está cubierta por bosques. La mayor extensión corresponde a los bosques tropicales. Los bosques poseen una alta biodiversidad, muchas especies endémicas están especializadas en microhábitats dentro del bosque y solo se las puede encontrar en áreas muy restringidas. Su especialización las hace vulnerables a la extinción.

Los bosques proveen productos de consumo global como látex, corcho, frutas, nueces, madera, fibras, especias, aceites, resinas naturales y medicamentos, entre otros. Los bosques son un enorme sumidero de carbono porque los árboles capturan el  $CO<sub>2</sub>$  de la atmósfera, además absorben y emiten vapor de agua mediante la transpiración y llegan a formar sus propias nubes. Los bosques brindan otros servicios a la sociedad como regulación hídrica, formación y conservación de suelos, conservación de la biodiversidad, regulación del clima. También purifican el aire, proveen alimentos y agua, son fuentes de energía, áreas recreativas y preservan la identidad cultural de las personas que viven en ellos, etc. En América Latina la mayor extensión de bosques corresponde a la cuenca del río Amazonas que cubre alrededor de un tercio de América del Sur abarcando ocho países.

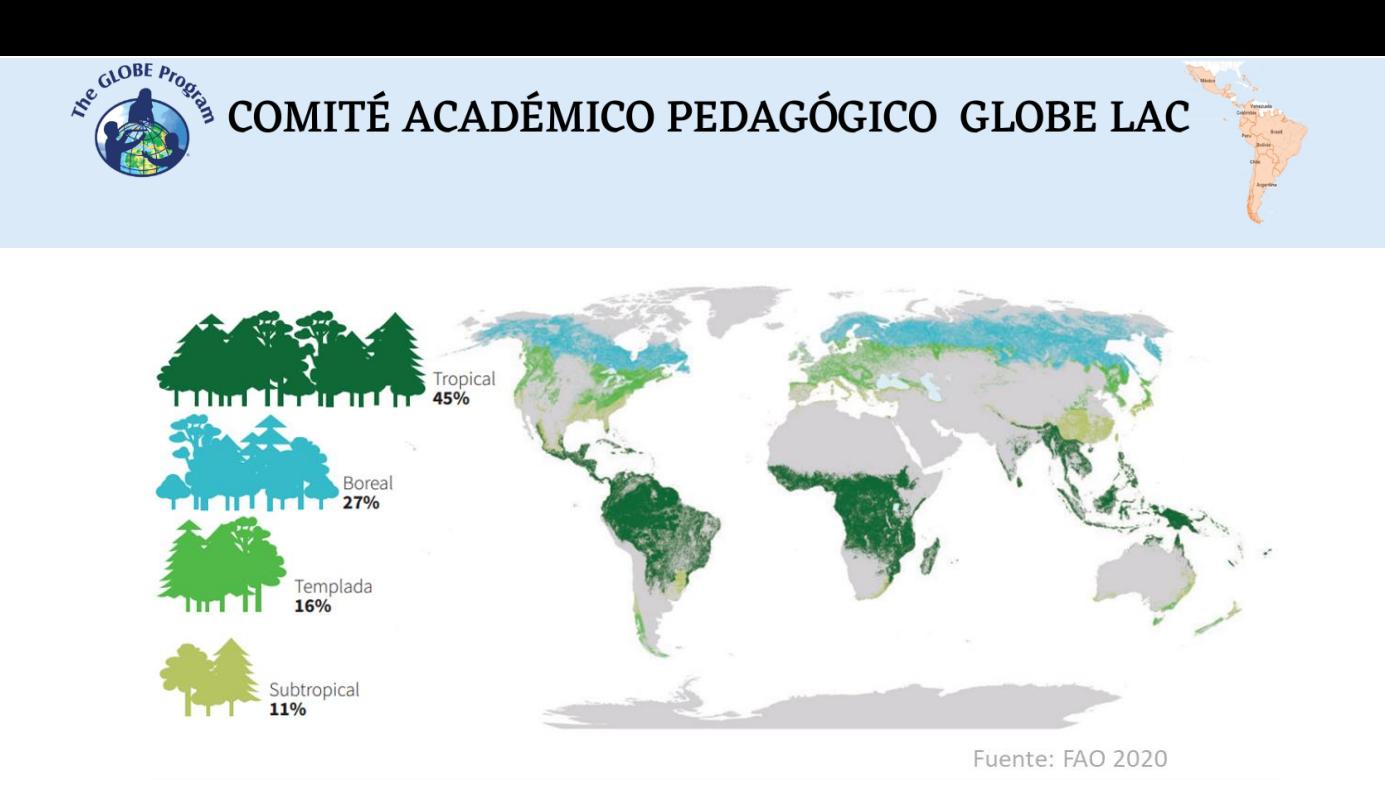

*Fig. 1. Superficie forestal mundial por zonas climáticas, 2020. Fuente: FAO 2020*

En los últimos 20 años los satélites han mostrado [cambios de cobertura boscosa](https://bit.ly/3AVNQzz) y una rápida disminución en algunos lugares. Además de las especies que se pierden cuando un sector del bosque es deforestado, los fragmentos de bosques que quedan son cada vez más vulnerables. Cuando un bosque se fragmenta los bordes comienzan a cambiar rápidamente por la exposición a mayor radiación solar, vientos, etc.

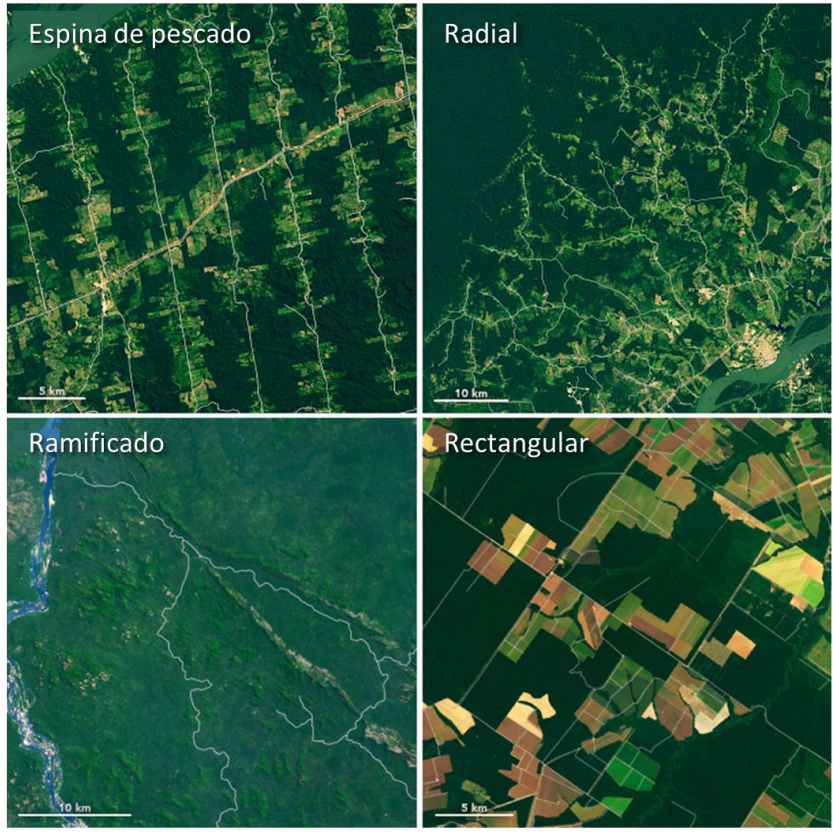

Traducido de: NASA Earth Observatory (2022)

*Fig. 2. Patrones de deforestación observados en la cuenca del Amazonas.*

 $\mathcal{L}^{\mathcal{L}^{c^{Q^{OBE}}P_{P_{Q_{\hat{e}}}}}}$ COMITÉ ACADÉMICO PEDAGÓGICO GLOBE LAC

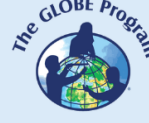

La actividad humana es responsable de la generación de grandes impactos en los bosques. A partir del análisis de imágenes satelitales se han detectado diferentes patrones de deforestación: 1) *Espina de pescado*: a partir de la construcción de caminos comenzaron a deforestar en sentido perpendicular para establecer cultivos y posteriormente urbanizaciones. Ej. [Rondonia](https://bit.ly/3ARX2Fq) en Brasil. 2) Radial: En algunos sectores comenzaron a deforestar a partir de un centro extendiéndose en forma radial. Ej. [Santa](https://bit.ly/3ATOU7g)  [Cruz de la Sierra,](https://bit.ly/3ATOU7g) en Bolivia. 3) *Ramificado*: Generaron una deforestación rápida a gran escala para reemplazarla por pasturas que proveen alimento para el ganado. Ej. [São](https://bit.ly/3CZVrQs)  [Félix do Xingu,](https://bit.ly/3CZVrQs) Brasil. 4) *Rectangular*: se produce deforestación mediante quemas, para establecer cultivos, como el caso de la soja. Ej. [Salta,](https://bit.ly/3AX70oM) en Argentina. El [cultivo de soja](https://earthobservatory.nasa.gov/images/149621/the-spread-of-soy-in-south-america) se ha extendido en los últimos años en gran parte de las zonas tropicales y templadas de América Latina provocando deforestación en muchos lugares. Otro caso similar ocurre con las plantaciones de aceite de palma. Ej. [Yurimaguas,](https://bit.ly/3D7ljdd) Perú. La minería de oro a pequeña escala produce otro modo de deforestación dejando un *patrón de pozos de prospección llenos de agua* donde se utiliza mercurio para amalgamarlo con el oro. Ej. [Madre de Dios,](https://bit.ly/3Rm3MlH) Perú.

Otro tipo de disturbio que provoca deforestación son los incendios. En los [períodos](https://earthobservatory.nasa.gov/images/147480/severe-drought-in-south-america)  [secos](https://earthobservatory.nasa.gov/images/147480/severe-drought-in-south-america) los incendios provocan grandes cambios en la cobertura boscosa [esparciendo](https://youtu.be/j3xQRH_d3Wc)  [humo](https://youtu.be/j3xQRH_d3Wc) a casi todo el continente. Por ejemplo el número de focos de calor se intensificaron a [comienzos de 2020](https://bit.ly/3RHdgaZ) en la región del Caribe y a [partir de agosto 2020](https://bit.ly/3TQz464) en América del Sur. En Worldview pueden verse imágenes combinadas de los focos de calor y el humo generado por los [incendios de 2019](https://earthobservatory.nasa.gov/images/146355/reflecting-on-a-tumultuous-amazon-fire-season) que algunos días oscurecieron el cielo en la [ciudad](https://go.nasa.gov/3RG7BSD)  [de San Pablo,](https://go.nasa.gov/3RG7BSD) Brasil. Eventos similares ocurrieron en [Corrientes,](https://go.nasa.gov/3x2WlHX) Argentina. La sequía de 2020 afectó los [caudales del río Paraná](https://earthobservatory.nasa.gov/images/147031/the-parched-parana-river) generando grandes incendios en la vegetación del delta. Las modificaciones en los bosques tienen implicaciones ambientales, económicas, sociales y políticas que inciden a escala local, regional y global.

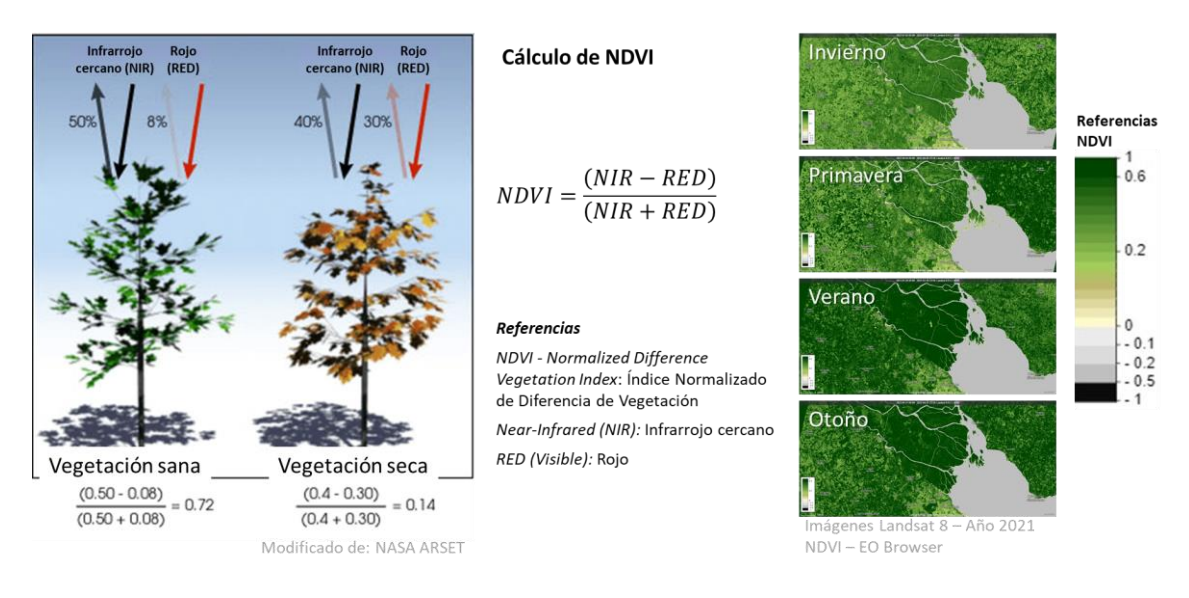

*Fig. 3. Cálculo e imágenes satelitales procesadas con NDVI del Delta del Río Paraná*

Los cambios en la cobertura boscosa se detectan fácilmente al observar una imagen satelital, pero es posible analizar más detalles si se aplican índices. El Índice de Vegetación de Diferencia Normalizada (conocido por sus siglas en inglés como [NDVI](https://mappinggis.com/2015/06/ndvi-que-es-y-como-calcularlo-con-saga-desde-qgis/) - Normalized Difference Vegetation Index) es el más utilizado, pero existen varios índices [similares.](https://mappinggis.com/2020/07/los-6-indices-de-vegetacion-para-completar-el-ndvi/) El NDVI permite estimar la cantidad, calidad y desarrollo de la vegetación basándose en la medición de la intensidad de la radiación de algunas bandas del

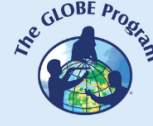

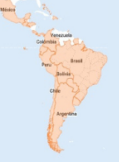

espectro electromagnético que la vegetación emite o refleja. Las bandas varían según el tipo de satélite, pero algunos visualizadores la generan automáticamente los índices. Los valores altos del NDVI indican una vegetación saludable, los valores bajos indican que la vegetación se está secando (puede ser por estrés hídrico, enfermedades, incendios, etc).

Conocer y monitorear los cambios en la cobertura terrestre es el primer paso para comprender y diseñar medidas de mitigación para prevenir los impactos.

#### *Preguntas de investigación orientadoras*

- ¿Cuál es el impacto de la deforestación en los ecosistemas y en la vida de las personas?
- ¿Qué actividades humanas impactan en la deforestación a gran escala?
- ¿Cómo impactan los incendios en la deforestación? ¿A qué distancia se extiende el humo de los incendios y cómo impacta en otros ecosistemas y en ciudades cercanas?
- ¿Cómo puede monitorease la deforestación y los incendios?
- ¿Cómo varía el NDVI en los parches de bosques y en otras áreas (cultivos, urbanización, etc) durante las diferentes estaciones del año?
- $i$ , Cómo cambia la cobertura terrestre a corto y largo plazo?

#### *Conceptos científicos*

- Ecosistemas
- Deforestación
- Cobertura terrestre
- Cultivos
- Espectro electromagnético
- Imágenes satelitales Bandas espectrales Índice NDVI

#### *Materiales y herramientas*

- 1. ArcGIS StoryMaps<https://storymaps.arcgis.com/>
- 2. Copernicus Global Land Cover (Cobertura terrestre [2015 a 2019\)](https://lcviewer.vito.be/2019)
- 3. Imágenes satelitales de:

#### Caso 1. Rondonia, Brasil:

- Google Map [Localización](https://www.google.com/maps/@-10.1663385,-62.9332147,318114m/data=!3m1!1e3)
- Google Earth (Secuencia [1985 a 2020\)](https://bit.ly/3Qr0JaH)
- GFW pérdida de [cobertura arbórea](https://bit.ly/3TbC1wc) (2001 a 2021)
- Wordview [\(comparación](https://go.nasa.gov/3qoLXGO) 1984 y 2022)
- EO Browser NDVI (cambios estacionales): [Primavera,](https://apps.sentinel-hub.com/eo-browser/?zoom=10&lat=-10.32526&lng=-62.75933&themeId=FORESTRY-NORMAL-MODE&visualizationUrl=https%3A%2F%2Fservices.sentinel-hub.com%2Fogc%2Fwms%2F4b077b13-d95c-429d-9e71-b0052972a818&datasetId=AWS_LOTL1&fromTime=2021-10-29T00%3A00%3A00.000Z&toTime=2021-10-29T23%3A59%3A59.999Z&layerId=4-NDVI&demSource3D=%22MAPZEN%22) [Verano,](https://apps.sentinel-hub.com/eo-browser/?zoom=10&lat=-10.43105&lng=-62.64324&themeId=FORESTRY-NORMAL-MODE&visualizationUrl=https%3A%2F%2Fservices.sentinel-hub.com%2Fogc%2Fwms%2F2730da16-e275-480d-a58a-a6956ca3d025&datasetId=S2L2A&fromTime=2022-01-15T00%3A00%3A00.000Z&toTime=2022-01-15T23%3A59%3A59.999Z&layerId=3_NDVI&demSource3D=%22MAPZEN%22) [Otoño,](https://apps.sentinel-hub.com/eo-browser/?zoom=10&lat=-10.43105&lng=-62.64324&themeId=FORESTRY-NORMAL-MODE&visualizationUrl=https%3A%2F%2Fservices.sentinel-hub.com%2Fogc%2Fwms%2F2730da16-e275-480d-a58a-a6956ca3d025&datasetId=S2L2A&fromTime=2022-05-25T00%3A00%3A00.000Z&toTime=2022-05-25T23%3A59%3A59.999Z&layerId=3_NDVI&demSource3D=%22MAPZEN%22) [Invierno](https://apps.sentinel-hub.com/eo-browser/?zoom=10&lat=-10.43042&lng=-62.64267&themeId=FORESTRY-NORMAL-MODE&visualizationUrl=https%3A%2F%2Fservices.sentinel-hub.com%2Fogc%2Fwms%2F2730da16-e275-480d-a58a-a6956ca3d025&datasetId=S2L2A&fromTime=2022-08-03T00%3A00%3A00.000Z&toTime=2022-08-03T23%3A59%3A59.999Z&layerId=3_NDVI&demSource3D=%22MAPZEN%22)
- GFW alertas de [incendios](https://bit.ly/3euzZIZ) (períodos de 3 meses)
- NASA FIRMS [últimas alertas de incendios](https://firms.modaps.eosdis.nasa.gov/map/#d:2022-09-07..2022-09-08,2022-09-07;@-62.2,-10.3,8z) (focos de calor)
- Wordview (Humo y focos de calor) [9 ago. 2021](https://go.nasa.gov/3RtKSte)

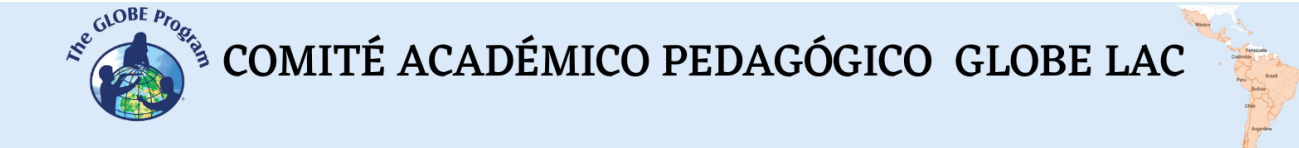

Caso 2. Santa Cruz de la Sierra, Bolivia:

- Google Map [Localización](https://www.google.com/maps/@-16.7641443,-62.6819402,18521m/data=!3m1!1e3)
- Google Earth (Secuencia [1985 a 2020\)](https://bit.ly/3BprtEp)
- GFW [pérdida de cobertura arbórea](https://bit.ly/3fFIHoW) (2001 a 2021)
- Wordview [\(comparación](https://go.nasa.gov/3KTcjKG) 1986 y 2021)
- EO Browser NDVI (cambios estacionales): [Primavera,](https://apps.sentinel-hub.com/eo-browser/?zoom=12&lat=-16.77168&lng=-62.73416&themeId=FORESTRY-NORMAL-MODE&visualizationUrl=https%3A%2F%2Fservices.sentinel-hub.com%2Fogc%2Fwms%2F2730da16-e275-480d-a58a-a6956ca3d025&datasetId=S2L2A&fromTime=2021-10-19T00%3A00%3A00.000Z&toTime=2021-10-19T23%3A59%3A59.999Z&layerId=3_NDVI&demSource3D=%22MAPZEN%22) [Verano,](https://apps.sentinel-hub.com/eo-browser/?zoom=12&lat=-16.77168&lng=-62.73416&themeId=FORESTRY-NORMAL-MODE&visualizationUrl=https%3A%2F%2Fservices.sentinel-hub.com%2Fogc%2Fwms%2F2730da16-e275-480d-a58a-a6956ca3d025&datasetId=S2L2A&fromTime=2022-01-12T00%3A00%3A00.000Z&toTime=2022-01-12T23%3A59%3A59.999Z&layerId=3_NDVI&demSource3D=%22MAPZEN%22) [Otoño,](https://apps.sentinel-hub.com/eo-browser/?zoom=12&lat=-16.77168&lng=-62.73416&themeId=FORESTRY-NORMAL-MODE&visualizationUrl=https%3A%2F%2Fservices.sentinel-hub.com%2Fogc%2Fwms%2F2730da16-e275-480d-a58a-a6956ca3d025&datasetId=S2L2A&fromTime=2022-06-16T00%3A00%3A00.000Z&toTime=2022-06-16T23%3A59%3A59.999Z&layerId=3_NDVI&demSource3D=%22MAPZEN%22) [Invierno](https://apps.sentinel-hub.com/eo-browser/?zoom=12&lat=-16.77168&lng=-62.73416&themeId=FORESTRY-NORMAL-MODE&visualizationUrl=https%3A%2F%2Fservices.sentinel-hub.com%2Fogc%2Fwms%2F2730da16-e275-480d-a58a-a6956ca3d025&datasetId=S2L2A&fromTime=2022-07-26T00%3A00%3A00.000Z&toTime=2022-07-26T23%3A59%3A59.999Z&layerId=3_NDVI&demSource3D=%22MAPZEN%22)
- GFW alertas de [incendios](https://bit.ly/3d1B0YF) (períodos de 3 meses)
- NASA FIRMS [últimas alertas de incendios](https://firms.modaps.eosdis.nasa.gov/map/#d:24hrs;@-62.7,-16.6,11z) (focos de calor)
- Wordview (Humo y focos de calor) [26 sep. 2021](https://go.nasa.gov/3esxQNX)

Caso 3. São Félix do Xingu, Brasil:

- Google Map [Localización](https://www.google.com/maps/@-6.4641751,-52.1727126,188209m/data=!3m1!1e3)
- Google Earth (Secuencia [1985 a 2020\)](https://earth.google.com/web/@-6.49208631,-51.87786883,335.35679062a,268599.12756186d,35y,6.94998086h,0t,0r/data=CjISMBIgNTQ0MGExNzMxYzI1MTFlYTk0NDM4YmI2ODk0NDUyOTciDG1haW5Ob1JhbmRvbQ)
- GFW [pérdida de cobertura arbórea](https://bit.ly/3TbP0OP) (2001 a 2021)
- Wordview [\(comparación](https://go.nasa.gov/3QomeZO) 1984 y 2022)
- EO Browser NDVI (cambios estacionales): [Primavera,](https://apps.sentinel-hub.com/eo-browser/?zoom=10&lat=-6.6167&lng=-52.39288&themeId=FORESTRY-NORMAL-MODE&visualizationUrl=https%3A%2F%2Fservices.sentinel-hub.com%2Fogc%2Fwms%2F2730da16-e275-480d-a58a-a6956ca3d025&datasetId=S2L2A&fromTime=2021-11-24T00%3A00%3A00.000Z&toTime=2021-11-24T23%3A59%3A59.999Z&layerId=3_NDVI&demSource3D=%22MAPZEN%22) [Verano,](https://apps.sentinel-hub.com/eo-browser/?zoom=10&lat=-6.6167&lng=-52.39288&themeId=FORESTRY-NORMAL-MODE&visualizationUrl=https%3A%2F%2Fservices.sentinel-hub.com%2Fogc%2Fwms%2F2730da16-e275-480d-a58a-a6956ca3d025&datasetId=S2L2A&fromTime=2022-01-23T00%3A00%3A00.000Z&toTime=2022-01-23T23%3A59%3A59.999Z&layerId=3_NDVI&demSource3D=%22MAPZEN%22) [Otoño,](https://apps.sentinel-hub.com/eo-browser/?zoom=10&lat=-6.61632&lng=-52.39236&themeId=FORESTRY-NORMAL-MODE&visualizationUrl=https%3A%2F%2Fservices.sentinel-hub.com%2Fogc%2Fwms%2F2730da16-e275-480d-a58a-a6956ca3d025&datasetId=S2L2A&fromTime=2022-06-27T00%3A00%3A00.000Z&toTime=2022-06-27T23%3A59%3A59.999Z&layerId=3_NDVI&demSource3D=%22MAPZEN%22) [Invierno](https://apps.sentinel-hub.com/eo-browser/?zoom=10&lat=-6.61632&lng=-52.39236&themeId=FORESTRY-NORMAL-MODE&visualizationUrl=https%3A%2F%2Fservices.sentinel-hub.com%2Fogc%2Fwms%2F2730da16-e275-480d-a58a-a6956ca3d025&datasetId=S2L2A&fromTime=2022-07-27T00%3A00%3A00.000Z&toTime=2022-07-27T23%3A59%3A59.999Z&layerId=3_NDVI&demSource3D=%22MAPZEN%22)
- GFW alertas de [incendios](https://bit.ly/3qqfSyu) (períodos de 3 meses)
- NASA FIRMS [últimas alertas de incendios](https://firms.modaps.eosdis.nasa.gov/map/#d:2022-09-07..2022-09-08,2022-09-07;@-51.8,-6.5,9z) (focos de calor)
- Wordview (Humo y focos de calor) [23 ago. 2022](https://go.nasa.gov/3x9dAYc)

Caso 4. Salta, Argentina:

- Google Map [Localización](https://www.google.com/maps/@-24.7984774,-63.7655851,34615m/data=!3m1!1e3)
- Google Earth (Secuencia [1985 a 2020\)](https://earth.google.com/web/@-24.79577657,-63.67481566,-2299.03428426a,69321.89898385d,35y,7.12707294h,0t,0r/data=CjISMBIgNTQ0MGExNzMxYzI1MTFlYTk0NDM4YmI2ODk0NDUyOTciDG1haW5Ob1JhbmRvbQ)
- GFW [pérdida de cobertura arbórea](https://bit.ly/3T9kKEc) (2001 a 2021)
- Wordview [\(comparación](https://go.nasa.gov/3KY9iIZ) 1986 y 2022)
- EO Browser NDVI (cambios estacionales): [Primavera,](https://apps.sentinel-hub.com/eo-browser/?zoom=10&lat=-24.89761&lng=-63.89534&themeId=FORESTRY-NORMAL-MODE&visualizationUrl=https%3A%2F%2Fservices.sentinel-hub.com%2Fogc%2Fwms%2F2730da16-e275-480d-a58a-a6956ca3d025&datasetId=S2L2A&fromTime=2021-10-24T00%3A00%3A00.000Z&toTime=2021-10-24T23%3A59%3A59.999Z&layerId=3_NDVI&demSource3D=%22MAPZEN%22) [Verano,](https://apps.sentinel-hub.com/eo-browser/?zoom=10&lat=-24.89761&lng=-63.89534&themeId=FORESTRY-NORMAL-MODE&visualizationUrl=https%3A%2F%2Fservices.sentinel-hub.com%2Fogc%2Fwms%2F2730da16-e275-480d-a58a-a6956ca3d025&datasetId=S2L2A&fromTime=2022-01-22T00%3A00%3A00.000Z&toTime=2022-01-22T23%3A59%3A59.999Z&layerId=3_NDVI&demSource3D=%22MAPZEN%22) [Otoño,](https://apps.sentinel-hub.com/eo-browser/?zoom=10&lat=-24.89761&lng=-63.89534&themeId=FORESTRY-NORMAL-MODE&visualizationUrl=https%3A%2F%2Fservices.sentinel-hub.com%2Fogc%2Fwms%2F2730da16-e275-480d-a58a-a6956ca3d025&datasetId=S2L2A&fromTime=2022-05-17T00%3A00%3A00.000Z&toTime=2022-05-17T23%3A59%3A59.999Z&layerId=3_NDVI&demSource3D=%22MAPZEN%22) [Invierno](https://apps.sentinel-hub.com/eo-browser/?zoom=10&lat=-24.89761&lng=-63.89534&themeId=FORESTRY-NORMAL-MODE&visualizationUrl=https%3A%2F%2Fservices.sentinel-hub.com%2Fogc%2Fwms%2F2730da16-e275-480d-a58a-a6956ca3d025&datasetId=S2L2A&fromTime=2022-07-31T00%3A00%3A00.000Z&toTime=2022-07-31T23%3A59%3A59.999Z&layerId=3_NDVI&demSource3D=%22MAPZEN%22)
- GFW alertas de [incendios](https://bit.ly/3BrIYnp) (períodos de 3 meses)
- NASA FIRMS <u>[últimas alertas de incendios](https://firms.modaps.eosdis.nasa.gov/map/#d:2022-09-07..2022-09-08,2022-09-07;@-63.5,-24.8,10z)</u> (focos de calor)
- Wordview (Humo y focos de calor) [21 ago. 2022](https://go.nasa.gov/3B58Fsu)

Caso 5. Yurimaguas, Perú:

- Google Map [Localización](https://www.google.com/maps/@-6.0994324,-76.1366275,13213m/data=!3m1!1e3)
- Google Earth (Secuencia [1985 a 2020\)](https://earth.google.com/web/@-6.08181584,-76.03163018,180.48659672a,47148.07880557d,35y,6.9836225h,0.69328645t,-0r/data=CjISMBIgNTQ0MGExNzMxYzI1MTFlYTk0NDM4YmI2ODk0NDUyOTciDG1haW5Ob1JhbmRvbQ)
- GFW [pérdida de cobertura arbórea](https://bit.ly/3DHPUN7) (2001 a 2021)
- Wordview [\(comparación](https://go.nasa.gov/3TU6mRM) 1985 y 2022)
- EO Browser NDVI (cambios estacionales): [Primavera,](https://apps.sentinel-hub.com/eo-browser/?zoom=13&lat=-6.09683&lng=-76.16225&themeId=FORESTRY-NORMAL-MODE&visualizationUrl=https%3A%2F%2Fservices.sentinel-hub.com%2Fogc%2Fwms%2F2730da16-e275-480d-a58a-a6956ca3d025&datasetId=S2L2A&fromTime=2019-09-26T00%3A00%3A00.000Z&toTime=2019-09-26T23%3A59%3A59.999Z&layerId=3_NDVI&demSource3D=%22MAPZEN%22) [Verano,](https://apps.sentinel-hub.com/eo-browser/?zoom=13&lat=-6.09675&lng=-76.16227&themeId=FORESTRY-NORMAL-MODE&visualizationUrl=https%3A%2F%2Fservices.sentinel-hub.com%2Fogc%2Fwms%2F2730da16-e275-480d-a58a-a6956ca3d025&datasetId=S2L2A&fromTime=2020-01-04T00%3A00%3A00.000Z&toTime=2020-01-04T23%3A59%3A59.999Z&layerId=3_NDVI&demSource3D=%22MAPZEN%22) [Otoño,](https://apps.sentinel-hub.com/eo-browser/?zoom=13&lat=-6.09688&lng=-76.16248&themeId=FORESTRY-NORMAL-MODE&visualizationUrl=https%3A%2F%2Fservices.sentinel-hub.com%2Fogc%2Fwms%2F2730da16-e275-480d-a58a-a6956ca3d025&datasetId=S2L2A&fromTime=2020-05-28T00%3A00%3A00.000Z&toTime=2020-05-28T23%3A59%3A59.999Z&layerId=3_NDVI&demSource3D=%22MAPZEN%22) [Invierno](https://apps.sentinel-hub.com/eo-browser/?zoom=13&lat=-6.09725&lng=-76.16236&themeId=FORESTRY-NORMAL-MODE&visualizationUrl=https%3A%2F%2Fservices.sentinel-hub.com%2Fogc%2Fwms%2F2730da16-e275-480d-a58a-a6956ca3d025&datasetId=S2L2A&fromTime=2020-08-26T00%3A00%3A00.000Z&toTime=2020-08-26T23%3A59%3A59.999Z&layerId=3_NDVI&demSource3D=%22MAPZEN%22)
- GFW alertas de [incendios](https://bit.ly/3KXeblD) (períodos de 3 meses)
- NASA FIRMS [últimas alertas de incendios](https://firms.modaps.eosdis.nasa.gov/map/#t:adv;d:2022-07-23..2022-08-11;@-76.1,-6.1,11z) (focos de calor)
- Wordview (Humo y focos de calor) [15 sep. 2016](https://go.nasa.gov/3x9PzjQ)

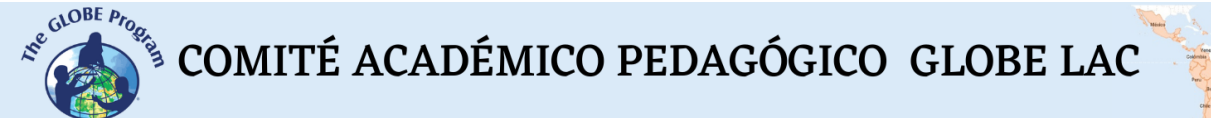

#### Caso 6. Madre de Dios, Perú

- Google Map [Localización](https://www.google.com/maps/@-12.8959659,-70.5075185,49615m/data=!3m1!1e3)
- Google Earth (Secuencia [1985 a 2020\)](https://earth.google.com/web/@-12.94742221,-70.0566523,250.72093849a,83290.16664024d,35y,7.16809393h,0.11854963t,0r/data=CjISMBIgNTQ0MGExNzMxYzI1MTFlYTk0NDM4YmI2ODk0NDUyOTciDG1haW5Ob1JhbmRvbQ)
- GFW [pérdida de cobertura arbórea](https://bit.ly/3FRiHl4) (2001 a 2021)
- Wordview [\(comparación](https://go.nasa.gov/3evVJnX) 1986 y 2022)
- EO Browser NDVI (cambios estacionales): [Primavera,](https://apps.sentinel-hub.com/eo-browser/?zoom=10&lat=-12.91498&lng=-70.43001&themeId=FORESTRY-NORMAL-MODE&visualizationUrl=https%3A%2F%2Fservices.sentinel-hub.com%2Fogc%2Fwms%2F2730da16-e275-480d-a58a-a6956ca3d025&datasetId=S2L2A&fromTime=2021-10-21T00%3A00%3A00.000Z&toTime=2021-10-21T23%3A59%3A59.999Z&layerId=3_NDVI&demSource3D=%22MAPZEN%22) [Verano,](https://apps.sentinel-hub.com/eo-browser/?zoom=10&lat=-12.91498&lng=-70.43001&themeId=FORESTRY-NORMAL-MODE&visualizationUrl=https%3A%2F%2Fservices.sentinel-hub.com%2Fogc%2Fwms%2F2730da16-e275-480d-a58a-a6956ca3d025&datasetId=S2L2A&fromTime=2021-12-30T00%3A00%3A00.000Z&toTime=2021-12-30T23%3A59%3A59.999Z&layerId=3_NDVI&demSource3D=%22MAPZEN%22) [Otoño,](https://apps.sentinel-hub.com/eo-browser/?zoom=10&lat=-12.91498&lng=-70.43001&themeId=FORESTRY-NORMAL-MODE&visualizationUrl=https%3A%2F%2Fservices.sentinel-hub.com%2Fogc%2Fwms%2F2730da16-e275-480d-a58a-a6956ca3d025&datasetId=S2L2A&fromTime=2022-04-19T00%3A00%3A00.000Z&toTime=2022-04-19T23%3A59%3A59.999Z&layerId=3_NDVI&demSource3D=%22MAPZEN%22) [Invierno](https://apps.sentinel-hub.com/eo-browser/?zoom=10&lat=-12.91498&lng=-70.43001&themeId=FORESTRY-NORMAL-MODE&visualizationUrl=https%3A%2F%2Fservices.sentinel-hub.com%2Fogc%2Fwms%2F2730da16-e275-480d-a58a-a6956ca3d025&datasetId=S2L2A&fromTime=2022-07-28T00%3A00%3A00.000Z&toTime=2022-07-28T23%3A59%3A59.999Z&layerId=3_NDVI&demSource3D=%22MAPZEN%22)
- GFW alertas de [incendios](https://bit.ly/3d328qj) (períodos de 3 meses)
- NASA FIRMS [últimas alertas de incendios](https://firms.modaps.eosdis.nasa.gov/map/#d:24hrs;@-69.7,-12.9,9z) (focos de calor)
- Wordview (Humo y focos de calor) [22 ago. 2022](https://go.nasa.gov/3BtUHC5)

Caso 7. Delta del río Paraná, Argentina – Incendios:

- Google Map [Localización](https://www.google.com/maps/@-34.2554365,-58.3735219,200119m/data=!3m1!1e3)
- Google Earth (Secuencia [1985 a 2020\)](https://earth.google.com/web/@-34.21427255,-57.2037292,55.09620698a,385373.12128656d,35y,4.75809962h,0.1240981t,0r/data=CjISMBIgNTQ0MGExNzMxYzI1MTFlYTk0NDM4YmI2ODk0NDUyOTciDG1haW5Ob1JhbmRvbQ)
- GFW [pérdida de cobertura arbórea](https://bit.ly/3Ub9dFL) (2001 a 2021)
- Wordview [\(comparación](https://worldview.earthdata.nasa.gov/?v=-60.261104717699126,-34.620767138827254,-57.442615233953106,-33.35024492623237&l=HLS_S30_Nadir_BRDF_Adjusted_Reflectance,HLS_L30_Nadir_BRDF_Adjusted_Reflectance,Reference_Labels_15m(hidden),Reference_Features_15m(hidden),Coastlines_15m,VIIRS_NOAA20_CorrectedReflectance_TrueColor(hidden),VIIRS_SNPP_CorrectedReflectance_TrueColor(hidden),MODIS_Aqua_CorrectedReflectance_TrueColor(hidden),MODIS_Terra_CorrectedReflectance_TrueColor(hidden)&lg=false&l1=Reference_Labels_15m(hidden),Reference_Features_15m(hidden),Coastlines_15m,Landsat_WELD_CorrectedReflectance_Bands743_Global_Monthly(hidden),Landsat_WELD_CorrectedReflectance_Bands743_Global_Annual,VIIRS_NOAA20_CorrectedReflectance_TrueColor(hidden),VIIRS_SNPP_CorrectedReflectance_TrueColor(hidden),MODIS_Aqua_CorrectedReflectance_TrueColor(hidden),MODIS_Terra_CorrectedReflectance_TrueColor(hidden)&lg1=false&ca=true&cv=54&s=-121.969,37.7795%2B-62.4924,-16.6133%2B-56.1629,-34.8742&t=2021-12-24-T14%3A00%3A00Z&t1=1986-08-24-T02%3A24%3A56Z) 1986 y 2021)
- EO Browser NDVI (cambios estacionales): [Primavera,](https://apps.sentinel-hub.com/eo-browser/?zoom=10&lat=-34.09846&lng=-58.86023&themeId=FORESTRY-NORMAL-MODE&visualizationUrl=https%3A%2F%2Fservices.sentinel-hub.com%2Fogc%2Fwms%2F4b077b13-d95c-429d-9e71-b0052972a818&datasetId=AWS_LOTL1&fromTime=2021-11-20T00%3A00%3A00.000Z&toTime=2021-11-20T23%3A59%3A59.999Z&layerId=4-NDVI&demSource3D=%22MAPZEN%22) [Verano,](https://apps.sentinel-hub.com/eo-browser/?zoom=10&lat=-34.09854&lng=-58.86054&themeId=FORESTRY-NORMAL-MODE&visualizationUrl=https%3A%2F%2Fservices.sentinel-hub.com%2Fogc%2Fwms%2F4b077b13-d95c-429d-9e71-b0052972a818&datasetId=AWS_LOTL1&fromTime=2022-02-16T00%3A00%3A00.000Z&toTime=2022-02-16T23%3A59%3A59.999Z&layerId=4-NDVI&demSource3D=%22MAPZEN%22) [Otoño,](https://apps.sentinel-hub.com/eo-browser/?zoom=10&lat=-34.0967&lng=-58.86084&themeId=FORESTRY-NORMAL-MODE&visualizationUrl=https%3A%2F%2Fservices.sentinel-hub.com%2Fogc%2Fwms%2F4b077b13-d95c-429d-9e71-b0052972a818&datasetId=AWS_LOTL1&fromTime=2022-05-15T00%3A00%3A00.000Z&toTime=2022-05-15T23%3A59%3A59.999Z&layerId=4-NDVI&demSource3D=%22MAPZEN%22) [Invierno](https://apps.sentinel-hub.com/eo-browser/?zoom=10&lat=-34.09835&lng=-58.85813&themeId=FORESTRY-NORMAL-MODE&visualizationUrl=https%3A%2F%2Fservices.sentinel-hub.com%2Fogc%2Fwms%2F4b077b13-d95c-429d-9e71-b0052972a818&datasetId=AWS_LOTL1&fromTime=2022-08-27T00%3A00%3A00.000Z&toTime=2022-08-27T23%3A59%3A59.999Z&layerId=4-NDVI&demSource3D=%22MAPZEN%22)
- GFW alertas de [incendios](https://bit.ly/3RtFt5q) (períodos de 3 meses)
- NASA FIRMS alertas de incendios (focos de calor [30 dic. 2021\)](https://firms.modaps.eosdis.nasa.gov/map/#t:adv;d:2021-12-29;@-57.7,-34.5,8z)
- Wordview (Humo y focos de calor) [19 ago. 2022](https://go.nasa.gov/3TTmeUx)

#### *Qué hacer y cómo hacerlo*

- *Inicio*

Muestre a sus estudiantes el mapa de [GFW con la pérdida de bosques](https://bit.ly/3B5dJgs) en América Latina y el Caribe.

Muestre los cambios desde el 2001 a 2021 (haciendo clic en los años en la leyenda, a la izquierda de la pantalla).

Pida a sus estudiantes que anoten los años de mayores pérdidas de bosques. Puede hacer zoom en el mapa para observar algunos sitios con más detalles.

Pida a sus estudiantes que realicen hipótesis sobre las posibles causas de deforestación.

#### - *Desarrollo*

- 1. Pida a los estudiantes que lean la introducción a esta actividad y que realicen un mapa conceptual con la información.
- 2. Divida la clase en grupos y asigne un caso a cada grupo para analizarlo.
	- a. Miren en Google Map la imagen satelital actual. ¿Qué ven en esa imagen (ciudades, bosque, plantaciones, rutas, ríos, lagos, etc.)? A qué tipo de

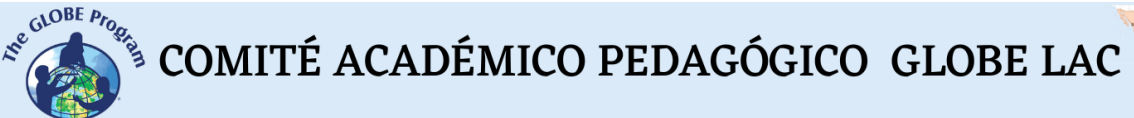

cobertura corresponden (Urbana, Suburbana, Rutas, Bosque, Pradera, Cultivos, Suelo desnudo, Agua, etc)

- b. Consulte Copernicus Global Land Cover para caracterizar el tipo de cobertura terrestre. ¿Se registran cambios entre 2015 y 2019 para la región analizada?
- c. Abra la secuencia de Google Earth y observe los cambios en cada año. Anote los cambios. ¿Qué patrón de deforestación observa para ese lugar?
- d. Analice lo mismo en la secuencia de GFW (Global Forest Watch). ¿En qué años se produjo la mayor deforestación? ¿Cuál supone que fue la causa (Establecer áreas para agricultura y urbanizaciones, cría de ganado, búsqueda de oro, incendios, etc.)?
- e. Compare las imágenes Landsat (antiguas y actuales). Registre los cambios observados.
- f. ¿Qué cambios estacionales se observan en las imágenes de EO Browser procesadas con el índice NDVI? Considere los cultivos y los parches de bosques.
- g. Consulte la ocurrencia de incendios en GFW, NASA FIRMS y Wordview. ¿La zona analizada ha tenido alertas de incendios? ¿Se intensifican en algún período del año? ¿Cuál es la tendencia de los incendios en este sitio? ¿En algún momento ha sufrido grandes incendios, es afectada por el humo de incendios cercanos?
- 3. Pida a sus estudiantes que elaboren una presentación sobre el caso analizado. Pueden hacer una historia con mapas (utilizando ArcGIS StoryMaps), o una presentación con diapositivas.
- 4. Reúna a todos los grupos y pídales que expliquen los casos analizados y comparen las similitudes entre los casos.
- 5. Completen el mapa conceptual con los impactos observados en cada caso y los efectos ecológicos de los mismos.
- 6. Si en su localidad hay bosques pueden utilizar las mismas herramientas para analizar su estado y los cambios en los últimos años. Puede obtener más información y estadísticas en GFW (Global Forest Watch) y complementar con mediciones en el terreno.

### - *Cierre*

Debido a la relevancia de este problema es importante elaborar materiales de difusión. Los estudiantes pueden elaborar una historia con mapas [\(Story Map\)](https://storymaps.arcgis.com/), un video, o flyers para postear en redes sociales resumiendo los casos analizados y destacando la importancia de su conservación.

### *Preguntas frecuentes*

¿Dónde encuentro imágenes satelitales? – Worldview – EO Browser – Google Earth – Google Map

¿Dónde encuentro información de pérdida de cobertura boscosa? GFW posee información sobre cobertura boscosa primaria, pérdida y ganancia.

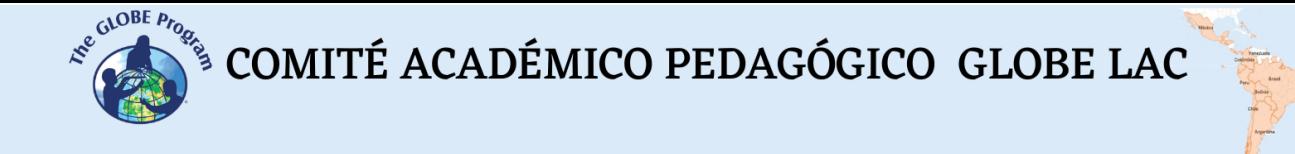

¿Dónde puedo consultar incendios? – NASA Firms – GFW Incendios - Worldview

#### *Recursos sugeridos para ampliar información*

Como extensión de esta actividad los estudiantes pueden consultar las imágenes satelitales de diferentes fechas y lugares para explorar otros sitios donde se haya producido deforestación a gran escala. Worldview y Google Earth almacenan imágenes desde la década de 1980. Además, Global Forest Watch reúne gran cantidad de información sobre los bosques y los problemas de deforestación, incendios, plantaciones, etc que pueden utilizarse para complementar la investigación.

*Otros recursos:*

Tutoriales de[:](https://youtu.be/gYO97uCH3bQ) [Worldview](https://youtu.be/gYO97uCH3bQ)[,](http://esero.es/practicas-en-abierto/observa-la-tierra-desde-el-espacio-14-18/sabes_qu_es_eo_browser.html) [EO Browser](http://esero.es/practicas-en-abierto/observa-la-tierra-desde-el-espacio-14-18/sabes_qu_es_eo_browser.html)[,](https://storymaps-classic.arcgis.com/es/app-list/map-tour/tutorial/) [Story Map](https://storymaps-classic.arcgis.com/es/app-list/map-tour/tutorial/)

#### *Bibliografía*

FAO (2020). *Evaluación de los recursos forestales mundiales 2020 – Principales resultados*. Roma.<https://doi.org/10.4060/ca8753es>

NASA Earth Observatory (2011) *The Carbon Cycle*.<https://go.nasa.gov/2vsWS60>

NASA Earth Observatory (2018) *Deforestation in Paraguay*. <https://go.nasa.gov/3TMbSG0>

NASA Earth Observatory (2019) *South American Fires in 2019*. <https://go.nasa.gov/3KPdvyE>

NASA Earth Observatory (2019) *Tracking Amazon Deforestation from Above*. <https://go.nasa.gov/3QkUvcr>

NASA Earth Observatory (2019) *Tracking Peruvian Forest Loss from Space*. <https://go.nasa.gov/3RFKJCH>

NASA Earth Observatory (2020) *Deforestation in Argentina's Gran Chaco*. <https://go.nasa.gov/3qhtKLg>

NASA Earth Observatory (2021) *Finding Gold Mining Hotspots in Peru*. <https://go.nasa.gov/3AVK6OL>

NASA Earth Observatory (2022) *Collection: Amazon Deforestation*. <https://go.nasa.gov/3eth3KT>

NASA Earth Observatory (2022) *Gold Rush in the Peruvian Amazon*. <https://go.nasa.gov/3KTN4rv>

NASA Earth Observatory (2022) *Patterns of Forest Change in Bolivia*. <https://go.nasa.gov/3KSIkmb>

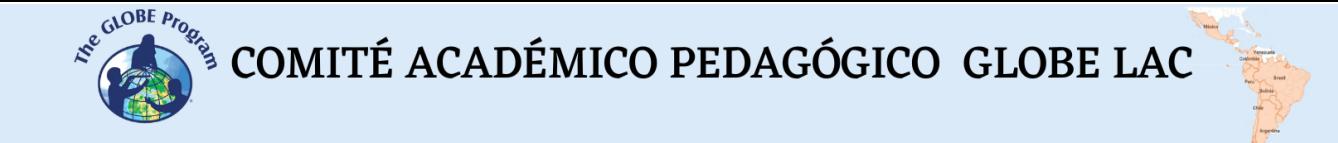

NASA Earth Observatory (2022) *The Spread of Soy in South America*. <https://go.nasa.gov/3D4fbma>

The GLOBE Program (2022) *GLOBE Protocol Bundles. <https://www.globe.gov/es/web/earth-systems/>*

## **Los manglares**

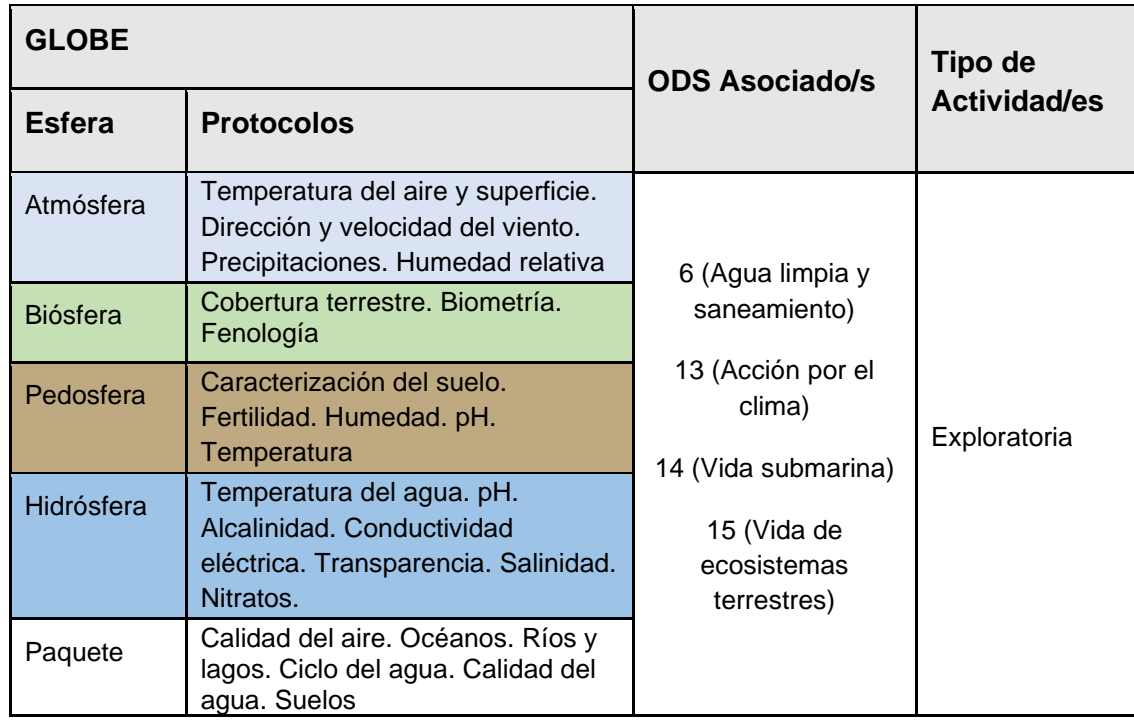

#### *Visión General*

Se analizan imágenes satelitales y mapas para determinar los impactos de la pérdida de manglares y su reemplazo por agricultura, acuicultura, urbanización, etc. en los últimos 20 a 30 años. También se analizan casos de restauración de manglares. Se utilizan series de imágenes [Landsat](https://landsat.gsfc.nasa.gov/) y [Sentinel](https://sentinels.copernicus.eu/web/sentinel/home) para detectar cambios en la cobertura terrestre y cambios estacionales.

#### *Tiempo*

3 o 4 clases

#### *Requisitos previos*

Conocimiento básico de ecosistemas, meteorología y TIC. Habilidad para interpretar imágenes satelitales y mapas. Habilidad para localizar puntos usando latitud y longitud.

#### *Nivel escolar*

Estudiantes últimos años de primaria, secundaria y universitarios

#### *Objetivo general*

Valorar la importancia y la vulnerabilidad de los ecosistemas de manglares ante diferentes impactos naturales y antrópicos.

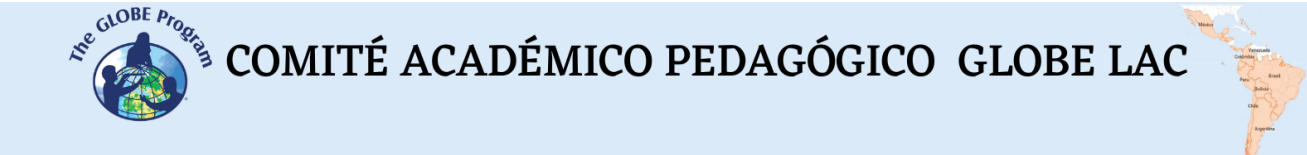

#### *Objetivos didácticos*

- Identificar los principales impactos que provocan la pérdida de manglares.
- Comprender la relevancia de los manglares en la lucha contra el cambio climático.
- Analizar los cambios en la cobertura de manglares a través del uso de imágenes satelitales.
- Analizar el impacto de las actividades humanas y de los huracanes en la reducción de los manglares.
- Conocer y analizar casos de restauración de ecosistemas de manglares.

#### *Introducción - Contexto*

Los manglares son ecosistemas costeros, localizados en zonas tropicales y subtropicales, formados por varias especies de árboles y arbustos que tienen adaptaciones especiales de resistencia a la sal (halófitos) para vivir en ambientes intermareales salinos.

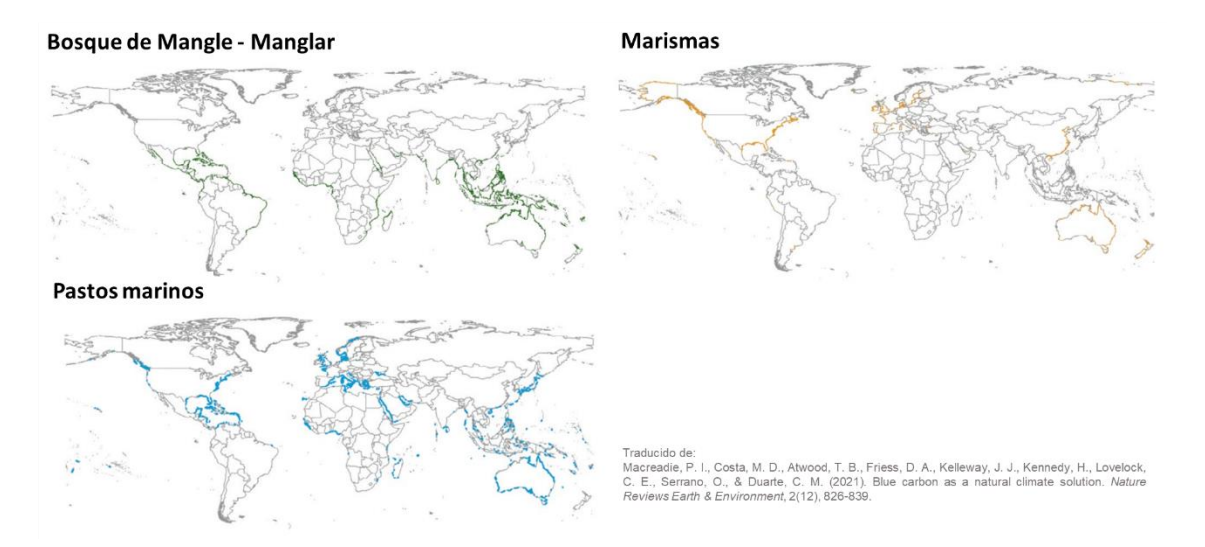

*Fig. 1. Distribución global de Ecosistemas de Carbono Azul (Manglares, Marismas y Pastos marinos)*

Los manglares se encuentran en costas protegidas y estuarios al Norte y al Sur del Ecuador entre las isotermas de 20°C. (Fig. 1) Esta distribución puede extenderse localmente por las corrientes marinas cálidas o disminuir por las corrientes frías. Los manglares son sensibles a las temperaturas debajo de 0ºC y también sufren el [daño de](https://go.nasa.gov/3g2VaCX)  [las tormentas](https://go.nasa.gov/3g2VaCX) (Ej. Daños ocurridos en la [Península de Yucatán en 2020\)](https://go.nasa.gov/3TjtVT4). En latitudes con temperaturas frías los manglares suelen ser reemplazados por marismas. Los manglares están ampliamente distribuidos, pero a escala mundial cubren menos del 1 % de los bosques tropicales del mundo. Los factores limitantes en la distribución de las plantas de mangle son la salinidad y el anegamiento por sedimentos. Para hacer frente a la alta salinidad, las especies de manglares tienen una serie de mecanismos para eliminar o excluir la sal de sus tejidos, y algunas especies han desarrollado la capacidad de secretar sal activamente por sus hojas. El suelo anaeróbico anegado proporciona otro desafío que las plantas de mangle han superado mediante el desarrollo de raíces aéreas para transportar oxígeno a las raíces que están bajo tierra o bajo el agua.

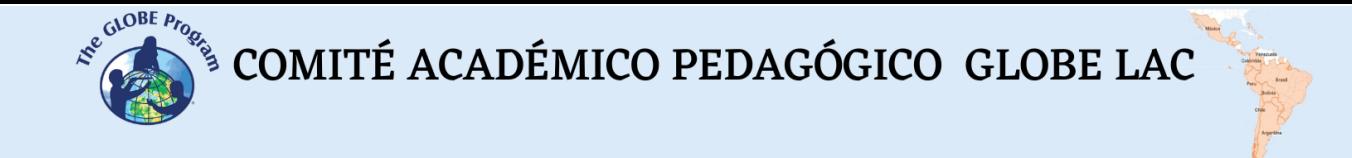

Los manglares integran los ecosistemas de carbono azul (Blue Carbon Ecosystems - BCE), junto con las marismas y las praderas de pastos marinos. Esta denominación se debe a su capacidad para capturar y almacenar carbono.

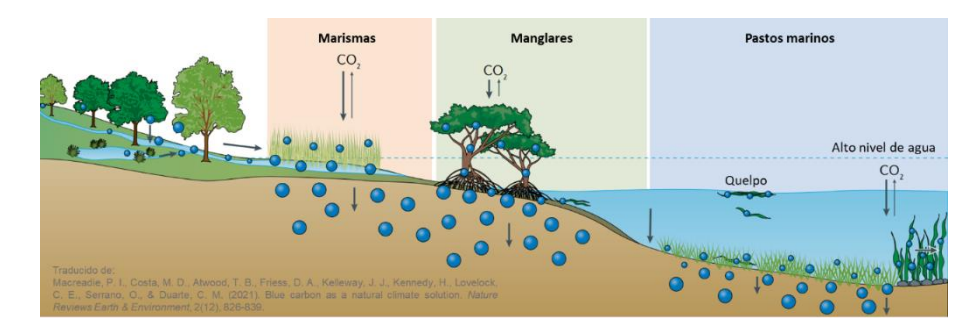

*Fig. 2. Comparación de capacidad para capturar carbono. Los ecosistemas de carbono azul fijan grandes cantidades de carbono autóctono y su posición en la interfase tierra-mar les permite acumular sedimentos y carbono alóctono producido en otros ecosistemas.* 

El concepto de carbono azul es definido por el [Programa REDD del PNUMA](https://www.unep.org/es/explore-topics/oceans-seas/nuestras-actividades/proteger-y-restaurar-los-ecosistemas-de-carbono) como la masa de carbono que se almacena, secuestra o libera de los ecosistemas de vegetación costera. Los manglares ayudan a mitigar el cambio climático porque son sumideros de carbono muy eficaces de grandes cantidades de carbono. (Fig. 2)

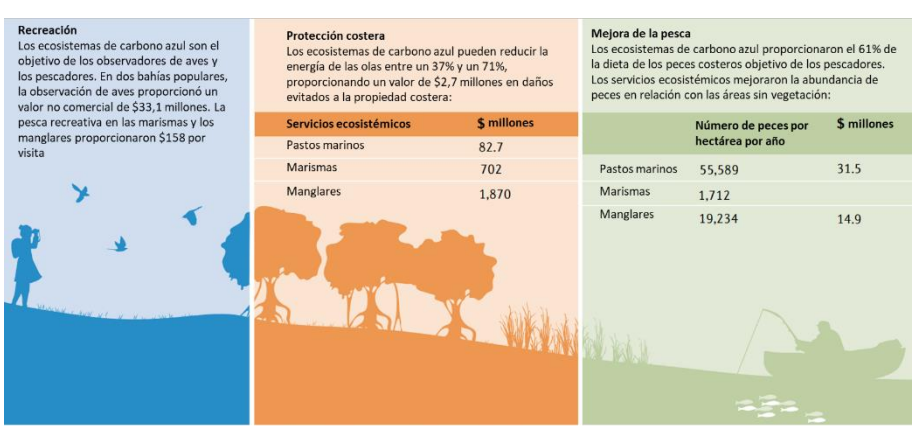

Traducido de: Macreadie, P. I., Costa, M. D., Atwood, T. B., Friess, D. A., Kelleway, J. J., Kennedy, H., Lovelock, C. E., Serrano, O., & Duarte, C. M. (2021). Blue carbon as a<br>natural climate solution. Nature Reviews Eart

*Fig. 3. Co-beneficios proporcionados por los ecosistemas de carbono azul. Los co-beneficios, a veces llamados servicios ecosistémicos, contribuyen a la economía y al bienestar de las comunidades costeras. Este ejemplo incluye valores en dólares australianos (AU\$) de pesquerías, protección de costas y recreación.*

Los manglares contribuyen al bienestar, la seguridad alimentaria y la protección de las comunidades costeras de todo el mundo. (Fig. 3) Los manglares son ecosistemas ricos en biodiversidad porque sostienen comunidades complejas con múltiples interacciones entre las especies que los habitan. (Proporcionan hábitat para la cría de peces y crustáceos, son fuente de alimento para muchas especies de mamíferos, aves, insectos, etc).

Naciones Unidas ha declarado el 26 de julio el ["Día Internacional de Conservación del](https://www.unesco.org/es/days/mangrove-ecosystem-conservation)  [Ecosistema de Manglares"](https://www.unesco.org/es/days/mangrove-ecosystem-conservation) para destacar la importancia, necesidad de gestión y restauración de los manglares, señalando que es una forma viable y rentable de garantizar la seguridad alimentaria de muchas comunidades costeras. Los manglares son un sistema de defensa costera natural contra las mareas de tormenta (marejadas),
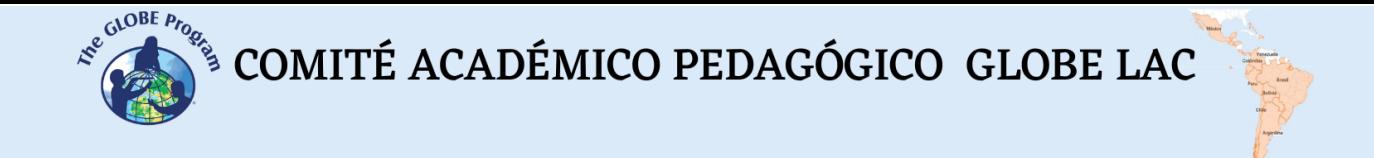

los tsunamis, el aumento del nivel del mar, controlan las inundaciones, mantienen la estabilidad de las costas y evitan la erosión. (Fig. 4)

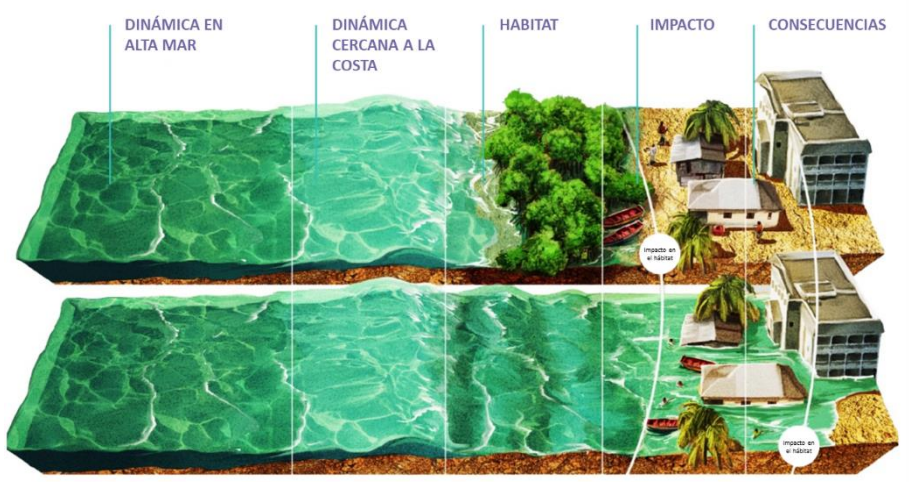

Traducido de: Spalding, M. D. and Leal, M. (editors) (2021) The State of the World's Mangroves 2021. Global Mangrove Alliance

#### *Fig. 4. Los manglares previenen la erosión y reducen la fuerza de las olas, las marejadas ciclónicas y las inundaciones*

Los ecosistemas de manglares respaldan la pesca, la producción de medicamentos, fibras, madera y combustibles. También filtran el agua que fluye hacia los océanos y sistemas de arrecifes contribuyendo a mejorar su calidad, ayudan a estabilizar el clima, entre otros servicios ambientales. Además, tienen un componente cultural, recreativo y educativo que los hace vitales en muchos niveles.

Según la Directora General de la UNESCO, Audrey Azoulay:

"*Los manglares están en peligro: se calcula que más de tres cuartas partes de los manglares del mundo están hoy día amenazados y, con ellos, todos los equilibrios que de ellos dependen. Por este motivo, la UNESCO actúa para protegerlos, así como otros valiosos ecosistemas de carbono azul, mediante sus geoparques, sus sitios del Patrimonio Mundial y sus reservas de biosfera.*"

El cambio climático está afectando a los manglares debido al incremento de eventos extremos como [huracanes,](https://go.nasa.gov/3TjtVT4) sequías, erosión costera, aumento del nivel del mar, incremento de la descarga de sedimentos de grandes ríos, etc. Las actividades humanas como (explotación forestal, agricultura, [acuicultura](https://go.nasa.gov/3MxtK4c) y desarrollo costero) impactan en la pérdida de manglares por deforestación o por contaminación. Por ejemplo, muchas áreas de manglares fueron convertidas en granjas de cría de [camarones,](https://go.nasa.gov/3CCNPS2) que impactaron en la calidad del agua y redujeron el hábitat de cría de peces, afectando a la pesca. Los estanques de cría de camarones pueden contaminar el ambiente circundante con exceso de nutrientes, desechos y residuos de medicamentos.

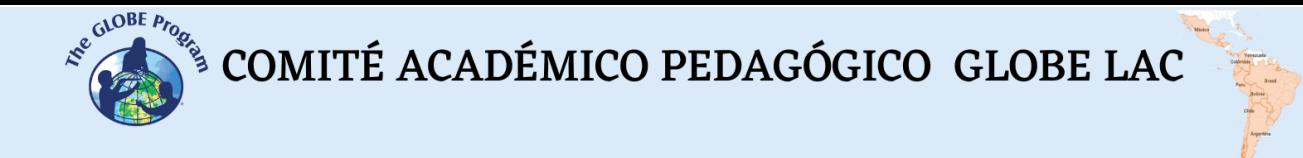

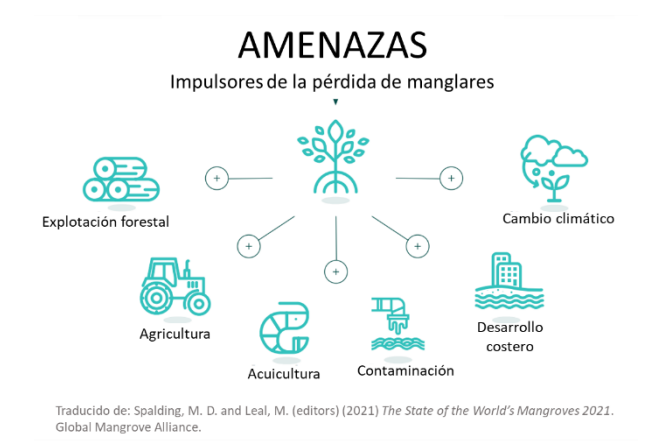

#### *Fig. 5. Cambio climático y actividades antrópicas que contribuyen a la pérdida de manglares.*

Algunos manglares están en [áreas protegidas](https://www.protectedplanet.net/en) pero debido a su importancia se han establecido [alianzas](https://www.mangrovealliance.org/) entre expertos técnicos, organizaciones de la sociedad civil, gobiernos, comunidades locales, empresas, agencias de financiación y fundaciones para acelerar un enfoque global, integral y coordinado para la conservación y restauración de manglares a gran escala. Mediante estas alianzas se realizan monitoreos mediante satélites y muestreos en el terreno para conocer el estado de los manglares en el mundo. Como resultado de estos [monitoreos](https://arcg.is/TLyHW) se han Mapeado diferentes aspectos de los manglares. Los manglares que tienen gran relevancia a escala local y global para la toma de decisiones. Monitorear el estado de los manglares, la calidad del agua, del aire y el suelo es importante para conocer más estos ecosistemas, detectar cambios que puedan afectarlos y establecer programas de restauración donde sea necesario.

#### *Preguntas de investigación orientadoras*

- ¿Cuál es el impacto de la pérdida de manglares en los ecosistemas y en la vida de las personas?
- ¿Por qué han desaparecido los manglares en muchos sitios?
- ¿Cuál es la relación entre la pesca y los manglares?
- ¿De qué formas los manglares protegen las costas?
- ¿Cómo se pueden restaurar áreas de manglares?
- ¿Cómo puede monitorease el estado de los manglares?

#### *Conceptos científicos*

- Ecosistemas
- Deforestación
- Cobertura terrestre
- Agricultura
- **Acuicultura**
- Espectro electromagnético
- Imágenes satelitales Imágenes en falso color

#### *Materiales y herramientas*

- 1. ArcGIS StoryMaps<https://storymaps.arcgis.com/>
- 2. Imágenes satelitales de:

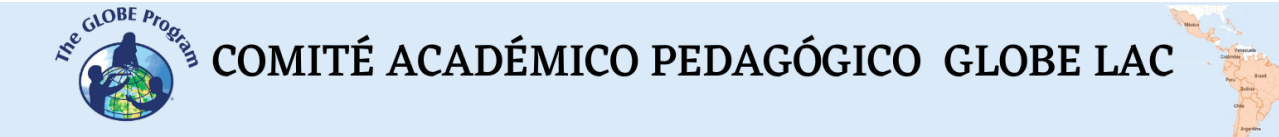

Caso 1. Impacto de la acuicultura en los manglares:

- Google Map [Localización](https://www.google.com/maps/@13.0341495,-87.3266977,27830m/data=!3m1!1e3)
- Google Earth (Secuencia [1985 a 2020\)](https://bit.ly/3eBWyvJ)
- Wordview [\(comparación](https://go.nasa.gov/3TnWMWd) 1986 y 2022)
- EO Browser Falso color (cambios estacionales): [Marzo](https://bit.ly/3gaH3eC) [Julio](https://bit.ly/3rV1kYz)
- Global Intertidal Change [\(cambios en el manglar\)](https://www.globalintertidalchange.org/data-viewer/tidal-wetland-change) Activar distintos layers, arriba a la derecha)

Caso 2. Impacto de los huracanes en 2020:

- Google Map [Localización](https://www.google.com/maps/@13.9557959,-83.4740569,6931m/data=!3m1!1e3)
- Google Earth (Secuencia [1985 a 2020\)](https://earth.google.com/web/@13.93955563,-83.43567099,5.4516856a,27883.09258961d,35y,7.01382512h,0t,0r/data=CjISMBIgNTQ0MGExNzMxYzI1MTFlYTk0NDM4YmI2ODk0NDUyOTciDG1haW5Ob1JhbmRvbQ)
- Wordview [\(comparación](https://go.nasa.gov/3S5E0BN) 1986 y 2021)
- EO Browser Cambios por los huracanes. Falso color [\(antes](https://apps.sentinel-hub.com/eo-browser/?zoom=14&lat=13.94759&lng=-83.47126&themeId=DEFAULT-THEME&visualizationUrl=https%3A%2F%2Fservices.sentinel-hub.com%2Fogc%2Fwms%2Fbd86bcc0-f318-402b-a145-015f85b9427e&datasetId=S2L2A&fromTime=2020-01-26T00%3A00%3A00.000Z&toTime=2020-01-26T23%3A59%3A59.999Z&layerId=2_FALSE_COLOR&demSource3D=%22MAPZEN%22) [después\)](https://apps.sentinel-hub.com/eo-browser/?zoom=14&lat=13.94759&lng=-83.47126&themeId=DEFAULT-THEME&visualizationUrl=https%3A%2F%2Fservices.sentinel-hub.com%2Fogc%2Fwms%2Fbd86bcc0-f318-402b-a145-015f85b9427e&datasetId=S2L2A&fromTime=2020-11-11T00%3A00%3A00.000Z&toTime=2020-11-11T23%3A59%3A59.999Z&layerId=2_FALSE_COLOR&demSource3D=%22MAPZEN%22) NDVI [\(antes](https://apps.sentinel-hub.com/eo-browser/?zoom=14&lat=13.94759&lng=-83.47126&themeId=DEFAULT-THEME&visualizationUrl=https%3A%2F%2Fservices.sentinel-hub.com%2Fogc%2Fwms%2Fbd86bcc0-f318-402b-a145-015f85b9427e&datasetId=S2L2A&fromTime=2020-01-26T00%3A00%3A00.000Z&toTime=2020-01-26T23%3A59%3A59.999Z&layerId=3_NDVI&demSource3D=%22MAPZEN%22) – [después\)](https://apps.sentinel-hub.com/eo-browser/?zoom=14&lat=13.94759&lng=-83.47126&themeId=DEFAULT-THEME&visualizationUrl=https%3A%2F%2Fservices.sentinel-hub.com%2Fogc%2Fwms%2Fbd86bcc0-f318-402b-a145-015f85b9427e&datasetId=S2L2A&fromTime=2020-11-11T00%3A00%3A00.000Z&toTime=2020-11-11T23%3A59%3A59.999Z&layerId=3_NDVI&demSource3D=%22MAPZEN%22). *Ver explicación de NDVI en la actividad de Deforestación.*
- Trayectoria de huracanes [Delta](https://www.nhc.noaa.gov/archive/2020/DELTA_graphics.php) y [Zeta](https://www.nhc.noaa.gov/archive/2020/ZETA_graphics.php)
- Global Intertidal Change [\(cambios en el manglar\)](https://www.globalintertidalchange.org/data-viewer/tidal-wetland-change) Activar distintos layers, arriba a la derecha)

Caso 3. Cambios en los manglares del Refugio de Vida Silvestre Manglares - Estuario Río Esmeraldas

- Google Map [Localización](https://bit.ly/3TmcKjy)
- Google Earth (Secuencia [1985 a 2020\)](https://bit.ly/3EKdFWU)
- Wordview [\(comparación](https://go.nasa.gov/3S38O67) 2000 y 2022)
- EO Browser Falso color (cambios estacionales): [Enero](https://bit.ly/3VyLWP9) [Abril](https://bit.ly/3D1pYgk)
- Global Intertidal Change [\(cambios en el manglar\)](https://www.globalintertidalchange.org/data-viewer/tidal-wetland-change) Activar distintos layers, arriba a la derecha)

Caso 4. Cambios en los Manglares del Golfo de Nicoya con programas de rehabilitación

- Google Map [Localización](https://bit.ly/3T42Xz2)
- Google Earth (Secuencia [1985 a 2020\)](https://bit.ly/3CuObKk)
- Wordview [\(comparación](https://go.nasa.gov/3g7qL6q) 1986 y 2022)
- EO Browser Falso color (cambios estacionales): [Marzo](https://bit.ly/3Tqirgp) [Junio](https://bit.ly/3T3KMcA)
- Global Intertidal Change [\(cambios en el manglar\)](https://www.globalintertidalchange.org/data-viewer/tidal-wetland-change) Activar distintos layers, arriba a la derecha)
- Story Map: 1) [Uso del suelo,](https://geocatie.maps.arcgis.com/apps/MapJournal/index.html?appid=9143db5aa3094f5ebe3eb57e4d283dcb) 2) [Rehabilitación](https://storymaps.arcgis.com/stories/3d030a312bbe4b8da3b95e7e2bf5db7e)

Protected Planet [\(Mapa de áreas protegidas\)](https://www.protectedplanet.net/en)

Patrimonio Mundial Natural [\(Estado de conservación\)](https://worldheritageoutlook.iucn.org/es)

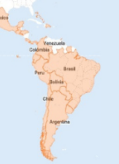

#### *Qué hacer y cómo hacerlo*

- *Inicio*

Miren los videos: [Día Internacional de Conservación del Ecosistema de Manglares](https://youtu.be/DHwlVzSYTL8) y [Protección de los Manglares.](https://youtu.be/Z4jiJLaVQI0) Luego pida a sus estudiantes de hagan una lista de la importancia de los manglares.

#### - *Desarrollo*

- 1. Lean la introducción de la actividad y muestre a sus estudiantes los mapas globales de [distribución de los manglares,](https://data.unep-wcmc.org/datasets/4) [áreas protegidas,](https://www.protectedplanet.net/en) áreas declaradas [Patrimonio Mundial Natural](https://worldheritageoutlook.iucn.org/es) y compare el estado de protección que presentan los manglares en diferentes regiones de América Latina y el Caribe.
- 2. Divida la clase y asigne un caso a cada grupo de estudiantes para analizarlo.
	- a. Miren en Google Map la imagen satelital actual. ¿Qué ven en esa imagen (manglares, ciudades, estanques de cría de camarones, cultivos, rutas, ríos, bosque,etc.)?
	- b. Abra la secuencia de Google Earth y observe los cambios en cada año. Anote los cambios. ¿Qué ocurrió con los manglares, se mantienen intactos, se redujeron, crecieron, fueron reemplazados por la acuicultura (cría de camarones), la agricultura, el crecimiento de ciudades, o el desarrollo costero de infraestructura turística, etc?
	- c. Compare las dos imágenes Landsat (antigua y actual). Registre los cambios observados.
	- d. Compare las imágenes Sentinel de EO Browser y registre los cambios estacionales.
	- e. Chequee en Global Intertidal Change si el sitio de manglares que está analizando se mantuvo intacto, creció o se perdieron áreas de manglar.
	- f. Nota: para el caso 4 miren los Story Map que describen el uso del suelo y la rehabilitación del ecosistema.
- 3. Pida a sus estudiantes que elaboren una presentación sobre el caso analizado. Pueden hacer una historia con mapas (utilizando ArcGIS StoryMaps), o una presentación con diapositivas.
- 4. Reúna a todos los grupos y pídales que expliquen los casos analizados y comparen las similitudes entre los casos.
- 5. Discuta sobre las amenazas de los manglares y el estado de protección y conservación en diferentes lugares. Explore el [mapa de áreas de restauración](https://maps.oceanwealth.org/mangrove-restoration/) y active las diferentes capas (layers) como densidad de población, sequías, etc. ¿Cuáles serían los mejores sitios para restaurar? ¿En qué criterios se basan para tomar esa decisión?
- 6. Si vive cerca de zonas de manglares pueden utilizar las mismas herramientas para analizar su estado y los cambios en los últimos años. También puede visitar el sitio y realizar mediciones de cobertura terrestre y altura de árboles para caracterizar el manglar. Las mediciones de atmósfera, pedosfera e hidrología ayudarán a comprender el rol de los manglares en el ecosistema (con respecto a la calidad del aire, del agua, el tipo de suelo, la biodiversidad que sustenta el manglar).

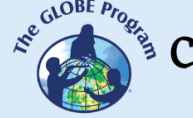

 $\mathcal{L}^{\mathcal{E}^{c^{c^{c^{c^{c^{c^{c}}}}}}}$  COMITÉ ACADÉMICO PEDAGÓGICO GLOBE LAC

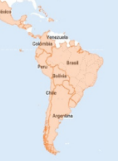

#### - *Cierre*

Debido a la relevancia de este problema es importante elaborar materiales de difusión. Los estudiantes pueden elaborar una historia con mapas [\(Story Map\)](https://storymaps.arcgis.com/), un video, o flyers para postear en redes sociales resumiendo los casos analizados y destacando la importancia de su conservación.

#### *Preguntas frecuentes*

¿Dónde encuentro imágenes satelitales? – Worldview – EO Browser – Google Earth – Google Map

¿Dónde encuentro información sobre el estado de los manglares? Global Mangrove Alliance - Global Mangrove Watch - Save Our Mangroves Now!

#### *Recursos sugeridos para ampliar información*

Como extensión de la actividad puede analizar más variables realizando comparaciones en la información de los diferentes mapas listados en los recursos. También pueden consultar las imágenes satelitales de diferentes fechas y lugares. Worldview y Google Earth almacenan imágenes desde la década de 1980. Los mapeos listados en los recursos reúnen información sobre manglares.

*Otros recursos:*

Global Mangrove Alliance<https://www.mangrovealliance.org/>

Mangrove Science<https://mangrovescience.org/>

Protected Planet (Mapa de áreas protegidas en el planeta) <https://www.protectedplanet.net/en>

Patrimonio Mundial Natural (Evaluación del estado de conservación) <https://worldheritageoutlook.iucn.org/es>

Save Our Mangroves Now! [https://www.mangrovealliance.org/save-our-mangroves](https://www.mangrovealliance.org/save-our-mangroves-now/)[now/](https://www.mangrovealliance.org/save-our-mangroves-now/)

UNESCO - Día Internacional de Conservación del Ecosistema de Manglares. 26 de julio. <https://www.unesco.org/es/days/mangrove-ecosystem-conservation>

Tutoriales de[:](https://youtu.be/gYO97uCH3bQ) [Worldview](https://youtu.be/gYO97uCH3bQ)[,](http://esero.es/practicas-en-abierto/observa-la-tierra-desde-el-espacio-14-18/sabes_qu_es_eo_browser.html) [EO Browser](http://esero.es/practicas-en-abierto/observa-la-tierra-desde-el-espacio-14-18/sabes_qu_es_eo_browser.html)[,](https://storymaps-classic.arcgis.com/es/app-list/map-tour/tutorial/) [Story Map](https://storymaps-classic.arcgis.com/es/app-list/map-tour/tutorial/)

#### Mapeo de manglares

1. Distribución de manglares. Global Distribution of Mangroves [https://data.unep](https://data.unep-wcmc.org/datasets/4)[wcmc.org/datasets/4](https://data.unep-wcmc.org/datasets/4)

 $\mathcal{L}^{\mathcal{E}^{c^{c^{c^{c^{c^{c^{c}}}}}}}$  COMITÉ ACADÉMICO PEDAGÓGICO GLOBE LAC

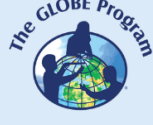

- 2. Altura y biomasa de manglares. Global Mangrove Height & Biomass Explorer. Earth Engine Apps<https://bit.ly/3yATbMF> (Seleccionar capas en el menú)
- 3. Impulsores de la pérdida global de manglares. Global Mangrove Loss Drivers. <https://bit.ly/3yGSykm> (Algunos casos. Seleccionar capas en el menú)
- 4. Conjunto de datos de manglares. Mangrove Dataset Selector <https://bit.ly/3D8jVa1> (Seleccionar capas en el menú)
- 5. Comparación de la extensión de los manglares. Comparison of Mangrove Extent. <https://bit.ly/3MzN9S1> (Seleccionar capas en el menú)
- 6. Vigilancia mundial de manglares. Global Mangrove Watch (1996 2020). <https://data.unep-wcmc.org/datasets/45>
- 7. Global Mangrove Watch (Información y mapas de los manglares del mundo) <https://bit.ly/3CUD5jw> (Seleccionar en el menú de abajo)
- 8. Mapa de proyectos de restauración de manglares. Mangrove Restoration <https://maps.oceanwealth.org/mangrove-restoration/>
- 9. Mapa de proyectos de restauración, adaptación, medios de vida, investigación, política, clima sobre manglares. Global Mangrove Alliance – Initiatives <https://www.mangrovealliance.org/initiatives/>
- 10. Cambio intermareal global Global Intertidal Change <https://www.globalintertidalchange.org/>

#### *Videos*

PNUD PANAMA (2018) *Protección de los Manglares.* Youtube: <https://youtu.be/Z4jiJLaVQI0>

UNESCO (2019) Día Internacional de Conservación del Ecosistema de Manglares. Youtube:<https://youtu.be/DHwlVzSYTL8>

#### *Bibliografía*

Barenblitt, A.; Fatoyinbo, T. (2020). *Remote Sensing for Mangroves in Support of the UN Sustainable Development Goals*. NASA Applied Remote Sensing Training Program (ARSET).<https://go.nasa.gov/3EA3bJA>

Cifuentes M., Brenes C., Manrow M., Torres D. (2015). *Los manglares del Golfo de Nicoya, Costa Rica Dinámica de uso del suelo y potencial de mitigación*. CATIE. Story Map:<https://bit.ly/3EKJW01>

Corrales, L., Pineda, J., Torres, D. y Guerrero, A. (2022). *Rehabilitación de manglares en el Golfo de Nicoya-Costa Rica.* CATIE. Story Map:<https://bit.ly/3TmCAUH>

Fatoyinbo, L. (2021). *Monitoring Water Related Ecosystems Using Earth Observations*. Story Maps<https://arcg.is/TLyHW>

Leal, M. and Spalding, M. D. (editors) (2022) *The State of the World's Mangroves 2022.* Global Mangrove Alliance.<https://bit.ly/3CYFeuo>

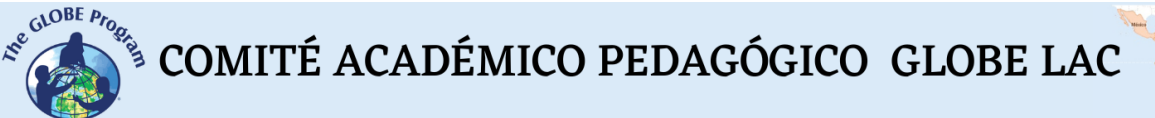

Macreadie, P. I., Costa, M. D., Atwood, T. B., Friess, D. A., Kelleway, J. J., Kennedy, H., Lovelock, C. E., Serrano, O., & Duarte, C. M. (2021). Blue carbon as a natural climate solution. *Nature Reviews Earth & Environment*, *2*(12), 826-839.<https://bit.ly/3rRW5IS>

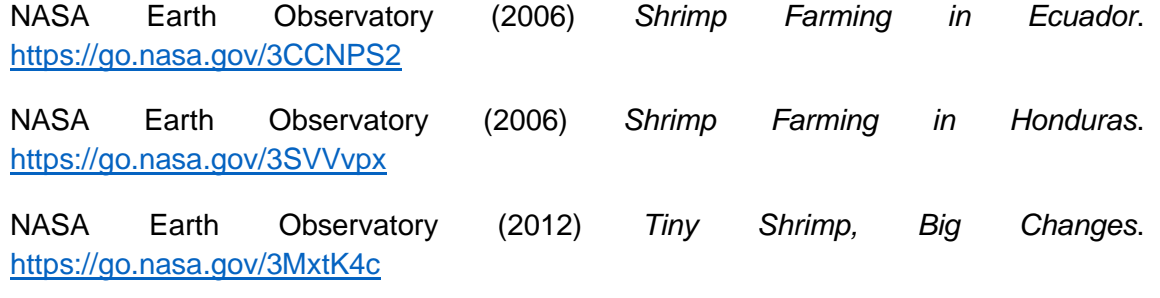

NASA Earth Observatory (2014) *Notes from the Field Mangroves, Mud, and More*. <https://go.nasa.gov/3eleZoF>

NASA Earth Observatory (2020) *2020 Hurricanes Damage Vulnerable Mangroves*. <https://go.nasa.gov/3g2VaCX>

NASA Earth Observatory (2021) *A Closer View of 2020 Hurricane Damage*. <https://go.nasa.gov/3TjtVT4>

NASA Earth Observatory (2021) *Shrimp Farms Spread in Sinaloa*. <https://go.nasa.gov/3Cqk1rH>

NASA Goddard (2021) *NASA Finds Cause of Florida Mangrove Forests Die-off*. Youtube:<https://youtu.be/M0tYfMjxeAM>

Spalding, M. D. and Leal, M. (editors) (2021). *El estado de los manglares del mundo 2021.* Global Mangrove Alliance.<https://bit.ly/3Sb2V7i>

Tang, W., Zheng, M., Zhao, X., Shi, J., Yang, J., & Trettin, C. C. (2018). Big geospatial data analytics for global mangrove biomass and carbon estimation. *Sustainability*, *10*(2), 472.<https://www.mdpi.com/2071-1050/10/2/472/htm>

The GLOBE Program (2022) *GLOBE Protocol Bundles. <https://www.globe.gov/es/web/earth-systems/>*

UNESCO (2022) *Día Internacional de Conservación del Ecosistema de Manglares. 26 de julio.* UNESCO. Días Internacionales de la UNESCO. <https://www.unesco.org/es/days/mangrove-ecosystem-conservation> - Posters de manglares de diferentes países (en inglés)<https://bit.ly/3rU80px>

WWF (2022) *Manglares increíbles. Descubre estas maravillas forestales de todo el mundo.* World Wildlife Fund.<https://wwf.to/3seVJMV>

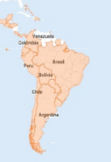

## **Teledetección – Los bosques desde satélite**

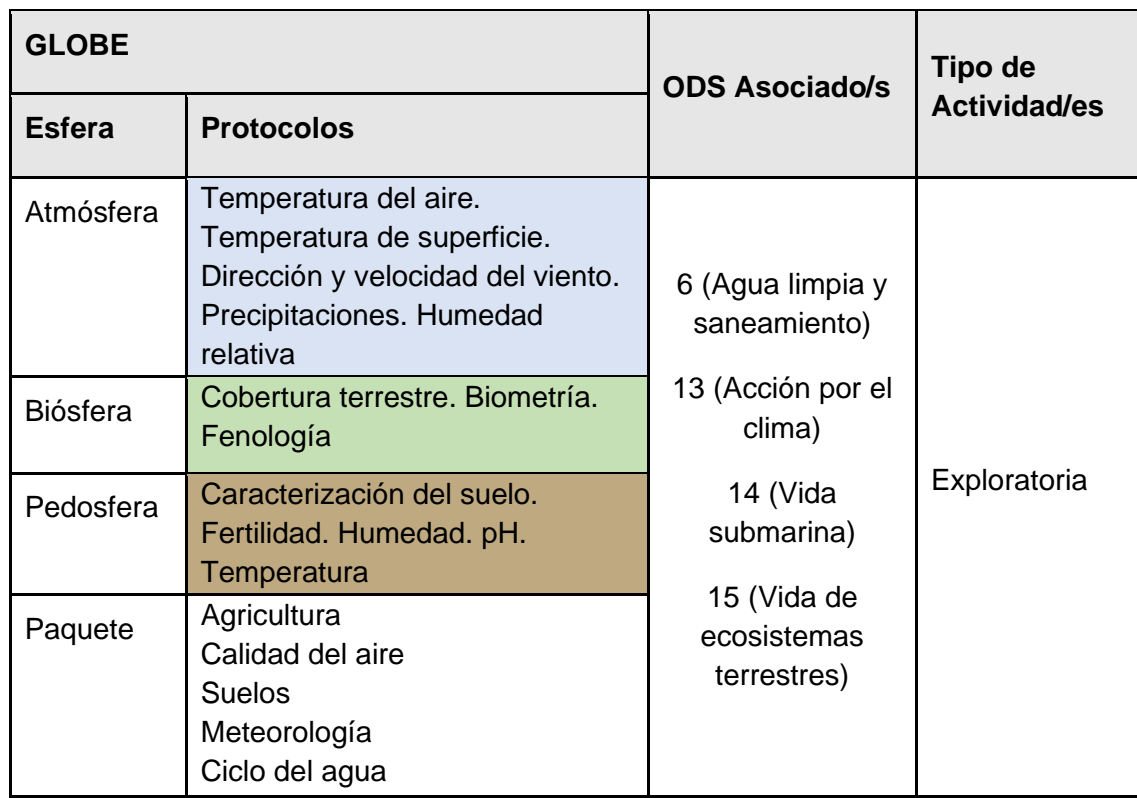

#### *Visión General*

Se explican los conceptos básicos de teledetección para aplicarlos al análisis de imágenes satelitales de diferentes tipos de bosques (tropical, subtropical, templado y manglares). Se utilizan imágenes satelitales procesadas con combinación de bandas e índices. Además, los estudiantes pueden probar diferentes combinaciones de bandas y aplicar otros índices específicos para destacar algunas características.

#### *Tiempo*

4 o 5 clases

#### *Requisitos previos*

Conocimiento básico de ecosistemas, fotosíntesis, meteorología, ondas, espectro electromagnético y de TIC. Análisis de gráficos de barra, línea e histogramas. Habilidad para interpretar imágenes satelitales y mapas. Habilidad para localizar puntos usando latitud y longitud.

#### *Nivel escolar*

Estudiantes de secundaria y universitarios

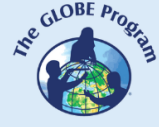

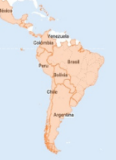

#### *Objetivo general*

Comprender la aplicación de las propiedades de las ondas, del uso de sensores en satélites y de imágenes satelitales para obtener información de la Tierra, procesarla para observar cambios, tendencias e interrelaciones entre biósfera, atmósfera, hidrósfera y pedosfera.

#### *Objetivos didácticos*

- Conocer los tipos de ondas electromagnéticas utilizadas por los sensores de los satélites para obtener información del sistema Tierra.
- Identificar cambios y tendencias en las imágenes satelitales.
- Aplicar combinaciones de las bandas asignando los colores Rojo (R), Verde (G) y Azul (B) para identificar características específicas sobre el terreno.
- Aplicar índices específicos para analizar información de imágenes satelitales.
- Reconocer los diferentes tipos de bosques en imágenes satelitales.
- Utilizar imágenes multiespectrales para analizar cambios en los bosques.

#### *Introducción*

#### *Sensores remotos*

Se denomina teledetección al proceso de adquirir información a distancia utilizando sensores remotos. Por ejemplo, una cámara fotográfica es un sensor que permite obtener información de algún objeto a distancia (cuando tomamos una fotografía), también nuestros ojos son sensores que nos permiten obtener información de nuestro entorno cuando miramos algo. Para estudiar la Tierra se utilizan sensores colocados en [satélites,](https://eyes.nasa.gov/apps/earth/#/) en la estación espacial internacional, en aviones, en drones, en globos y otros para detectar y registrar la energía reflejada o emitida. Fig. 1.

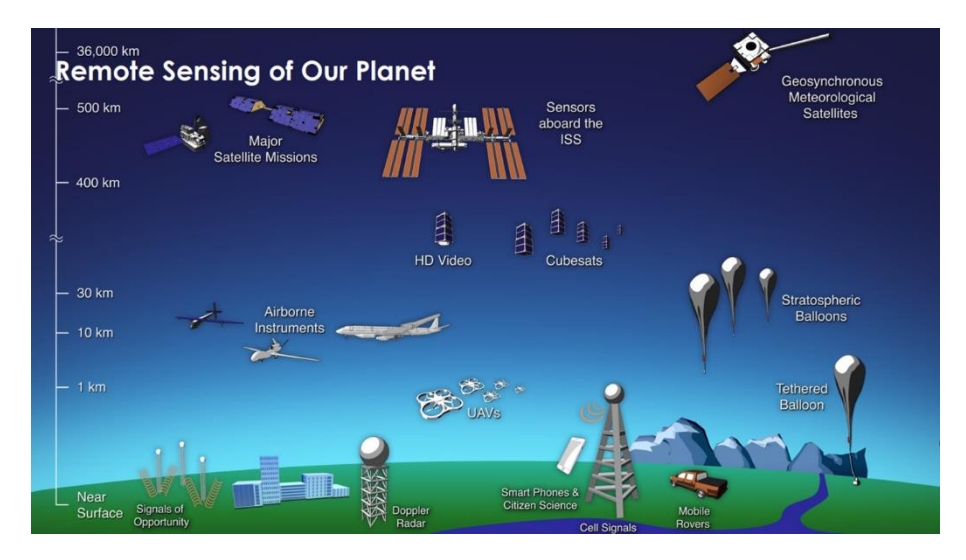

*Fig. 1. Diferentes tipos de sensores remotos que obtienen información de la Tierra. Fuente: <https://svs.gsfc.nasa.gov/30892>*

Los sensores remotos brindan una perspectiva global y gran cantidad de datos de atmósfera, hidrósfera, pedosfera y biósfera que, permiten conocer el estado actual, estudiar tendencias con la información histórica (ej. Registro de 20 años de lluvia y [nieve\)](https://youtu.be/HVxosovHInw) y utilizarlas para la toma de decisiones basadas en datos. La NASA tiene una [flota propia de satélites](https://svs.gsfc.nasa.gov/30065) que [orbitan la Tierra](https://youtu.be/M0HHZ9vRlpk) y también algunos satélites operados en

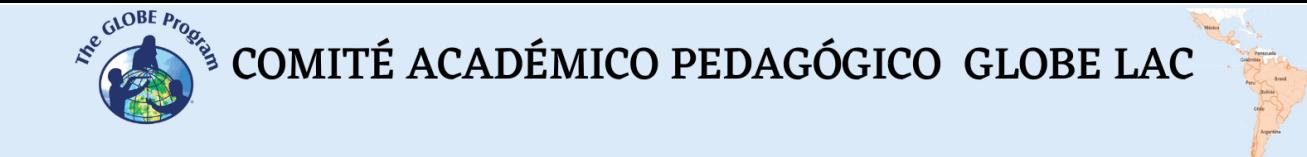

consorcio con otros países (varios de ellos pertenecen a la región de [América Latina y](https://es.wikipedia.org/wiki/Anexo:Agencias_espaciales)  [el Caribe\)](https://es.wikipedia.org/wiki/Anexo:Agencias_espaciales). Un ejemplo de esto es la Constelación Internacional de la Tarde [\(International](https://atrain.nasa.gov/)  [Afternoon Constellation\)](https://atrain.nasa.gov/), formada por un grupo coordinado de satélites de diferentes países que recorren una órbita sincronizada con el sol, pasando aproximadamente a la 13:30 hora solar local, con diferencia de segundos a minutos entre sí (por este motivo se denomina Constelación de la Tarde). Esta constelación de satélites realiza observaciones casi simultáneas con una amplia variedad de sensores que son de gran utilidad para realizar investigaciones, emitir alertas, tomar decisiones, etc. Fig. 2.

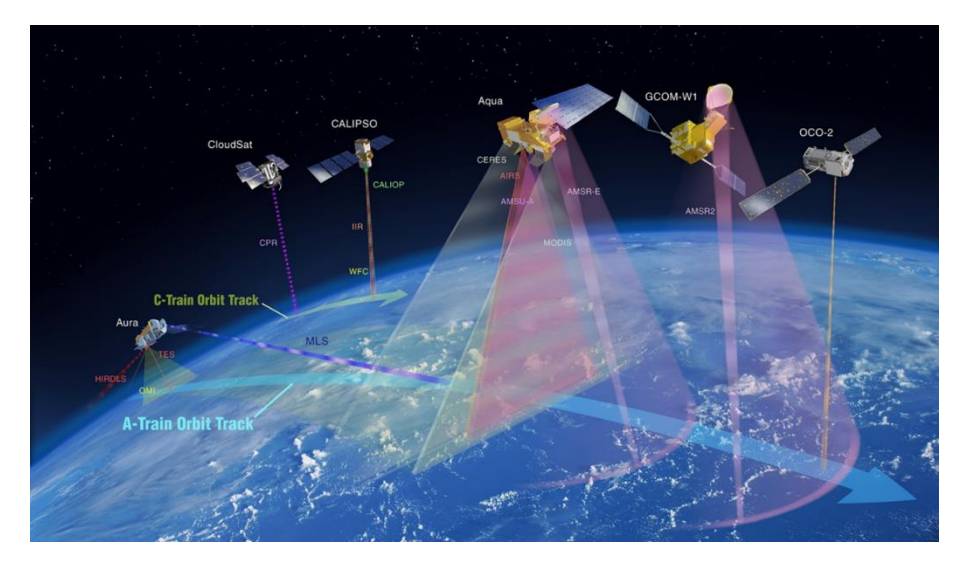

*Fig. 2. Constelación Internacional de la Tarde (International Afternoon Constellation). Fuente: <https://atrain.nasa.gov/>*

Algunos sensores son pasivos, es decir que detectan las ondas electromagnéticas que refleja la superficie terrestre cuando es iluminada por el sol, o cuando emite luz (ej. las luces nocturnas de las ciudades). La mayoría de los sensores pasivos operan en las porciones [visible,](https://youtu.be/BVbbkzygf94) [infrarroja](https://youtu.be/DgZKWfRRxKw) y de [microondas](https://youtu.be/OCxFv_KDdZE) del [espectro electromagnético.](https://youtu.be/K-up0o96Vhw) Los sensores pasivos miden la [temperatura](https://youtu.be/R5RcCc3qWMY) de la superficie terrestre y marina, las propiedades de la [vegetación,](https://youtu.be/hSOMnPJom50) de las [nubes,](https://youtu.be/R5YYdEATivg) los [aerosoles,](https://youtu.be/Dr4Dkm1Ud1E) l[a humedad del suelo](https://youtu.be/YPgmdRYrvjU) y otros. Pero tienen limitaciones, porque no pueden penetrar la densa capa de nubes que cubre regularmente los trópicos. Los sensores activos, emiten ondas que rebotan en la superficie terrestre y vuelven. La mayoría operan en la banda de [microondas](https://youtu.be/OCxFv_KDdZE) del [espectro electromagnético,](https://youtu.be/K-up0o96Vhw) que les da la capacidad de penetrar la atmósfera (ej. radar). Estos sensores se utilizan para medir los perfiles verticales de aerosoles, la [estructura](https://youtu.be/scvyyWqQpww)  [forestal,](https://youtu.be/scvyyWqQpww) la [precipitación](https://youtu.be/HVxosovHInw) y los [vientos,](https://youtu.be/MJSaIFY0CsE) la topografía de la superficie del mar y el hielo, entre otros.

El Sol es la principal fuente de energía observada por los satélites. Los distintos tipos de superficies reflejan diferente cantidad de energía solar. Se denomina albedo a la propiedad que tiene cualquier cuerpo de reflejar la radiación incidente. Por ejemplo, la nieve es una superficie clara y tiene un albedo alto (refleja hasta el 90% de la radiación solar entrante). El océano, es oscuro, con albedo bajo (refleja solo alrededor del 6% de la radiación solar entrante y absorbe el resto). Cuando se absorbe energía, se vuelve a emitir, generalmente en [longitudes de onda más largas.](https://science.nasa.gov/ems/02_anatomy) En el caso del océano, la energía absorbida la vuelve a emitir como radiación infrarroja. La cantidad de energía que las superficies reflejan, absorben o transmiten varía según la longitud de onda.

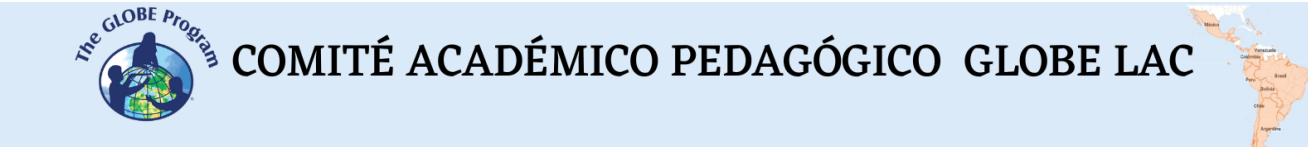

#### *Bandas y firmas espectrales*

Como la energía reflejada varía según el tipo de superficies se la puede utilizar para identificar diferentes características de la Tierra, funciona igual que nuestras huellas digitales y se denomin[a firma espectral.](http://concurso.cnice.mec.es/cnice2006/material121/unidad1/firma_es.htm) Gracias a la firma espectral es posible identificar distintos tipos de rocas y minerales, agua clara y turbia, humedad del suelo, diferente tipo de vegetación, estado de la vegetación, etc). Fig. 3.

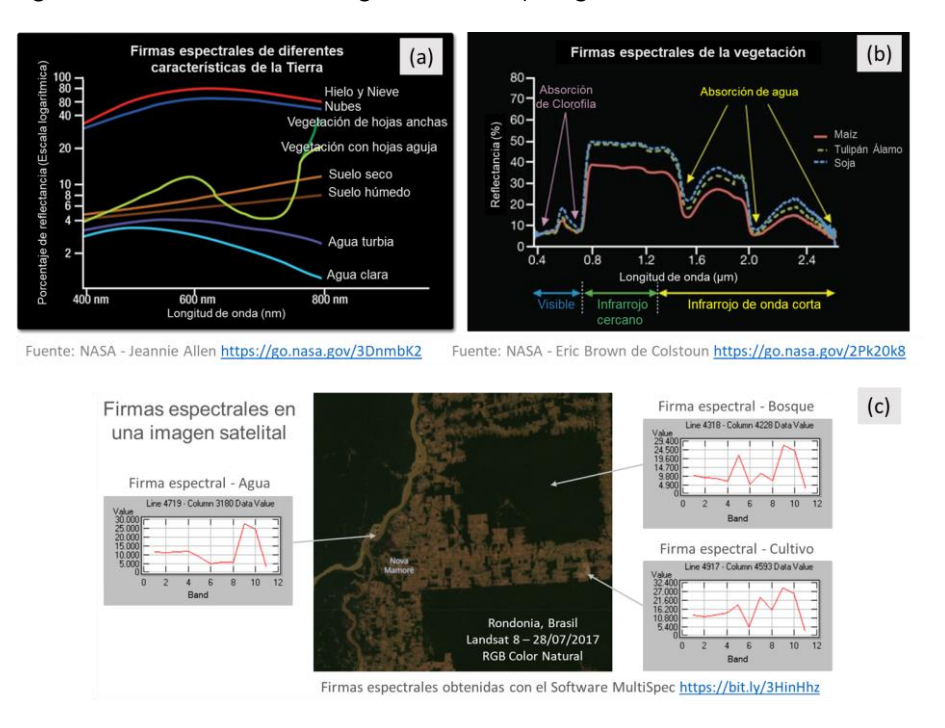

*Fig. 3. Firmas espectrales: (a) de diferentes características de la Tierra. (b) de vegetación. (c) Ejemplos de firmas espectrales en distintos píxeles de la imagen satelital de Rondonia, tomada por el satélite Landsat 8 el 27/07/17.*

Una imagen digital está formada por píxeles (o cuadros) cuyo color representan un número cada uno. Por lo tanto, una imagen es una matriz de números en escala de grises que varían entre 0 (blanco) y 255 (negro). Cualquier otro valor dentro de ese rango, es una variación de gris. (Fig. 4)

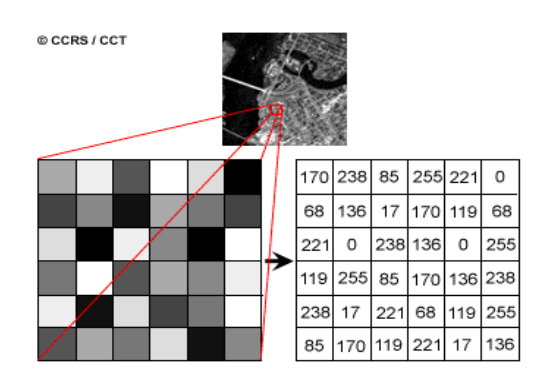

*Fig. 4. Imagen satelital y matriz numérica de una banda de imagen satelital Landsat 7. Cada pixel (o cuadro) representa una superficie de terreno de 30m x 30m y un determinado color de brillo. Fuente:<https://www.nrcan.gc.ca/>*

Cada imagen satelital tiene múltiples bandas que representan distintas longitudes de onda del [espectro electromagnético](https://youtu.be/OCxFv_KDdZE) [Fig. 5 (a)]. Los sensores de la mayoría de los

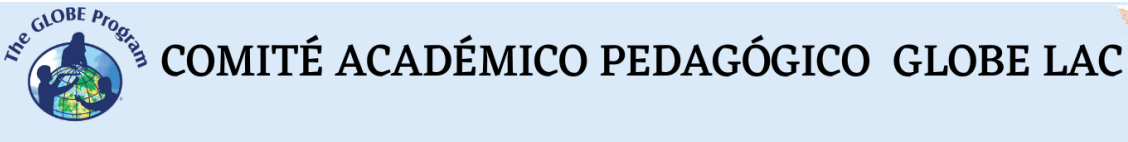

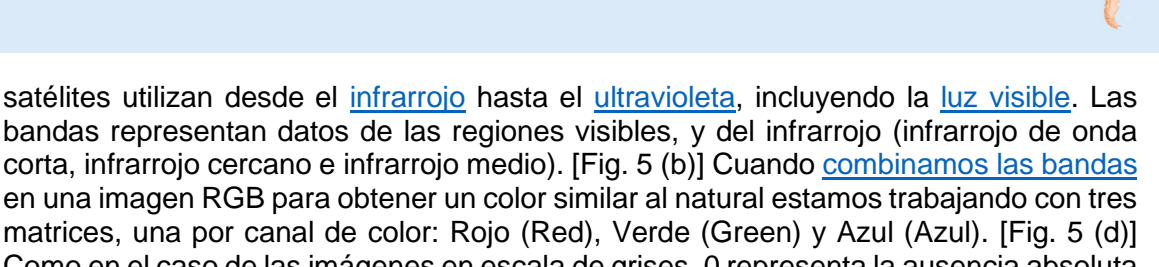

Como en el caso de las imágenes en escala de grises, 0 representa la ausencia absoluta de color y 255 la presencia total de la tonalidad correspondiente a un canal en particular. Para observar otros aspectos que se reflejan en bandas infrarrojas u otras en longitudes de onda que nuestros ojos no las perciben, se le asignan uno de los colores RGB y se obtiene el falso color. [Fig. 5 (c)]

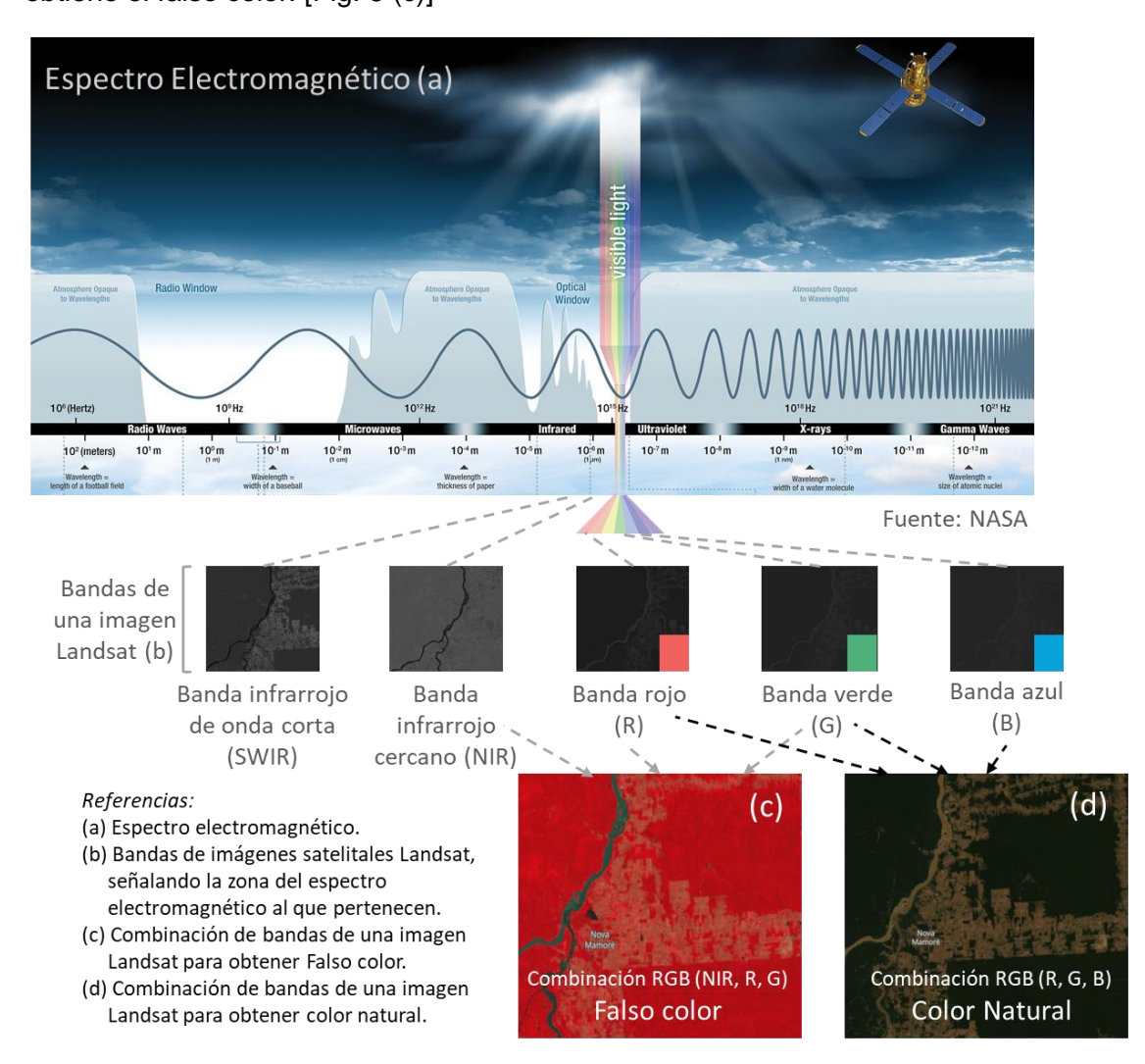

*Fig. 5. Combinación de bandas de imágenes satelitales Landsat para visualizar diferentes aspectos. Fuentes: NASA y Landsat.*

#### *Índices*

Como las imágenes satelitales son matrices, es posible realizar cálculos con ellas para detectar otros aspectos no visibles con la combinación de colores. Los índices se obtienen a partir de cálculos con las matrices que forman cada banda de las imágenes satelitales. Este cálculo se realiza utilizando algún [software](https://bit.ly/3XLGJUL) específico y como resultado se obtiene una nueva imagen donde se destacan gráficamente los pixeles relacionados con el parámetro que estamos midiendo. Ej. Los índices de vegetación destacan parámetros de las coberturas vegetales: densidad, índice de área foliar, actividad

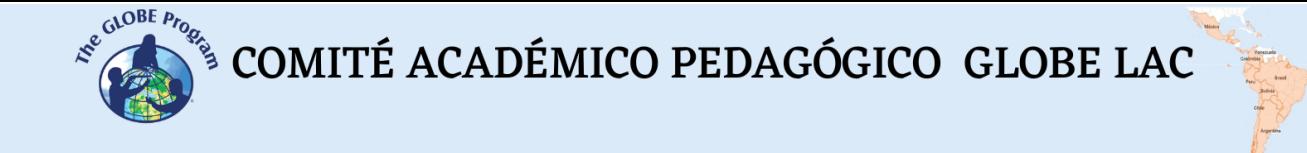

clorofílica y otros. Por ejemplo, los detalles de los cambios en la cobertura vegetal se analizan fácilmente al aplicar índices. El Índice de Vegetación de Diferencia Normalizada (conocido por sus siglas en inglés como [NDVI](https://mappinggis.com/2015/06/ndvi-que-es-y-como-calcularlo-con-saga-desde-qgis/) - Normalized Difference Vegetation Index) es el más utilizado, pero existen varios [índices similares.](https://mappinggis.com/2020/07/los-6-indices-de-vegetacion-para-completar-el-ndvi/) El NDVI permite estimar la cantidad, calidad y desarrollo de la vegetación basándose en la medición de la intensidad de la radiación de algunas bandas del espectro electromagnético que la vegetación emite o refleja. Las bandas varían según el tipo de satélite. Algunos visualizadores generan automáticamente los índices más comunes. Los valores altos del NDVI indican una vegetación saludable, los valores bajos indican que la vegetación se está secando (puede ser por estrés hídrico, enfermedades, incendios, etc). Fig. 6.

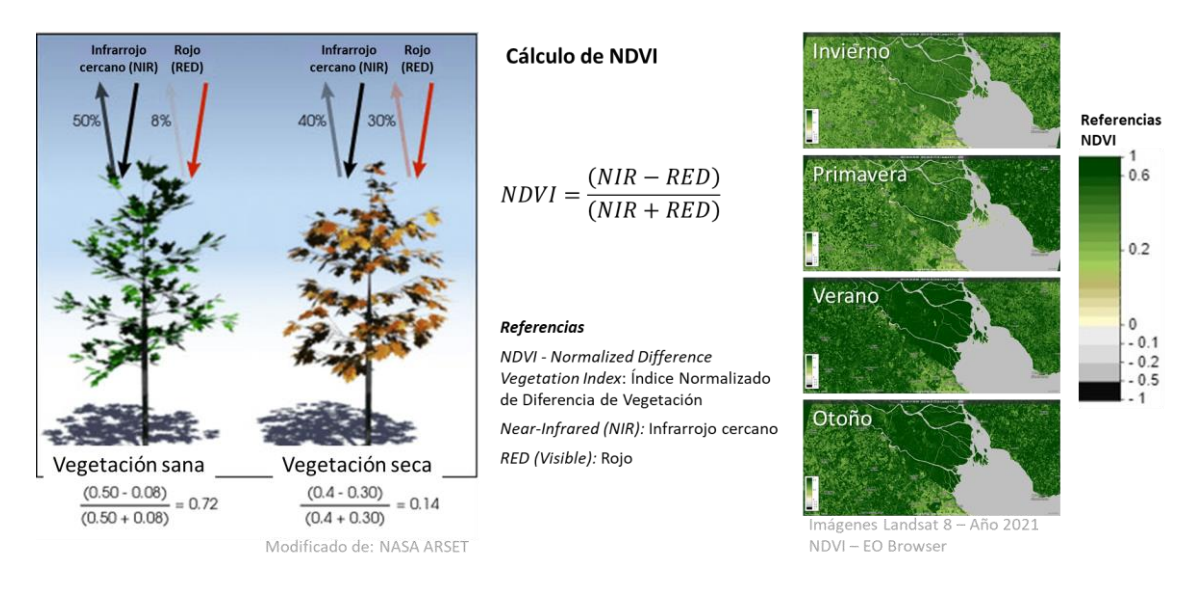

*Fig. 6. Cálculo e imágenes satelitales del Delta del Río Paraná procesadas con el índice NDVI. Los cambios estacionales en la vegetación se detectan con distintas intensidades de color.*

Se han desarrollado [índices espectrales](https://pro.arcgis.com/es/pro-app/latest/help/data/imagery/indices-gallery.htm) para analizar diferentes aspectos en imágenes satelitales que tiene aplicación en ecología, agricultura, desastres (inundaciones, incendios, etc.), recursos acuáticos, geología, etc. Todos utilizan cálculos utilizando diferentes bandas de las imágenes satelitales.

#### *Preguntas de investigación orientadoras*

- ¿Dónde se encuentran los diferentes tipos de bosques en América Latina y el Caribe?
- ¿Qué relación hay entre las precipitaciones y el tipo de vegetación? ¿Qué tipo de vegetación hay en mi entorno local y cómo se distribuyen las precipitaciones a lo largo del año?
- ¿Qué ocurre cuando cambian los patrones de precipitación en mi entorno? ¿Se conoce alguna consecuencia local/regional que tenga relación con el fenómeno ENSO?
- ¿Por qué es importante monitorear los bosques?

#### *Conceptos científicos*

- Ecosistemas. Bosques. Praderas. Desiertos.
- Cobertura terrestre

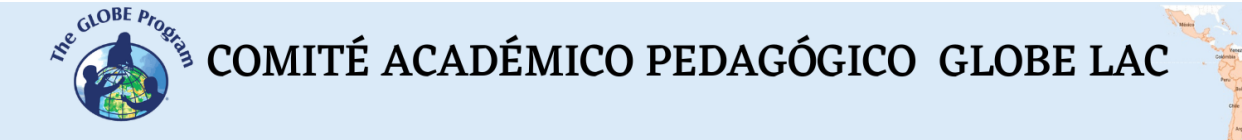

- Ondas y espectro electromagnético.
- Gráficos. Histogramas
- Imágenes satelitales

#### *Materiales y herramientas*

- 1. ArcGIS StoryMaps<https://storymaps.arcgis.com/>
- 2. Worldview<https://worldview.earthdata.nasa.gov/>
- 3. EO Browser App<https://apps.sentinel-hub.com/eo-browser/>

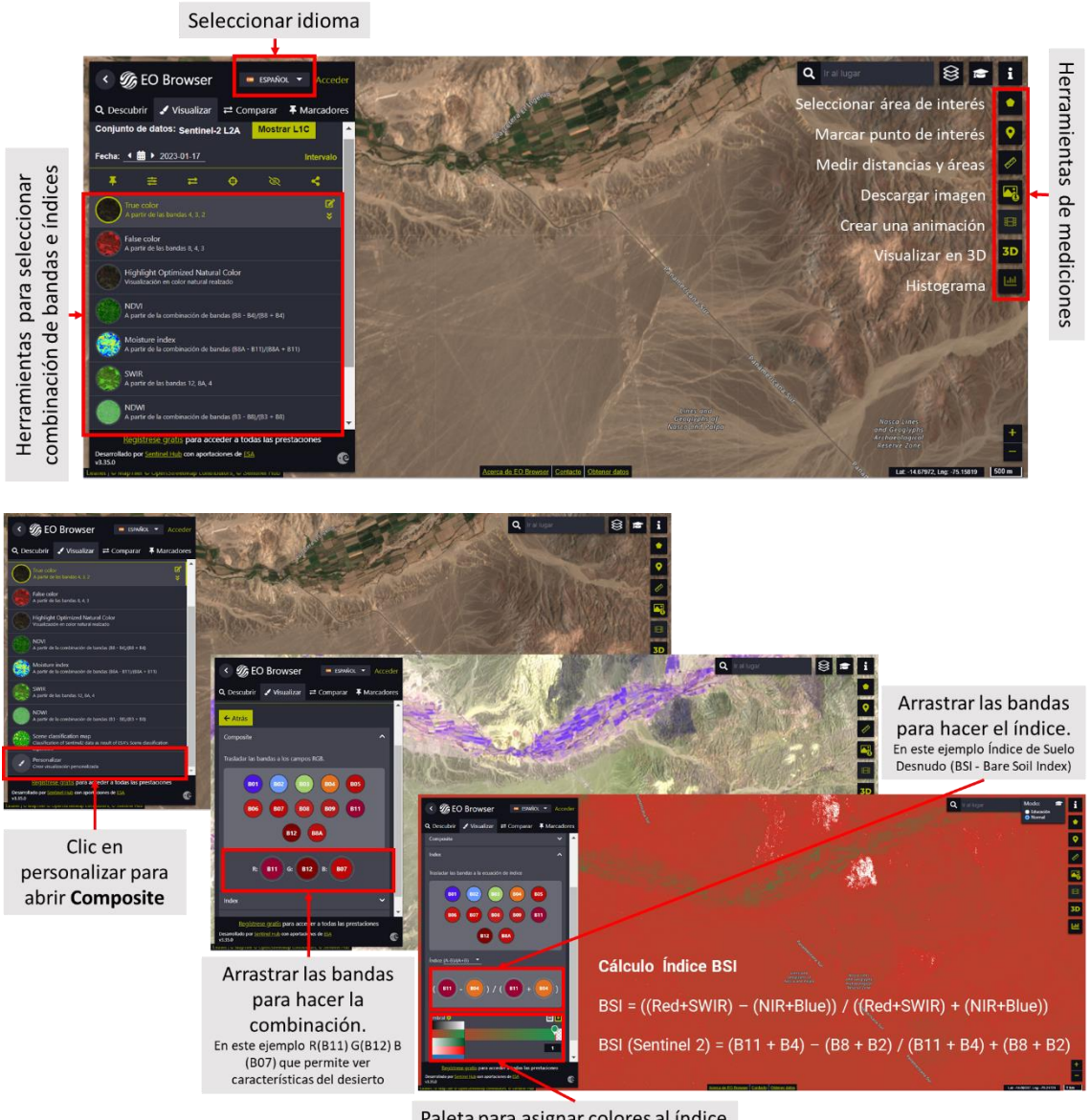

Paleta para asignar colores al índice

*Fig. 7. Infografía de herramientas de EO Browser App.*

*Análisis de casos:*

*Caso 1: Bosque tropical: [Cordillera Azul](https://www.peru.travel/es/masperu/cordillera-azul-la-mayor-selva-virgen-de-peru) (Perú)*

- Google Map [Localización](https://www.google.com/maps/place/Parque+Nacional+Cordillera+Azul/@-7.7797123,-76.0896885,88611m/data=!3m1!1e3!4m5!3m4!1s0x91a53a74e7f25e3d:0x12e302d9dea89a6d!8m2!3d-7.8102539!4d-75.9927652)
- [Climograma](https://www.meteoblue.com/es/tiempo/historyclimate/climatemodelled/parque-nacional-cordillera-azul_per%c3%ba_12220622) del promedio de temperaturas y precipitaciones.
- [Cobertura arbórea. Ganancia y pérdida.](https://www.globalforestwatch.org/map/?map=eyJjZW50ZXIiOnsibGF0IjotNy43Mjk5MzQ5MDM2MjgzNDEsImxuZyI6LTc1Ljk2NjIxNjI3MjUyMzd9LCJ6b29tIjoxMC40NTI3MjY3ODc1Mzg5OTQsImJhc2VtYXAiOnsidmFsdWUiOiJsYW5kc2F0IiwiY29sb3IiOiIiLCJuYW1lIjoicGxhbmV0X21lZHJlc192aXN1YWxfMjAyMi0xMl9tb3NhaWMiLCJpbWFnZVR5cGUiOiJ2aXN1YWwiLCJ5ZWFyIjoyMDE3fSwiZGF0YXNldHMiOlt7ImRhdGFzZXQiOiJ0cmVlLWNvdmVyLWdhaW4iLCJvcGFjaXR5IjoxLCJ2aXNpYmlsaXR5Ijp0cnVlLCJsYXllcnMiOlsidHJlZS1jb3Zlci1nYWluLTIwMDEtMjAyMCJdfSx7ImRhdGFzZXQiOiJ0cmVlLWNvdmVyLWxvc3MiLCJvcGFjaXR5IjoxLCJ2aXNpYmlsaXR5Ijp0cnVlLCJsYXllcnMiOlsidHJlZS1jb3Zlci1sb3NzIl0sInRpbWVsaW5lUGFyYW1zIjp7InN0YXJ0RGF0ZSI6IjIwMDEtMDEtMDEiLCJlbmREYXRlIjoiMjAyMS0xMi0zMSIsInRyaW1FbmREYXRlIjoiMjAyMS0xMi0zMSJ9fSx7ImRhdGFzZXQiOiJwb2xpdGljYWwtYm91bmRhcmllcyIsImxheWVycyI6WyJkaXNwdXRlZC1wb2xpdGljYWwtYm91bmRhcmllcyIsInBvbGl0aWNhbC1ib3VuZGFyaWVzIl0sIm9wYWNpdHkiOjEsInZpc2liaWxpdHkiOnRydWV9XX0%3D&mapMenu=eyJzZWFyY2hUeXBlIjoiZGVjaW1hbHMiLCJzZWFyY2giOiItMzEuODc0NDcxODA2NzQwOTQsIC01OC4yNjU4NjUyOTU3MzcyNSJ9)

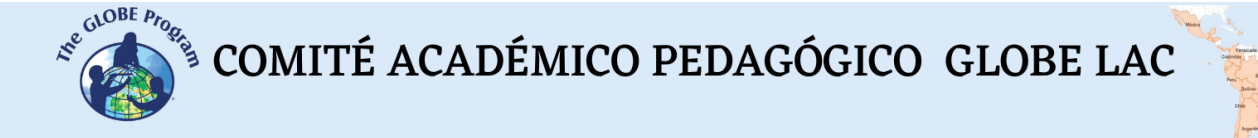

• Google Earth (Secuencia [1985 a 2020\)](https://earth.google.com/web/@-7.71155422,-75.67670126,282.38009191a,153496.60291744d,35y,0h,0t,0r/data=CjISMBIgNTQ0MGExNzMxYzI1MTFlYTk0NDM4YmI2ODk0NDUyOTciDG1haW5Ob1JhbmRvbQ)

#### **Worldview**

- Comparación de imágenes [\(12/09/2001 –](https://worldview.earthdata.nasa.gov/?v=-76.40030353908374,-7.964488170384534,-75.34404207515057,-7.495038630858678&l=Reference_Labels_15m(hidden),Reference_Features_15m(hidden),Coastlines_15m(opacity=0.6),HLS_S30_Nadir_BRDF_Adjusted_Reflectance,Land_Water_Map(opacity=0.6),HLS_L30_Nadir_BRDF_Adjusted_Reflectance,Landsat_WELD_CorrectedReflectance_TrueColor_Global_Monthly,VIIRS_NOAA20_CorrectedReflectance_TrueColor(hidden),VIIRS_SNPP_CorrectedReflectance_TrueColor(hidden),MODIS_Aqua_CorrectedReflectance_TrueColor(hidden),MODIS_Terra_CorrectedReflectance_TrueColor(hidden)&lg=false&l1=Reference_Labels_15m(hidden),Reference_Features_15m(hidden),Coastlines_15m(opacity=0.6),HLS_S30_Nadir_BRDF_Adjusted_Reflectance,Land_Water_Map(opacity=0.6),HLS_L30_Nadir_BRDF_Adjusted_Reflectance,Landsat_WELD_CorrectedReflectance_Bands157_Global_Monthly,Landsat_WELD_CorrectedReflectance_TrueColor_Global_Monthly,VIIRS_NOAA20_CorrectedReflectance_TrueColor(hidden),VIIRS_SNPP_CorrectedReflectance_TrueColor(hidden),MODIS_Aqua_CorrectedReflectance_TrueColor(hidden),MODIS_Terra_CorrectedReflectance_TrueColor(hidden)&lg1=false&ca=false&cv=60&t=2022-09-12-T04%3A46%3A06Z&t1=2001-09-12-T04%3A46%3A06Z) 12/09/2022)
- [Precipitaciones](https://worldview.earthdata.nasa.gov/?v=-91.61298382144804,-16.375864353472785,-57.814014049017686,-1.3541000101704022&l=Reference_Labels_15m(hidden),Reference_Features_15m(hidden),Coastlines_15m(opacity=0.6),HLS_L30_Nadir_BRDF_Adjusted_Reflectance(hidden),Land_Water_Map(opacity=0.6),MERRA2_Precipitation_Bias_Corrected_Monthly,HLS_S30_Nadir_BRDF_Adjusted_Reflectance(hidden),Landsat_WELD_CorrectedReflectance_Bands157_Global_Monthly,Landsat_WELD_CorrectedReflectance_TrueColor_Global_Monthly,VIIRS_NOAA20_CorrectedReflectance_TrueColor(hidden),VIIRS_SNPP_CorrectedReflectance_TrueColor(hidden),MODIS_Aqua_CorrectedReflectance_TrueColor(hidden),MODIS_Terra_CorrectedReflectance_TrueColor(hidden)&lg=false&t=2021-09-12-T04%3A46%3A06Z) totales por mes.
- [Temperatura de superficie](https://worldview.earthdata.nasa.gov/?v=-91.61298382144804,-16.375864353472785,-57.814014049017686,-1.3541000101704022&l=Reference_Labels_15m(hidden),Reference_Features_15m(hidden),Coastlines_15m(opacity=0.6),HLS_L30_Nadir_BRDF_Adjusted_Reflectance(hidden),Land_Water_Map(opacity=0.6),MODIS_Aqua_L3_Land_Surface_Temp_Monthly_Day,MERRA2_Precipitation_Bias_Corrected_Monthly(hidden),HLS_S30_Nadir_BRDF_Adjusted_Reflectance(hidden),Landsat_WELD_CorrectedReflectance_Bands157_Global_Monthly,Landsat_WELD_CorrectedReflectance_TrueColor_Global_Monthly,VIIRS_NOAA20_CorrectedReflectance_TrueColor(hidden),VIIRS_SNPP_CorrectedReflectance_TrueColor(hidden),MODIS_Aqua_CorrectedReflectance_TrueColor(hidden),MODIS_Terra_CorrectedReflectance_TrueColor(hidden)&lg=false&t=2021-09-12-T04%3A46%3A06Z) Promedio mensual
- Genera un [video](https://youtu.be/gYO97uCH3bQ?t=91) en Worldview con cada grupo de datos consultados.

EO Browser (consultar herramientas en la Fig. 7 y guía al final de los casos):

- 1. Imagen Sentinel 12/09/22 [True color,](https://apps.sentinel-hub.com/eo-browser/?zoom=10&lat=-7.80982&lng=-75.94127&themeId=DEFAULT-THEME&visualizationUrl=https%3A%2F%2Fservices.sentinel-hub.com%2Fogc%2Fwms%2Fbd86bcc0-f318-402b-a145-015f85b9427e&datasetId=S2L2A&fromTime=2022-09-12T00%3A00%3A00.000Z&toTime=2022-09-12T23%3A59%3A59.999Z&layerId=1_TRUE_COLOR&demSource3D=%22MAPZEN%22) [False color](https://apps.sentinel-hub.com/eo-browser/?zoom=10&lat=-7.80982&lng=-75.94127&themeId=DEFAULT-THEME&visualizationUrl=https%3A%2F%2Fservices.sentinel-hub.com%2Fogc%2Fwms%2Fbd86bcc0-f318-402b-a145-015f85b9427e&datasetId=S2L2A&fromTime=2022-09-12T00%3A00%3A00.000Z&toTime=2022-09-12T23%3A59%3A59.999Z&layerId=2_FALSE_COLOR&demSource3D=%22MAPZEN%22)
- 2. Imagen Sentinel 25/01/23 [True color,](https://apps.sentinel-hub.com/eo-browser/?zoom=10&lat=-7.80982&lng=-75.94127&themeId=DEFAULT-THEME&visualizationUrl=https%3A%2F%2Fservices.sentinel-hub.com%2Fogc%2Fwms%2Fbd86bcc0-f318-402b-a145-015f85b9427e&datasetId=S2L2A&fromTime=2023-01-25T00%3A00%3A00.000Z&toTime=2023-01-25T23%3A59%3A59.999Z&layerId=1_TRUE_COLOR&demSource3D=%22MAPZEN%22) [False color](https://apps.sentinel-hub.com/eo-browser/?zoom=10&lat=-7.80982&lng=-75.94127&themeId=DEFAULT-THEME&visualizationUrl=https%3A%2F%2Fservices.sentinel-hub.com%2Fogc%2Fwms%2Fbd86bcc0-f318-402b-a145-015f85b9427e&datasetId=S2L2A&fromTime=2023-01-25T00%3A00%3A00.000Z&toTime=2023-01-25T23%3A59%3A59.999Z&layerId=2_FALSE_COLOR&demSource3D=%22MAPZEN%22)
	- Utilice la regla (a la derecha de la pantalla) para medir áreas y distancias.

#### *Caso 2: Bosque subtropical: [Palmares](https://www.argentina.gob.ar/parquesnacionales/elpalmar) (Argentina)*

- Google Map [Localización](https://www.google.com/maps/@-31.8770523,-58.2663301,620m/data=!3m1!1e3)
- [Climograma](https://www.meteoblue.com/es/tiempo/historyclimate/climatemodelled/-31.877N-58.266E) del promedio de temperaturas y precipitaciones.
- [Cobertura arbórea. Ganancia y pérdida.](https://www.globalforestwatch.org/map/?map=eyJjZW50ZXIiOnsibGF0IjotMzEuODkxNjI4MDQwNTM0MDIsImxuZyI6LTU4LjI3Mzk4Nzc5OTI3OTYzfSwiem9vbSI6MTEuMzgyNjMwMDU2MzczNjI4LCJiYXNlbWFwIjp7InZhbHVlIjoibGFuZHNhdCIsImNvbG9yIjoiIiwibmFtZSI6InBsYW5ldF9tZWRyZXNfdmlzdWFsXzIwMjItMTJfbW9zYWljIiwiaW1hZ2VUeXBlIjoidmlzdWFsIiwieWVhciI6MjAxN30sImRhdGFzZXRzIjpbeyJkYXRhc2V0IjoidHJlZS1jb3Zlci1sb3NzIiwib3BhY2l0eSI6MSwidmlzaWJpbGl0eSI6dHJ1ZSwibGF5ZXJzIjpbInRyZWUtY292ZXItbG9zcyJdLCJ0aW1lbGluZVBhcmFtcyI6eyJzdGFydERhdGUiOiIyMDAxLTAxLTAxIiwiZW5kRGF0ZSI6IjIwMjEtMTItMzEiLCJ0cmltRW5kRGF0ZSI6IjIwMjEtMTItMzEifX0seyJkYXRhc2V0IjoidHJlZS1jb3Zlci1nYWluIiwib3BhY2l0eSI6MSwidmlzaWJpbGl0eSI6dHJ1ZSwibGF5ZXJzIjpbInRyZWUtY292ZXItZ2Fpbi0yMDAxLTIwMjAiXX0seyJkYXRhc2V0IjoicG9saXRpY2FsLWJvdW5kYXJpZXMiLCJsYXllcnMiOlsiZGlzcHV0ZWQtcG9saXRpY2FsLWJvdW5kYXJpZXMiLCJwb2xpdGljYWwtYm91bmRhcmllcyJdLCJvcGFjaXR5IjoxLCJ2aXNpYmlsaXR5Ijp0cnVlfV19&mapMenu=eyJzZWFyY2hUeXBlIjoiZGVjaW1hbHMiLCJzZWFyY2giOiItMzEuODc0NDcxODA2NzQwOTQsIC01OC4yNjU4NjUyOTU3MzcyNSJ9)
- Google Earth (Secuencia [1985 a 2020\)](https://earth.google.com/web/@-31.89280896,-58.23224954,24.11098595a,14196.56812262d,35y,7.06460785h,0t,0r/data=CjISMBIgNTQ0MGExNzMxYzI1MTFlYTk0NDM4YmI2ODk0NDUyOTciDG1haW5Ob1JhbmRvbQ)

Worldview

- Comparación de imágenes  $(13/01/2001 13/02/2022)$
- [Precipitaciones](https://worldview.earthdata.nasa.gov/?v=-64.56712158353663,-36.288143671016,-51.117083608817225,-30.310349015585157&l=Reference_Labels_15m,Reference_Features_15m,Coastlines_15m(hidden),MODIS_Terra_L3_Land_Surface_Temp_Monthly_Day(hidden),MERRA2_Precipitation_Bias_Corrected_Monthly,VIIRS_SNPP_CorrectedReflectance_TrueColor(hidden),MODIS_Aqua_CorrectedReflectance_TrueColor(hidden),MODIS_Terra_CorrectedReflectance_TrueColor&lg=false&t=2022-01-13-T00%3A00%3A00Z) totales por mes.
- [Temperatura de superficie](https://worldview.earthdata.nasa.gov/?v=-64.56712158353663,-36.288143671016,-51.117083608817225,-30.310349015585157&l=Reference_Labels_15m,Reference_Features_15m,Coastlines_15m(hidden),MODIS_Terra_L3_Land_Surface_Temp_Monthly_Day,MERRA2_Precipitation_Bias_Corrected_Monthly(hidden),VIIRS_SNPP_CorrectedReflectance_TrueColor(hidden),MODIS_Aqua_CorrectedReflectance_TrueColor(hidden),MODIS_Terra_CorrectedReflectance_TrueColor&lg=false&t=2022-01-13-T00%3A00%3A00Z) Promedio mensual
- Genera un [video](https://youtu.be/gYO97uCH3bQ?t=91) en Worldview con cada grupo de datos consultados.

EO Browser (consultar herramientas en la Fig. 7 y guía al final de los casos):

- 3. Imagen Sentinel 2/7/2022 [True color,](https://apps.sentinel-hub.com/eo-browser/?zoom=13&lat=-31.88676&lng=-58.29866&themeId=DEFAULT-THEME&visualizationUrl=https%3A%2F%2Fservices.sentinel-hub.com%2Fogc%2Fwms%2Fbd86bcc0-f318-402b-a145-015f85b9427e&datasetId=S2L2A&fromTime=2022-07-02T00%3A00%3A00.000Z&toTime=2022-07-02T23%3A59%3A59.999Z&layerId=1_TRUE_COLOR&demSource3D=%22MAPZEN%22) [False color](https://apps.sentinel-hub.com/eo-browser/?zoom=13&lat=-31.88676&lng=-58.29866&themeId=DEFAULT-THEME&visualizationUrl=https%3A%2F%2Fservices.sentinel-hub.com%2Fogc%2Fwms%2Fbd86bcc0-f318-402b-a145-015f85b9427e&datasetId=S2L2A&fromTime=2022-07-02T00%3A00%3A00.000Z&toTime=2022-07-02T23%3A59%3A59.999Z&layerId=2_FALSE_COLOR&demSource3D=%22MAPZEN%22)
- 4. Imagen Sentinel 29/12/22 [True color,](https://apps.sentinel-hub.com/eo-browser/?zoom=13&lat=-31.88676&lng=-58.29866&themeId=DEFAULT-THEME&visualizationUrl=https%3A%2F%2Fservices.sentinel-hub.com%2Fogc%2Fwms%2Fbd86bcc0-f318-402b-a145-015f85b9427e&datasetId=S2L2A&fromTime=2022-12-29T00%3A00%3A00.000Z&toTime=2022-12-29T23%3A59%3A59.999Z&layerId=1_TRUE_COLOR&demSource3D=%22MAPZEN%22) [False color](https://apps.sentinel-hub.com/eo-browser/?zoom=13&lat=-31.88676&lng=-58.29866&themeId=DEFAULT-THEME&visualizationUrl=https%3A%2F%2Fservices.sentinel-hub.com%2Fogc%2Fwms%2Fbd86bcc0-f318-402b-a145-015f85b9427e&datasetId=S2L2A&fromTime=2022-12-29T00%3A00%3A00.000Z&toTime=2022-12-29T23%3A59%3A59.999Z&layerId=2_FALSE_COLOR&demSource3D=%22MAPZEN%22)
	- Utilice la regla (a la derecha de la pantalla) para medir áreas y distancias.

#### *Caso 3: Bosque [manglares,](https://biodiversidad-rd.net/bosque-de-manglar/) República Dominicana*

- Google Map [Localización](https://www.google.com/maps/@17.6757768,-71.4723182,7424m/data=!3m1!1e3) [\(Mapa Global de manglares\)](https://worldview.earthdata.nasa.gov/?v=-255.88694853100733,-124.07377356639273,251.5055909481147,101.4340217576615&l=Reference_Labels_15m(hidden),Reference_Features_15m(hidden),Coastlines_15m(opacity=0.6),Land_Water_Map(opacity=0.6),Mangrove_Forest_Distribution_2000,Landsat_WELD_CorrectedReflectance_Bands157_Global_Monthly,Landsat_WELD_CorrectedReflectance_TrueColor_Global_Monthly,VIIRS_NOAA20_CorrectedReflectance_TrueColor(hidden),VIIRS_SNPP_CorrectedReflectance_TrueColor(hidden),MODIS_Aqua_CorrectedReflectance_TrueColor(hidden),MODIS_Terra_CorrectedReflectance_TrueColor(hidden)&lg=false&t=2021-09-12-T04%3A46%3A06Z)
- [Climograma](https://www.meteoblue.com/es/tiempo/historyclimate/climatemodelled/17.667N-71.470E) del promedio de temperaturas y precipitaciones.
- Cobertura [arbórea. Ganancia y pérdida.](https://www.globalforestwatch.org/map/?map=eyJjZW50ZXIiOnsibGF0IjoxNy42MTUxMDcyMDMwOTYzODIsImxuZyI6LTcxLjQzMDU0Mzc4NjU3MzV9LCJ6b29tIjoxMy41NTg4NzQ2ODg2NjUzNzcsImJhc2VtYXAiOnsidmFsdWUiOiJwbGFuZXQiLCJjb2xvciI6IiIsIm5hbWUiOiJwbGFuZXRfbWVkcmVzX3Zpc3VhbF8yMDIyLTEyX21vc2FpYyIsImltYWdlVHlwZSI6InZpc3VhbCIsInllYXIiOjIwMTd9LCJkYXRhc2V0cyI6W3siZGF0YXNldCI6InRyZWUtY292ZXItZ2FpbiIsIm9wYWNpdHkiOjEsInZpc2liaWxpdHkiOnRydWUsImxheWVycyI6WyJ0cmVlLWNvdmVyLWdhaW4tMjAwMS0yMDIwIl19LHsiZGF0YXNldCI6InRyZWUtY292ZXItbG9zcyIsIm9wYWNpdHkiOjEsInZpc2liaWxpdHkiOnRydWUsImxheWVycyI6WyJ0cmVlLWNvdmVyLWxvc3MiXSwidGltZWxpbmVQYXJhbXMiOnsic3RhcnREYXRlIjoiMjAwMS0wMS0wMSIsImVuZERhdGUiOiIyMDIxLTEyLTMxIiwidHJpbUVuZERhdGUiOiIyMDIxLTEyLTMxIn19LHsiZGF0YXNldCI6InBvbGl0aWNhbC1ib3VuZGFyaWVzIiwibGF5ZXJzIjpbImRpc3B1dGVkLXBvbGl0aWNhbC1ib3VuZGFyaWVzIiwicG9saXRpY2FsLWJvdW5kYXJpZXMiXSwib3BhY2l0eSI6MSwidmlzaWJpbGl0eSI6dHJ1ZX1dfQ%3D%3D&mapMenu=eyJzZWFyY2hUeXBlIjoiZGVjaW1hbHMiLCJzZWFyY2giOiItMzEuODc0NDcxODA2NzQwOTQsIC01OC4yNjU4NjUyOTU3MzcyNSJ9)
- Google Earth (Secuencia [1985 a 2020\)](https://earth.google.com/web/@17.66489239,-71.44388278,66.34259819a,17785.77328274d,35y,0h,0t,0r/data=CjISMBIgNTQ0MGExNzMxYzI1MTFlYTk0NDM4YmI2ODk0NDUyOTciDG1haW5Ob1JhbmRvbQ)

Worldview

- Comparación de imágenes (13/01/2001 13/02/2022)
- [Precipitaciones](https://worldview.earthdata.nasa.gov/?v=-86.88428534971366,11.406010908726465,-56.13050331197526,25.074358481054645&l=Reference_Labels_15m(hidden),Reference_Features_15m(hidden),Coastlines_15m,MERRA2_Precipitation_Bias_Corrected_Monthly,VIIRS_NOAA20_CorrectedReflectance_TrueColor(hidden),VIIRS_SNPP_CorrectedReflectance_TrueColor(hidden),MODIS_Aqua_CorrectedReflectance_TrueColor(hidden),MODIS_Terra_CorrectedReflectance_TrueColor(hidden)&lg=true&t=2022-01-01-T08%3A58%3A36Z) totales por mes.
- [Temperatura de superficie](https://worldview.earthdata.nasa.gov/?v=-86.88428534971366,11.406010908726465,-56.13050331197526,25.074358481054645&l=Reference_Labels_15m(hidden),Reference_Features_15m(hidden),Coastlines_15m,MODIS_Terra_L3_Land_Surface_Temp_Monthly_Day,MERRA2_Precipitation_Bias_Corrected_Monthly(hidden),VIIRS_NOAA20_CorrectedReflectance_TrueColor(hidden),VIIRS_SNPP_CorrectedReflectance_TrueColor(hidden),MODIS_Aqua_CorrectedReflectance_TrueColor(hidden),MODIS_Terra_CorrectedReflectance_TrueColor(hidden)&lg=true&t=2022-01-01-T08%3A58%3A36Z) Promedio mensual
- Genera un [video](https://youtu.be/gYO97uCH3bQ?t=91) en Worldview con cada grupo de datos consultados.

EO Browser (consultar herramientas en la Fig. 7 y guía al final de los casos):

- 1. Imagen Sentinel 18/01/2022 [True color,](https://apps.sentinel-hub.com/eo-browser/?zoom=14&lat=17.66353&lng=-71.4743&themeId=DEFAULT-THEME&visualizationUrl=https%3A%2F%2Fservices.sentinel-hub.com%2Fogc%2Fwms%2Fbd86bcc0-f318-402b-a145-015f85b9427e&datasetId=S2L2A&fromTime=2022-01-18T00%3A00%3A00.000Z&toTime=2022-01-18T23%3A59%3A59.999Z&layerId=1_TRUE_COLOR&demSource3D=%22MAPZEN%22) [False color](https://apps.sentinel-hub.com/eo-browser/?zoom=14&lat=17.66353&lng=-71.4743&themeId=DEFAULT-THEME&visualizationUrl=https%3A%2F%2Fservices.sentinel-hub.com%2Fogc%2Fwms%2Fbd86bcc0-f318-402b-a145-015f85b9427e&datasetId=S2L2A&fromTime=2022-01-18T00%3A00%3A00.000Z&toTime=2022-01-18T23%3A59%3A59.999Z&layerId=2_FALSE_COLOR&demSource3D=%22MAPZEN%22)
- 2. Imagen Sentinel 29/12/22 [True color,](https://apps.sentinel-hub.com/eo-browser/?zoom=14&lat=17.66353&lng=-71.4743&themeId=DEFAULT-THEME&visualizationUrl=https%3A%2F%2Fservices.sentinel-hub.com%2Fogc%2Fwms%2Fbd86bcc0-f318-402b-a145-015f85b9427e&datasetId=S2L2A&fromTime=2022-12-29T00%3A00%3A00.000Z&toTime=2022-12-29T23%3A59%3A59.999Z&layerId=1_TRUE_COLOR&demSource3D=%22MAPZEN%22) [False color](https://apps.sentinel-hub.com/eo-browser/?zoom=14&lat=17.66353&lng=-71.4743&themeId=DEFAULT-THEME&visualizationUrl=https%3A%2F%2Fservices.sentinel-hub.com%2Fogc%2Fwms%2Fbd86bcc0-f318-402b-a145-015f85b9427e&datasetId=S2L2A&fromTime=2022-12-29T00%3A00%3A00.000Z&toTime=2022-12-29T23%3A59%3A59.999Z&layerId=2_FALSE_COLOR&demSource3D=%22MAPZEN%22)
	- Utilice la regla (a la derecha de la pantalla) para medir áreas y distancias.

#### *Caso 4: Bosque [templado,](https://youtu.be/hK6C874dZ5U) Argentina y Chile*

- Google Map [Localización](https://www.google.com/maps/@-41.0417511,-71.8326644,5547m/data=!3m1!1e3)
- [Climograma](https://www.meteoblue.com/es/tiempo/historyclimate/climatemodelled/paso-los-raul%c3%ades_argentina_3839310) del promedio de temperaturas y precipitaciones.

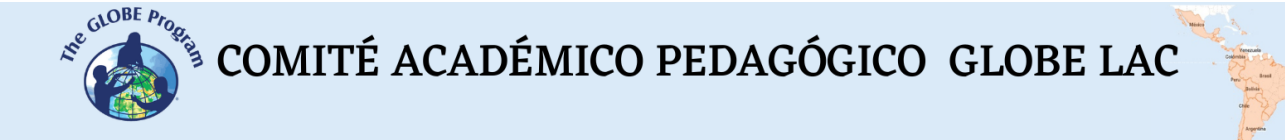

- [Cobertura arbórea. Ganancia y pérdida.](https://www.globalforestwatch.org/map/?map=eyJjZW50ZXIiOnsibGF0IjotNDEuMDI0MjI5NjQ4NjM4NiwibG5nIjotNzEuODUwMjIxOTUzMzg2Mzd9LCJ6b29tIjoxMS40NDI5NjgwMjEwNTU3NDQsImJhc2VtYXAiOnsidmFsdWUiOiJsYW5kc2F0IiwiY29sb3IiOiIiLCJuYW1lIjoicGxhbmV0X21lZHJlc19ub3JtYWxpemVkX2FuYWx5dGljXzIwMjItMTJfbW9zYWljIiwiaW1hZ2VUeXBlIjoiYW5hbHl0aWMiLCJ5ZWFyIjoyMDE3fSwiZGF0YXNldHMiOlt7ImRhdGFzZXQiOiJwb2xpdGljYWwtYm91bmRhcmllcyIsImxheWVycyI6WyJkaXNwdXRlZC1wb2xpdGljYWwtYm91bmRhcmllcyIsInBvbGl0aWNhbC1ib3VuZGFyaWVzIl0sIm9wYWNpdHkiOjEsInZpc2liaWxpdHkiOnRydWV9LHsiZGF0YXNldCI6InRyZWUtY292ZXItZ2FpbiIsImxheWVycyI6WyJ0cmVlLWNvdmVyLWdhaW4tMjAwMS0yMDIwIl0sIm9wYWNpdHkiOjEsInZpc2liaWxpdHkiOnRydWV9LHsiZGF0YXNldCI6InRyZWUtY292ZXItbG9zcyIsImxheWVycyI6WyJ0cmVlLWNvdmVyLWxvc3MiXSwib3BhY2l0eSI6MSwidmlzaWJpbGl0eSI6dHJ1ZX1dfQ%3D%3D&mapMenu=eyJzZWFyY2hUeXBlIjoiZGVjaW1hbHMifQ%3D%3D)
- Google Earth (Secuencia [1985 a 2020\)](https://earth.google.com/web/@-41.05238431,-71.84167324,1161.59991405a,12448.39416791d,35y,0h,0t,0r/data=CjISMBIgNTQ0MGExNzMxYzI1MTFlYTk0NDM4YmI2ODk0NDUyOTciDG1haW5Ob1JhbmRvbQ)

#### **Worldview**

- Comparación de imágenes [\(01/12/1999 –](https://worldview.earthdata.nasa.gov/?v=-72.03762444268447,-41.12504581660653,-71.64706047784072,-40.95146183223153&l=Reference_Labels_15m(hidden),Reference_Features_15m(hidden),Coastlines_15m(opacity=0.6),HLS_S30_Nadir_BRDF_Adjusted_Reflectance,Land_Water_Map(opacity=0.6),HLS_L30_Nadir_BRDF_Adjusted_Reflectance,Landsat_WELD_CorrectedReflectance_TrueColor_Global_Monthly,VIIRS_NOAA20_CorrectedReflectance_TrueColor(hidden),VIIRS_SNPP_CorrectedReflectance_TrueColor(hidden),MODIS_Aqua_CorrectedReflectance_TrueColor(hidden),MODIS_Terra_CorrectedReflectance_TrueColor(hidden)&lg=false&l1=Reference_Labels_15m(hidden),Reference_Features_15m(hidden),Coastlines_15m(opacity=0.6),HLS_S30_Nadir_BRDF_Adjusted_Reflectance,Land_Water_Map(opacity=0.6),Landsat_WELD_CorrectedReflectance_TrueColor_Global_Monthly,HLS_L30_Nadir_BRDF_Adjusted_Reflectance,Landsat_WELD_CorrectedReflectance_Bands157_Global_Monthly,VIIRS_NOAA20_CorrectedReflectance_TrueColor(hidden),VIIRS_SNPP_CorrectedReflectance_TrueColor(hidden),MODIS_Aqua_CorrectedReflectance_TrueColor(hidden),MODIS_Terra_CorrectedReflectance_TrueColor(hidden)&lg1=false&ca=false&cv=38&t=2022-12-01-T04%3A46%3A06Z&t1=1999-12-01-T04%3A46%3A06Z) 01/12/2022)
- [Precipitaciones](https://worldview.earthdata.nasa.gov/?v=-83.26411812001045,-47.9349407206019,-58.44324100224954,-36.903439779374835&l=Reference_Labels_15m(hidden),Reference_Features_15m(hidden),Coastlines_15m,MODIS_Terra_L3_Land_Surface_Temp_Monthly_Day(hidden),MERRA2_Precipitation_Bias_Corrected_Monthly,VIIRS_NOAA20_CorrectedReflectance_TrueColor(hidden),VIIRS_SNPP_CorrectedReflectance_TrueColor(hidden),MODIS_Aqua_CorrectedReflectance_TrueColor(hidden),MODIS_Terra_CorrectedReflectance_TrueColor(hidden)&lg=true&t=2022-12-01-T08%3A58%3A36Z) totales por mes.
- [Temperatura de superficie](https://worldview.earthdata.nasa.gov/?v=-83.26411812001045,-47.9349407206019,-58.44324100224954,-36.903439779374835&l=Reference_Labels_15m(hidden),Reference_Features_15m(hidden),Coastlines_15m,MODIS_Terra_L3_Land_Surface_Temp_Monthly_Day,MERRA2_Precipitation_Bias_Corrected_Monthly(hidden),VIIRS_NOAA20_CorrectedReflectance_TrueColor(hidden),VIIRS_SNPP_CorrectedReflectance_TrueColor(hidden),MODIS_Aqua_CorrectedReflectance_TrueColor(hidden),MODIS_Terra_CorrectedReflectance_TrueColor(hidden)&lg=true&t=2022-12-01-T08%3A58%3A36Z) Promedio mensual
- Genera un [video](https://youtu.be/gYO97uCH3bQ?t=91) en Worldview con cada grupo de datos consultados.

EO Browser (consultar herramientas en la Fig. 7 y guía al final de los casos):

- 1. Imagen Sentinel 29/07/2022 [True color,](https://apps.sentinel-hub.com/eo-browser/?zoom=13&lat=-41.04459&lng=-71.88726&themeId=DEFAULT-THEME&visualizationUrl=https%3A%2F%2Fservices.sentinel-hub.com%2Fogc%2Fwms%2Fbd86bcc0-f318-402b-a145-015f85b9427e&datasetId=S2L2A&fromTime=2022-07-29T00%3A00%3A00.000Z&toTime=2022-07-29T23%3A59%3A59.999Z&layerId=1_TRUE_COLOR&demSource3D=%22MAPZEN%22) [False color](https://apps.sentinel-hub.com/eo-browser/?zoom=13&lat=-41.04459&lng=-71.88726&themeId=DEFAULT-THEME&visualizationUrl=https%3A%2F%2Fservices.sentinel-hub.com%2Fogc%2Fwms%2Fbd86bcc0-f318-402b-a145-015f85b9427e&datasetId=S2L2A&fromTime=2022-07-29T00%3A00%3A00.000Z&toTime=2022-07-29T23%3A59%3A59.999Z&layerId=2_FALSE_COLOR&demSource3D=%22MAPZEN%22)
- 2. Imagen Sentinel 29/12/22 [True color,](https://apps.sentinel-hub.com/eo-browser/?zoom=13&lat=-41.04459&lng=-71.88726&themeId=DEFAULT-THEME&visualizationUrl=https%3A%2F%2Fservices.sentinel-hub.com%2Fogc%2Fwms%2Fbd86bcc0-f318-402b-a145-015f85b9427e&datasetId=S2L2A&fromTime=2022-12-29T00%3A00%3A00.000Z&toTime=2022-12-29T23%3A59%3A59.999Z&layerId=1_TRUE_COLOR&demSource3D=%22MAPZEN%22) [False color](https://apps.sentinel-hub.com/eo-browser/?zoom=13&lat=-41.04459&lng=-71.88726&themeId=DEFAULT-THEME&visualizationUrl=https%3A%2F%2Fservices.sentinel-hub.com%2Fogc%2Fwms%2Fbd86bcc0-f318-402b-a145-015f85b9427e&datasetId=S2L2A&fromTime=2022-12-29T00%3A00%3A00.000Z&toTime=2022-12-29T23%3A59%3A59.999Z&layerId=2_FALSE_COLOR&demSource3D=%22MAPZEN%22)
	- Utilice la regla (a la derecha de la pantalla) para medir áreas y distancias.

En las imágenes de EO Browser realice lo siguiente:

- 1. Consulte las imágenes en color verdadero, en falso color y registre los cambios estacionales.
- 2. Seleccione el índice NDVI (a la izquierda de la pantalla) y luego el histograma (a la derecha de la pantalla). Compare los resultados de las imágenes. Si desea medir un área específica puede dibujar el área y luego seleccionar el histograma.
	- a. Realice lo mismo para los índices NDMI (Moisture Index humedad del suelo) y SWIR (para conocer el agua presente en la vegetación y el suelo).
	- b. Consulte el **histograma** (a la derecha de la pantalla), abra el menú del índice que está observando (a la izquierda de la pantalla) para ver la referencia de los colores. Analice el histograma comparando los valores con los de la referencia.
	- c. Puede dibujar un área y hacer el mismo análisis para ese sector en particular.
- 3. Para hacer una nueva **combinación de bandas** vaya a personalizar (izquierda abajo) y seleccione **composite**.
	- a. Arrastre las bandas a los círculos para hacer la combinación RGB: (R) 8A, (G) 11 y (B) 2.
	- b. Compare la nitidez con la que observa la vegetación y compare con las visualizaciones anteriores.
- 4. **Genere un índice.** Existen muchos índices de vegetación, algunos con mayor complejidad en el cálculo. El más conocido y utilizado es el NDVI pero también se utilizan otros índices para conocer otros aspectos del cultivo (Ej. GNDVI tiene mayor sensibilidad para detectar diferentes tasas de concentración de clorofila) El Índice de Vegetación de Diferencia Verde Normalizada (**GNDVI -** Green Normalized Difference Vegetation Index) y luego el Índice de calcinación: Normalized Burn Ratio - **NBR**.
	- a. Vaya a personalizar (izquierda abajo) y seleccione **Index**. Aparecerá la fórmula para colocar las bandas.

Para GNDVI en el sitio A (ubique la banda B8) y en el sitio B (ubique la banda B3) correspondiente al siguiente cálculo:

GNDVI = (NIR-GREEN) /(NIR+GREEN)

GNDVI (Sentinel 2) = (B8 – B3) / (B8 + B3)

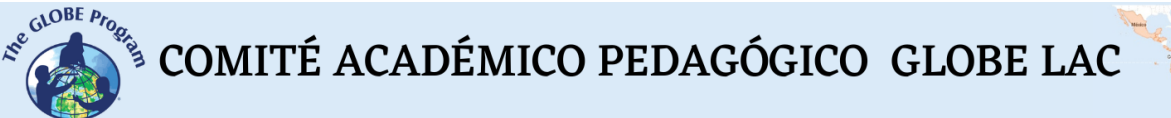

Para NBR en el sitio A (ubique la banda B8) y en el sitio B (ubique la banda B11) correspondiente al siguiente cálculo:

 $NBR = (NIR - SWIR) / (NIR + SWIR)$ 

NBR (Sentinel 2) = (B8 – B11) / (B8 + B11))

- b. En cada índice, vaya a **umbral** y seleccione una paleta de colores para colorear la imagen.
- c. Consulte el histograma en cada índice para comparar los diferentes índices.
- d. Analice con qué combinación de colores u índice puede visualizar mejor las ciudades.
- 5. Realicen una presentación comparando los resultados de invierno y verano en los cultivos. También compare las visualizaciones que obtiene con los distintos índices.

#### *Qué hacer y cómo hacerlo*

- *Inicio*

Muestre a sus estudiantes los siguientes videos: a) [NASA: Misión a la Tierra](https://youtu.be/M0HHZ9vRlpk) b) [La](https://youtu.be/HVxosovHInw)  [NASA muestra dos décadas de nieve y lluvia](https://youtu.be/HVxosovHInw) *y c) [El espectro electromagnético.](https://youtu.be/K-up0o96Vhw)*  También los sitios web: a) [Eyes on the Earth,](https://eyes.nasa.gov/apps/earth/#/) b[\) Sentinel 2 Bands and Combinations](https://gisgeography.com/sentinel-2-bands-combinations/)

Luego compartan ideas sobre la utilidad de la información satelital para tomar decisiones en la vida diaria. También sobre el uso de diferentes ondas del espectro electromagnético para obtener información sobre la Tierra.

#### - *Desarrollo*

- 1. Pida a los estudiantes que lean la introducción a esta actividad y realicen un mapa conceptual con la información. *(En la introducción se brindan los fundamentos básicos de la teledetección con links para ampliar la información o aclarar aspectos si es necesario)*.
- 2. Divida la clase en grupos y asigne un caso a cada grupo para analizarlo.
	- a. Miren en Google Map la imagen satelital actual. ¿Qué ven en esa imagen (bosque, desierto, ciudades, rutas, ríos, etc.)?
	- b. Analicen el climograma de los promedios de precipitaciones y temperaturas de ese lugar.
	- c. Consulten los cambios en la cobertura de árboles (ganancia y pérdida en los últimos 20 años) y miren la secuencia de imágenes desde 1985 a 2020 en Google Earth. Registre los cambios y las tendencias que encuentre.
	- d. Consulten las condiciones ambientales del último año y realicen un video en Worldview.

*Nota: En WorldView pueden cambiar de mes y de año, abajo a la izquierda*

e. Consulten las imágenes de EO Browser, analicen las combinaciones de bandas y los índices. Utilice las combinaciones e índices que se indican Çç

(si lo desean pueden probar con diferentes bandas y analizar la visualización).

- 3. Pida a sus estudiantes que elaboren una presentación sobre el caso analizado. Pueden hacer una historia con mapas (utilizando ArcGIS StoryMaps), una presentación con diapositivas o un video.
- 4. Reúna a todos los grupos y pídales que expliquen los casos analizados.
- 5. Completen el mapa conceptual con las características principales de cada caso analizado.
- *Cierre*

Debido a la relevancia de ambos eventos es importante elaborar materiales de difusión. Los estudiantes pueden elaborar una historia con mapas [\(Story Map\)](https://storymaps.arcgis.com/), un video, o flyers para postear en redes sociales resumiendo los casos analizados.

#### *Preguntas frecuentes*

¿Dónde encuentro imágenes satelitales? – Worldview – Google Earth – Google Map

¿Dónde encuentro información de cobertura boscosa? Global Forest Watch (GFW) posee abundante información sobre los bosques.

¿Dónde encuentro información sobre condiciones ambientales globales y población? ResourceWatch reúne información de diferentes fuentes.

#### *Recursos sugeridos*

Como extensión de esta actividad los estudiantes pueden consultar las imágenes satelitales de diferentes fechas y lugares para explorar otros sitios de interés e incluso diferentes eventos. Puede utilizar los protocolos del Programa GLOBE para realizar mediciones manuales en su entorno o descargar datos de mediciones realizadas por otras personas. También puede realizar mediciones ambientales para complementar la investigación en base a imágenes satelitales.

#### *Sitios web*

- − GISGeography (2022) *Sentinel 2 Bands and Combinations.* <https://gisgeography.com/sentinel-2-bands-combinations/> (Combinaciones de bandas con imágenes Sentinel)
- − NASA. (2023) Eyes on the Earth.<https://eyes.nasa.gov/apps/earth/#/> (satélites que toman imágenes de la Tierra)
- − USGS (2021) *Common Landsat Band Combinations.* <https://on.doi.gov/3wAKJvd> (Combinaciones de bandas con imágenes Landsat)
- − USGS (2022) *What are the best Landsat spectral bands for use in my research?* <https://on.doi.gov/3HEMdLf>

*Videos:*

# $\mathcal{L}^{\mathcal{E}^{c^{c^{c^{c^{c^{c^{c}}}}}}}$  COMITÉ ACADÉMICO PEDAGÓGICO GLOBE LAC

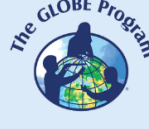

- − NASA Climate Change (2021) *How NASA Satellites Help Model the Future of Climate*. Youtube:<https://youtu.be/iAUFVUzZIhI>
- − NASA Climate Change. (2021) *NASA: La humedad de la Tierra.* Youtube: <https://youtu.be/YPgmdRYrvjU>
- − NASA Climate Change. (2021) *NASA: La Tierra tiene fiebre.* Youtube: <https://youtu.be/R5RcCc3qWMY>
- − NASA Climate Change. (2021) *NASA: Las nubes.* Youtube: <https://youtu.be/R5YYdEATivg>
- − NASA Climate Change. (2021) *NASA: Los vientos oceánicos.* Youtube: <https://youtu.be/MJSaIFY0CsE>
- − NASA Climate Change. (2021) *NASA: Me llamo Aerosol.* Youtube: <https://youtu.be/Dr4Dkm1Ud1E>
- − NASA Climate Change. (2021) *NASA: Misión a la Tierra.* Youtube: <https://youtu.be/M0HHZ9vRlpk>
- − NASA Climate Change. (2021) *NASA: Problema de gas.* Youtube: <https://youtu.be/4ZvAEQLWDTs>
- − NASA en Español (2020) *La NASA muestra dos décadas de nieve y lluvia*. Youtube: <https://youtu.be/HVxosovHInw>
- − NASA en Español (2021) *El cambio climático podría afectar la agricultura mundial en 10 años*. Youtube:<https://youtu.be/hSOMnPJom50>
- − ScienceAtNASA (2011) *Tour of the Electromagnetic Spectrum 3. Microwaves*. Youtube: <https://youtu.be/UZeBzTI5Omk> [Español. Traducido por: Antenas y Salud (2015) *El espectro electromagnético 3*. *Microondas*. Youtube: [https://youtu.be/OCxFv\\_KDdZE](https://youtu.be/OCxFv_KDdZE) ]
- − ScienceAtNASA (2011) *Tour of the Electromagnetic Spectrum 4. Infrared Waves*. Youtube[: https://youtu.be/i8caGm9Fmh0](https://youtu.be/i8caGm9Fmh0) [Español. Traducido por: Dpto. Electricidad Electrónica (2017) *El espectro electromagnético 4*. *Infrarrojo*. Youtube: [https://youtu.be/DgZKWfRRxKw\]](https://youtu.be/DgZKWfRRxKw)
- − ScienceAtNASA (2011) *Tour of the Electromagnetic Spectrum 5. Visible Light Waves*. Youtube: <https://youtu.be/PMtC34pzKGc> [Español. Traducido por: Dpto Electricidad Electrónica (2017) *El espectro electromagnético 5*. *Luz visible*. Youtube: <https://youtu.be/BVbbkzygf94> ]
- − ScienceAtNASA (2011) *Tour of the Electromagnetic Spectrum 6. Ultraviolet Waves*. Youtube: <https://youtu.be/QW5zeVy8aE0> [Español. Traducido por: Eldador (2011) *El espectro electromagnético 6*. *Luz ultravioleta*. Youtube: [https://youtu.be/IOKEbZgB2II\]](https://youtu.be/IOKEbZgB2II)
- − ScienceAtNASA (2011) *Tour of the Electromagnetic Spectrum. Introduction 1*. Youtube:<https://youtu.be/lwfJPc-rSXw> [Español. Traducido por: Antenas y Salud (2015) *El espectro electromagnético. Introducción 1*. Youtube: [https://youtu.be/K](https://youtu.be/K-up0o96Vhw)[up0o96Vhw\]](https://youtu.be/K-up0o96Vhw)

#### *Otros recursos:*

Tutoriales de: Worldview [\(video corto,](https://youtu.be/gYO97uCH3bQ) [video completo,](https://youtu.be/uMkuiRJr_-E) [sitio web,](https://www.earthdata.nasa.gov/worldview) [ideas para el aula\)](https://mynasadata.larc.nasa.gov/basic-page/guide-using-nasa-worldview-classroom) EO Browser [\(sitio web](http://esero.es/practicas-en-abierto/observa-la-tierra-desde-el-espacio-14-18/sabes_qu_es_eo_browser.html) o [video,](https://youtu.be/1el3vzFwHy0?t=202) [infografía\)](https://esamultimedia.esa.int/docs/edu/EO_browser_guide_v4.pdf?) , [Story Map](https://storymaps-classic.arcgis.com/es/app-list/map-tour/tutorial/)

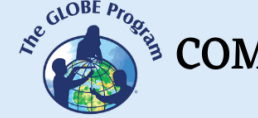

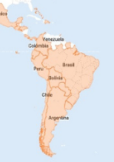

Traducción automática: [Videos,](https://youtu.be/-YCNTf81yMs) [Sitios web](https://youtu.be/6W9AwJ6YpQo)

#### *Bibliografía*

Alonso, D. (2021) *Los 6 Índices de Vegetación para completar el NDVI.*  <https://bit.ly/3wx0aEC>

Auravant (2021) *Índices de vegetación y su interpretación*.<https://bit.ly/3Hfuf0s>

Barenblitt, A.; Fatoyinbo, T. (2020). *Remote Sensing for Mangroves in Support of the UN Sustainable Development Goals.* NASA Applied Remote Sensing Training Program (ARSET). <https://go.nasa.gov/3JFB66h>

Brown, C. & Harder, C. (Ed.). (2016). *The ArcGIS® Imagery Book: New View, New Vision*. Esri Press. [https://downloads.esri.com/esripress/PDFs/The-ArcGIS-Imagery-](https://downloads.esri.com/esripress/PDFs/The-ArcGIS-Imagery-Book.pdf)[Book.pdf](https://downloads.esri.com/esripress/PDFs/The-ArcGIS-Imagery-Book.pdf)

Esri. (2023) *Galería de índices.* ArcGIS Pro 3.0 [https://pro.arcgis.com/es/pro](https://pro.arcgis.com/es/pro-app/latest/help/data/imagery/indices-gallery.htm)[app/latest/help/data/imagery/indices-gallery.htm](https://pro.arcgis.com/es/pro-app/latest/help/data/imagery/indices-gallery.htm)

Galilea Ocon, S. (2019) *La tormenta de fuego y la nueva Santa Olga.* Instituto de Asuntos Públicos, Universidad de Chile.<https://bit.ly/3XLf329>

Gibbens, S. (2017) *One of Earth's driest places experiences rare flower boom.* National Geographic.<https://on.natgeo.com/40hF0rO>

GISGeography (2022) *100 Earth Shattering Remote Sensing Applications & Uses*. <https://gisgeography.com/remote-sensing-applications/>

GISGeography (2022) *Spectral Signature Cheatsheet – Spectral Bands in Remote Sensing*.<https://gisgeography.com/spectral-signature/>

GISGeography (2023) *What is Remote Sensing? The Definitive Guide*. <https://gisgeography.com/remote-sensing-earth-observation-guide/>

Harder, C., & Brown, C. (2017). *The ArcGIS book: 10 big ideas about applying the science of where*. Esri Press. [https://downloads.esri.com/esripress/PDFs/The-ArcGIS-](https://downloads.esri.com/esripress/PDFs/The-ArcGIS-Book-second-edition.pdf)[Book-second-edition.pdf](https://downloads.esri.com/esripress/PDFs/The-ArcGIS-Book-second-edition.pdf)

Haynes, J.; Vaidyanathan, A.; Manangan, A.; Stumpf, R.; Wimberly, M. (2016). *Fundamentals of Satellite Remote Sensing for Health Monitoring*. NASA Applied Remote Sensing Training Program (ARSET).<https://go.nasa.gov/3Divc7h>

McCullum, A.; Schmidt, C. (2017). *Remote Sensing of Land Indicators for Sustainable Development Goal 15*. NASA Applied Remote Sensing Training Program (ARSET). <https://go.nasa.gov/3X4iHTF>

Mehta, A., Schmidt, C. Kuss, A. and Palacios, S. L. (2022) *Fundamentals of Remote Sensing.* NASA Applied Remote Sensing Training Program (ARSET). <https://go.nasa.gov/3WLt12K>

Morales, A. (2017) *16 programas gratuitos para trabajar con imágenes de satélite.* MappingGIS<https://bit.ly/3XLGJUL>

Çç

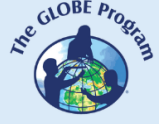

NASA Earth Observatory (2014) *Why is that Forest Red and that Cloud Blue? How to Interpret a False-Color Satellite Image*.<https://go.nasa.gov/3Hfov75>

NASA EarthData (2023) *Data Pathfinders.* <https://go.nasa.gov/3HFmnGW>

NASA Science (2023) *Tour of the Electromagnetic Spectrum*. <https://science.nasa.gov/ems/>

NASA, Science Mission Directorate. (2010). *Anatomy of an Electromagnetic Wave*. NASA Science website: [http://science.nasa.gov/ems/02\\_anatomy](http://science.nasa.gov/ems/02_anatomy)

NASA, Science Mission Directorate. (2010). *Infrared Waves*. NASA Science website: [http://science.nasa.gov/ems/07\\_infraredwaves](http://science.nasa.gov/ems/07_infraredwaves)

NASA, Science Mission Directorate. (2010). *Introduction to the Electromagnetic Spectrum*. NASA Science website: [http://science.nasa.gov/ems/01\\_intro](http://science.nasa.gov/ems/01_intro)

NASA, Science Mission Directorate. (2010). *Reflected Near-Infrared Waves.* NASA Science website: [http://science.nasa.gov/ems/08\\_nearinfraredwaves](http://science.nasa.gov/ems/08_nearinfraredwaves)

NASA, Science Mission Directorate. (2010). *Reflected Near-Infrared Waves.* NASA Science website: [http://science.nasa.gov/ems/08\\_nearinfraredwaves](http://science.nasa.gov/ems/08_nearinfraredwaves)

NASA, Science Mission Directorate. (2010). *The Earth's Radiation Budget.* NASA Science website: [http://science.nasa.gov/ems/13\\_radiationbudget](http://science.nasa.gov/ems/13_radiationbudget)

NASA, Science Mission Directorate. (2010). *Ultraviolet Waves.* NASA Science website: [http://science.nasa.gov/ems/10\\_ultravioletwaves](http://science.nasa.gov/ems/10_ultravioletwaves)

NASA, Science Mission Directorate. (2010). *Visible Light.* NASA Science website: [http://science.nasa.gov/ems/09\\_visiblelight](http://science.nasa.gov/ems/09_visiblelight)

NASA, Science Mission Directorate. (2010). *Visualizations: From Energy to Image*. NASA Science website: [http://science.nasa.gov/ems/04\\_energytoimage](http://science.nasa.gov/ems/04_energytoimage)

NASA, Science Mission Directorate. (2010). *Wave Behaviors*. NASA Science website: [http://science.nasa.gov/ems/03\\_behaviors](http://science.nasa.gov/ems/03_behaviors)

NASA. Earth Data. (2023) *What is Remote Sensing?* <https://www.earthdata.nasa.gov/learn/backgrounders/remote-sensing>

Odenwald, S. (2012) *Remote Sensing Math*. NASA Goddard Spaceflight Center. [https://www.nasa.gov/pdf/637834main\\_Remote\\_Sensing\\_Math.pdf](https://www.nasa.gov/pdf/637834main_Remote_Sensing_Math.pdf)

Odenwald, S. (2015) *Earth Math.* Space Math. NASA Goddard Spaceflight Center. [https://www.nasa.gov/sites/default/files/files/Earth\\_Math\\_2015.pdf](https://www.nasa.gov/sites/default/files/files/Earth_Math_2015.pdf)

The GLOBE Program (2022) *GLOBE Protocol Bundles.*  <https://www.globe.gov/es/web/earth-systems/>

The IDB Project (2023) *List of available Indices*. Index DataBase. A database for remote sensing índices.<https://www.indexdatabase.de/db/i.php?&order=-rcount>

Vicencio Veloso, J. (2022) ¿Más o menos flores en el Desierto florido? Factores que lo influencian. Meteored.<https://bit.ly/3x08sp7>

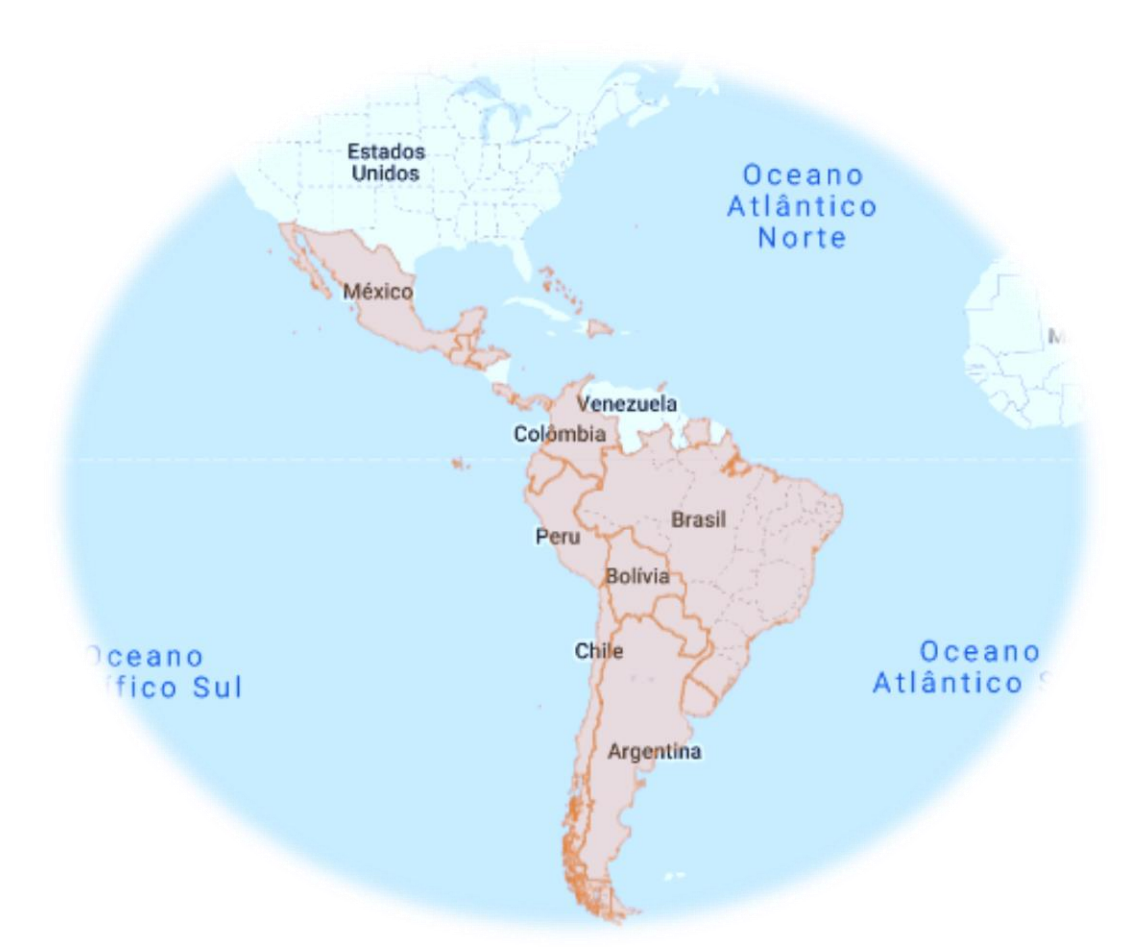

### **OFICINA REGIONAL DE AMÉRICA LATINA Y EL CARIBE**

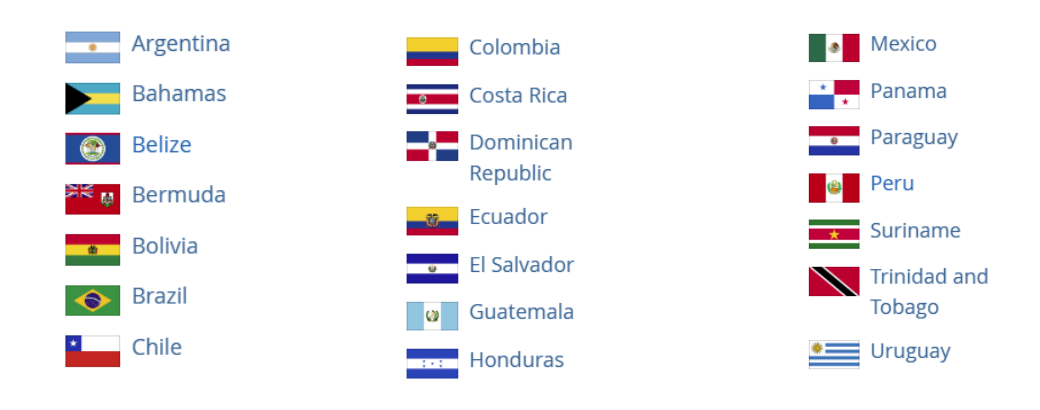

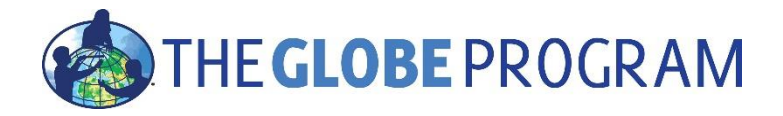